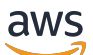

User Guide

# **Amazon Security Lake**

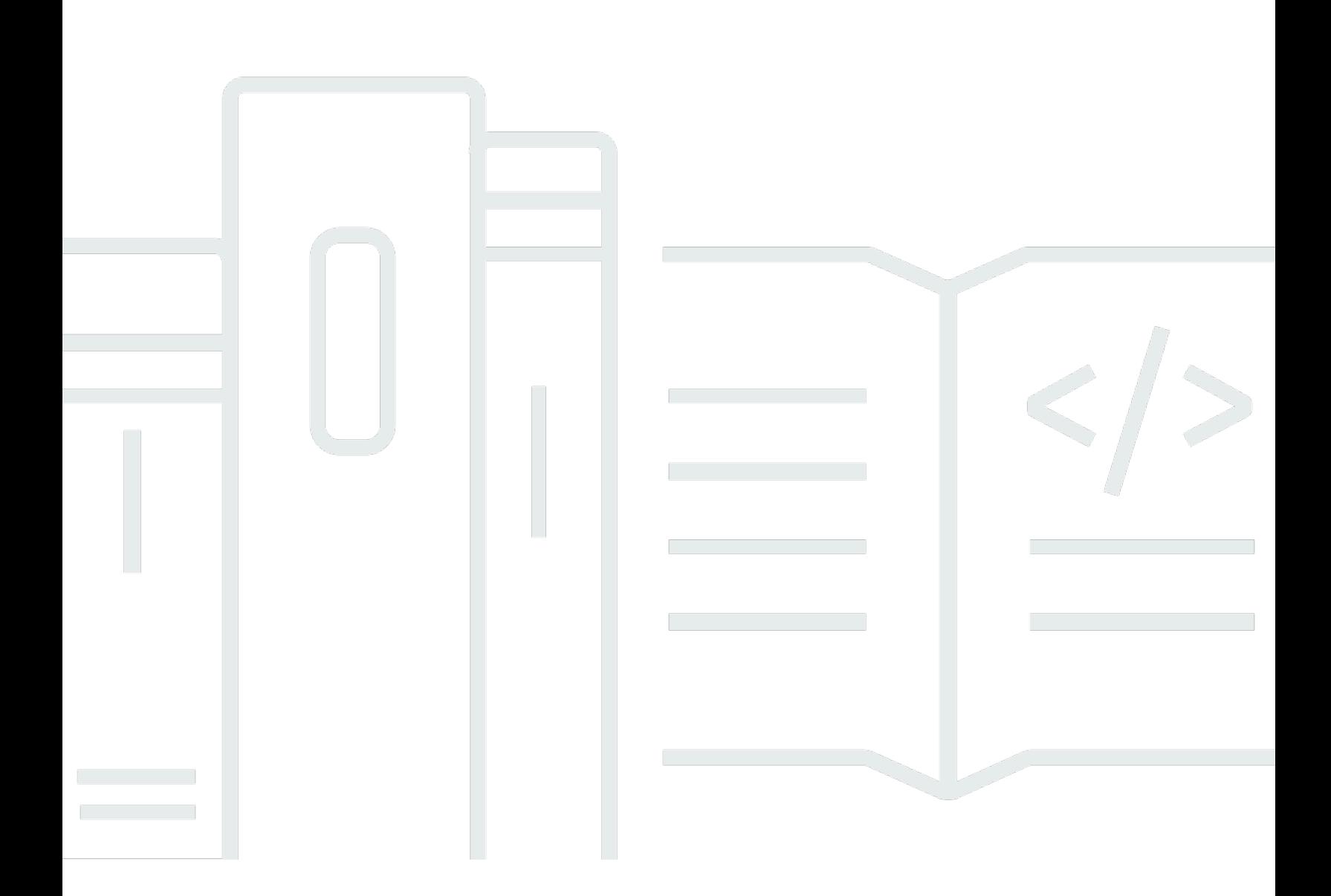

Copyright © 2024 Amazon Web Services, Inc. and/or its affiliates. All rights reserved.

### **Amazon Security Lake: User Guide**

Copyright © 2024 Amazon Web Services, Inc. and/or its affiliates. All rights reserved.

Amazon's trademarks and trade dress may not be used in connection with any product or service that is not Amazon's, in any manner that is likely to cause confusion among customers, or in any manner that disparages or discredits Amazon. All other trademarks not owned by Amazon are the property of their respective owners, who may or may not be affiliated with, connected to, or sponsored by Amazon.

## **Table of Contents**

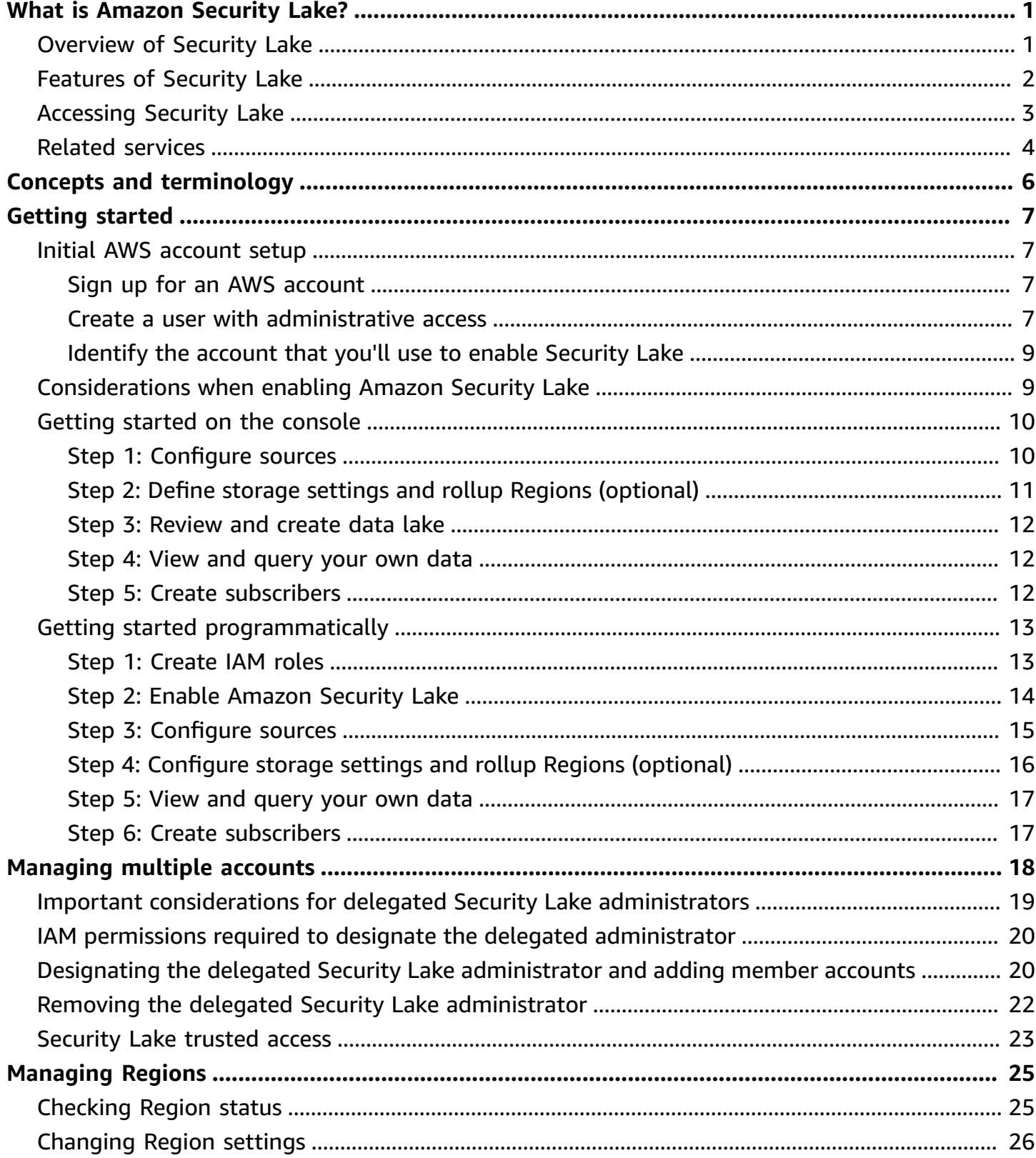

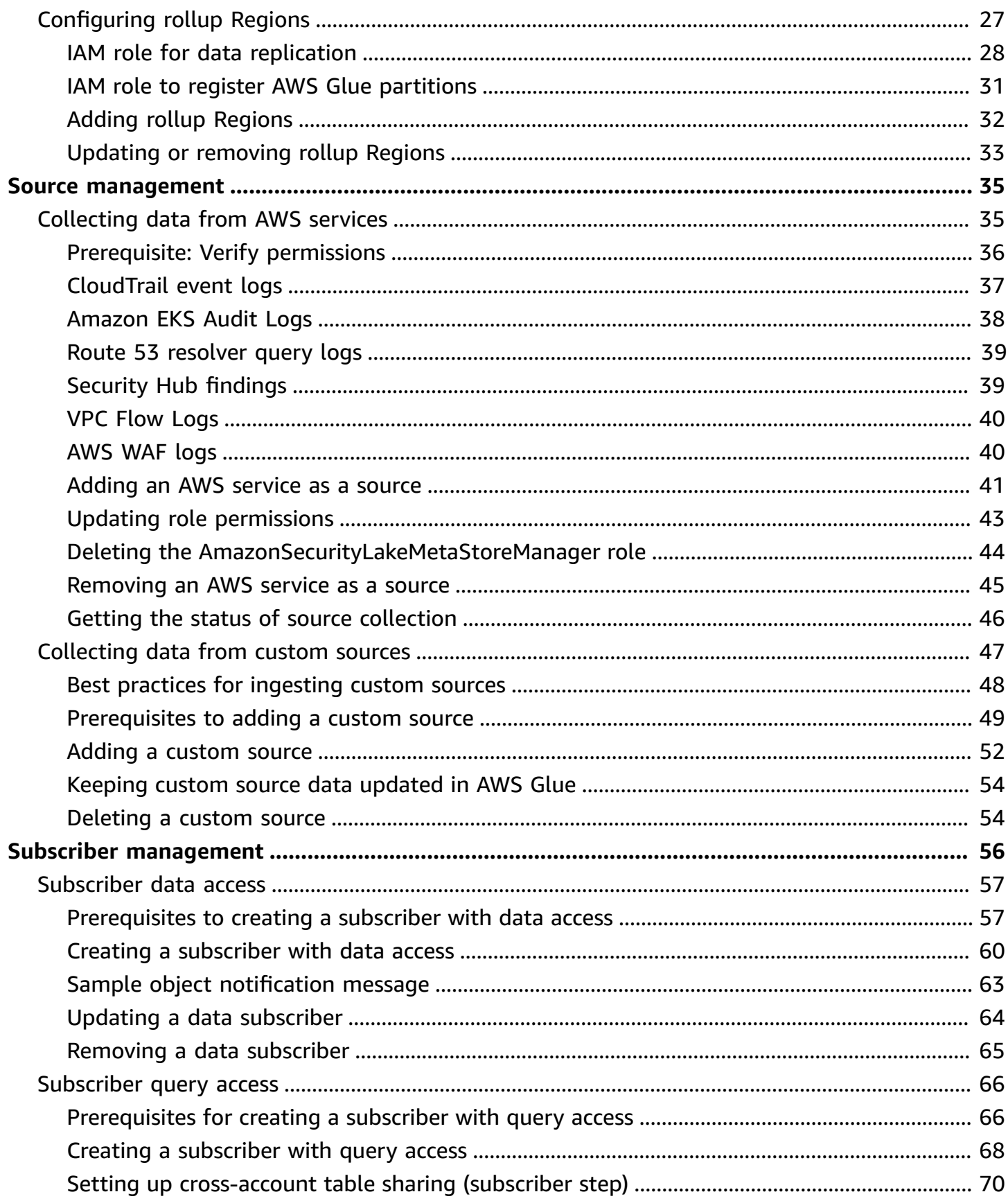

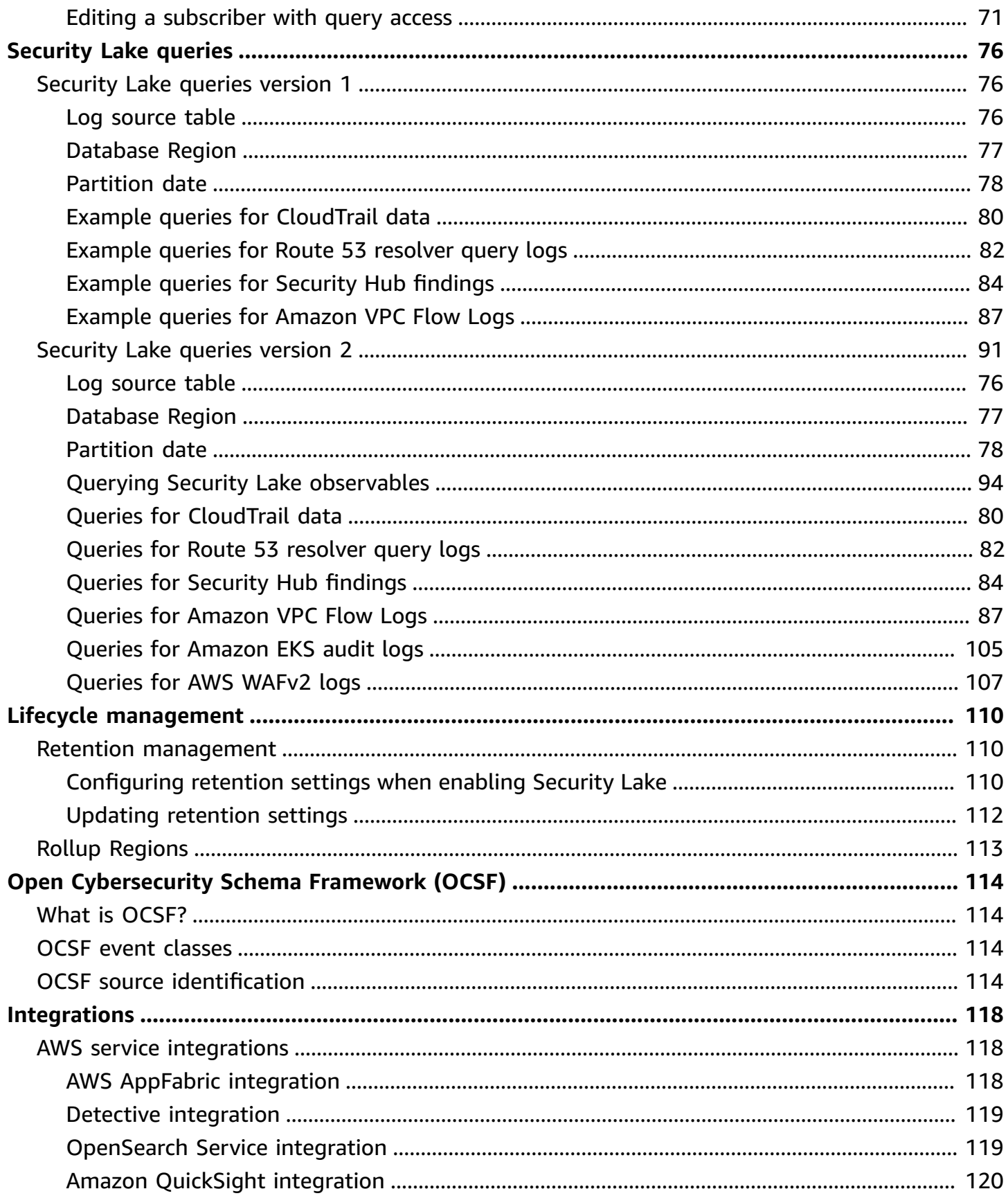

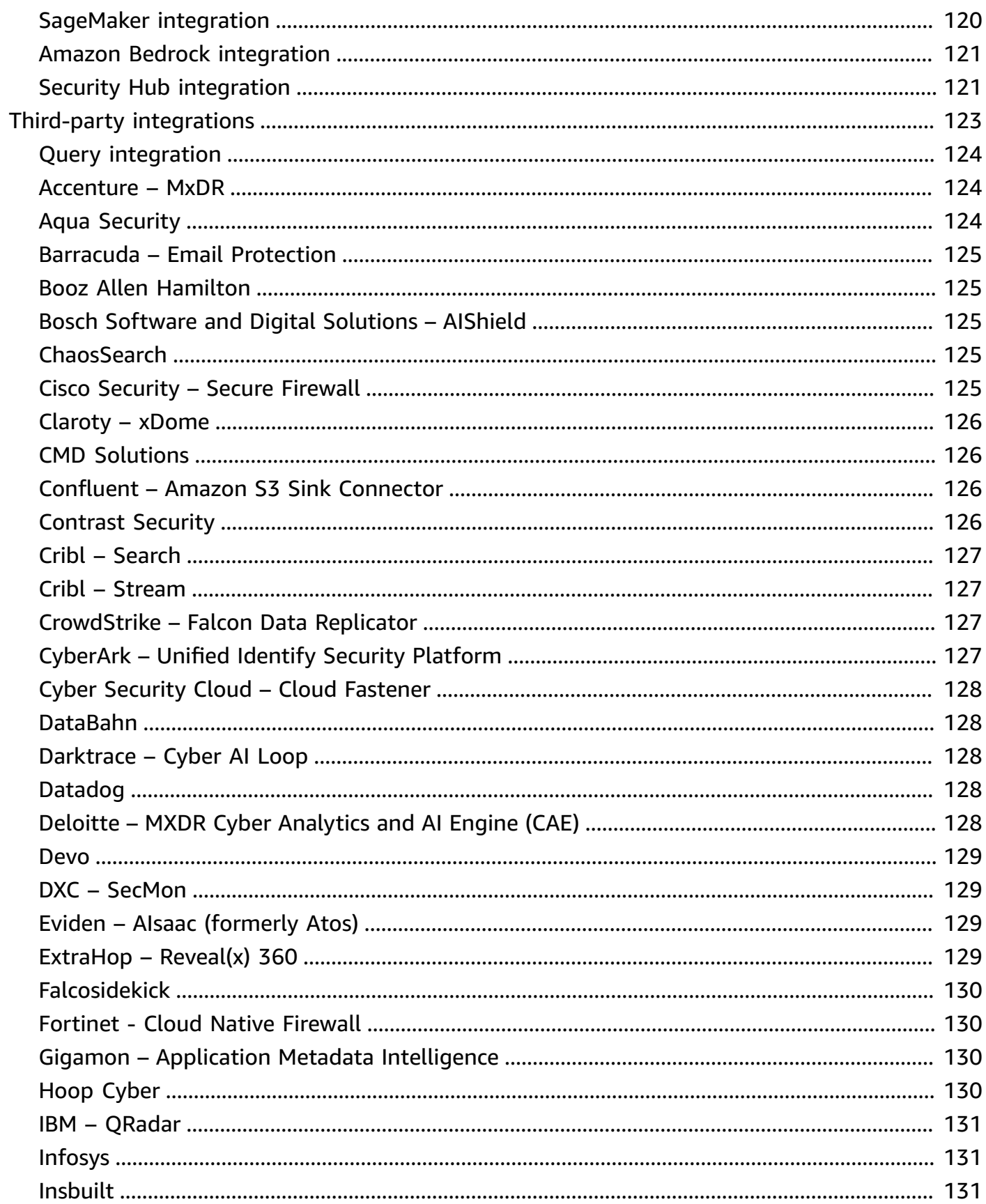

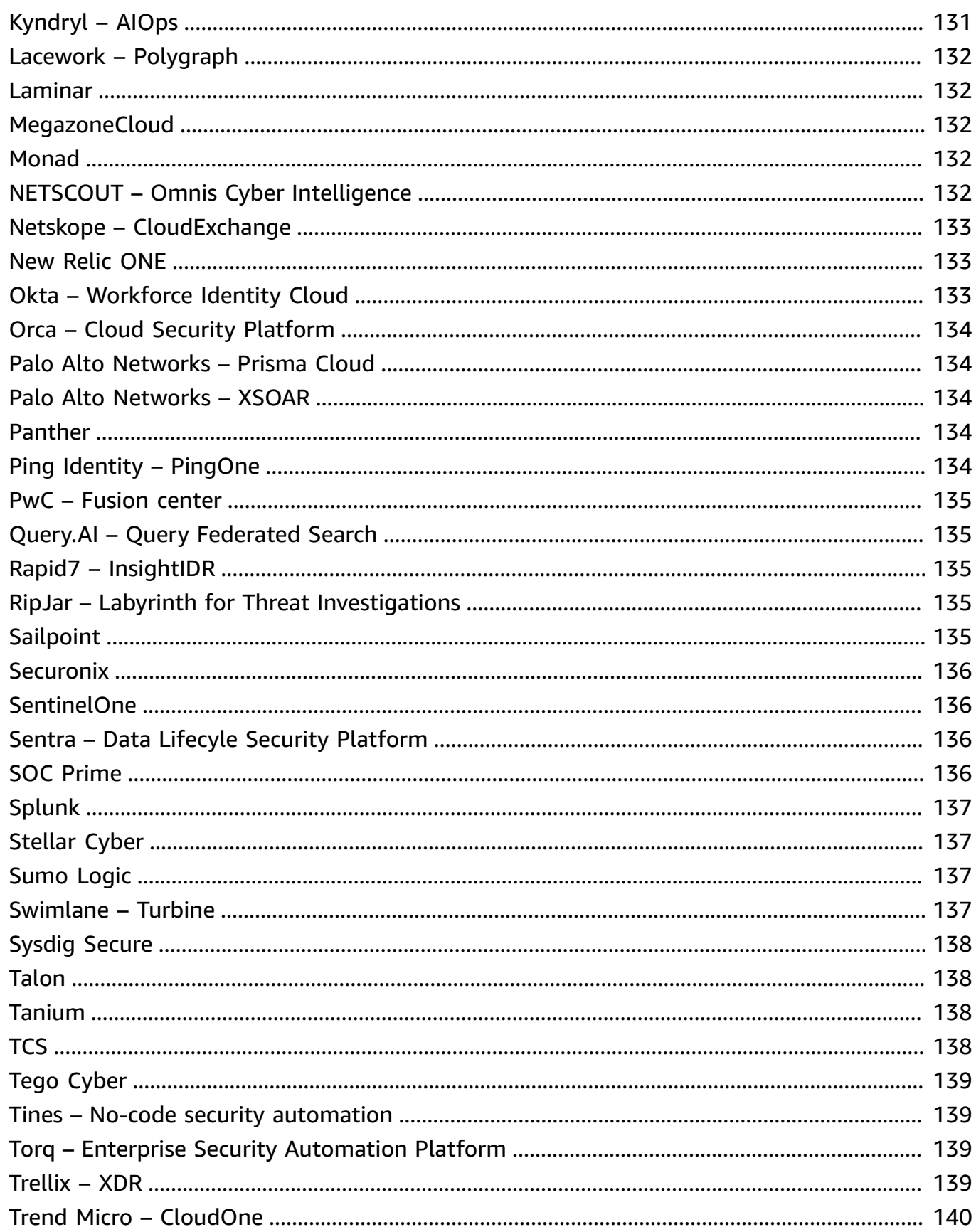

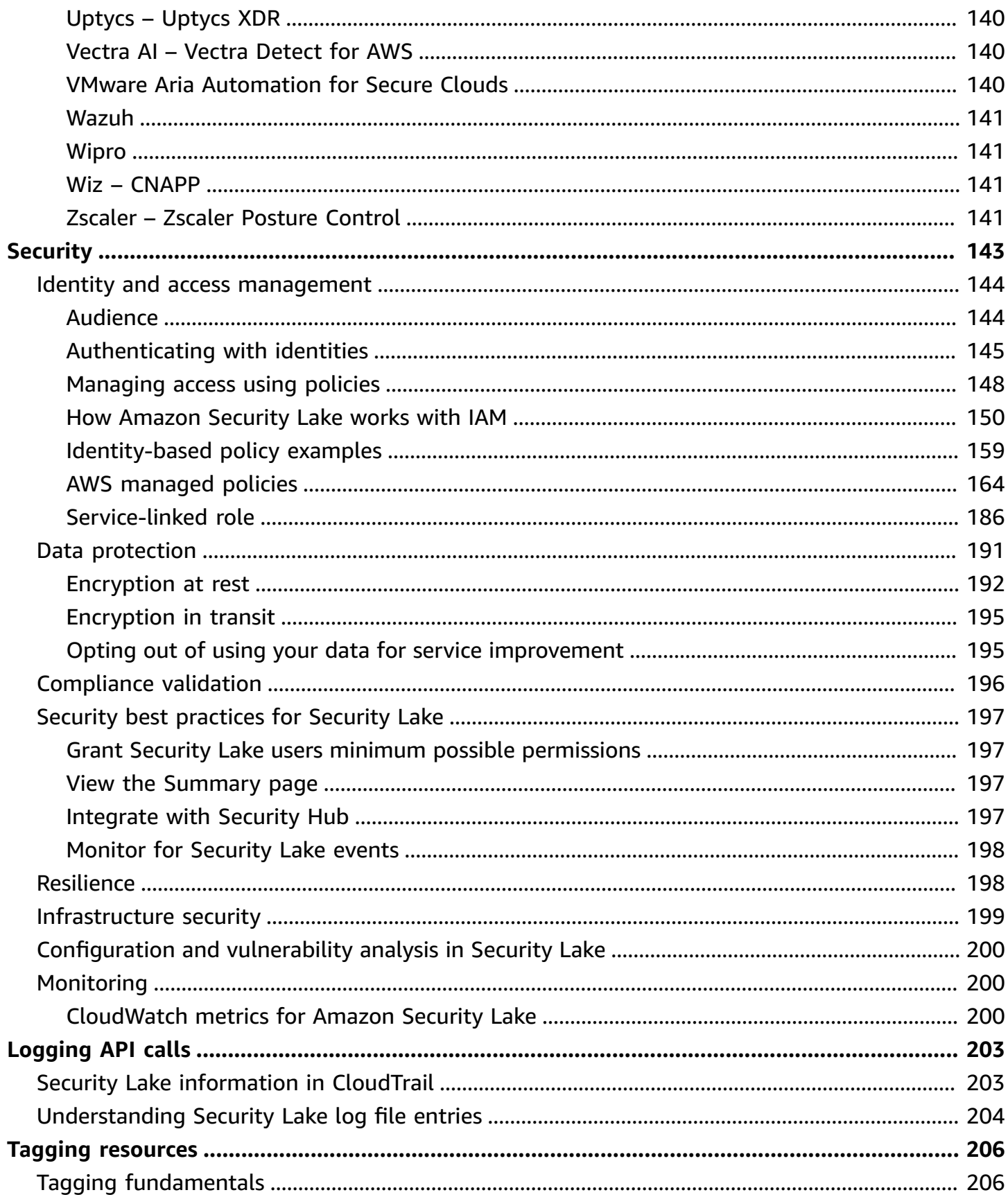

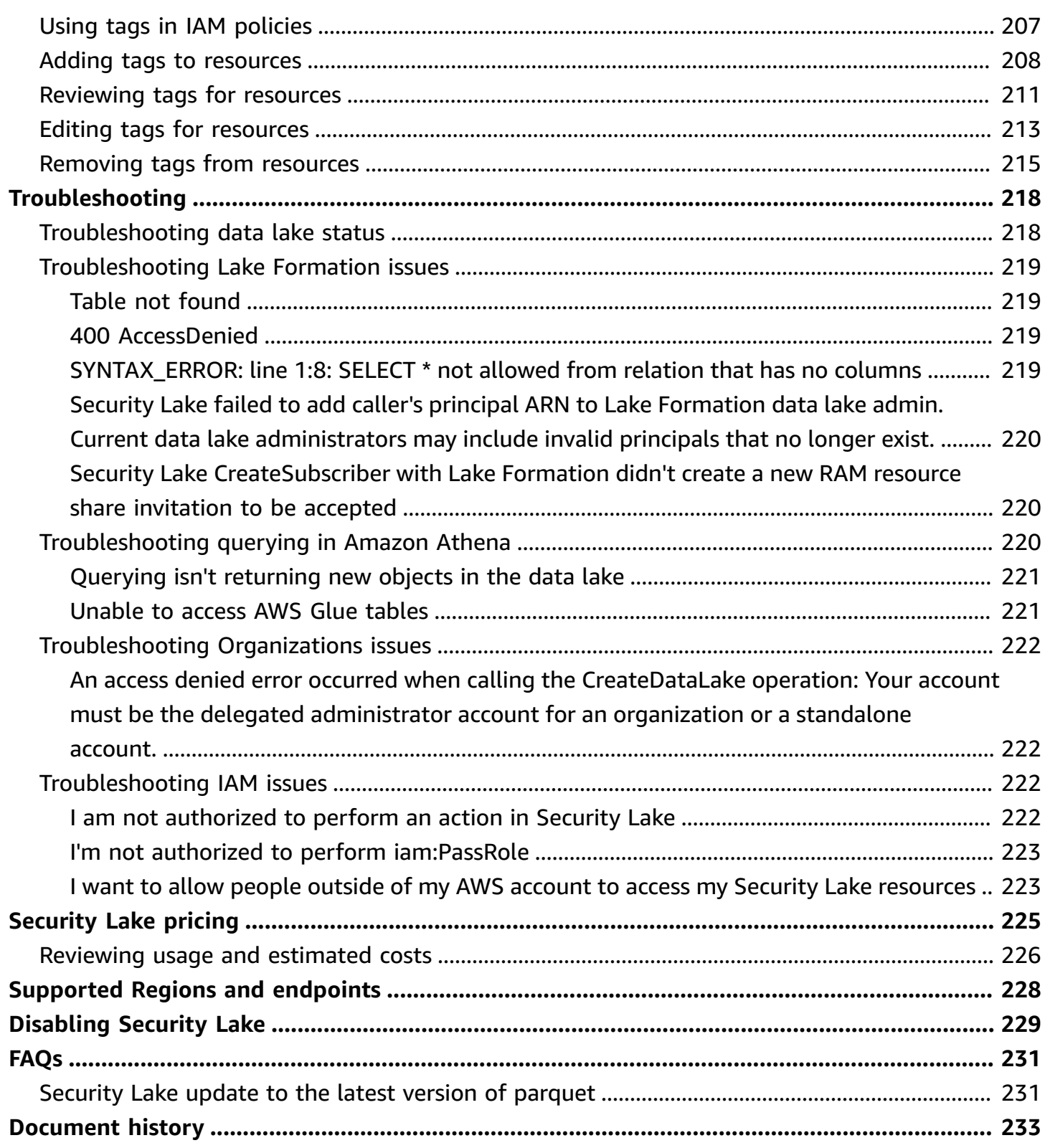

## <span id="page-9-0"></span>**What is Amazon Security Lake?**

Amazon Security Lake is a fully managed security data lake service. You can use Security Lake to automatically centralize security data from AWS environments, SaaS providers, on premises, cloud sources, and third-party sources into a purpose-built data lake that's stored in your AWS account. Security Lake helps you analyze security data, so you can get a more complete understanding of your security posture across the entire organization. With Security Lake, you can also improve the protection of your workloads, applications, and data.

The data lake is backed by Amazon Simple Storage Service (Amazon S3) buckets, and you retain ownership over your data.

Security Lake automates the collection of security-related log and event data from integrated AWS services and third-party services. It also helps you manage the lifecycle of data with customizable retention and replication settings. Security Lake converts ingested data into Apache Parquet format and a standard open-source schema called the Open Cybersecurity Schema Framework (OCSF). With OCSF support, Security Lake normalizes and combines security data from AWS and a broad range of enterprise security data sources.

Other AWS services and third-party services can subscribe to the data that's stored in Security Lake for incident response and security data analytics.

## <span id="page-9-1"></span>**Overview of Security Lake**

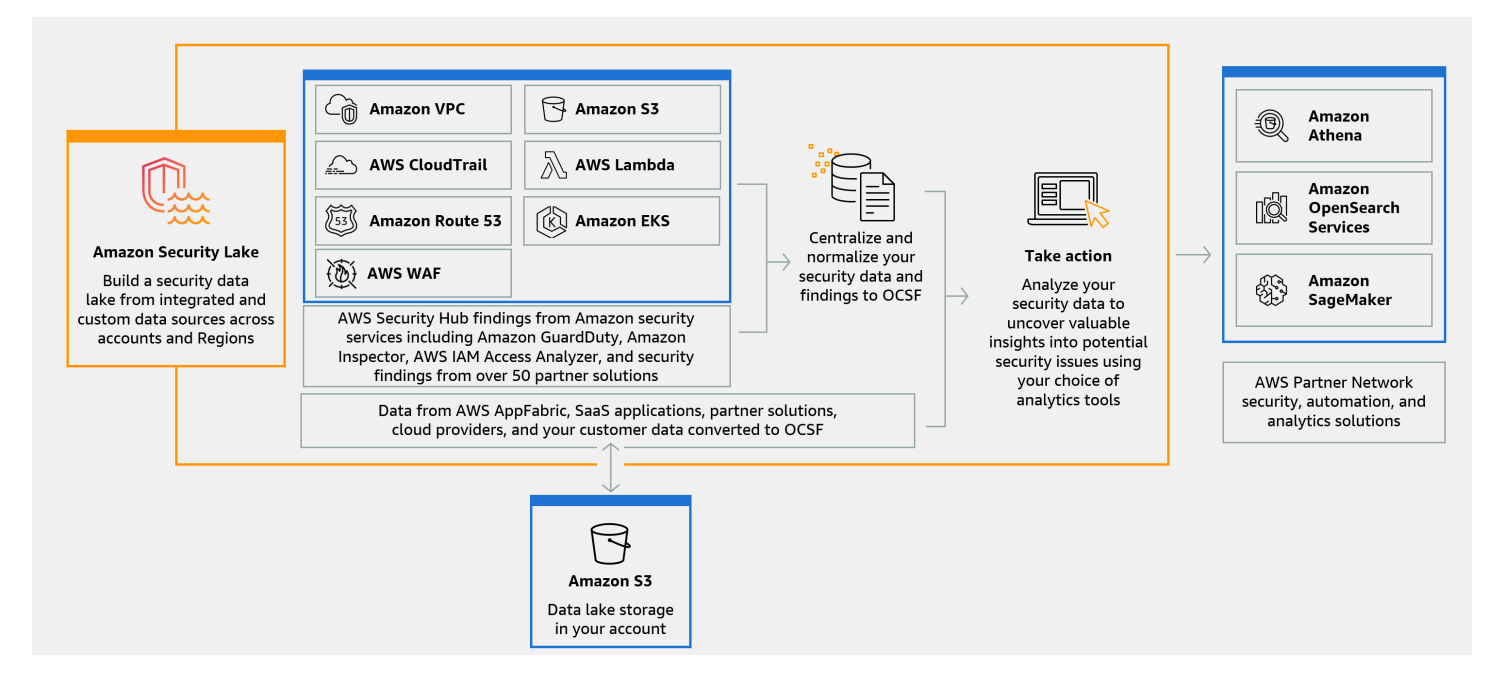

## <span id="page-10-0"></span>**Features of Security Lake**

Here are some key ways that Security Lake helps you centralize, manage, and subscribe to securityrelated log and event data.

#### **Data aggregation into your account**

Security Lake creates a purpose-built security data lake in your account. Security Lake collects log and event data from cloud, on premises, and custom data sources across accounts and Regions. The data lake is backed by Amazon Simple Storage Service (Amazon S3) buckets, and you retain ownership over your data.

#### **Variety of supported log and event sources**

Security Lake collects security logs and events from multiple sources, including on-premises, AWS services, and third-party services. After ingesting logs, regardless of the source, you can access them centrally, and manage their lifecycle. For details about sources from which logs and events are collected by Security Lake, see Source [management](#page-43-0) in Amazon Security Lake

#### **Data transformation and normalization**

Security Lake automatically partitions incoming data from natively supported AWS services and converts it to a storage- and query-efficient Parquet format. It also transforms data from natively supported AWS services to the Open Cybersecurity Schema Framework (OCSF) opensource schema. This makes the data compatible with other AWS services and third-party providers without the need for post-processing. Since Security Lake normalizes data, many security solutions can consume this data in parallel.

#### **Multiple levels of access for subscribers**

Subscribers consume data stored in Security Lake. You can choose a subscriber's level of access to your data. Subscribers may consume data only from the sources, and in the AWS Regions, that you specify. Subscribers may be automatically notified about new objects as they're written to the data lake. Or, subscribers can query data from the data lake. Security Lake automatically creates and exchanges the credentials needed between Security Lake and the subscriber.

#### **Multi-account and multi-Region data management**

You can centrally enable Security Lake across all Regions where it's available, and across multiple AWS accounts. In Security Lake, you can also designate rollup Regions to consolidate security log and event data from multiple Regions. This can help you comply with data residency compliance requirements.

#### **Configurable and customizable**

Security Lake is a configurable and customizable service. You can specify which sources, accounts, and Regions you want to configure log collection for. You can also specify a subscriber's level of access to the data lake.

#### **Data lifecycle management and optimization**

Security Lake manages the lifecycle of your data with customizable retention settings and storage costs with automated storage tiering. Security Lake automatically partitions and converts incoming security data to a storage and query efficient Apache Parquet format.

## <span id="page-11-0"></span>**Accessing Security Lake**

For a list of Regions where Security Lake is currently available, see Amazon [Security](#page-236-0) Lake Regions [and endpoints](#page-236-0). To learn more about Regions, see AWS service [endpoints](https://docs.aws.amazon.com/general/latest/gr/rande.html) in the *AWS General Reference*.

In each Region, you can access Security Lake in any of the following ways:

#### **AWS Management Console**

The AWS Management Console is a browser-based interface that you can use to create and manage AWS resources. The Security Lake console provides access to your Security Lake account and resources. You can perform most Security Lake tasks by using the Security Lake console.

#### **Security Lake API**

To access Security Lake programmatically, use the Security Lake API, and issue HTTPS requests directly to the service. For more information, see the Security Lake API [Reference.](https://docs.aws.amazon.com/security-lake/latest/APIReference/Welcome.html)

#### **AWS Command Line Interface (AWS CLI)**

With the AWS CLI, you can issue commands at your system's command line to perform Security Lake tasks and AWS tasks. Using the command line can be faster and more convenient than using the console. The command line tools are also useful if you want to build scripts that perform tasks. For information about installing and using the AWS CLI, see the AWS [Command](https://docs.aws.amazon.com/cli/latest/userguide/cli-chap-welcome.html) Line [Interface.](https://docs.aws.amazon.com/cli/latest/userguide/cli-chap-welcome.html)

#### **AWS SDKs**

AWS provides SDKs that consist of libraries and sample code for various programming languages and platforms, such as Java, Go, Python, C++, and .NET. The SDKs provide convenient, programmatic access to Security Lake and other AWS services. They also handle tasks such as cryptographically signing requests, managing errors, and retrying requests automatically. For information about installing and using the AWS SDKs, see [Tools](https://aws.amazon.com/developer/tools/) to Build on [AWS](https://aws.amazon.com/developer/tools/).

### <span id="page-12-0"></span>**Related services**

The following are other AWS services that Security Lake uses:

- Amazon [EventBridge](https://docs.aws.amazon.com/eventbridge/latest/userguide/eb-what-is.html) Security Lake uses EventBridge to notify subscribers when objects are written to the data lake.
- [AWS](https://docs.aws.amazon.com/glue/latest/dg/what-is-glue.html) Glue Security Lake uses AWS Glue crawlers to create the AWS Glue Data Catalog tables and send newly written data to the Data Catalog. Security Lake also stores partition metadata for AWS Lake Formation tables in the Data Catalog.
- AWS Lake [Formation](https://docs.aws.amazon.com/lake-formation/latest/dg/what-is-lake-formation.html) Security Lake creates a separate Lake Formation table for each source that contributes data to Security Lake. Lake Formation tables contain information about data from each source, including schema, partition, and data location information. Subscribers have the option to consume data by querying the Lake Formation tables.
- AWS [Lambda](https://docs.aws.amazon.com/lambda/latest/dg/welcome.html) Security Lake uses Lambda functions to support extract, transform, and load (ETL) jobs on raw data and to register partitions for source data in AWS Glue.
- [Amazon](https://docs.aws.amazon.com/AmazonS3/latest/userguide/Welcome.html) S3 Security Lake stores your data as Amazon S3 objects. Storage classes and retention settings are based on Amazon S3 offerings. Security Lake doesn't support Amazon S3 Select.

Security Lake collects data from custom sources in addition to the following AWS services:

- AWS CloudTrail management and data events (S3, Lambda)
- Amazon Elastic Kubernetes Service (Amazon EKS) Audit Logs
- Amazon Route 53 resolver query logs
- AWS Security Hub findings
- Amazon Virtual Private Cloud (Amazon VPC) Flow Logs
- AWS WAFv2 Logs

For more information about these sources, see [Collecting](#page-43-1) data from AWS services. You can consume the Amazon S3 objects in your security data lake by creating a subscriber that can read data in the OCSF schema. You can also query data by using Amazon Athena, Amazon Redshift, and third-party subscription services that integrate with AWS Glue.

## <span id="page-14-0"></span>**Concepts and terminology**

This section describes the key concepts and terms to help you use Amazon Security Lake.

#### **Contributing Region**

One or more AWS Regions that contribute data to a rollup Region.

#### **Data lake**

Your persistent data that is stored in Amazon Simple Storage Service (Amazon S3) and managed by Security Lake. Security Lake uses AWS Glue to send newly written data to the Data Catalog. Security Lake also creates a AWS Lake Formation table for each source that contributes data to the data lake. A data lake typically stores the following:

- Structured and unstructured data
- Raw and transformed data

Security Lake is a data lake service that's designed to collect security-related logs and events.

#### **Open Cybersecurity Schema Framework (OCSF)**

A standardized [open-source](#page-122-0) schema for security logs and events. It was developed by AWS and other security industry leaders across various security domains. Security Lake automatically converts the logs and events that it collects from AWS services into the OCSF schema. Custom sources convert their logs and events into OCSF before sending them to Security Lake.

#### **Rollup Region**

An AWS Region that consolidates security logs and events from one or more contributing Regions. Specifying one or more rollup Regions can help you comply with regional compliance requirements.

#### **Source**

A set of logs and events generated from a single system that matches a specific event class in [OCSF.](#page-122-0) Security Lake can collect data from a source. A source may be another AWS service or a third-party service. For third-party sources, you must convert the data to the OCSF schema before sending it to Security Lake.

#### **Subscriber**

A service that consumes logs and events from Security Lake. A subscriber may be another AWS service or a third-party service.

## <span id="page-15-0"></span>**Getting started with Amazon Security Lake**

This section explains how to enable and start using Security Lake. You'll learn how to configure your data lake settings and set up log collection. You can enable and use Security Lake through the AWS Management Console or programmatically. Whichever method you use, you must first set up an AWS account and an administrative user. The steps after that differ based on the method of access. The Security Lake console offers a streamlined process for getting started, and creates all necessary AWS Identity and Access Management (IAM) roles that you need to create your data lake.

## <span id="page-15-1"></span>**Initial AWS account setup**

### <span id="page-15-2"></span>**Sign up for an AWS account**

If you do not have an AWS account, complete the following steps to create one.

#### **To sign up for an AWS account**

- 1. Open <https://portal.aws.amazon.com/billing/signup>.
- 2. Follow the online instructions.

Part of the sign-up procedure involves receiving a phone call and entering a verification code on the phone keypad.

When you sign up for an AWS account, an *AWS account root user* is created. The root user has access to all AWS services and resources in the account. As a security best practice, assign administrative access to a user, and use only the root user to perform tasks that [require](https://docs.aws.amazon.com/accounts/latest/reference/root-user-tasks.html) root user [access.](https://docs.aws.amazon.com/accounts/latest/reference/root-user-tasks.html)

AWS sends you a confirmation email after the sign-up process is complete. At any time, you can view your current account activity and manage your account by going to <https://aws.amazon.com/> and choosing **My Account**.

### <span id="page-15-3"></span>**Create a user with administrative access**

After you sign up for an AWS account, secure your AWS account root user, enable AWS IAM Identity Center, and create an administrative user so that you don't use the root user for everyday tasks.

#### **Secure your AWS account root user**

1. Sign in to the AWS [Management](https://console.aws.amazon.com/) Console as the account owner by choosing **Root user** and entering your AWS account email address. On the next page, enter your password.

For help signing in by using root user, see [Signing](https://docs.aws.amazon.com/signin/latest/userguide/console-sign-in-tutorials.html#introduction-to-root-user-sign-in-tutorial) in as the root user in the *AWS Sign-In User Guide*.

2. Turn on multi-factor authentication (MFA) for your root user.

For instructions, see Enable a virtual MFA device for your AWS account root user [\(console\)](https://docs.aws.amazon.com/IAM/latest/UserGuide/enable-virt-mfa-for-root.html) in the *IAM User Guide*.

#### **Create a user with administrative access**

1. Enable IAM Identity Center.

For instructions, see [Enabling](https://docs.aws.amazon.com/singlesignon/latest/userguide/get-set-up-for-idc.html) AWS IAM Identity Center in the *AWS IAM Identity Center User Guide*.

2. In IAM Identity Center, grant administrative access to a user.

For a tutorial about using the IAM Identity Center directory as your identity source, see [Configure](https://docs.aws.amazon.com/singlesignon/latest/userguide/quick-start-default-idc.html) user access with the default IAM Identity Center directory in the *AWS IAM Identity Center User Guide*.

#### **Sign in as the user with administrative access**

• To sign in with your IAM Identity Center user, use the sign-in URL that was sent to your email address when you created the IAM Identity Center user.

For help signing in using an IAM Identity Center user, see [Signing](https://docs.aws.amazon.com/signin/latest/userguide/iam-id-center-sign-in-tutorial.html) in to the AWS access portal in the *AWS Sign-In User Guide*.

#### **Assign access to additional users**

1. In IAM Identity Center, create a permission set that follows the best practice of applying leastprivilege permissions.

For instructions, see Create a [permission](https://docs.aws.amazon.com/singlesignon/latest/userguide/get-started-create-a-permission-set.html) set in the *AWS IAM Identity Center User Guide*.

2. Assign users to a group, and then assign single sign-on access to the group.

For instructions, see Add [groups](https://docs.aws.amazon.com/singlesignon/latest/userguide/addgroups.html) in the *AWS IAM Identity Center User Guide*.

### <span id="page-17-0"></span>**Identify the account that you'll use to enable Security Lake**

Security Lake integrates with AWS Organizations to manage log collection across multiple accounts in an organization. If you want to use Security Lake for an organization, you must use your Organizations management account to designate a delegated Security Lake administrator. Then, you must use the credentials of the delegated administrator to enable Security Lake, add member accounts, and enable Security Lake for them. For more information, see [Managing multiple](#page-26-0) accounts with AWS [Organizations](#page-26-0).

Alternatively, you can use Security Lake without the Organizations integration for a standalone account that's not part of an organization.

## <span id="page-17-1"></span>**Considerations when enabling Amazon Security Lake**

#### **Before enabling Security Lake, consider the following**:

- Security Lake provides cross-region management features, which means you can create your data lake and configure log collection across AWS Regions. To enable Security Lake in all [supported](#page-236-0) [Regions,](#page-236-0) you can choose any supported Regional endpoint. You can also add rollup [Regions](#page-35-0) to aggregate data from multiple regions to a single Region.
- We recommend activating Security Lake in all of the supported AWS Regions. If you do this, Security Lake can collect data that's connected to unauthorized or unusual activity even in Regions that you aren't actively using. If Security Lake is not activated in all supported Regions, its ability to collect data from other services that you use in multiple Regions is reduced.
- When you enable Security Lake for the first time in any Region, it creates a [service-linked](#page-194-0) role for your account called AWSServiceRoleForSecurityLake. This role includes the permissions to call other AWS services on your behalf and operate the security data lake. For more information about how service-linked roles work, see Using [service-linked](https://docs.aws.amazon.com/IAM/latest/UserGuide/using-service-linked-roles.html) roles in the *IAM User Guide*. If you enable Security Lake as the delegated Security Lake [administrator,](#page-27-0) Security Lake creates the [service-linked](#page-194-0) role in each member account in the organization.
- Security Lake doesn't support Amazon S3 Object Lock. When the data lake buckets are created, S3 Object Lock is disabled by default. Enabling Object Lock on a bucket interrupts the delivery of normalized log data to the data lake.

### <span id="page-18-0"></span>**Getting started on the console**

This tutorial explains how to enable and configure Security Lake through the AWS Management Console. As part of the AWS Management Console, the Security Lake console offers a streamlined process for getting started, and creates all necessary AWS Identity and Access Management (IAM) roles that you need to create your data lake.

### <span id="page-18-1"></span>**Step 1: Configure sources**

Security Lake collects log and event data from a variety of sources and across your AWS accounts and AWS Regions. Follow these instructions to identify which data you want Security Lake to collect. You can only use these instructions to add a natively-supported AWS service as a source. For information about adding a custom source, see [Collecting](#page-55-0) data from custom sources.

#### **To configure log source collection**

- 1. Open the Security Lake console at <https://console.aws.amazon.com/securitylake/>.
- 2. By using the AWS Region selector in the upper-right corner of the page, select a Region. You can enable Security Lake in the current Region and other Regions while onboarding.
- 3. Choose **Get started**.
- 4. For **Select log and event sources**, choose one of the following options:
	- a. **Ingest default AWS sources** When you choose the recommended option, CloudTrail - S3 data events isn't included for ingestion. This is because ingesting high volume of CloudTrail - S3 data events might impact the usage cost significantly. To ingest this source, select the **Ingest specific AWS sources** option.
	- b. **Ingest specific AWS sources** With this option, you can select one or more log and event sources that you want to ingest.

#### **A** Note

When you enable Security Lake in an account for the first time, all the selected log and event sources will be a part of a 15-day free trial period. For more information about usage statistics, see [Reviewing](#page-234-0) usage and estimated costs.

5. For **Versions**, chose the version of data source from which you want to ingest log and event sources.

#### **Important**

If you don't have the required role permissions to enable the new version of the AWS log source in the specified Region, contact your Security Lake administrator. For more information, see Update role [permissions.](https://docs.aws.amazon.com/security-lake/latest/userguide/internal-sources.html#update-role-permissions)

- 6. For **Select Regions**, choose whether to ingest log and event sources from all supported Regions or specific Regions. If you choose **Specific Regions**, select which Regions to ingest data from.
- 7. For **Service access**, create a new IAM role or use an existing IAM role that gives Security Lake permission to collect data from your sources and add them to your data lake. One role is used across all Regions in which you enable Security Lake.
- 8. Choose **Next**.

### <span id="page-19-0"></span>**Step 2: Define storage settings and rollup Regions (optional)**

You can specify the Amazon S3 storage class in which you want Security Lake to store your data and for how long. You can also specify a rollup Region to consolidate data from multiple Regions. These are optional steps. For more information, see Lifecycle [management](#page-118-0) in Security Lake.

#### **To configure storage and rollup settings**

- 1. If you want to consolidate data from multiple contributing Regions to a rollup Region, for **Select rollup Regions**, choose **Add rollup Region**. Specify the rollup Region and the Regions that will contribute to it. You can set up one or more rollup Regions.
- 2. For **Select storage classes**, choose an Amazon S3 storage class. The default storage class is **S3 Standard**. Provide a retention period (in days) if you want the data to transition to another storage class after that time, and choose **Add transition**. After the retention period ends, the objects expire and Amazon S3 deletes them. For more information about Amazon S3 storage classes and retention, see Retention [management](#page-118-1).
- 3. If you selected a rollup Region in the first step, for **Service access**, create a new IAM role or use an existing IAM role that gives Security Lake permission to replicate data across multiple Regions.
- 4. Choose **Next**.

<span id="page-20-0"></span>Review the sources that Security Lake will collect data from, your rollup Regions, and your retention settings. Then, create your data lake.

#### **To review and create the data lake**

- 1. While enabling Security Lake, review **Log and event sources**, **Regions**, **Rollup Regions**, and **Storage classes**.
- 2. Choose **Create**.

After creating your data lake, you will see the **Summary** page on the Security Lake console. This page provides an overview of the number of **Regions** and **Rollup Regions**, information about subscribers, and **Issues**.

The **Issues** menu shows you a summary of issues from the last 14 days that are impacting the Security Lake service or your Amazon S3 buckets. For additional details about each issue, you can go to the **Issues** page of the Security Lake console.

### <span id="page-20-1"></span>**Step 4: View and query your own data**

After creating your data lake, you can use Amazon Athena or similar services to view and query your data from AWS Lake Formation databases and tables. When you use the console, Security Lake automatically grants database view permissions to the role that you use to enable Security Lake. At a minimum, the role must have *Data analyst* permissions. For more information on permission levels, see Lake Formation personas and IAM [permissions](https://docs.aws.amazon.com/lake-formation/latest/dg/permissions-reference.html) reference. For instructions on granting SELECT permissions, see Granting Data Catalog [permissions](https://docs.aws.amazon.com/lake-formation/latest/dg/granting-cat-perms-named-resource.html) using the named resource [method](https://docs.aws.amazon.com/lake-formation/latest/dg/granting-cat-perms-named-resource.html) in the *AWS Lake Formation Developer Guide*.

### <span id="page-20-2"></span>**Step 5: Create subscribers**

After creating your data lake, you can add subscribers to consume your data. Subscribers can consume data by directly accessing objects in your Amazon S3 buckets or by querying the data lake. For more information about subscribers, see Subscriber [management](#page-64-0) in Amazon Security [Lake.](#page-64-0)

## <span id="page-21-0"></span>**Getting started programmatically**

This tutorial explains how to enable and start using Security Lake programmatically. The Amazon Security Lake API gives you comprehensive, programmatic access to your Security Lake account, data, and resources. Alternatively, you can use AWS command line tools— the AWS [Command](https://docs.aws.amazon.com/cli/latest/userguide/cli-chap-welcome.html) Line [Interface](https://docs.aws.amazon.com/cli/latest/userguide/cli-chap-welcome.html) or the AWS Tools for [PowerShell—](https://docs.aws.amazon.com/powershell/latest/userguide/pstools-welcome.html)or the AWS [SDKs](https://aws.amazon.com/developertools/) to access Security Lake.

### <span id="page-21-1"></span>**Step 1: Create IAM roles**

If you access Security Lake programmatically, it's necessary to create some AWS Identity and Access Management (IAM) roles in order to configure your data lake.

#### **Important**

It's not necessary to create these IAM roles if you use the Security Lake console to enable and configure Security Lake.

You must create roles in IAM if you'll be taking one or more of the following actions (choose the links to see more information about IAM roles for each action):

- [Creating](#page-57-0) a custom source Custom sources are sources other than natively-supported AWS services that send data to Security Lake.
- Creating a [subscriber](#page-67-0) with data access Subscribers with permissions can directly access S3 objects from your data lake.
- Creating a [subscriber](#page-75-0) with query access Subscribers with permissions can query data from Security Lake using services like Amazon Athena.
- [Configuring](#page-36-0) a rollup Region A rollup Region consolidates data from multiple AWS Regions.

After creating the roles previously mentioned, attach the [AmazonSecurityLakeAdministrator](https://docs.aws.amazon.com/security-lake/latest/userguide/security-iam-awsmanpol.html#security-iam-awsmanpol-AmazonSecurityLakeAdministrator) AWS managed policy to the role that you're using to enable Security Lake. This policy grants administrative permissions that allow a principal to onboard to Security Lake and access all Security Lake actions.

Attach the [AmazonSecurityLakeMetaStoreManager](https://docs.aws.amazon.com/security-lake/latest/userguide/security-iam-awsmanpol.html#security-iam-awsmanpol-AmazonSecurityLakeAdministrator) AWS managed policy to create your data lake or query data from Security Lake. This policy is necessary for Security Lake to support extract, transform, and load (ETL) jobs on raw log and event data that it receives from sources.

### <span id="page-22-0"></span>**Step 2: Enable Amazon Security Lake**

To enable Security Lake programmatically, use the [CreateDataLake](https://docs.aws.amazon.com/security-lake/latest/APIReference/API_CreateDataLake.html) operation of the Security Lake API. If you're using the AWS CLI, run the [create-data-lake](https://awscli.amazonaws.com/v2/documentation/api/latest/reference/securitylake/create-data-lake.html) command. In your request, use the region field of the configurations object to specify the Region code for the Region in which to enable Security Lake. For a list of Region codes, see Amazon Security Lake [endpoints](https://docs.aws.amazon.com/general/latest/gr/securitylake.html) in the *AWS General Reference*.

#### **Example 1**

The following example command enables Security Lake in the us-east-1 and us-east-2 Regions. In both Regions, this data lake is encrypted with Amazon S3 managed keys. Objects expire after 365 days, and objects transition to the ONEZONE\_IA S3 storage class after 60 days. This example is formatted for Linux, macOS, or Unix, and it uses the backslash (\) line-continuation character to improve readability.

```
$ aws securitylake create-data-lake \
--configurations '[{"encryptionConfiguration": 
  {"kmsKeyId":"S3_MANAGED_KEY"},"region":"us-east-1","lifecycleConfiguration": 
  {"expiration":{"days":365},"transitions":[{"days":60,"storageClass":"ONEZONE_IA"}]}}, 
  {"encryptionConfiguration": {"kmsKeyId":"S3_MANAGED_KEY"},"region":"us-
east-2","lifecycleConfiguration": {"expiration":{"days":365},"transitions":
[{"days":60,"storageClass":"ONEZONE_IA"}]}}]' \
--meta-store-manager-role-arn "arn:aws:iam:us-east-1:123456789012:role/service-role/
AmazonSecurityLakeMetaStoreManager"
```
#### **Example 2**

The following example command enables Security Lake in the us-east-2 Region. This data lake is encrypted with a customer managed key that was created in AWS Key Management Service (AWS KMS). Objects expire after 500 days, and objects transition to the GLACIER S3 storage class after 30 days. This example is formatted for Linux, macOS, or Unix, and it uses the backslash (\) linecontinuation character to improve readability.

```
$ aws securitylake create-data-lake \
--configurations '[{"encryptionConfiguration": 
  {"kmsKeyId":"1234abcd-12ab-34cd-56ef-1234567890ab"},"region":"us-
east-2","lifecycleConfiguration": {"expiration":{"days":500},"transitions":
[{"days":30,"storageClass":"GLACIER"}]}}]' \
```
**--meta-store-manager-role-arn "***arn:aws:iam:us-east-1:123456789012:role/service-role/ AmazonSecurityLakeMetaStoreManager***"**

#### **A** Note

If you've already enabled Security Lake and want to update the configuration settings for a Region or source, use the [UpdateDataLake](https://docs.aws.amazon.com/security-lake/latest/APIReference/API_UpdateDataLake.html) operation, or if using the AWS CLI, the [update](https://awscli.amazonaws.com/v2/documentation/api/latest/reference/securitylake/update-data-lake.html)[data-lake](https://awscli.amazonaws.com/v2/documentation/api/latest/reference/securitylake/update-data-lake.html) command. Don't use the CreateDataLake operation.

### <span id="page-23-0"></span>**Step 3: Configure sources**

Security Lake collects log and event data from a variety of sources and across your AWS accounts and AWS Regions. Follow these instructions to identify which data you want Security Lake to collect. You can only use these instructions to add a natively-supported AWS service as a source. For information about adding a custom source, see [Collecting](#page-55-0) data from custom sources.

To define one or more collection sources programmatically, use the [CreateAwsLogSource](https://docs.aws.amazon.com/security-lake/latest/APIReference/API_CreateAwsLogSource.html) operation of the Security Lake API. For each source, specify a Regionally unique value for the sourceName parameter. Optionally use additional parameters to limit the scope of the source to specific accounts (accounts) or a specific version (sourceVersion).

#### **A** Note

If you don't include an optional parameter in your request, Security Lake applies your request to all accounts or all versions of the specified source, depending on the parameter that you exclude. For example, if you're the delegated Security Lake administrator for an organization and you exclude the accounts parameter, Security Lake applies your request to all the accounts in your organization. Similarly, if you exclude the sourceVersion parameter, Security Lake applies your request to all versions of the specified source.

If your request specifies a Region in which you haven't enabled Security Lake, an error occurs. To address this error, ensure that the regions array specifies only those Regions in which you've enabled Security Lake. Alternatively, you can enable Security Lake in the Region, and then submit your request again.

When you enable Security Lake in an account for the first time, all the selected log and event sources will be a part of a 15-day free trial period. For more information about usage statistics, see [Reviewing](#page-234-0) usage and estimated costs.

### <span id="page-24-0"></span>**Step 4: Configure storage settings and rollup Regions (optional)**

You can specify the Amazon S3 storage class in which you want Security Lake to store your data and for how long. You can also specify a rollup Region to consolidate data from multiple Regions. These are optional steps. For more information, see Lifecycle [management](#page-118-0) in Security Lake.

To define a target objective programmatically when you enable Security Lake, use the [CreateDataLake](https://docs.aws.amazon.com/security-lake/latest/APIReference/API_CreateDataLake.html) operation of the Security Lake API. If you've already enabled Security Lake and want to define a target objective, use the [UpdateDataLake](https://docs.aws.amazon.com/security-lake/latest/APIReference/API_UpdateDataLake.html) operation, not the CreateDataLake operation.

For either operation, use the supported parameters to specify the configuration settings that you want:

- To specify a rollup Region, use the region field to specify the Region that you want to contribute data to the rollup Regions. In the regions array of the replicationConfiguration object, specify the Region code for each rollup Region. For a list of Region codes, see Amazon Security Lake [endpoints](https://docs.aws.amazon.com/general/latest/gr/securitylake.html) in the *AWS General Reference*.
- To specify retention settings for your data, use the lifecycleConfiguration parameters:
	- For transitions, specify the total number of days (days) that you want to store S3 objects in a particular Amazon S3 storage class (storageClass).
	- For expiration, specify the total number of days that you want to store objects in Amazon S3, using any storage class, after objects are created. When this retention period ends, objects expire and Amazon S3 deletes them.

Security Lake applies the specified retention settings to the Region that you specify in the region field of the configurations object.

For example, the following command creates a data lake with ap-northeast-2 as a rollup Region. The us-east-1 Region will contribute data to the ap-northeast-2 Region. This example also establishes a 10-day expiration period for objects that are added to the data lake.

<sup>\$</sup> **aws securitylake create-data-lake \**

```
--configurations '[{"encryptionConfiguration": 
  {"kmsKeyId":"S3_MANAGED_KEY"},"region":"us-east-1","replicationConfiguration": 
  {"regions": ["ap-northeast-2"],"roleArn":"arn:aws:iam::123456789012:role/service-
role/AmazonSecurityLakeS3ReplicationRole"},"lifecycleConfiguration": {"expiration":
{"days":10}}}]' \
--meta-store-manager-role-arn "arn:aws:iam::123456789012:role/service-role/
AmazonSecurityLakeMetaStoreManager"
```
You have now created your data lake. Use the [ListDataLakes](https://docs.aws.amazon.com/security-lake/latest/APIReference/API_ListDataLakes.html) operation of the Security Lake API to verify enablement of Security Lake and your data lake settings in each Region.

If issues or errors arise in the creation of your data lake, you can view a list of exceptions by using the [ListDataLakeExceptions](https://docs.aws.amazon.com/security-lake/latest/APIReference/API_ListDataLakeExceptions.html) operation, and notify users of exceptions with the [CreateDataLakeExceptionSubscription](https://docs.aws.amazon.com/security-lake/latest/APIReference/API_CreateDataLakeExceptionSubscription.html) operation. For more information, see [Troubleshooting](#page-226-1) data lake [status](#page-226-1).

### <span id="page-25-0"></span>**Step 5: View and query your own data**

After creating your data lake, you can use Amazon Athena or similar services to view and query your data from AWS Lake Formation databases and tables. When you programmatically enable Security Lake, database view permissions aren't granted automatically. The data lake administrator account in AWS Lake Formation must grant SELECT permissions to the IAM role you want to use to query the relevant databases and tables. At a minimum, the role must have *Data analyst* permissions. For more information on permission levels, see Lake [Formation](https://docs.aws.amazon.com/lake-formation/latest/dg/permissions-reference.html) personas and IAM [permissions](https://docs.aws.amazon.com/lake-formation/latest/dg/permissions-reference.html) reference. For instructions on granting SELECT permissions, see [Granting Data Catalog](https://docs.aws.amazon.com/lake-formation/latest/dg/granting-cat-perms-named-resource.html) [permissions](https://docs.aws.amazon.com/lake-formation/latest/dg/granting-cat-perms-named-resource.html) using the named resource method in the *AWS Lake Formation Developer Guide*.

### <span id="page-25-1"></span>**Step 6: Create subscribers**

After creating your data lake, you can add subscribers to consume your data. Subscribers can consume data by directly accessing objects in your Amazon S3 buckets or by querying the data lake. For more information about subscribers, see Subscriber [management](#page-64-0) in Amazon Security [Lake.](#page-64-0)

## <span id="page-26-0"></span>**Managing multiple accounts with AWS Organizations**

You can use Amazon Security Lake to collect security logs and events from multiple AWS accounts. To help automate and streamline the management of multiple accounts, we strongly recommend that you integrate Security Lake with AWS [Organizations](https://docs.aws.amazon.com/organizations/latest/userguide/orgs_introduction.html).

In Organizations, the account that you use to create the organization is called the management account. To integrate Security Lake with Organizations, the management account must designate a delegated Security Lake administrator account for the organization.

The delegated Security Lake administrator can enable Security Lake and configure Security Lake settings for member accounts. The delegated administrator can collect logs and events across the organization in all AWS Regions where Security Lake is enabled (regardless of which Regional endpoint they're currently using). The delegated administrator can also configure Security Lake to automatically collect log and event data for new organization accounts.

The delegated Security Lake administrator has access to log and event data for associated member accounts. Accordingly, they can configure Security Lake to collect data owned by associated member accounts. They can also grant subscribers permission to consume data owned by associated member accounts.

To enable Security Lake for multiple accounts in an organization, the organization management account must first designate a delegated Security Lake administrator account for the organization. The delegated administrator can then enable and configure Security Lake for the organization.

#### **Important**

Use Security Lake's [RegisterDataLakeDelegatedAdministrator](https://docs.aws.amazon.com/security-lake/latest/APIReference/API_RegisterDataLakeDelegatedAdministrator.html) API to allow Security Lake access to your Organization and register Organizations's delegated administrator. If you use Organizations' APIs to register a delegated administrator, service-linked roles for the Organizations might not be created successfully. To ensure full functionality, use the Security Lake APIs.

For information about setting up Organizations, see Creating and managing an [organization](https://docs.aws.amazon.com/organizations/latest/userguide/orgs_manage_org.html) in the *AWS Organizations User Guide*.

## <span id="page-27-0"></span>**Important considerations for delegated Security Lake administrators**

Take note of the following factors that define how a delegated administrator behaves in Security Lake:

#### **The delegated administrator is the same in all Regions.**

When you create the delegated administrator, it becomes the delegated administrator for every Region in which you enable Security Lake.

#### **We recommend setting the Log Archive account as the Security Lake delegated administrator.**

The Log Archive account is an AWS account that is dedicated to ingesting and archiving all security-related logs. Access to this account is typically limited to a few users, such as auditors and security teams for compliance investigations. We recommend setting the Log Archive account as the Security Lake delegated administrator so that you can view security-related logs and events with minimal context switching.

In addition, we recommend that only a minimal set of users have direct access to the Log Archive account. Outside of this select group, if a user needs access to the data that Security Lake collects, you can add them as a Security Lake subscriber. For information about adding a subscriber, see Subscriber [management](#page-64-0) in Amazon Security Lake.

If you don't use the AWS Control Tower service, you may not have a Log Archive account. For more information about the Log Archive account, see [Security](https://docs.aws.amazon.com/prescriptive-guidance/latest/security-reference-architecture/log-archive.html) OU – Log Archive account in the *AWS Security Reference Architecture*.

#### **An organization can have only one delegated administrator.**

You can have only one delegated Security Lake administrator for each organization.

#### **The organization management account cannot be the delegated administrator.**

Based on AWS Security best practices and the principle of least privilege, your organization management account cannot be the delegated administrator.

#### **The delegated administrator must be part of an active organization.**

When you delete an organization, the delegated administrator account can no longer manage Security Lake. You must designate a delegated administrator from a different organization or use Security Lake with a standalone account that's not part of an organization.

# <span id="page-28-0"></span>**IAM permissions required to designate the delegated administrator**

When designating the delegated Security Lake administrator, you must have permissions to enable Security Lake and use certain AWS Organizations API operations listed in the following policy statement.

You can add the following statement to the end of an AWS Identity and Access Management (IAM) policy to grant these permissions.

```
{ 
     "Sid": "Grant permissions to designate a delegated Security Lake administrator", 
     "Effect": "Allow", 
     "Action": [ 
         "securitylake:RegisterDataLakeDelegatedAdministrator", 
         "organizations:EnableAWSServiceAccess", 
         "organizations:RegisterDelegatedAdministrator", 
         "organizations:ListAccounts", 
         "organizations:ListDelegatedAdministrators", 
         "organizations:ListAWSServiceAccessForOrganization", 
         "organizations:DescribeOrganizationalUnit", 
         "organizations:DescribeAccount", 
         "organizations:DescribeOrganization" 
     ], 
     "Resource": "*"
}
```
# <span id="page-28-1"></span>**Designating the delegated Security Lake administrator and adding member accounts**

Choose your access method to designate the delegated Security Lake administrator account for your organization. Only the organization management account can designate the delegated administrator account for their organization. The organization management account cannot be the delegated administrator account for their organization.

#### **(i)** Note

- The organization management account should use the Security Lake RegisterDataLakeDelegatedAdministrator operation to designate the delegated Security Lake administrator account. Designating the delegated Security Lake administrator through Organizations isn't supported.
- If you want to change the delegated administrator for the organization, you must first remove the current delegated [administrator.](#page-30-0) You can then designate a new delegated administrator.

#### Console

1. Open the Security Lake console at <https://console.aws.amazon.com/securitylake/>.

Sign in using the credentials of the management account for your organization.

- 2. If Security Lake is not yet enabled, select **Get Started**, and then designate the delegated Security Lake administrator on the **Enable Security Lake** page.
	- If Security Lake is already enabled, designate the delegated Security Lake administrator on the **Settings** page.
- 3. Under **Delegate administration to another account**, select the account that already serves as the delegated administrator for other AWS security services (recommended). Alternatively, enter the 12-digit AWS account ID of the account that you want to designate as the delegated Security Lake administrator.
- 4. Choose **Delegate**. If Security Lake is not already enabled, designating the delegated administrator will enable Security Lake for that account in your current Region.

#### API

To designate the delegated administrator programmatically, use the [RegisterDataLakeDelegatedAdministrator](https://docs.aws.amazon.com/security-lake/latest/APIReference/API_RegisterDataLakeDelegatedAdministrator) operation of the Security Lake API. You must invoke the operation from the organization management account. If you're using the AWS CLI, run the [register-data-lake-delegated-administrator](https://docs.aws.amazon.com/cli/latest/reference/securitylake/register-data-lake-delegated-administrator.html) command from the organization management account. In your request, use the accountId parameter to specify the 12-digit account ID of the AWS account to designate as the delegated administrator account for the organization.

For example, the following AWS CLI command designates the delegated administrator. This example is formatted for Linux, macOS, or Unix, and it uses the backslash (\) line-continuation character to improve readability.

\$ **aws securitylake register-data-lake-delegated-administrator \ --account-id** *123456789012*

The delegated administrator can also choose to automate the collection of AWS log and event data for new organization accounts. With this configuration, Security Lake is automatically enabled in new accounts when the accounts are added to the organization in AWS Organizations. As the delegated administrator, you can enable this configuration by using the [CreateDataLakeOrganizationConfiguration](https://docs.aws.amazon.com/security-lake/latest/APIReference/API_CreateDataLakeOrganizationConfiguration) operation of the Security Lake API or, if you're using the AWS CLI, by running the [create-data-lake-organization-configuration](https://awscli.amazonaws.com/v2/documentation/api/latest/reference/securitylake/create-data-lake-organization-configuration.html) command. In your request, you can also specify certain configuration settings for new accounts.

For example, the following AWS CLI command automatically enables Security Lake and the collection of Amazon Route 53 resolver query logs, AWS Security Hub findings, and Amazon Virtual Private Cloud (Amazon VPC) Flow Logs in new organization accounts. This example is formatted for Linux, macOS, or Unix, and it uses the backslash (\) line-continuation character to improve readability.

```
$ aws securitylake create-data-lake-organization-configuration \
--auto-enable-new-account '[{"region":"us-east-1","sources":
[{"sourceName":"ROUTE53"},{"sourceName":"SH_FINDINGS"},{"sourceName":"VPC_FLOW"}]}]'
```
After the organization management account designates the delegated administrator, the administrator can enable and configure Security Lake for the organization. This includes enabling and configuring Security Lake to collect AWS log and event data for individual accounts in the organization. For more information, see [Collecting](#page-43-1) data from AWS services.

You can use the [GetDataLakeOrganizationConfiguration](https://docs.aws.amazon.com/security-lake/latest/APIReference/API_GetDataLakeOrganizationConfiguration.html) operation to get details about your organization's current configuration for new member accounts.

## <span id="page-30-0"></span>**Removing the delegated Security Lake administrator**

Only the organization management account can remove the delegated Security Lake administrator for their organization. If you want to change the delegated administrator for the organization, remove the current delegated administrator, and then designate the new delegated administrator.

#### **Important**

Removing the delegated Security Lake administrator deletes your data lake and disables Security Lake for the accounts in your organization.

You can't change or remove the delegated administrator by using the Security Lake console. These tasks can only be performed programmatically.

To remove the delegated administrator programmatically, use the

[DeregisterDataLakeDelegatedAdministrator](https://docs.aws.amazon.com/security-lake/latest/APIReference/API_DeregisterDataLakeDelegatedAdministrator.html) operation of the Security Lake API. You must invoke the operation from the organization management account. The If you're using the AWS CLI, run the [deregister-data-lake-delegated-administrator](https://awscli.amazonaws.com/v2/documentation/api/latest/reference/securitylake/deregister-data-lake-delegated-administrator.html) command from the organization management account.

For example, the following AWS CLI command removes the delegated Security Lake administrator.

\$ **aws securitylake deregister-data-lake-delegated-administrator**

To keep the delegated administrator designation but change the automatic configuration settings of new member accounts, use the [DeleteDataLakeOrganizationConfiguration](https://docs.aws.amazon.com/security-lake/latest/APIReference/API_DeleteDataLakeOrganizationConfiguration.html) operation of the Security Lake API, or, if you're using the AWS CLI, the [delete-data-lake-organization-configuration](https://awscli.amazonaws.com/v2/documentation/api/latest/reference/securitylake/delete-data-lake-organization-configuration.html) command. Only the delegated administrator can change these settings for the organization.

For example, the following AWS CLI command stops the automatic collection of Security Hub findings from new member accounts that join the organization. New member accounts won't contribute Security Hub findings to the data lake after the delegated administrator invokes this operation. This example is formatted for Linux, macOS, or Unix, and it uses the backslash (\) linecontinuation character to improve readability.

```
$ aws securitylake delete-data-lake-organization-configuration \
--auto-enable-new-account '[{"region":"us-east-1","sources":
[{"sourceName":"SH_FINDINGS"}]}]'
```
## <span id="page-31-0"></span>**Security Lake trusted access**

After you set up Security Lake for an organization, the AWS Organizations management account can enable trusted access with Security Lake. Trusted access allows Security Lake to create an IAM service-linked role and perform tasks in your organization and its accounts on your behalf. For more information, see Using AWS [Organizations](https://docs.aws.amazon.com/organizations/latest/userguide/orgs_integrate_services.html) with other AWS services in the *AWS Organizations User Guide*.

As a user of the organization management account, you can disable trusted access for Security Lake in AWS Organizations. For instructions on disabling trusted access, see How to [enable](https://docs.aws.amazon.com/organizations/latest/userguide/orgs_integrate_services.html#orgs_how-to-enable-disable-trusted-access) or disable [trusted](https://docs.aws.amazon.com/organizations/latest/userguide/orgs_integrate_services.html#orgs_how-to-enable-disable-trusted-access) access in the *AWS Organizations User Guide*.

We recommend disabling trusted access if the delegated administrator's AWS account is suspended, isolated, or closed.

## <span id="page-33-0"></span>**Managing Regions**

Amazon Security Lake can collect security logs and events across AWS Regions in which you've enabled the service. For each Region, your data is stored in a different Amazon S3 bucket. You can specify different data lake configurations (for example, different sources and retention settings) for different Regions. You can also define one or more rollup Regions to consolidate data from multiple Regions.

## <span id="page-33-1"></span>**Checking Region status**

Security Lake can collect data across multiple AWS Regions. To track the state of your data lake, it can be helpful to understand how each Region is currently configured. Choose your preferred access method, and follow these steps to get the current status of a Region.

Console

#### **To check Region status**

- 1. Open the Security Lake console at <https://console.aws.amazon.com/securitylake/>.
- 2. In the navigation pane, choose **Regions**. The **Regions** page appears, providing an overview of the Regions in which Security Lake is currently enabled.
- 3. Select a Region, and then choose **Edit** to see details for that Region.

#### API

To get the status of log collection in the current Region, use the [GetDataLakeSources](https://docs.aws.amazon.com/security-lake/latest/APIReference/API_GetDataLakeSources.html) operation of the Security Lake API. If you're using the AWS CLI, run the [get-data-lake-sources](https://awscli.amazonaws.com/v2/documentation/api/latest/reference/securitylake/get-data-lake-sources.html) command. For the accounts parameter, specify one or more AWS account IDs as a list. If your request succeeds, Security Lake returns a snapshot for those accounts in the current Region, including which AWS sources Security Lake is collecting data from and the status of each source. If you don't include the accounts parameter, the response includes the status of log collection for all accounts in which Security Lake is configured in the current Region.

For example, the following AWS CLI command retrieves log collection status for the specified accounts in the current Region. This example is formatted for Linux, macOS, or Unix, and it uses the backslash (\) line-continuation character to improve readability.

```
$ aws securitylake get-data-lake-sources \
--accounts "123456789012" "111122223333"
```
The following AWS CLI command lists log collection status for all accounts and enabled sources in the specified Region. This example is formatted for Linux, macOS, or Unix, and it uses the backslash (\) line-continuation character to improve readability.

```
$ aws securitylake get-data-lake-sources \
--regions "us-east-1" \
--query 'dataLakeSources[].[account,sourceName]'
```
To determine whether you've enabled Security Lake for a Region, use the [ListDataLakes](https://docs.aws.amazon.com/security-lake/latest/APIReference/API_ListDataLakes.html) operation. If you're using the AWS CLI, run the [list-data-lakes](https://awscli.amazonaws.com/v2/documentation/api/latest/reference/securitylake/list-data-lakes.html) command. For the regions parameter, specify the Region code for the Region—for example, us-east-1 for the US East (N. Virginia) Region. For a list of Region codes, see Amazon Security Lake [endpoints](https://docs.aws.amazon.com/general/latest/gr/securitylake.html) in the *AWS General Reference*. The ListDataLakes operation returns the data lake configuration settings for each Region that you specify in your request. If you don't specify a Region, Security Lake returns the status and configuration settings of your data lake in each Region in which Security Lake is available.

For example, the following AWS CLI command shows the status and configuration settings of your data lake in the eu-central-1 Region. This example is formatted for Linux, macOS, or Unix, and it uses the backslash (\) line-continuation character to improve readability.

```
$ aws securitylake list-data-lakes \
--regions "us-east-1" "eu-central-1"
```
## <span id="page-34-0"></span>**Changing Region settings**

Choose your preferred method, and follow these instructions to update settings for your data lake in one or more AWS Regions.

Console

- 1. Open the Security Lake console at <https://console.aws.amazon.com/securitylake/>.
- 2. In the navigation pane, choose **Regions**.
- 3. Select a Region, and then choose **Edit**.
- 4. Select the check box for **Override sources for all accounts in** *<Region>* to confirm that your selections here override previous selections for this Region.
- 5. For **Select storage classes**, choose **Add transition** to add new storage classes for your data.
- 6. For **Tags**, optionally assign or edit the tags for the Region. A *tag* is a label that you can define and assign to certain types of AWS resources, including the data lake configuration for your AWS account in a particular Region. To learn more, see Tagging [Amazon](#page-214-0) Security Lake [resources](#page-214-0).
- 7. To turn a Region into a rollup Region, choose **Rollup Regions** (under **Settings**) in the navigation pane. Then choose **Modify**. In the **Select rollup Regions** section, choose **Add rollup Region**. Select the contributing Regions, and provide Security Lake with permission to replicate data across multiple Regions. When you finish, choose **Save** to save your changes.

#### API

To update Region settings for your data lake programmatically, use the [UpdateDataLake](https://docs.aws.amazon.com/security-lake/latest/APIReference/API_UpdateDataLake.html) operation of the Security Lake API. If you're using the AWS CLI, run the [update-data-lake](https://docs.aws.amazon.com/cli/latest/reference/securitylake/update-data-lake.html) command. For the region parameter, specify the Region code for the Region that you want to change the settings for—for example, us-east-1 for the US East (N. Virginia) Region. For a list of Region codes, see Amazon Security Lake [endpoints](https://docs.aws.amazon.com/general/latest/gr/securitylake.html) in the *AWS General Reference*.

Use additional parameters to specify a new value for each setting that you want to change —for example, the encryption key (encryptionConfiguration) and retention settings (lifecycleConfiguration).

For example, the following AWS CLI command updates the data expiration and storage class transition settings for the us-east-1 Region. This example is formatted for Linux, macOS, or Unix, and it uses the backslash (\) line-continuation character to improve readability.

```
$ update-data-lake \
--configurations '[{"region":"us-east-1","lifecycleConfiguration": {"expiration":
{"days":500},"transitions":[{"days":45,"storageClass":"ONEZONE_IA"}]}}]'
```
## <span id="page-35-0"></span>**Configuring rollup Regions**

A rollup Region consolidates data from one or more contributing Regions. Specifying a rollup Region can help you comply with Regional compliance requirements.
Before adding a rollup Region, you first need to create two different roles in AWS Identity and Access Management (IAM):

- IAM role for data [replication](#page-36-0)
- IAM role to register AWS Glue [partitions](#page-39-0)

#### *(b)* Note

Security Lake creates these IAM roles or uses existing roles on your behalf when you use the Security Lake console. However, you must create these roles when using the Security Lake API or AWS CLI.

# <span id="page-36-0"></span>**IAM role for data replication**

This IAM role grants permission to Amazon S3 to replicate source logs and events across multiple Regions.

To grant these permissions, create an IAM role that starts with the prefix SecurityLake, and attach the following sample policy to the role. You'll need the Amazon Resource Name (ARN) of the role when you create a rollup Region in Security Lake. In this policy, sourceRegions are contributing Regions, and destinationRegions are rollup Regions.

```
{ 
   "Version": "2012-10-17", 
   "Statement": [ 
     { 
       "Sid": "AllowReadS3ReplicationSetting", 
       "Action": [ 
          "s3:ListBucket", 
          "s3:GetReplicationConfiguration", 
          "s3:GetObjectVersionForReplication", 
          "s3:GetObjectVersion", 
          "s3:GetObjectVersionAcl", 
          "s3:GetObjectVersionTagging", 
          "s3:GetObjectRetention", 
          "s3:GetObjectLegalHold" 
       ], 
       "Effect": "Allow", 
       "Resource": [
```

```
 "arn:aws:s3:::aws-security-data-lake-[[sourceRegions]]*", 
          "arn:aws:s3:::aws-security-data-lake-[[sourceRegions]]*/*" 
       ], 
       "Condition": { 
          "StringEquals": { 
            "s3:ResourceAccount": [ 
              "{{bucketOwnerAccountId}}" 
            ] 
          } 
       } 
     }, 
     { 
       "Sid": "AllowS3Replication", 
       "Action": [ 
          "s3:ReplicateObject", 
          "s3:ReplicateDelete", 
          "s3:ReplicateTags", 
          "s3:GetObjectVersionTagging" 
       ], 
       "Effect": "Allow", 
       "Resource": [ 
          "arn:aws:s3:::aws-security-data-lake-[[destinationRegions]]*/*" 
       ], 
       "Condition": { 
          "StringEquals": { 
            "s3:ResourceAccount": [ 
              "{{bucketOwnerAccountId}}" 
 ] 
         } 
       } 
     } 
   ]
}
```
Attach the following trust policy to your role to permit Amazon S3 to assume the role:

```
{ 
     "Version": "2012-10-17", 
     "Statement": [ 
          { 
               "Sid": "AllowS3ToAssume", 
               "Effect": "Allow", 
               "Principal": {
```

```
 "Service": "s3.amazonaws.com" 
               }, 
               "Action": "sts:AssumeRole" 
          } 
     ]
}
```
If you use a customer managed key from AWS Key Management Service (AWS KMS) to encrypt your Security Lake data lake, you must grant the following permissions in addition to the permissions in the data replication policy.

```
{ 
     "Action": [ 
          "kms:Decrypt" 
     ], 
     "Effect": "Allow", 
     "Condition": { 
          "StringLike": { 
               "kms:ViaService": [ 
                   "s3.{sourceRegion1}.amazonaws.com", 
                   "s3.{sourceRegion2}.amazonaws.com" 
                   ], 
               "kms:EncryptionContext:aws:s3:arn": [ 
                   "arn:aws:s3:::aws-security-data-lake-{sourceRegion1}*", 
                   "arn:aws:s3:::aws-security-data-lake-{sourceRegion2}*" 
               ] 
          } 
     }, 
     "Resource": [ 
          "{sourceRegion1KmsKeyArn}", 
          "{sourceRegion2KmsKeyArn}" 
    \mathbf{I}},
{ 
     "Action": [ 
          "kms:Encrypt" 
     ], 
     "Effect": "Allow", 
     "Condition": { 
          "StringLike": { 
               "kms:ViaService": [ 
               "s3.{destinationRegion1}.amazonaws.com", 
               ],
```

```
 "kms:EncryptionContext:aws:s3:arn": [ 
                   "arn:aws:s3:::aws-security-data-lake-{destinationRegion1}*", 
 ] 
          } 
     }, 
     "Resource": [ 
              "{destinationRegionKmsKeyArn}" 
    \mathbf{I}}
```
For more information about replication roles, see Setting up [permissions](https://docs.aws.amazon.com/AmazonS3/latest/userguide/setting-repl-config-perm-overview.html) in the *Amazon Simple Storage Service User Guide*.

## <span id="page-39-0"></span>**IAM role to register AWS Glue partitions**

This IAM role grants permissions for a partition updater AWS Lambda function used by Security Lake to register AWS Glue partitions for the S3 objects that were replicated from other regions. Without creating this role, subscribers can't query events from those objects.

To grant these permissions, create a role named AmazonSecurityLakeMetaStoreManager (you may have already created this role while onboarding to Security Lake). For more information about this role, including a sample policy, see Step 1: [Create](#page-21-0) IAM roles.

In the Lake Formation console, you must also grant AmazonSecurityLakeMetaStoreManager permissions as a data lake administrator by following these steps:

- 1. Open the Lake Formation console at [https://console.aws.amazon.com/lakeformation/.](https://console.aws.amazon.com/lakeformation/)
- 2. Sign in as an administrative user.
- 3. If a **Welcome to Lake Formation** window appears, choose the user that you created or selected in Step 1, and then choose Get started.
- 4. If you don't see a **Welcome to Lake Formation** window, then perform the following steps to configure a Lake Formation Administrator.
	- 1. In the navigation pane, under **Permissions**, choose **Administrative Roles and tasks**. In the **Data lake administrators** section of the console page, choose **Choose administrators**.
	- 2. In the **Manage data lake administrators** dialog box, for IAM users and roles, choose the **AmazonSecurityLakeMetaStoreManager** IAM role that you created, and then choose **Save**.

For more information about changing permissions for data lake administrators, see [Create](https://docs.aws.amazon.com/lake-formation/latest/dg/getting-started-setup.html#create-data-lake-admin) a data lake [administrator](https://docs.aws.amazon.com/lake-formation/latest/dg/getting-started-setup.html#create-data-lake-admin) in the *AWS Lake Formation Developer Guide*.

# **Adding rollup Regions**

Choose your preferred access method, and follow these steps to add a rollup Region.

#### **A** Note

A Region can contribute data to multiple rollup Regions. However, a rollup Region cannot be a contributing Region for another rollup Region.

### Console

- 1. Open the Security Lake console at <https://console.aws.amazon.com/securitylake/>.
- 2. In the navigation pane, under **Settings**, choose **Rollup Regions**.
- 3. Choose **Modify**, and then choose **Add rollup Region**.
- 4. Specify the rollup Region and contributing Regions. Repeat this step if you want to add multiple rollup Regions.
- 5. If this is your first time adding a rollup Region, for **Service access**, create a new IAM role or use an existing IAM role that gives Security Lake permission to replicate data across multiple Regions.
- 6. When you finish, choose **Save**.

You can also add a rollup Region when you onboard to Security Lake. For more information, see Getting started with [Amazon](#page-15-0) Security Lake.

#### API

To add a rollup Region programmatically, use the [UpdateDataLake](https://docs.aws.amazon.com/security-lake/latest/APIReference/API_UpdateDataLake.html) operation of the Security Lake API. If you're using the AWS CLI, run the [update-data-lake](https://awscli.amazonaws.com/v2/documentation/api/latest/reference/securitylake/update-data-lake.html) command. In your request, use the region field to specify the Region that you want to contribute data to the rollup Region. In the regions array of the replicationConfiguration parameter, specify the Region code for each rollup Region. For a list of Region codes, see Amazon Security Lake [endpoints](https://docs.aws.amazon.com/general/latest/gr/securitylake.html) in the *AWS General Reference*.

For example, the following command sets ap-northeast-2 as a rollup Region. The useast-1 Region will contribute data to the ap-northeast-2 Region. This example also establishes a 365-day expiration period for objects that are added to the data lake. This example is formatted for Linux, macOS, or Unix, and it uses the backslash (\) line-continuation character to improve readability.

```
$ aws securitylake update-data-lake \
--configurations '[{"encryptionConfiguration": 
  {"kmsKeyId":"S3_MANAGED_KEY"},"region":"us-east-1","replicationConfiguration": 
  {"regions": ["ap-northeast-2"],"roleArn":"arn:aws:iam::123456789012:role/service-
role/AmazonSecurityLakeS3ReplicationRole"},"lifecycleConfiguration": {"expiration":
{"days":365}}}]'
```
You can also add a rollup Region when you onboard to Security Lake. To do this, use the [CreateDataLake](https://docs.aws.amazon.com/security-lake/latest/APIReference/API_CreateDataLake.html) operation (or, if using the AWS CLI, the [create-data-lake](https://awscli.amazonaws.com/v2/documentation/api/latest/reference/securitylake/update-data-lake.html) command). For more information about configuring rollup Regions during onboarding, see [Getting](#page-15-0) started with [Amazon](#page-15-0) Security Lake.

# **Updating or removing rollup Regions**

Choose your preferred access method, and follow these steps to update or remove rollup Regions in Security Lake.

Console

- 1. Open the Security Lake console at <https://console.aws.amazon.com/securitylake/>.
- 2. In the navigation pane, under **Settings**, choose **Rollup Regions**.
- 3. Choose **Modify**.
- 4. To change the contributing Regions for a rollup Region, specify the updated contributing Regions in the row for rollup Region.
- 5. To remove a rollup Region, choose **Remove** in the row for rollup Region.
- 6. When you finish, choose **Save**.

API

To configure rollup Regions programmatically, use the [UpdateDataLake](https://docs.aws.amazon.com/security-lake/latest/APIReference/API_UpdateDataLake.html) operation of the Security Lake API. If you're using the AWS CLI, run the [update-data-lake](https://awscli.amazonaws.com/v2/documentation/api/latest/reference/securitylake/update-data-lake.html) command. In your request, use the supported parameters to specify the rollup settings:

- To add a contributing Region, use the region field to specify the Region code for the Region to add. In the regions array of the replicationConfiguration object, specify the Region code for each rollup Region to contribute data to. For a list of Region codes, see Amazon Security Lake [endpoints](https://docs.aws.amazon.com/general/latest/gr/securitylake.html) in the *AWS General Reference*.
- To remove a contributing Region, use the region field to specify the Region code for the Region to remove. For the replicationConfiguration parameters, don't specify any values.

For example, the following command configures both us-east-1 and us-east-2 as contributing Regions. Both Regions will contribute data to the ap-northeast-3 rollup Region. This example is formatted for Linux, macOS, or Unix, and it uses the backslash (\) linecontinuation character to improve readability.

```
$ aws securitylake update-data-lake \
--configurations '[{"encryptionConfiguration": 
  {"kmsKeyId":"S3_MANAGED_KEY"},"region":"us-east-1","replicationConfiguration": 
  {"regions": ["ap-northeast-3"],"roleArn":"arn:aws:iam::123456789012:role/service-
role/AmazonSecurityLakeS3ReplicationRole"},"lifecycleConfiguration": {"expiration":
{"days":365}}},
{"encryptionConfiguration": {"kmsKeyId":"S3_MANAGED_KEY"},"region":"us-
east-2","replicationConfiguration": {"regions": ["ap-
northeast-3"],"roleArn":"arn:aws:iam::123456789012:role/service-role/
AmazonSecurityLakeS3ReplicationRole"}, "lifecycleConfiguration": {"expiration":
{"days":500},"transitions":[{"days":60,"storageClass":"ONEZONE_IA"}]}}]'
```
# <span id="page-43-1"></span>**Source management in Amazon Security Lake**

Sources are logs and events generated from a single system that match a specific event class in the Open [Cybersecurity](#page-122-0) Schema Framework (OCSF) schema. Amazon Security Lake can collect logs and events from a variety of sources, including natively supported AWS services and third-party custom sources.

Security Lake runs extract, transform, and load (ETL) jobs on raw source data, and converts the data to Apache Parquet format and the OCSF schema. After processing, Security Lake stores source data in an Amazon Simple Storage Service (Amazon S3) bucket in your AWS account in the AWS Region that the data was generated in. Security Lake creates a different Amazon S3 bucket for each Region in which you enable the service. Each source gets a separate prefix in your S3 bucket, and Security Lake organizes data from each source in a separate set of AWS Lake Formation tables.

### **Topics**

- [Collecting](#page-43-0) data from AWS services
- [Collecting](#page-55-0) data from custom sources

# <span id="page-43-0"></span>**Collecting data from AWS services**

Amazon Security Lake can collect logs and events from the following natively-supported AWS services:

- AWS CloudTrail management and data events (S3, Lambda)
- Amazon Elastic Kubernetes Service (Amazon EKS) Audit Logs
- Amazon Route 53 resolver query logs
- AWS Security Hub findings
- Amazon Virtual Private Cloud (Amazon VPC) Flow Logs
- AWS WAFv2 logs

Security Lake automatically transforms this data into the Open [Cybersecurity](#page-122-0) Schema Framework [\(OCSF\)](#page-122-0) and Apache Parquet format.

### **Tip**

To add one or more of the preceding services as a log source in Security Lake, you *don't* need to separately configure logging in these services, except CloudTrail management events. If you do have logging configured in these services, you *don't* need to change your logging configuration to add them as log sources in Security Lake. Security Lake pulls data directly from these services through an independent and duplicated stream of events.

## **Prerequisite: Verify permissions**

To add an AWS service as a source in Security Lake, you must have the necessary permissions. Verify that the AWS Identity and Access Management (IAM) policy attached to the role that you use to add a source has permission to perform the following actions:

- glue:CreateDatabase
- glue:CreateTable
- glue:GetDatabase
- glue:GetTable
- glue:UpdateTable
- iam:CreateServiceLinkedRole
- s3:GetObject
- s3:PutObject

It is recommended for the role to have the following conditions and resource scope for the S3:getObject and s3:PutObject permissions.

```
{ 
     "Version": "2012-10-17", 
     "Statement": [ 
          { 
               "Sid": "AllowUpdatingSecurityLakeS3Buckets", 
               "Effect": "Allow", 
               "Action": [ 
                   "s3:GetObject", 
                   "s3:PutObject"
```

```
 ], 
            "Resource": "arn:aws:s3:::aws-security-data-lake*", 
              "Condition": { 
                "StringEquals": { 
                    "aws:ResourceAccount": "${aws:PrincipalAccount}" 
 } 
 } 
    } 
     ]
}
```
These actions allow you to collect logs and events from the an AWS service and send them to the correct AWS Glue database and table.

If you use a AWS KMS key for server-side encryption of your data lake, you also need permission for kms:DescribeKey.

## **CloudTrail event logs**

AWS CloudTrail provides you with a history of AWS API calls for your account, including API calls made using the AWS Management Console, the AWS SDKs, the command line tools, and certain AWS services. CloudTrail also allows you to identify which users and accounts called AWS APIs for services that support CloudTrail, the source IP address that the calls were made from, and when the calls occurred. For more information, see the AWS [CloudTrail](https://docs.aws.amazon.com/awscloudtrail/latest/userguide/) User Guide.

Security Lake can collect logs associated with CloudTrail management events and CloudTrail data events for S3 and Lambda. CloudTrail management events, S3 data events, and Lambda data events are three separate sources in Security Lake. As a result, they have different values for [sourceName](https://docs.aws.amazon.com/security-lake/latest/APIReference/API_AwsLogSourceConfiguration.html#securitylake-Type-AwsLogSourceConfiguration-sourceName) when you add one of these as an ingested log source. Management events, also known as control plane events, provide insight into management operations that are performed on resources in your AWS account. CloudTrail data events, also known as data plane operations, show the resource operations performed on or within resources in your AWS account. These operations are often high-volume activities.

To collect CloudTrail management events in Security Lake, you must have at least one CloudTrail multi-Region organization trail that collects read and write CloudTrail management events. Logging must be enabled for the trail. If you do have logging configured in the other services, you don't need to change your logging configuration to add them as log sources in Security Lake. Security Lake pulls data directly from these services through an independent and duplicated stream of events.

A multi-Region trail delivers log files from multiple Regions to a single Amazon Simple Storage Service (Amazon S3) bucket for a single AWS account. If you already have a multi-Region trail managed through CloudTrail console or AWS Control Tower, no further action is required.

- For information about creating and managing a trail through CloudTrail, see [Creating](https://docs.aws.amazon.com/awscloudtrail/latest/userguide/creating-trail-organization.html) a trail for an [organization](https://docs.aws.amazon.com/awscloudtrail/latest/userguide/creating-trail-organization.html) in the *AWS CloudTrail User Guide*.
- For information about creating and managing a trail through AWS Control Tower, see Logging AWS Control Tower actions with AWS [CloudTrail](https://docs.aws.amazon.com/controltower/latest/userguide/logging-using-cloudtrail.html) in the *AWS Control Tower User Guide*.

When you add CloudTrail events as a source, Security Lake immediately starts collecting your CloudTrail event logs. It consumes CloudTrail management and data events directly from CloudTrail through an independent and duplicated stream of events.

Security Lake doesn't manage your CloudTrail events or affect your existing CloudTrail configurations. To manage access and retention of your CloudTrail events directly, you must use the CloudTrail service console or API. For more information, see Viewing events with [CloudTrail](https://docs.aws.amazon.com/awscloudtrail/latest/userguide/view-cloudtrail-events.html) Event [history](https://docs.aws.amazon.com/awscloudtrail/latest/userguide/view-cloudtrail-events.html) in the *AWS CloudTrail User Guide*.

The following list provides GitHub repository links to the mapping reference for how Security Lake normalizes CloudTrail events to OCSF.

### **GitHub OCSF repository for CloudTrail events**

- Source version  $1 (v1.0.0 rc.2)$
- Source version 2 [\(v1.1.0\)](https://github.com/ocsf/examples/tree/main/mappings/markdown/AWS/v1.1.0/CloudTrail)

## **Amazon EKS Audit Logs**

When you add Amazon EKS Audit Logs as a source, Security Lake starts collecting in-depth information about the activities performed on the Kubernetes resources running in your Elastic Kubernetes Service (EKS) clusters. EKS Audit Logs help you detect potentially suspicious activities in your EKS clusters within the Amazon Elastic Kubernetes Service.

Security Lake consumes EKS Audit Log events directly from the Amazon EKS control plane logging feature through an independent and duplicative stream of audit logs. This process is designed to not require additional set up or affect existing Amazon EKS control plane logging configurations that you might have. For more information, see [Amazon](https://docs.aws.amazon.com/eks/latest/userguide/control-plane-logs.html) EKS control plane logging in the Amazon EKS User Guide.

Amazon EKS audit logs is supported only in OCSF v1.1.0. For information about how Security Lake normalizes EKS Audit Logs events to OCSF, see the mapping reference in the [GitHub OCSF](https://github.com/ocsf/examples/tree/main/mappings/markdown/AWS/v1.1.0/EKS%20Audit%20Logs)  [repository](https://github.com/ocsf/examples/tree/main/mappings/markdown/AWS/v1.1.0/EKS%20Audit%20Logs) for Amazon EKS Audit Logs events (v1.1.0).

## **Route 53 resolver query logs**

Route 53 resolver query logs track DNS queries made by resources within your Amazon Virtual Private Cloud (Amazon VPC). This helps you understand how your applications are operating and spot security threats.

When you add Route 53 resolver query logs as a source in Security Lake, Security Lake immediately starts collecting your resolver query logs directly from Route 53 through an independent and duplicated stream of events.

Security Lake doesn't manage your Route 53 logs or affect your existing resolver query logging configurations. To manage resolver query logs, you must use the Route 53 service console. For more information, see Managing Resolver query logging [configurations](https://docs.aws.amazon.com/Route53/latest/DeveloperGuide/resolver-query-logging-configurations-managing.html) in the *Amazon Route 53 Developer Guide*.

The following list provides GitHub repository links to the mapping reference for how Security Lake normalizes Route 53 logs to OCSF.

### **GitHub OCSF repository for Route 53 logs**

- Source version  $1 (v1.0.0 rc.2)$
- Source version 2 [\(v1.1.0\)](https://github.com/ocsf/examples/tree/main/mappings/markdown/AWS/v1.1.0/Route53)

# **Security Hub findings**

Security Hub findings help you understand your security posture in AWS and let you check your environment against security industry standards and best practices. Security Hub collects findings from various sources, including integrations with other AWS services, third-party product integrations, and checks against Security Hub controls. Security Hub processes findings in a standard format called AWS Security Finding Format (ASFF).

When you add Security Hub findings as a source in Security Lake, Security Lake immediately starts collecting your findings directly from Security Hub through an independent and duplicated stream of events. Security Lake also transforms the findings from ASFF to the Open [Cybersecurity](#page-122-0) Schema [Framework](#page-122-0) (OCSF) (OCSF).

Security Lake doesn't manage your Security Hub findings or affect your Security Hub settings. To manage Security Hub findings, you must use the Security Hub service console, API, or AWS CLI. For more information, see [Findings](https://docs.aws.amazon.com/securityhub/latest/userguide/securityhub-findings.html) in AWS Security Hub in the *AWS Security Hub User Guide* .

The following list provides GitHub repository links to the mapping reference for how Security Lake normalizes Security Hub findings to OCSF.

#### **GitHub OCSF repository for Security Hub findings**

- Source version  $1 (v1.0.0 rc.2)$
- Source version  $2 (v1.1.0)$  $2 (v1.1.0)$

## **VPC Flow Logs**

The VPC Flow Logs feature of Amazon VPC captures information about the IP traffic going to and from network interfaces within your environment.

When you add VPC Flow Logs as a source in Security Lake, Security Lake immediately starts collecting your VPC Flow Logs. It consumes VPC Flow Logs directly from Amazon VPC through an independent and duplicate stream of Flow Logs.

Security Lake doesn't manage your VPC Flow Logs or affect your Amazon VPC configurations. To manage your Flow Logs, you must use the Amazon VPC service console. For more information, see [Work](https://docs.aws.amazon.com/vpc/latest/userguide/working-with-flow-logs.html) with Flow Logs in the *Amazon VPC Developer Guide*.

The following list provides GitHub repository links to the mapping reference for how Security Lake normalizes VPC Flow Logs to OCSF.

### **GitHub OCSF repository for VPC Flow Logs**

- Source version  $1 (v1.0.0 rc.2)$
- Source version 2 [\(v1.1.0\)](https://github.com/ocsf/examples/tree/main/mappings/markdown/AWS/v1.1.0/VPC%20Flowlogs)

## **AWS WAF logs**

When you add AWS WAF as a log source in Security Lake, Security Lake immediately starts collecting the logs. AWS WAF is a web application firewall that you can use to monitor web requests that your end users send to your applications and to control access to your content. Logged information includes the time that AWS WAF received a web request from your AWS resource, detailed information about the request, and details about the rules that the request matched.

Security Lake consumes AWS WAF logs directly from AWS WAF through an independent and duplicate stream of logs. This process is designed to not require additional set up or affect existing AWS WAF configurations that you might have. For more information about how you can use AWS WAF to protect your application resources, see How AWS WAF [works](https://docs.aws.amazon.com/waf/latest/developerguide/how-aws-waf-works.html) in the AWS WAF Developer Guide.

#### **Important**

If you are using Amazon CloudFront distribution as the resource type in AWS WAF, you must select US East (N.Virginia) to ingest the global logs in Security Lake.

AWS WAF logs is supported only in OCSF v1.1.0. For information about how Security Lake normalizes AWS WAF log events to OCSF, see the mapping reference in the GitHub OCSF [repository](https://github.com/ocsf/examples/tree/main/mappings/markdown/AWS/v1.1.0/WAF) for AWS WAF logs [\(v1.1.0\).](https://github.com/ocsf/examples/tree/main/mappings/markdown/AWS/v1.1.0/WAF)

## **Adding an AWS service as a source**

After you add an AWS service as a source, Security Lake automatically starts collecting security logs and events from it. These instructions tell you how to add a natively-supported AWS service as a source in Security Lake. For instructions on adding a custom source, see [Collecting](#page-55-0) data from custom [sources](#page-55-0).

#### Console

#### **To add an AWS log source (console)**

- 1. Open the Security Lake console at <https://console.aws.amazon.com/securitylake/>.
- 2. Choose **Sources** from the navigation pane.
- 3. Select the AWS service that you want to collect data from, and choose **Configure**.
- 4. In the **Source settings** section, enable the source and select the **Version** of data source that you want to use for data ingestion. By default, the latest version of data source is ingested by Security Lake.

#### **Important**

If you don't have the required role permissions to enable the new version of the AWS log source in the specified Region, contact your Security Lake administrator. For more information, see Update role [permissions.](https://docs.aws.amazon.com/security-lake/latest/userguide/internal-sources.html#update-role-permissions)

For your subscribers to ingest the selected version of the data source, you must also update your subscriber settings. For the details on how to edit a subscriber, see [Subscriber](https://docs.aws.amazon.com/security-lake/latest/userguide/subscriber-management.html) [management](https://docs.aws.amazon.com/security-lake/latest/userguide/subscriber-management.html) in Amazon Security Lake.

Optionally, you can choose to ingest the latest version only and disable all previous source versions used for data ingestion.

- 5. In the **Regions** section, select the Regions in which you want to collect data for the source. Security Lake will collect data from the source from *all* accounts in the selected Regions.
- 6. Choose **Enable**.

#### API

#### **To add an AWS log source (API)**

To add an AWS service as a source programmatically, use the [CreateAwsLogSource](https://docs.aws.amazon.com/security-lake/latest/APIReference/API_CreateAwsLogSource.html) operation of the Security Lake API. If you're using the AWS Command Line Interface (AWS CLI), run the [create-aws-log-source](https://awscli.amazonaws.com/v2/documentation/api/latest/reference/securitylake/create-aws-log-source.html) command. The sourceName and regions parameters are required. Optionally, you can limit the scope of the source to specific accounts or a specific sourceVersion.

#### **Important**

When you don't provide a parameter in your command, Security Lake assumes that the missing parameter refers to the entire set. For example, if you don't provide the accounts parameter , the command applies to the entire set of accounts in your organization.

The following example adds VPC Flow Logs as a source in the designated accounts and Regions. This example is formatted for Linux, macOS, or Unix, and it uses the backslash (\) linecontinuation character to improve readability.

#### **A** Note

If you apply this request to a Region in which you haven't enabled Security Lake, you'll receive an error. You can resolve the error by enabling Security Lake in that Region or by using the regions parameter to specify only those Regions in which you've enabled Security Lake.

```
$ aws securitylake create-aws-log-source \
--sources sourceName=VPC_FLOW,accounts='["123456789012", 
  "111122223333"]',regions=["us-east-2"],sourceVersion="2.0"
```
## **Updating role permissions**

If you don't have the required role permissions or resources—new AWS Lambda function and Amazon Simple Queue Service (Amazon SQS) queue—to ingest data from a new version of the data source, you must update your AmazonSecurityLakeMetaStoreManagerV2 role permissions and create a new set of resources to process data from your sources.

Choose your preferred method, and follow the instructions to update your role permissions and create new resources to process data from a new version of an AWS log source in a specified Region. This is a one-time action, as the permissions and resources are automatically applied to future data source releases.

#### Console

#### **To update role permissions (console)**

1. Open the Security Lake console at <https://console.aws.amazon.com/securitylake/>.

Sign in with the credentials of the delegated Security Lake administrator.

- 2. In the navigation pane, under **Settings**, choose **General**.
- 3. Choose **Update role permissions**.
- 4. In the **Service access** section, do one of the following:
- **Create and use a new service role** You can use the **AmazonSecurityLakeMetaStoreManagerV2** role created by Security Lake.
- **Use an existing service role** You can choose an existing service role from the **Service role name** list.
- 5. Choose **Apply**.

#### API

#### **To update role permissions (API)**

To update permissions programmatically, use the [UpdateDataLake](https://docs.aws.amazon.com/security-lake/latest/APIReference/API_UpdateDataLake.html) operation of the Security Lake API. To update permissions using the AWS CLI, run the [update-data-lake](https://docs.aws.amazon.com/cli/latest/reference/securitylake/update-data-lake.html) command.

To update your role permissions, you must attach the [AmazonSecurityLakeMetastoreManager](#page-173-0) policy to the role.

## **Deleting the AmazonSecurityLakeMetaStoreManager role**

#### **Important**

After you update your role permissions to AmazonSecurityLakeMetaStoreManagerV2, confirm that the data lake works correctly before you remove the old AmazonSecurityLakeMetaStoreManager role. It is recommended to wait at-least 4 hours before removing the role.

If you decide to remove the role, you must first delete the AmazonSecurityLakeMetaStoreManager role from AWS Lake Formation.

Follow these steps to remove the AmazonSecurityLakeMetaStoreManager role from the Lake Formation console.

- 1. Sign in to the AWS Management Console, and open the Lake Formation console at [https://](https://console.aws.amazon.com/lakeformation/) [console.aws.amazon.com/lakeformation/.](https://console.aws.amazon.com/lakeformation/)
- 2. In the Lake Formation console, from the navigation pane, choose **Administrative roles and tasks**.
- 3. Remove AmazonSecurityLakeMetaStoreManager from each Region.

## **Removing an AWS service as a source**

Choose your access method, and follow these steps to remove a natively-supported AWS service as a Security Lake source. You can remove a source for one or more Regions. When you remove the source, Security Lake stops collecting data from that source in the specified Regions and accounts, and subscribers can no longer consume new data from the source. However, subscribers can still consume data that Security Lake collected from the source before removal. You can only use these instructions to remove a natively-supported AWS service as a source. For information about removing a custom source, see [Collecting](#page-55-0) data from custom sources.

#### Console

- 1. Open the Security Lake console at <https://console.aws.amazon.com/securitylake/>.
- 2. Choose **Sources** from the navigation pane.
- 3. Select a source, and choose **Disable**.
- 4. Select a Region or Regions in which you want to stop collecting data from this source. Security Lake will stop collecting data from the source from *all* accounts in the selected Regions.

#### API

To remove an AWS service as a source programmatically, use the [DeleteAwsLogSource](https://docs.aws.amazon.com/security-lake/latest/APIReference/API_DeleteAwsLogSource.html) operation of the Security Lake API. If you're using the AWS Command Line Interface (AWS CLI), run the [delete-aws-log-source](https://awscli.amazonaws.com/v2/documentation/api/latest/reference/securitylake/delete-aws-log-source.html) command. The sourceName and regions parameters are required. Optionally, you can limit the scope of the removal to specific accounts or a specific sourceVersion.

### **Important**

When you don't provide a parameter in your command, Security Lake assumes that the missing parameter refers to the entire set. For example, if you don't provide the accounts parameter , the command applies to the entire set of accounts in your organization.

The following example removes VPC Flow Logs as a source in the designated accounts and Regions.

```
$ aws securitylake delete-aws-log-source \
--sources sourceName=VPC_FLOW,accounts='["123456789012", 
  "111122223333"]',regions='["us-east-1", "us-east-2"]',sourceVersion="2.0"
```
The following example removes Route 53 as a source in the designated account and Regions.

```
$ aws securitylake delete-aws-log-source \
--sources sourceName=ROUTE53,accounts='["123456789012"]',regions='["us-east-1", "us-
east-2"]',sourceVersion="2.0"
```
The preceding examples are formatted for Linux, macOS, or Unix, and they use the backslash (\) line-continuation character to improve readability.

## **Getting the status of source collection**

Choose your access method, and follow the steps to get a snapshot of the accounts and sources for which log collection is enabled in the current Region.

#### Console

#### **To get the status of log collection in the current Region**

- 1. Open the Security Lake console at <https://console.aws.amazon.com/securitylake/>.
- 2. On the navigation pane, choose **Accounts**.
- 3. Hover the cursor over the number in the **Sources** column to see which logs are enabled for the selected account.

#### API

To get the status of log collection in the current Region, use the [GetDataLakeSources](https://docs.aws.amazon.com/security-lake/latest/APIReference/API_GetDataLakeSources.html) operation of the Security Lake API. If you're using the AWS CLI, run the [get-data-lake-sources](https://docs.aws.amazon.com/cli/latest/reference/securitylake/get-data-lake-sources.html) command. For the accounts parameter, you can specify one or more AWS account IDs as a list. If your request succeeds, Security Lake returns a snapshot for those accounts in the current Region, including which AWS sources Security Lake is collecting data from and the status of each source. If you don't include the accounts parameter, the response includes the status of log collection for all accounts in which Security Lake is configured in the current Region.

For example, the following AWS CLI command retrieves log collection status for the specified accounts in the current Region. This example is formatted for Linux, macOS, or Unix, and it uses the backslash (\) line-continuation character to improve readability.

```
$ aws securitylake get-data-lake-sources \
--accounts "123456789012" "111122223333"
```
# <span id="page-55-0"></span>**Collecting data from custom sources**

Amazon Security Lake can collect logs and events from third-party custom sources. For each custom source, Security Lake handles the following:

- Provides a unique prefix for the source in your Amazon S3 bucket.
- Creates a role in AWS Identity and Access Management (IAM) that permits a custom source to write data to the data lake. The permissions boundary for this role is set by an AWS managed policy called [AmazonSecurityLakePermissionsBoundary](#page-176-0).
- Creates an AWS Lake Formation table to organize objects that the source writes to Security Lake.
- Sets up an AWS Glue crawler to partition your source data. The crawler populates the AWS Glue Data Catalog with the table. It also automatically discovers new source data and extracts schema definitions.

To add a custom source to Security Lake, it must meet the following requirements:

1. **Destination** – The custom source must be able to write data to Security Lake as a set of S3 objects underneath the prefix assigned to the source. For sources that contain multiple categories of data, you should deliver each unique Open [Cybersecurity](https://schema.ocsf.io/classes?extensions=) Schema Framework [\(OCSF\)](https://schema.ocsf.io/classes?extensions=) event class as a separate source. Security Lake creates an IAM role that permits the custom source to write to the specified location in your S3 bucket.

#### **A** Note

Use the OCSF [Validation](https://github.com/aws-samples/amazon-security-lake-ocsf-validation) tool to verify if the custom source is compatible with OCSF Schema 1.1.

2. **Format** – Each S3 object that's collected from the custom source should be formatted as an Apache Parquet file.

3. **Schema** – The same OCSF event class should apply to each record within a Parquet-formatted object.

## **Best practices for ingesting custom sources**

To facilitate efficient data processing and querying, we recommend following these best practices when adding a custom source to Security Lake:

#### **Partitioning**

Objects should be partitioned by source location, AWS Region, AWS account, and date. The partition data path is formatted as *bucket-name*/*source-location*/region=*region*/ accountId=*accountID*/eventDay=*YYYYMMDD*.

A sample partition is aws-security-data-lake-*us-west-2-lake-uid*/*sourcelocation*/region=*us-west-2*/accountId=*123456789012*/eventDay=*20230428*/.

- bucket-name The name of the Amazon S3 bucket in which Security Lake stores your custom source data.
- source-location Prefix for the custom source in your S3 bucket. Security Lake stores all S3 objects for a given source under this prefix, and the prefix is unique to the given source.
- region AWS Region to which the data is written.
- accountId AWS account ID that the records in the source partition pertain to.
- eventDay Date on which the event occurred, formatted as an eight character string (YYYYMMDD).

#### **Object size and rate**

Objects written to Security Lake should buffer records for 5 minutes. If the buffer period includes too much data to be queried efficiently, custom sources can write multiple records in the 5-minute window as long as the average size of those files remains under 256 MB. Custom sources with low throughput can write smaller objects every 5 minutes to maintain a 5-minute ingest latency, and can buffer records for longer periods.

#### **Parquet settings**

Security Lake supports versions 1.x and 2.x of Parquet. Data page size should be limited to 1 MB (uncompressed). Row group size should be no larger than 256 MB (compressed). For compression within the Parquet object, zstandard is preferred.

#### **Sorting**

Within each Parquet-formatted object, records should be ordered by time to reduce the cost of querying data.

## **Prerequisites to adding a custom source**

When adding a custom source, Security Lake creates an IAM role that permits the source to write data to the correct location in the data lake. The name of the role follows the format AmazonSecurityLake-Provider-{name of the custom source}-{region}, where region is the AWS Region in which you're adding the custom source. Security Lake attaches a policy to the role that permits access to the data lake. If you've encrypted the data lake with a customer managed AWS KMS key, Security Lake also attaches a policy with kms:Decrypt and kms:GenerateDataKey permissions to the role. The permissions boundary for this role is set by an AWS managed policy called [AmazonSecurityLakePermissionsBoundary](#page-176-0).

#### **Topics**

- Verify [permissions](#page-57-0)
- Create IAM role to permit write access to Security Lake bucket location (API and AWS [CLI-only](#page-58-0) [step\)](#page-58-0)

## <span id="page-57-0"></span>**Verify permissions**

Before adding a custom source, verify that you have the permissions to perform the following actions.

To verify your permissions, use IAM to review the IAM policies that are attached to your IAM identity. Then, compare the information in those policies to the following list of actions that you must be allowed to perform to add a custom source.

- glue:CreateCrawler
- glue:CreateDatabase
- glue:CreateTable
- glue:StopCrawlerSchedule
- iam:GetRole
- iam:PutRolePolicy
- iam:DeleteRolePolicy
- iam:PassRole
- lakeformation:RegisterResource
- lakeformation:GrantPermissions
- s3:ListBucket
- s3:PutObject

These actions allow you to collect logs and events from a custom source, send them to the correct AWS Glue database and table, and store them in Amazon S3.

If you use an AWS KMS key for server-side encryption of your data lake, you also need permission for kms:CreateGrant, kms:DescribeKey, and kms:GenerateDataKey.

#### **Important**

If you plan to use the Security Lake console to add a custom source, you can skip the next step and proceed to Adding a [custom](#page-60-0) source. The Security Lake console offers a streamlined process for getting started, and creates all necessary IAM roles or uses existing roles on your behalf.

If you plan to use Security Lake API or AWS CLI to add a custom source, continue with the next step to create an IAM role to permit write access to Security Lake bucket location.

## <span id="page-58-0"></span>**Create IAM role to permit write access to Security Lake bucket location (API and AWS CLI-only step)**

If you're using Security Lake API or AWS CLI to add a custom source, add this IAM role to grant AWS Glue permission to crawl your custom source data and identify partitions in the data. These partitions are necessary to organize your data and create and update tables in the Data Catalog.

After creating this IAM role, you will need the Amazon Resource Name (ARN) of the role in order to add a custom source.

You must attach the arn:aws:iam::aws:policy/service-role/AWSGlueServiceRole AWS managed policy.

To grant the necessary permissions, you must also create and embed the following inline policy in your role to permit AWS Glue crawler to read data files from the custom source and create/update the tables in AWS Glue Data Catalog.

```
{ 
      "Version": "2012-10-17", 
      "Statement": [ 
           { 
                "Sid": "S3WriteRead", 
                "Effect": "Allow", 
                "Action": [ 
                    "s3:GetObject", 
                    "s3:PutObject" 
               ], 
                "Resource": [ 
                    "arn:aws:s3:::{{bucketName}}/*" 
               ] 
           } 
      ]
}
```
Attach the following trust policy to permit an AWS account by using which, it can assume the role based on the external ID:

```
{ 
     "Version": "2012-10-17", 
     "Statement": [ 
          { 
               "Effect": "Allow", 
               "Principal": { 
                    "Service": "glue.amazonaws.com" 
               }, 
               "Action": "sts:AssumeRole" 
          } 
     ]
}
```
If the S3 bucket in the Region where you're adding the custom source is encrypted with a customer-managed AWS KMS key, you must also attach the following policy to the role and to your KMS key policy:

{

```
 "Effect": "Allow", 
     "Action": [ 
          "kms:GenerateDataKey" 
          "kms:Decrypt" 
     ], 
     "Condition": { 
          "StringLike": { 
              "kms:EncryptionContext:aws:s3:arn": [ 
                  "arn:aws:s3:::{{name of S3 bucket created by Security Lake}" 
 ] 
          } 
     }, 
     "Resource": [ 
          "{{ARN of customer managed key}}" 
     ]
}
```
## <span id="page-60-0"></span>**Adding a custom source**

After creating the IAM role to invoke the AWS Glue crawler, follow these steps to add a custom source in Security Lake.

Console

- 1. Open the Security Lake console at <https://console.aws.amazon.com/securitylake/>.
- 2. By using the AWS Region selector in the upper-right corner of the page, select the Region where you want to create the custom source.
- 3. Choose **Custom sources** in the navigation pane, and then choose **Create custom source**.
- 4. In the **Custom source details** section, enter a globally unique name for your custom source. Then, select an OCSF event class that describes the type of data that the custom source will send to Security Lake.
- 5. For **AWS account with permission to write data**, enter the **AWS account ID** and **External ID** of the custom source that will write logs and events to the data lake.
- 6. For **Service Access**, create and use a new service role or use an existing service role that gives Security Lake permission to invoke AWS Glue.
- 7. Choose **Create**.

API

To add a custom source programmatically, use the [CreateCustomLogSource](https://docs.aws.amazon.com/security-lake/latest/APIReference/API_CreateCustomLogSource.html) operation of the Security Lake API. Use the operation in the AWS Region where you want to create the custom source. If you're using the AWS Command Line Interface (AWS CLI), run the [create-custom-log](https://awscli.amazonaws.com/v2/documentation/api/latest/reference/securitylake/create-custom-log-source.html)[source](https://awscli.amazonaws.com/v2/documentation/api/latest/reference/securitylake/create-custom-log-source.html) command.

In your request, use the supported parameters to specify configuration settings for the custom source:

- sourceName Specify a name for the source. The name must be a Regionally unique value.
- eventClasses Specify one or more OCSF event classes to describe the type of data that the source will send to Security Lake. For a list of OCSF event classes supported as source in Security Lake, see Open [Cybersecurity](https://schema.ocsf.io/classes?extensions) Schema Framework (OCSF).
- sourceVersion Optionally, specify a value to limit log collection to a specific version of custom source data.
- crawlerConfiguration Specify the Amazon Resource Name (ARN) of the IAM role that you created to invoke the AWS Glue crawler. For the detailed steps to create an IAM role, see [Prerequisites](https://docs.aws.amazon.com/security-lake/latest/userguide/custom-sources.html#iam-roles-glue-crawler) to adding a custom source
- providerIdentity Specify the AWS identity and external ID that the source will use to write logs and events to the data lake.

The following example adds a custom source as a log source in the designated log provider account in designated Regions. This example is formatted for Linux, macOS, or Unix, and it uses the backslash (\) line-continuation character to improve readability.

```
$ aws securitylake create-custom-log-source \
--source-name EXAMPLE_CUSTOM_SOURCE \
--event-classes '["DNS_ACTIVITY", "NETWORK_ACTIVITY"]' \
--configuration crawlerConfiguration={"roleArn=arn:aws:iam::XXX:role/service-role/
RoleName"},providerIdentity={"externalId=ExternalId,principal=principal"} \
--region=["ap-southeast-2"]
```
## **Keeping custom source data updated in AWS Glue**

After you add a custom source in Security Lake, Security Lake creates an AWS Glue crawler. The crawler connects to your custom source, determines the data structures, and populates the AWS Glue Data Catalog with tables.

We recommend manually running the crawler to keep your custom source schema up to date and maintain query functionality in Athena and other querying services. Specifically, you should run the crawler if either of the following changes occur in your input data set for a custom source:

- The data set has one or more new top-level columns.
- The data set has one or more new fields in a column with a struct datatype.

For instructions on running a crawler, see [Scheduling](https://docs.aws.amazon.com/glue/latest/dg/schedule-crawler.html) an AWS Glue crawler in the *AWS Glue Developer Guide*.

Security Lake can't delete or update existing crawlers in your account. If you delete a custom source, we recommend deleting the associated crawler if you plan to create a custom source with the same name in the future.

## **Deleting a custom source**

Delete a custom source to stop sending data from the source to Security Lake.

Console

- 1. Open the Security Lake console at <https://console.aws.amazon.com/securitylake/>.
- 2. By using the AWS Region selector in the upper-right corner of the page, select the Region that you want to remove the custom source from.
- 3. In the navigation pane, choose **Custom sources**.
- 4. Select the custom source that you want to remove.
- 5. Choose **Deregister custom source** and then choose **Delete** to confirm the action.

API

To delete a custom source programmatically, use the [DeleteCustomLogSource](https://docs.aws.amazon.com/security-lake/latest/APIReference/API_DeleteCustomLogSource.html) operation of the Security Lake API. If you're using the AWS Command Line Interface (AWS CLI), run the [delete-](https://awscli.amazonaws.com/v2/documentation/api/latest/reference/securitylake/delete-custom-log-source.html) [custom-log-source](https://awscli.amazonaws.com/v2/documentation/api/latest/reference/securitylake/delete-custom-log-source.html) command. Use the operation in the AWS Region where you want to delete the custom source.

In your request, use the sourceName parameter to specify the name of the custom source to delete. Or specify the name of the custom source and use the sourceVersion parameter to limit the scope of the deletion to only a specific version of data from the custom source.

The following example deletes a custom log source from Security Lake.

This example is formatted for Linux, macOS, or Unix, and it uses the backslash (\) linecontinuation character to improve readability.

```
$ aws securitylake delete-custom-log-source \
--source-name EXAMPLE_CUSTOM_SOURCE
```
# **Subscriber management in Amazon Security Lake**

An Amazon Security Lake subscriber consumes logs and events from Security Lake. To control costs and adhere to least privilege access best practices, you provide subscribers access to data on a persource basis. For more information about sources, see Source [management](#page-43-1) in Amazon Security [Lake.](#page-43-1)

Security Lake supports two types of subscriber access:

- **Data access** Subscribers are notified of new Amazon S3 objects for a source as the objects are written to the Security Lake data lake. Subscribers can directly access the S3 objects and receive notifications of new objects through a subscription endpoint or by polling an Amazon Simple Queue Service (Amazon SQS) queue. This subscription type is identified as S3 in the accessTypes parameter of the [CreateSubscriber](https://docs.aws.amazon.com/security-lake/latest/APIReference/API_CreateSubscriber.html) API.
- **Query access** Subscribers query source data from AWS Lake Formation tables in your S3 bucket by using services like Amazon Athena. This subscription type is identified as LAKEFORMATION in the accessTypes parameter of the [CreateSubscriber](https://docs.aws.amazon.com/security-lake/latest/APIReference/API_CreateSubscriber.html) API.

Subscribers only have access to the source data in the AWS Region that you select when you create the subscriber. To give a subscriber access to data from multiple Regions, you can specify the Region where you create the subscriber as a rollup Region and have other Regions contribute data to it. For more information about rollup Regions and contributing Regions, see [Managing](#page-33-0) Regions.

#### **Important**

The maximum number of sources that Security Lake allows to add per subscriber is 10. This could be a combination of AWS sources and custom sources.

#### **Topics**

- Managing data access for Security Lake [subscribers](#page-65-0)
- Managing query access for Security Lake [subscribers](#page-74-0)

# <span id="page-65-0"></span>**Managing data access for Security Lake subscribers**

Subscribers with data access to source data in Amazon Security Lake are notified of new objects for the source as the data is written to the S3 bucket. By default, subscribers are notified about new objects through an HTTPS endpoint that they provide. Alternatively, subscribers can be notified about new objects by polling an Amazon Simple Queue Service (Amazon SQS) queue.

## **Prerequisites to creating a subscriber with data access**

You must complete the following prerequisites before you can create a subscriber with data access in Security Lake.

#### **Topics**

- Verify [permissions](#page-65-1)
- Get the [subscriber's](#page-66-0) external ID
- Create IAM role to invoke EventBridge API [destinations](#page-67-0) (API and AWS CLI-only step)

### <span id="page-65-1"></span>**Verify permissions**

To verify your permissions, use IAM to review the IAM policies that are attached to your IAM identity. Then, compare the information in those policies to the following list of (permissions) actions that you must have to notify subscribers when new data is written to the data lake.

You will need permission to perform the following actions:

- iam:CreateRole
- iam:DeleteRolePolicy
- iam:GetRole
- iam:PutRolePolicy
- lakeformation:GrantPermissions
- lakeformation:ListPermissions
- lakeformation:RegisterResource
- lakeformation:RevokePermissions
- ram:GetResourceShareAssociations
- ram:GetResourceShares

• ram:UpdateResourceShare

In addition to the preceding list, you also need permission to perform the following actions:

- events:CreateApiDestination
- events:CreateConnection
- events:DescribeRule
- events:ListApiDestinations
- events:ListConnections
- events:PutRule
- events:PutTargets
- s3:GetBucketNotification
- s3:PutBucketNotification
- sqs:CreateQueue
- sqs:DeleteQueue
- sqs:GetQueueAttributes
- sqs:GetQueueUrl
- sqs:SetQueueAttributes

### <span id="page-66-0"></span>**Get the subscriber's external ID**

To create a subscriber, apart from the subscriber's AWS account ID, you will also need to get their *external ID*. The external ID is a unique identifier that the subscriber provides to you. Security Lake adds the external ID to the subscriber IAM role that it creates. You use the external ID when you create a subscriber in the Security Lake console, through the API, or AWS CLI.

For more information about external IDs, see How to use an external ID when [granting](https://docs.aws.amazon.com/IAM/latest/UserGuide/id_roles_create_for-user_externalid.html) access to your AWS [resources](https://docs.aws.amazon.com/IAM/latest/UserGuide/id_roles_create_for-user_externalid.html) to a third party in the *IAM User Guide*.

#### **Important**

If you plan to use the Security Lake console to add a subscriber, you can skip the next step and proceed to Creating a [subscriber](#page-68-0) with data access. The Security Lake console offers a

streamlined process for getting started, and creates all necessary IAM roles or uses existing roles on your behalf.

If you plan to use Security Lake API or AWS CLI to add a subscriber, continue with the next step to create an IAM role to invoke EventBridge API destinations.

## <span id="page-67-0"></span>**Create IAM role to invoke EventBridge API destinations (API and AWS CLI-only step)**

If you're using Security Lake through API or AWS CLI, create a role in AWS Identity and Access Management (IAM) that grants Amazon EventBridge permissions to invoke API destinations and send object notifications to the correct HTTPS endpoints.

After creating this IAM role, you'll need the Amazon Resource Name (ARN) of the role in order to create the subscriber. This IAM role isn't necessary if the subscriber polls data from an Amazon Simple Queue Service (Amazon SQS) queue or directly queries data from AWS Lake Formation. For more information about this type of data access method (access type), see [Managing](#page-74-0) query access for Security Lake [subscribers.](#page-74-0)

Attach the following policy to your IAM role:

```
{ 
     "Version": "2012-10-17", 
     "Statement": [ 
         { 
              "Sid": "AllowInvokeApiDestination", 
              "Effect": "Allow", 
              "Action": [ 
                  "events:InvokeApiDestination" 
              ], 
              "Resource": [ 
                  "arn:aws:events:{us-west-2}:{123456789012}:api-destination/
AmazonSecurityLake*/*" 
 ] 
         } 
     ]
}
```
Attach the following trust policy to your IAM role to permit EventBridge to assume the role:

Prerequisites to creating a subscriber with data access 59

{

```
 "Version": "2012-10-17", 
      "Statement": [ 
          { 
               "Sid": "AllowEventBridgeToAssume", 
               "Effect": "Allow", 
               "Principal": { 
                    "Service": "events.amazonaws.com" 
               }, 
               "Action": "sts:AssumeRole" 
          } 
     \mathbf{I}}
```
Security Lake automatically creates an IAM role that permits the subscriber to read data from the data lake (or poll events from an Amazon SQS queue if that's the preferred method of notification). This role is protected with an AWS managed policy called [AmazonSecurityLakePermissionsBoundary](#page-176-0).

# <span id="page-68-0"></span>**Creating a subscriber with data access**

Choose one of the following access methods to create a subscriber with access to data in the current AWS Region.

### Console

- 1. Open the Security Lake console at <https://console.aws.amazon.com/securitylake/>.
- 2. By using the AWS Region selector in the upper-right corner of the page, select the Region where you want to create the subscriber.
- 3. In the navigation pane, choose **Subscribers**.
- 4. On the **Subscribers** page, choose **Create subscriber**.
- 5. For **Subscriber details**, enter **Subscriber name** and an optional **Description**.

The **Region** is auto-populated as your currently selected AWS Region and can't be modified.

- 6. For **Log and event sources**, choose which sources the subscriber is authorized to consume.
- 7. For **Data access method**, choose **S3** to set up data access for the subscriber.
- 8. For **Subscriber credentials**, provide the subscriber's AWS account ID and [external](subscriber-data-access.html#subscriber-external-id) ID.
- 9. (Optional) For **Notification details**, if you want Security Lake to create an Amazon SQS queue that the subscriber can poll for object notifications, select **SQS queue**. If you want

Security Lake to send notifications through EventBridge to an HTTPS endpoint, select **Subscription endpoint**.

If you select **Subscription endpoint**, also do the following:

- a. Enter the **Subscription endpoint**. Examples of valid endpoint formats include **http://example.com**. Optionally, you can also provide an **HTTPS key name** and **HTTPS key value**.
- b. For **Service Access**, create a new IAM role or use an existing IAM role that gives EventBridge permission to invoke API destinations and send object notifications to the correct endpoints.

For information about creating a new IAM role, see Create IAM role to [invoke](subscriber-data-access.html#iam-role-subscriber) EventBridge API [destinations](subscriber-data-access.html#iam-role-subscriber).

10. (Optional) For **Tags**, enter as many as 50 tags to assign to the subscriber.

A *tag* is a label that you can define and assign to certain types of AWS resources. Each tag consists of a required tag key and an optional tag value. Tags can help you identify, categorize, and manage resources in different ways. To learn more, see Tagging [Amazon](#page-214-0) Security Lake [resources](#page-214-0).

11. Choose **Create**.

#### API

To create a subscriber with data access programmatically, use the [CreateSubscriber](https://docs.aws.amazon.com/security-lake/latest/APIReference/API_CreateSubscriber.html) operation of the Security Lake API. If you're using the AWS Command Line Interface (AWS CLI), run the [create-subscriber](https://awscli.amazonaws.com/v2/documentation/api/latest/reference/securitylake/create-subscriber.html) command.

In your request, use these parameters to specify the following settings for the subscriber:

- For sources, specify each source that you want the subscriber to access.
- For subscriberIdentity, specify the AWS account ID and external ID that the subscriber will use to access source data.
- For subscriber-name, specify the name of the subscriber.
- For accessTypes, specify S3.

#### **Example 1**

The following example creates a subscriber with access to data in the current AWS Region for the specified subscriber identity for an AWS source.

```
$ aws securitylake create-subscriber \ 
--subscriber-identity {"accountID": 1293456789123,"externalId": 123456789012} \
--sources [{awsLogSource: {sourceName: VPC_FLOW, sourceVersion: 2.0}}] \
--subscriber-name subscriber name \
--access-types S3
```
#### **Example 2**

The following example creates a subscriber with access to data in the current AWS Region for the specified subscriber identity for a custom source.

```
$ aws securitylake create-subscriber \ 
--subscriber-identity {"accountID": 1293456789123,"externalId": 123456789012} \
--sources [{customLogSource: {sourceName: custom-source-name, sourceVersion: 2.0}}] 
 \
--subscriber-name subscriber name
--access-types S3
```
The preceding examples are formatted for Linux, macOS, or Unix, and they use the backslash (\) line-continuation character to improve readability.

(Optional) After you create a subscriber, use the [CreateSubscriberNotification](https://docs.aws.amazon.com/security-lake/latest/APIReference/API_CreateSubscriberNotification.html) operation to specify how to notify the subscriber when new data is written to the data lake for the sources that you want the subscriber to access. If you're using the AWS Command Line Interface (AWS CLI), run the [create-subscriber-notification](https://awscli.amazonaws.com/v2/documentation/api/latest/reference/securitylake/create-subscriber-notification.html) command.

- To override the default notification method (HTTPS endpoint) and create an Amazon SQS queue, specify values for the sqsNotificationConfiguration parameters.
- If you prefer notification with an HTTPS endpoint, specify values for the httpsNotificationConfiguration parameters.
- For the targetRoleArn field, specify the ARN of the IAM role that you created to invoke EventBridge API destinations.

```
$ aws securitylake create-subscriber-notification \
--subscriber-id "12345ab8-1a34-1c34-1bd4-12345ab9012" \
```

```
--configuration 
  httpsNotificationConfiguration={"targetRoleArn"="arn:aws:iam::XXX:role/service-
role/RoleName", "endpoint"="https://account-management.$3.$2.securitylake.aws.dev/
v1/datalake"}
```
To get the subscriberID, use the [ListSubscribers](https://docs.aws.amazon.com/security-lake/latest/APIReference/API_ListSubscribers.html) operation of the Security Lake API. If you're using the AWS Command Line Interface (AWS CLI), run the [list-subscriber](https://docs.aws.amazon.com/cli/latest/reference/securitylake/list-subscribers.html) command.

```
$ aws securitylake list-subscribers
```
To subsequently change the notification method (Amazon SQS queue or HTTPS endpoint) for the subscriber, use the [UpdateSubscriberNotification](https://docs.aws.amazon.com/security-lake/latest/APIReference/API_UpdateSubscriberNotification.html) operation or, if you're using the AWS CLI, run the [update-subscriber-notification](https://awscli.amazonaws.com/v2/documentation/api/latest/reference/securitylake/update-subscriber-notification.html) command. You can also change the notification method by using the Security Lake console: select the subscriber on the **Subscribers** page, and then choose **Edit**.

## **Sample object notification message**

```
{ 
   "source": "aws.s3", 
   "time": "2021-11-12T00:00:00Z", 
   "account": "123456789012", 
   "region": "ca-central-1", 
   "resources": [ 
     "arn:aws:s3:::example-bucket" 
   ], 
   "detail": { 
     "bucket": { 
        "name": "example-bucket" 
     }, 
     "object": { 
        "key": "example-key", 
        "size": 5, 
        "etag": "b57f9512698f4b09e608f4f2a65852e5" 
     }, 
     "request-id": "N4N7GDK58NMKJ12R", 
     "requester": "securitylake.amazonaws.com" 
   }
}
```
# **Updating a data subscriber**

You can update a subscriber by changing the sources from which the subscriber consumes. You can also assign or edit the tags for a subscriber. A *tag* is a label that you can define and assign to certain types of AWS resources, including subscribers. To learn more, see Tagging [Amazon](#page-214-0) Security Lake [resources](#page-214-0).

Choose one of the access methods, and follow these steps to define new sources for an existing subscription.

### Console

- 1. Open the Security Lake console at <https://console.aws.amazon.com/securitylake/>.
- 2. In the navigation pane, choose **Subscribers**.
- 3. Select the subscriber.
- 4. Choose **Edit**, and then do any of the following:
	- To update the sources for the subscriber, enter the new settings in the **Log and event sources** section.
	- To assign or edit tags for the subscriber, change the tags as necessary in the **Tags** section.
- 5. When you finish, choose **Save**.

### API

To update data access sources for a subscriber programmatically, use the [UpdateSubscriber](https://docs.aws.amazon.com/security-lake/latest/APIReference/API_UpdateSubscriber.html) operation of the Security Lake API. If you're using the AWS Command Line Interface (AWS CLI), run the [update-subscriber](https://awscli.amazonaws.com/v2/documentation/api/latest/reference/securitylake/update-subscriber.html) command. In your request, use the sources parameters to specify each source that you want the subscriber to access.

#### \$ **aws securitylake update-subscriber --subscriber-id** *subscriber ID*

For a list of subscribers associated with a specific AWS account or organization, use the [ListSubscribers](https://docs.aws.amazon.com/security-lake/latest/APIReference/API_ListSubscribers.html) operation. If you're using the AWS Command Line Interface (AWS CLI), run the [list-subscribers](https://awscli.amazonaws.com/v2/documentation/api/latest/reference/securitylake/list-subscribers.html) command.

#### \$ **aws securitylake list-subscribers**

To review the current settings for a particular subscriber, use the [GetSubscriber](https://docs.aws.amazon.com/security-lake/latest/APIReference/API_GetSubscriber.html) operation. run the [get-subscriber](https://awscli.amazonaws.com/v2/documentation/api/latest/reference/securitylake/get-subscriber.html) command. Security Lake then returns the subscriber's name and description, external ID, and additional information. If you're using the AWS Command Line Interface (AWS CLI), run the [get-subscriber](https://awscli.amazonaws.com/v2/documentation/api/latest/reference/securitylake/get-subscriber.html) command.

To update the notification method for a subscriber, use the [UpdateSubscriberNotification](https://docs.aws.amazon.com/security-lake/latest/APIReference/API_UpdateSubscriberNotification.html) operation. If you're using the AWS Command Line Interface (AWS CLI), run the [update](https://awscli.amazonaws.com/v2/documentation/api/latest/reference/securitylake/update-subscriber-notification.html)[subscriber-notification](https://awscli.amazonaws.com/v2/documentation/api/latest/reference/securitylake/update-subscriber-notification.html) command. For example, you can specify a new HTTPS endpoint for the subscriber or switch from an HTTPS endpoint to an Amazon SQS queue.

# **Removing a data subscriber**

If you no longer want a subscriber to consume data from Security Lake, you can remove the subscriber by following these steps.

# Console

- 1. Open the Security Lake console at <https://console.aws.amazon.com/securitylake/>.
- 2. In the navigation pane, choose **Subscribers**.
- 3. Select the subscriber that you want to remove.
- 4. Choose **Delete** and confirm the action. This will delete the subscriber and all the associated notification settings.

# API

Based on your scenario, do one of the following:

- To delete the subscriber and all associated notification settings, use the [DeleteSubscriber](https://docs.aws.amazon.com/security-lake/latest/APIReference/API_DeleteSubscriber.html) operation of the Security Lake API. If you're using the AWS Command Line Interface (AWS CLI), run the [delete-subscriber](https://awscli.amazonaws.com/v2/documentation/api/latest/reference/securitylake/delete-subscriber.html) command.
- To retain the subscriber but stop future notifications to the subscriber, use the [DeleteSubscriberNotification](https://docs.aws.amazon.com/security-lake/latest/APIReference/API_DeleteSubscriberNotification.html) operation of the Security Lake API. If you're using the AWS Command Line Interface (AWS CLI), run the run the [delete-subscriber-notification](https://awscli.amazonaws.com/v2/documentation/api/latest/reference/securitylake/delete-subscriber-notification.html) command.

# <span id="page-74-1"></span>**Managing query access for Security Lake subscribers**

Subscribers with query access can query data that Security Lake collects. These subscribers directly query AWS Lake Formation tables in your S3 bucket with services like Amazon Athena. Although the primary query engine for Security Lake is Athena you can also use other services, such as Amazon Redshift [Spectrum](https://docs.aws.amazon.com/redshift/latest/dg/c-getting-started-using-spectrum.html) and Spark SQL, that integrate with the AWS Glue Data Catalog.

### **Note**

This section explains how to grant query access to a third-party subscriber. For information about running queries against your own data lake, see Step 4: View and [query](#page-20-0) your own [data](#page-20-0).

# **Prerequisites for creating a subscriber with query access**

You must complete the following prerequisites before you can create a subscriber with data access in Security Lake.

# **Topics**

- Verify [permissions](#page-74-0)
- Create IAM role to query Security Lake data (API and AWS [CLI-only](#page-75-0) step)
- Grant Lake Formation [administrator](#page-75-1) permissions

# <span id="page-74-0"></span>**Verify permissions**

Before creating a subscriber with query access, verify that you have permission to perform the following list of actions.

To verify your permissions, use IAM to review the IAM policies that are attached to your IAM identity. Then, compare the information in those policies to the following list of actions that you must be allowed to perform to create a subscriber with query access.

- iam:CreateRole
- iam:DeleteRolePolicy
- iam:GetRole
- iam:PutRolePolicy
- lakeformation:GrantPermissions
- lakeformation:ListPermissions
- lakeformation:RegisterResource
- lakeformation:RevokePermissions
- ram:GetResourceShareAssociations
- ram:GetResourceShares
- ram:UpdateResourceShare

### **Important**

After you have verified the permissions:

- If you plan to use Security Lake console to add a subscriber with query access, you can skip the next step and proceed to Grant Lake Formation [administrator](#page-75-1) permissions. Security Lake creates all the necessary IAM roles or uses existing roles on your behalf.
- If you plan to use Security Lake API or CLI to add a subscriber with query access, continue with the next step to create an IAM role to query Security Lake data.

# <span id="page-75-0"></span>**Create IAM role to query Security Lake data (API and AWS CLI-only step)**

When using Security Lake API or AWS CLI to grant query access to a subscriber, you'll need to create a role named AmazonSecurityLakeMetaStoreManager. Security Lake uses this role to register AWS Glue partitions and update AWS Glue tables. You may have already created this role while Create [necessary](getting-started.html#prerequisite-iam-roles) IAM roles.

# <span id="page-75-1"></span>**Grant Lake Formation administrator permissions**

You'll also need to add Lake Formation administrator permissions to the IAM role that you use to access the Security Lake console and add subscribers.

You can grant Lake Formation administrator permissions to your role by following these steps:

- 1. Open the Lake Formation console at [https://console.aws.amazon.com/lakeformation/.](https://console.aws.amazon.com/lakeformation/)
- 2. Sign in as an administrative user.
- 3. If a **Welcome to Lake Formation** window appears, choose the user that you created or selected in Step 1, and then choose Get started.
- 4. If you don't see a **Welcome to Lake Formation** window, then perform the following steps to configure a Lake Formation Administrator.
	- 1. In the navigation pane, under **Permissions**, choose **Administrative roles and tasks**. In the **Data lake administrators** section, choose **Choose administrators**.
	- 2. In the **Manage data lake administrators** dialog box, for IAM users and roles, choose the administrator role used when accessing the Security Lake console, and then choose **Save**.

For more information about changing permissions for data lake administrators, see [Create](https://docs.aws.amazon.com/lake-formation/latest/dg/getting-started-setup.html#create-data-lake-admin) a data lake [administrator](https://docs.aws.amazon.com/lake-formation/latest/dg/getting-started-setup.html#create-data-lake-admin) in the *AWS Lake Formation Developer Guide*.

The IAM role must have SELECT privileges on the database and tables that you want to grant a subscriber access to. For instructions on how to do this, see [Granting Data Catalog permissions](https://docs.aws.amazon.com/lake-formation/latest/dg/granting-cat-perms-named-resource.html) using the named [resource](https://docs.aws.amazon.com/lake-formation/latest/dg/granting-cat-perms-named-resource.html) method in the *AWS Lake Formation Developer Guide*.

# **Creating a subscriber with query access**

Choose your preferred method to create a subscriber with query access in the current AWS Region. A subscriber can query data only from the AWS Region that it is created in. To create a subscriber, you'll need to have the AWS account ID and external ID of the subscriber. The external ID is a unique identifier that the subscriber provides to you. For more information about external IDs, see How to use an external ID when granting access to your AWS [resources](https://docs.aws.amazon.com/IAM/latest/UserGuide/id_roles_create_for-user_externalid.html) to a third party in the *IAM User Guide*.

# **A** Note

Security Lake does not support Lake Formation cross-account data sharing version 1. You must update Lake Formation cross-account data sharing to version 2 or version 3. For the steps to update **Cross account version settings** through the AWS Lake Formation console or the AWS CLI, see To enable the new [version](https://docs.aws.amazon.com/lake-formation/latest/dg/optimize-ram.html#version-update-steps) in the *AWS Lake Formation Developer Guide*.

# Console

1. Open the Security Lake console at <https://console.aws.amazon.com/securitylake/>.

Sign in to the delegated administrator account.

- 2. By using the AWS Region selector in the upper-right corner of the page, select the Region where you want to create the subscriber.
- 3. In the navigation pane, choose **Subscribers**.
- 4. On the **Subscribers** page, choose **Create subscriber**.
- 5. For **Subscriber details**, enter a **Subscriber name** and an optional **Description**.

The **Region** is auto-populated as your currently selected AWS Region and can't be modified.

- 6. For **Log and event sources**, choose which sources you want Security Lake to include when returning query results.
- 7. For **Data access method**, choose **Lake Formation** to create query access for the subscriber.
- 8. For **Subscriber credentials**, provide the subscriber's AWS account ID and [external](subscriber-data-access.html#subscriber-external-id) ID.
- 9. (Optional) For **Tags**, enter as many as 50 tags to assign to the subscriber.

A *tag* is a label that you can define and assign to certain types of AWS resources. Each tag consists of a required tag key and an optional tag value. Tags can help you identify, categorize, and manage resources in different ways. To learn more, see Tagging [Amazon](#page-214-0) Security Lake [resources](#page-214-0).

10. Choose **Create**.

# API

To create a subscriber with query access programmatically, use the [CreateSubscriber](https://docs.aws.amazon.com/security-lake/latest/APIReference/API_CreateSubscriber.html) operation of the Security Lake API. If you're using the AWS Command Line Interface (AWS CLI), run the [create-subscriber](https://awscli.amazonaws.com/v2/documentation/api/latest/reference/securitylake/create-subscriber.html) command.

In your request, use these parameters to specify the following settings for the subscriber:

- For accessTypes, specify LAKEFORMATION.
- For sources, specify each source that you want Security Lake to include when returning query results.
- For subscriberIdentity, specify the AWS identity and external ID that the subscriber uses to query source data.

The following example creates a subscriber with query access in the current AWS Region for the specified subscriber identity. This example is formatted for Linux, macOS, or Unix, and it uses the backslash (\) line-continuation character to improve readability.

```
$ aws securitylake create-subscriber \ 
--subscriber-identity {"accountID": 129345678912,"externalId": 123456789012} \
--sources [{awsLogSource: {sourceName: VPC_FLOW, sourceVersion: 2.0}}] \
--subscriber-name subscriber name \
--access-types LAKEFORMATION
```
# <span id="page-78-0"></span>**Setting up cross-account table sharing (subscriber step)**

Security Lake uses Lake Formation cross-account table sharing to support subscriber query access. When you create a subscriber with query access in the Security Lake console, API, or AWS CLI, Security Lake shares information about the relevant Lake Formation tables with the subscriber by creating a [resource](https://docs.aws.amazon.com/ram/latest/userguide/getting-started-terms-and-concepts.html#term-resource-share) share in AWS Resource Access Manager (AWS RAM).

When you make certain types of edits to a subscriber with query access, Security Lake creates a new resource share. For more information, see Editing a [subscriber](#page-79-0) with query access.

The subscriber should follow these steps to consume data from your Lake Formation tables:

- 1. **Accept the resource share** The subscriber must accept the resource share that has the resourceShareArn and resourceShareName that's generated when you create or edit the subscriber. Choose one of the following access methods:
	- For console and AWS CLI, see [Accepting](https://docs.aws.amazon.com/lake-formation/latest/dg/accepting-ram-invite.html) a resource share invitation from AWS RAM.
	- For API, invoke the [GetResourceShareInvitations](https://docs.aws.amazon.com/ram/latest/APIReference/API_GetResourceShareInvitations.html) API. Filter by resourceShareArn and resourceShareName to find the correct resource share. Accept the invitation with the [AcceptResourceShareInvitation](https://docs.aws.amazon.com/ram/latest/APIReference/API_AcceptResourceShareInvitation.html) API.

The resource share invitation expires in 12 hours, so you must validate and accept the invitation within 12 hours. If the invitation expires, you continue to see it in a PENDING state, but accepting it won't give you access to the shared resources. When more than 12 hours have passed, delete the Lake Formation subscriber and recreate the subscriber to get a new resource share invitation.

2. **Create a resource link to shared tables** – The subscriber must create a resource link to the shared Lake Formation tables in either AWS Lake Formation (if using the console) or AWS Glue (if using API/AWS CLI). This resource link points the subscriber's account to the shared tables. Choose one of the following access methods:

- For console and AWS CLI, see [Creating](https://docs.aws.amazon.com/lake-formation/latest/dg/create-resource-link-table.html) a resource link to a shared Data Catalog table in the *AWS Lake Formation Developer Guide*.
- For API, invoke the AWS Glue [CreateTable](https://docs.aws.amazon.com/glue/latest/webapi/API_CreateTable.html) API. We recommend that subscribers also create a unique database with the [CreateDatabase](https://docs.aws.amazon.com/glue/latest/webapi/API_CreateDatabase.html) API to store resource link tables.
- 3. **Query the shared tables** Services like Amazon Athena can refer to the tables directly, and new data that Security Lake collects is automatically available to query. Queries run in the subscriber's AWS account, and costs incurred from queries are billed to the subscriber. You can control read access to resources in your own Security Lake account.

For more information about granting cross-account permissions, see [Cross-account](https://docs.aws.amazon.com/lake-formation/latest/dg/cross-account-permissions.html) data sharing in Lake [Formation](https://docs.aws.amazon.com/lake-formation/latest/dg/cross-account-permissions.html) in the *AWS Lake Formation Developer Guide*.

# <span id="page-79-0"></span>**Editing a subscriber with query access**

Security Lake supports making edits to a subscriber with query access. You can edit the subscriber's name, description, external ID, principal (AWS account ID), and the log sources that the subscriber is able to consume. Choose your preferred method, and follow the steps to edit a subscriber with query access in the current AWS Region.

# **A** Note

Security Lake does not support Lake Formation cross-account data sharing version 1. You must update Lake Formation cross-account data sharing to version 2 or version 3. For the steps to update **Cross account version settings** through the AWS Lake Formation console or the AWS CLI, see To enable the new [version](https://docs.aws.amazon.com/lake-formation/latest/dg/optimize-ram.html#version-update-steps) in the *AWS Lake Formation Developer Guide*.

# Console

Based on the details that you want to edit, follow the steps provided for that action only.

# **To edit subscriber name**

1. Open the Security Lake console at <https://console.aws.amazon.com/securitylake/>.

Sign in to the delegated administrator account.

- 2. By using the AWS Region selector in the upper-right corner of the page, select the Region where you want to edit the subscriber details.
- 3. In the navigation pane, choose **Subscribers**.
- 4. On the **Subscribers** page, use the radio button to select the subscriber that you want to edit. The **Data access method** for the selected subscriber must be **LAKEFORMATION**.
- 5. Choose **Edit**.
- 6. Enter the new **Subscriber name**, and choose **Save**.

# **To edit subscriber description**

1. Open the Security Lake console at <https://console.aws.amazon.com/securitylake/>.

Sign in to the delegated administrator account.

- 2. By using the AWS Region selector in the upper-right corner of the page, select the Region where you want to edit the subscriber.
- 3. In the navigation pane, choose **Subscribers**.
- 4. On the **Subscribers** page, use the radio button to select the subscriber that you want to edit. The **Data access method** for the selected subscriber must be **LAKEFORMATION**.
- 5. Choose **Edit**.
- 6. Enter the new description for the subscriber, and choose **Save**.

# **To edit external ID**

1. Open the Security Lake console at <https://console.aws.amazon.com/securitylake/>.

Sign in to the delegated administrator account.

- 2. By using the AWS Region selector in the upper-right corner of the page, select the Region where you want to edit the subscriber details.
- 3. In the navigation pane, choose **Subscribers**.
- 4. On the **Subscribers** page, use the radio button to select the subscriber that you want to edit. The **Data access method** for the selected subscriber must be **LAKEFORMATION**.
- 5. Choose **Edit**.
- 6. Enter the new **External ID** that the subscriber has provided, and choose **Save**.

Saving the new external ID automatically removes the previous AWS RAM resource share and creates a new resource share for the subscriber.

7. The subscriber must accept the new resource share by following step 1 in [Setting](#page-78-0) up [cross-account](#page-78-0) table sharing (subscriber step). Make sure the Amazon Resource Name (ARN) that appears in subscriber details is the same as in the Lake Formation console. The resource link to the shared tables remains as is, so the subscriber doesn't have to create a new resource link.

# **To edit principal (AWS account ID)**

1. Open the Security Lake console at <https://console.aws.amazon.com/securitylake/>.

Sign in to the delegated administrator account.

- 2. By using the AWS Region selector in the upper-right corner of the page, select the Region where you want to edit the subscriber details.
- 3. In the navigation pane, choose **Subscribers**.
- 4. On the **Subscribers** page, use the radio button to select the subscriber that you want to edit. The **Data access method** for the selected subscriber must be **LAKEFORMATION**.
- 5. Choose **Edit**.
- 6. Enter the new **AWS account ID** of the subscriber, and choose **Save**.

Saving the new account ID automatically removes the previous AWS RAM resource share so the previous principal can't consume the log and event sources. Security Lake creates a new resource share.

7. Using the credentials of the new principal, the subscriber must accept the new resource share and create a resource link to the shared tables. This gives the new principal access to the shared resources. For instructions, see steps 1 and 2 in Setting up [cross-account](#page-78-0) table sharing [\(subscriber](#page-78-0) step). Make sure the ARN that appears in the subscriber details is the same as in the Lake Formation console.

# **To edit log and event sources**

1. Open the Security Lake console at <https://console.aws.amazon.com/securitylake/>.

Sign in to the delegated administrator account.

- 2. By using the AWS Region selector in the upper-right corner of the page, select the Region where you want to edit the subscriber details.
- 3. In the navigation pane, choose **Subscribers**.
- 4. On the **Subscribers** page, use the radio button to select the subscriber that you want to edit. The **Data access method** for the selected subscriber must be **LAKEFORMATION**.
- 5. Choose **Edit**.
- 6. Deselect existing sources or select sources that you want to add. If you deselect a source, no further action is required from your end. If you select to add a source, no new resource share invitation is created. However, Security Lake updates the shared Lake Formation tables based on the added sources. The subscriber must create a resource link to the updated shared tables so that they can query the source data. For instructions, see step 2 in Setting up [cross-account](#page-78-0) table sharing (subscriber step).
- 7. Choose **Save**.

# API

To edit a subscriber with query access programmatically, use the [UpdateSubscriber](https://docs.aws.amazon.com/security-lake/latest/APIReference/API_UpdateSubscriber.html) operation of the Security Lake API. If you're using the AWS Command Line Interface (AWS CLI), run the [update-subscriber](https://awscli.amazonaws.com/v2/documentation/api/latest/reference/securitylake/update-subscriber.html) command. In your request, use the supported parameters to specify the following settings for the subscriber:

- For subscriberName, specify the new subscriber name.
- For subscriberDescription, specify the new description.
- For subscriberIdentity, specify the principal (AWS account ID) and external ID that the subscriber will use to query source data. You must provide both the principal and external ID. If you want to keep one of these values the same, pass in the current value.
	- **Updating only external ID** This action removes the previous AWS RAM resource share and creates a new resource share for the subscriber. The subscriber must accept the new resource share by following step 1 in Setting up [cross-account](#page-78-0) table sharing (subscriber [step\).](#page-78-0) The resource link to the shared tables remains as is, so the subscriber doesn't have to create a new resource link.
	- **Updating only principal** This action removes the previous AWS RAM resource share so the previous principal can't consume the log and event sources. Security Lake creates a new resource share. Using the credentials of the new principal, the subscriber must accept the new resource share and create a resource link to the shared tables. This gives the new

principal access to the shared resources. For instructions, see steps 1 and 2 in [Setting](#page-78-0) up [cross-account](#page-78-0) table sharing (subscriber step).

To update the external ID *and* principal, follow steps 1 and 2 in Setting up [cross-account](#page-78-0) table sharing [\(subscriber](#page-78-0) step).

• For sources, remove existing sources or specify sources that you want to add. If you remove a source, no further action is required from your end. If you add a source, no new resource share invitation is created. However, Security Lake updates the shared Lake Formation tables based on the added sources. The subscriber must create a resource link to the updated shared tables so that they can query the source data. For instructions, see step 2 in [Setting](#page-78-0) up crossaccount table sharing [\(subscriber](#page-78-0) step).

# **Security Lake queries**

You can query the data that Security Lake stores in AWS Lake Formation databases and tables. You can also create third-party subscribers in the Security Lake console, API, or AWS CLI. Third-party subscribers can also query Lake Formation data from the sources that you specify.

The Lake Formation data lake administrator must grant SELECT permissions on the relevant databases and tables to the IAM identity that queries the data. A subscriber must also be created in Security Lake before it can query data. For more information about how to create a subscriber with query access, see Managing query access for Security Lake [subscribers.](#page-74-1)

# **Topics**

- Security Lake queries for AWS source version 1 (OCSF [1.0.0-rc.2\)](#page-84-0)
- [Security](#page-99-0) Lake queries for AWS source version 2 (OCSF 1.1.0)

# <span id="page-84-0"></span>**Security Lake queries for AWS source version 1 (OCSF 1.0.0 rc.2)**

The following section provides guidance on querying data from Security Lake and includes some query examples for natively-supported AWS sources. These queries are designed to retrieve data in a specific AWS Region. These examples use us-east-1 (US East (N. Virginia)). In addition, the example queries use a LIMIT 25 parameter, which returns up to 25 records. You can omit this parameter or adjust it based on your preferences. For more examples, see the [Amazon](https://github.com/awslabs/aws-security-analytics-bootstrap/tree/main/AWSSecurityAnalyticsBootstrap/amazon_security_lake_queries) Security Lake OCSF Queries GitHub [directory.](https://github.com/awslabs/aws-security-analytics-bootstrap/tree/main/AWSSecurityAnalyticsBootstrap/amazon_security_lake_queries)

# **Log source table**

When you query Security Lake data, you must include the name of the Lake Formation table in which the data resides.

```
SELECT * 
    FROM 
  amazon_security_lake_glue_db_DB_Region.amazon_security_lake_table_DB_Region_SECURITY_LAKE_TABLE
    WHERE eventDay BETWEEN cast(date_format(current_timestamp - INTERVAL '7' day, '%Y%m
%d%H') as varchar) and cast(date_format(current_timestamp - INTERVAL '0' day, '%Y%m%d
%H') as varchar)
```
LIMIT *25*

Common values for the log source table include the following:

- cloud\_trail\_mgmt\_1\_0 AWS CloudTrail management events
- lambda\_execution\_1\_0 CloudTrail data events for Lambda
- s3\_data\_1\_0 CloudTrail data events for S3
- route 53 1 0 Amazon Route 53 resolver query logs
- sh\_findings\_1\_0 AWS Security Hub findings
- vpc\_flow\_1\_0 Amazon Virtual Private Cloud (Amazon VPC) Flow Logs

# **Example: All Security Hub findings in table sh\_findings\_1\_0 from us-east-1 Region**

```
SELECT * 
    FROM 
  amazon_security_lake_glue_db_us_east_1.amazon_security_lake_table_us_east_1_sh_findings_1_0
   WHERE eventDay BETWEEN cast(date format(current timestamp - INTERVAL '7' day, '%Y%m
%d%H') as varchar) and cast(date_format(current_timestamp - INTERVAL '0' day, '%Y%m%d
%H') as varchar) 
    LIMIT 25
```
# **Database Region**

When you query Security Lake data, you must include the name of the database Region from which you're querying the data. For a complete list of database Regions where Security Lake is currently available, see Amazon Security Lake [endpoints.](https://docs.aws.amazon.com/general/latest/gr/securitylake.html)

### **Example: List AWS CloudTrail activity from source IP**

The following example lists all the CloudTrail activities from the source IP *192.0.2.1* that were recorded after *20230301* (March 01, 2023), in the table *cloud\_trail\_mgmt\_1\_0* from the *useast-1* DB\_Region.

SELECT \*

```
 FROM 
 amazon_security_lake_glue_db_us_east_1.amazon_security_lake_table_us_east_1_cloud_trail_mgmt_1_0
    WHERE eventDay > '20230301' AND src_endpoint.ip = '192.0.2.1' 
    ORDER BY time desc 
    LIMIT 25
```
# **Partition date**

By partitioning your data, you can restrict the amount of data scanned by each query, thereby improving performance and reducing cost. Security Lake implements partitioning through eventDay, region, and accountid parameters. eventDay partitions use the format YYYYMMDD.

This is an example query using the eventDay partition:

```
SELECT * 
     FROM 
  amazon_security_lake_glue_db_us_east_1.amazon_security_lake_table_us_east_1_cloud_trail_mgmt_1_0 
     WHERE eventDay > '20230301' 
     AND src_endpoint.ip = '192.0.2.1' 
     ORDER BY time desc
```
Common values for eventDay include the following:

### **Events occurring in the last 1 year**

```
> cast(date_format(current_timestamp - INTERVAL '1' year, '%Y%m%d%H') as 
varchar)
```
### **Events occurring in the last 1 month**

```
> cast(date_format(current_timestamp - INTERVAL '1' month, '%Y%m%d%H') 
as varchar)
```
### **Events occurring in the last 30 days**

```
> cast(date_format(current_timestamp - INTERVAL '30' day, '%Y%m%d%H') as 
varchar)
```
#### **Events occurring in the last 12 hours**

```
> cast(date_format(current_timestamp - INTERVAL '12' hour, '%Y%m%d%H') 
as varchar)
```
**Events occurring in the last 5 minutes**

```
> cast(date_format(current_timestamp - INTERVAL '5' minute, '%Y%m%d%H') 
as varchar)
```
#### **Events occurring between 7–14 days ago**

```
BETWEEN cast(date_format(current_timestamp - INTERVAL '14' day, '%Y%m%d
%H') as varchar) and cast(date_format(current_timestamp - INTERVAL '7' 
day, '%Y%m%d%H') as varchar)
```
#### **Events occurring on or after a specific date**

>= '20230301'

**Example: List of all CloudTrail activity from source IP 192.0.2.1 on or after March 1, 2023 in table cloud\_trail\_mgmt\_1\_0**

```
SELECT * 
     FROM 
  amazon_security_lake_glue_db_us_east_1.amazon_security_lake_table_us_east_1_cloud_trail_mgmt_1_0 
     WHERE eventDay >= '20230301' 
     AND src_endpoint.ip = '192.0.2.1' 
     ORDER BY time desc 
     LIMIT 25
```
**Example: List of all CloudTrail activity from source IP 192.0.2.1 in the last 30 days in table cloud\_trail\_mgmt\_1\_0**

```
SELECT * 
     FROM 
  amazon_security_lake_glue_db_us_east_1.amazon_security_lake_table_us_east_1_cloud_trail_mgmt_1_0 
     WHERE eventDay > cast(date_format(current_timestamp - INTERVAL '30' day, '%Y%m%d
%H') as varchar)
```

```
 AND src_endpoint.ip = '192.0.2.1' 
 ORDER BY time desc 
 LIMIT 25
```
# **Example queries for CloudTrail data**

AWS CloudTrail tracks user activity and API usage in AWS services. Subscribers can query CloudTrail data to learn the following types of information:

Here are some example queries of CloudTrail data:

#### **Unauthorized attempts against AWS services in the last 7 days**

```
SELECT 
       time, 
       api.service.name, 
       api.operation, 
       api.response.error, 
       api.response.message, 
       unmapped['responseElements'], 
       cloud.region, 
       actor.user.uuid, 
       src_endpoint.ip, 
       http_request.user_agent 
     FROM 
  amazon_security_lake_glue_db_us_east_1.amazon_security_lake_table_us_east_1_cloud_trail_mgmt_1_0 
     WHERE eventDay BETWEEN cast(date_format(current_timestamp - INTERVAL '7' day, '%Y%m
%d%H') as varchar) and cast(date_format(current_timestamp - INTERVAL '0' day, '%Y%m%d
%H') as varchar) 
       AND api.response.error in ( 
          'Client.UnauthorizedOperation', 
          'Client.InvalidPermission.NotFound', 
          'Client.OperationNotPermitted', 
         'AccessDenied') 
     ORDER BY time desc 
     LIMIT 25
```
**List of all CloudTrail activity from source IP 192.0.2.1 in the last 7 days**

```
SELECT
```
api.request.uid,

```
 time, 
       api.service.name, 
       api.operation, 
       cloud.region, 
       actor.user.uuid, 
       src_endpoint.ip, 
       http_request.user_agent 
     FROM 
  amazon_security_lake_glue_db_us_east_1.amazon_security_lake_table_us_east_1_cloud_trail_mgmt_1_0 
     WHERE eventDay BETWEEN cast(date_format(current_timestamp - INTERVAL '7' day, '%Y%m
%d%H') as varchar) and cast(date_format(current_timestamp - INTERVAL '0' day, '%Y%m%d
%H') as varchar) 
     AND src_endpoint.ip = '127.0.0.1.' 
     ORDER BY time desc 
     LIMIT 25
```
# **List of all IAM activity in the last 7 days**

```
SELECT * 
     FROM 
  amazon_security_lake_glue_db_us_east_1.amazon_security_lake_table_us_east_1_cloud_trail_mgmt_1_0 
     WHERE eventDay BETWEEN cast(date_format(current_timestamp - INTERVAL '7' day, '%Y%m
%d%H') as varchar) and cast(date_format(current_timestamp - INTERVAL '0' day, '%Y%m%d
%H') as varchar) 
       AND api.service.name = 'iam.amazonaws.com' 
     ORDER BY time desc 
     LIMIT 25
```
#### **Instances where the credential AIDACKCEVSQ6C2EXAMPLE was used in the last 7 days**

```
SELECT
       actor.user.uid, 
       actor.user.uuid, 
       actor.user.account_uid, 
       cloud.region 
     FROM 
  amazon_security_lake_glue_db_us_east_1.amazon_security_lake_table_us_east_1_cloud_trail_mgmt_1_0 
     WHERE eventDay BETWEEN cast(date_format(current_timestamp - INTERVAL '7' day, '%Y%m
%d%H') as varchar) and cast(date_format(current_timestamp - INTERVAL '0' day, '%Y%m%d
%H') as varchar) 
       AND actor.user.credential_uid = 'AIDACKCEVSQ6C2EXAMPLE' 
       LIMIT 25
```
### **List of failed CloudTrail records in the last 7 days**

```
SELECT
       actor.user.uid, 
       actor.user.uuid, 
       actor.user.account_uid, 
       cloud.region 
     FROM 
  amazon_security_lake_glue_db_us_east_1.amazon_security_lake_table_us_east_1_cloud_trail_mgmt_1_0 
     WHERE status='failed' and eventDay BETWEEN cast(date_format(current_timestamp - 
  INTERVAL '7' day, '%Y%m%d%H') as varchar) and cast(date_format(current_timestamp - 
  INTERVAL '0' day, '%Y%m%d%H') as varchar) 
     ORDER BY time DESC 
     LIMIT 25
```
# **Example queries for Route 53 resolver query logs**

Amazon Route 53 resolver query logs track DNS queries made by resources within your Amazon VPC. Subscribers can query Route 53 resolver query logs to learn the following types of information:

Here are some example queries of Route 53 resolver query logs:

### **List of DNS queries from CloudTrail in the last 7 days**

```
SELECT
       time, 
       src_endpoint.instance_uid, 
       src_endpoint.ip, 
       src_endpoint.port, 
       query.hostname, 
       rcode 
     FROM 
  amazon_security_lake_glue_db_us_east_1.amazon_security_lake_table_us_east_1_route53_1_0 
     WHERE eventDay BETWEEN cast(date_format(current_timestamp - INTERVAL '7' day, '%Y%m
%d%H') as varchar) and cast(date_format(current_timestamp - INTERVAL '0' day, '%Y%m%d
%H') as varchar) 
     ORDER BY time DESC 
     LIMIT 25
```
### **List of DNS queries that match s3.amazonaws.com in the last 7 days**

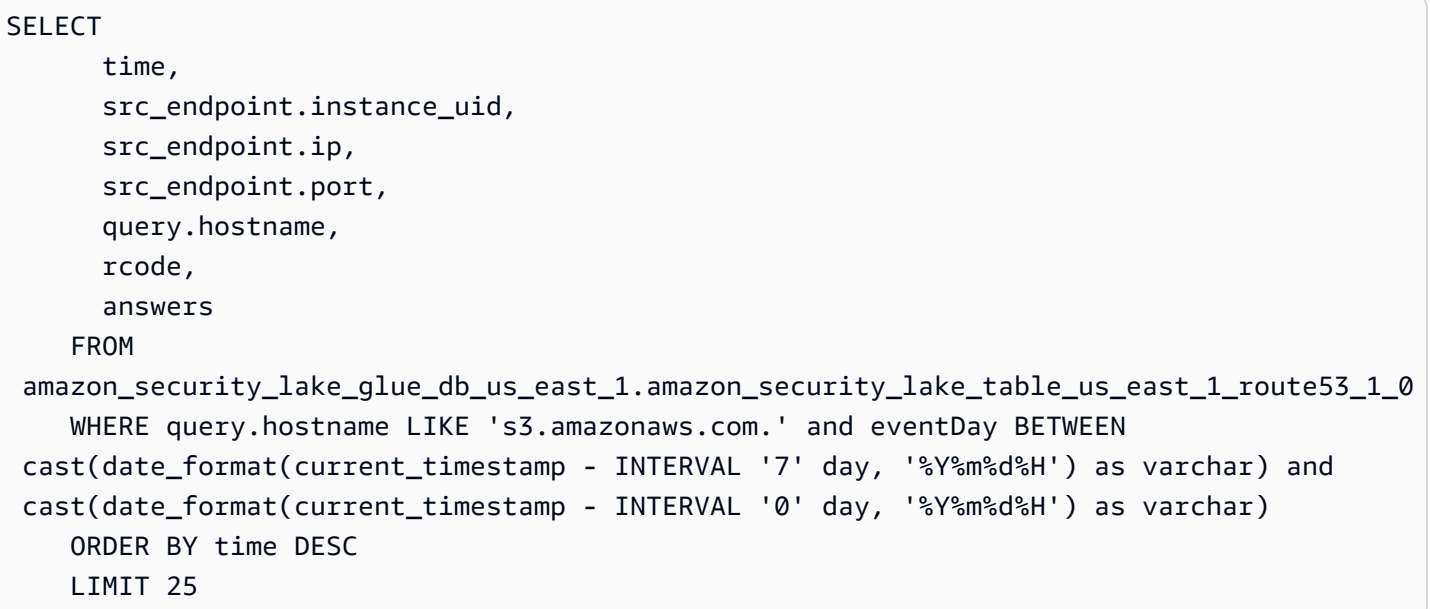

### **List of DNS queries that didn't resolve in the last 7 days**

SELECT time, src\_endpoint.instance\_uid, src\_endpoint.ip, src\_endpoint.port, query.hostname, rcode, answers FROM amazon\_security\_lake\_glue\_db\_us\_east\_1.amazon\_security\_lake\_table\_us\_east\_1\_route53\_1\_0 WHERE cardinality(answers) =  $\theta$  and eventDay BETWEEN cast(date\_format(current\_timestamp - INTERVAL '7' day, '%Y%m%d%H') as varchar) and cast(date\_format(current\_timestamp - INTERVAL '0' day, '%Y%m%d%H') as varchar) LIMIT 25

# **List of DNS queries that resolved to 192.0.2.1** in the last 7 days

SELECT time, src\_endpoint.instance\_uid, src\_endpoint.ip, src\_endpoint.port, query.hostname, rcode,

```
 answer.rdata 
    FROM 
 amazon_security_lake_glue_db_us_east_1.amazon_security_lake_table_us_east_1_route53_1_0 
    CROSS JOIN UNNEST(answers) as st(answer) 
    WHERE answer.rdata='192.0.2.1' and eventDay BETWEEN 
 cast(date_format(current_timestamp - INTERVAL '7' day, '%Y%m%d%H') as varchar) and 
 cast(date_format(current_timestamp - INTERVAL '0' day, '%Y%m%d%H') as varchar) 
    LIMIT 25
```
# **Example queries for Security Hub findings**

Security Hub provides you with a comprehensive view of your security state in AWS and helps you check your environment against security industry standards and best practices. Security Hub produces findings for security checks and receives findings from third-party services.

Here are some example queries of Security Hub findings:

# **New findings with severity greater than or equal to MEDIUM in the last 7 days**

```
SELECT 
       time, 
       finding, 
       severity 
     FROM 
 amazon_security_lake_glue_db_us_east_1.amazon_security_lake_table_us_east_1_sh_findings_1_0_fi
     WHERE eventDay BETWEEN cast(date_format(current_timestamp - INTERVAL '7' day, '%Y%m
%d%H') as varchar) and cast(date_format(current_timestamp - INTERVAL '0' day, '%Y%m%d
%H') as varchar) 
       AND severity_id >= 3 
      AND state_id = 1 ORDER BY time DESC 
     LIMIT 25
```
# **Duplicate findings in the last 7 days**

```
SELECT 
     finding.uid, 
     MAX(time) AS time, 
     ARBITRARY(region) AS region, 
     ARBITRARY(accountid) AS accountid, 
     ARBITRARY(finding) AS finding, 
     ARBITRARY(vulnerabilities) AS vulnerabilities
```
FROM

```
 amazon_security_lake_glue_db_us_east_1.amazon_security_lake_table_us_east_1_sh_findings_1_0
WHERE eventDay BETWEEN cast(date_format(current_timestamp - INTERVAL '7' day, '%Y%m%d
%H') as varchar) and cast(date_format(current_timestamp - INTERVAL '0' day, '%Y%m%d%H') 
  as varchar)
GROUP BY finding.uid
LIMIT 25
```
#### **All non-informational findings in the last 7 days**

```
SELECT 
       time, 
       finding.title, 
       finding, 
       severity 
     FROM 
  amazon_security_lake_glue_db_us_east_1.amazon_security_lake_table_us_east_1_sh_findings_1_0 
     WHERE severity != 'Informational' and eventDay BETWEEN 
  cast(date_format(current_timestamp - INTERVAL '7' day, '%Y%m%d%H') as varchar) and 
  cast(date_format(current_timestamp - INTERVAL '0' day, '%Y%m%d%H') as varchar) 
     LIMIT 25
```
#### **Findings where the resource is an Amazon S3 bucket (no time restriction)**

```
SELECT * 
    FROM 
  amazon_security_lake_glue_db_us_east_1.amazon_security_lake_table_us_east_1_sh_findings_1_0 
    WHERE any_match(resources, element -> element.type = 'AwsS3Bucket') 
    LIMIT 25
```
# **Findings with a Common Vulnerability Scoring System (CVSS) score greater than 1 (no time restriction)**

```
SELECT * 
    FROM 
  amazon_security_lake_glue_db_us_east_1.amazon_security_lake_table_us_east_1_sh_findings_1_0 
   WHERE any_match(vulnerabilities, element -> element.cve.cvss.base_score > 1.0)
    LIMIT 25
```
# **Findings that match Common Vulnerabilities and Exposures (CVE) CVE-0000-0000 (no time restriction)**

```
SELECT * 
     FROM 
  amazon_security_lake_glue_db_us_east_1.amazon_security_lake_table_us_east_1_sh_findings_1_0 
     WHERE any_match(vulnerabilities, element -> element.cve.uid = 'CVE-0000-0000') 
     LIMIT 25
```
### **Count of products that are sending findings from Security Hub in the last 7 days**

```
SELECT
       metadata.product.feature.name, 
       count(*) 
     FROM 
  amazon_security_lake_glue_db_us_east_1.amazon_security_lake_table_us_east_1_sh_findings_1_0 
     WHERE eventDay BETWEEN cast(date_format(current_timestamp - INTERVAL '7' day, '%Y%m
%d%H') as varchar) and cast(date_format(current_timestamp - INTERVAL '0' day, '%Y%m%d
%H') as varchar) 
     GROUP BY metadata.product.feature.name 
     ORDER BY metadata.product.feature.name DESC 
     LIMIT 25
```
#### **Count of resource types in findings in the last 7 days**

```
SELECT
       count(*), 
       resource.type 
     FROM 
  amazon_security_lake_glue_db_us_east_1.amazon_security_lake_table_us_east_1_sh_findings_1_0 
         CROSS JOIN UNNEST(resources) as st(resource) 
     WHERE eventDay BETWEEN cast(date_format(current_timestamp - INTERVAL '7' day, '%Y%m
%d%H') as varchar) and cast(date_format(current_timestamp - INTERVAL '0' day, '%Y%m%d
%H') as varchar) 
     GROUP BY resource.type 
     LIMIT 25
```
#### **Vulnerable packages from findings in the last 7 days**

```
SELECT 
       vulnerability 
     FROM 
  amazon_security_lake_glue_db_us_east_1.amazon_security_lake_table_us_east_1_sh_findings_1_0, 
     UNNEST(vulnerabilities) as t(vulnerability)
```

```
 WHERE vulnerabilities is not null 
 LIMIT 25
```
# **Findings that have changed in the last 7 days**

```
SELECT 
     finding.uid, 
     finding.created_time, 
     finding.first_seen_time, 
     finding.last_seen_time, 
     finding.modified_time, 
     finding.title, 
     state 
     FROM 
  amazon_security_lake_glue_db_us_east_1.amazon_security_lake_table_us_east_1_sh_findings_1_0 
     WHERE eventDay BETWEEN cast(date_format(current_timestamp - INTERVAL '7' day, '%Y%m
%d%H') as varchar) and cast(date_format(current_timestamp - INTERVAL '0' day, '%Y%m%d
%H') as varchar) 
     LIMIT 25
```
# **Example queries for Amazon VPC Flow Logs**

Amazon Virtual Private Cloud (Amazon VPC) provides details about IP traffic going to and from network interfaces in your VPC.

Here are some example queries of Amazon VPC Flow Logs:

# **Traffic in specific AWS Regions in the last 7 days**

```
SELECT * 
     FROM 
  amazon_security_lake_glue_db_us_east_1.amazon_security_lake_table_us_east_1_vpc_flow_1_0 
     WHERE eventDay BETWEEN cast(date_format(current_timestamp - INTERVAL '7' day, '%Y%m
%d%H') as varchar) and cast(date_format(current_timestamp - INTERVAL '0' day, '%Y%m%d
%H') as varchar) 
       AND region in ('us-east-1','us-east-2','us-west-2') 
     LIMIT 25
```
### **List of activity from source IP 192.0.2.1 and source port 22 in the last 7 days**

SELECT \*

 FROM amazon\_security\_lake\_glue\_db\_us\_east\_1.amazon\_security\_lake\_table\_us\_east\_1\_vpc\_flow\_1\_0 WHERE eventDay BETWEEN cast(date format(current timestamp - INTERVAL '7' day, '%Y%m %d%H') as varchar) and cast(date\_format(current\_timestamp - INTERVAL '0' day, '%Y%m%d %H') as varchar) AND src endpoint.ip =  $'192.0.2.1'$  AND src\_endpoint.port = 22 LIMIT 25

#### **Count of distinct destination IP addresses in the last 7 days**

```
SELECT
     COUNT(DISTINCT dst_endpoint.ip) 
     FROM 
  amazon_security_lake_glue_db_us_east_1.amazon_security_lake_table_us_east_1_vpc_flow_1_0 
     WHERE eventDay BETWEEN cast(date_format(current_timestamp - INTERVAL '7' day, '%Y%m
%d%H') as varchar) and cast(date_format(current_timestamp - INTERVAL '0' day, '%Y%m%d
%H') as varchar) 
     LIMIT 25
```
#### **Traffic originating from 198.51.100.0/24 in the last 7 days**

```
SELECT * 
     FROM 
  amazon_security_lake_glue_db_us_east_1.amazon_security_lake_table_us_east_1_vpc_flow_1_0 
     WHERE eventDay BETWEEN cast(date_format(current_timestamp - INTERVAL '7' day, '%Y%m
%d%H') as varchar) and cast(date_format(current_timestamp - INTERVAL '0' day, '%Y%m%d
%H') as varchar) 
     AND split_part(src_endpoint.ip,'.', 1)='198'AND split_part(src_endpoint.ip,'.', 
 2) = 51' LIMIT 25
```
#### **All HTTPS traffic in the last 7 days**

```
SELECT
       dst_endpoint.ip as dst, 
       src_endpoint.ip as src, 
       traffic.packets 
     FROM 
  amazon_security_lake_glue_db_us_east_1.amazon_security_lake_table_us_east_1_vpc_flow_1_0
```

```
 WHERE eventDay BETWEEN cast(date_format(current_timestamp - INTERVAL '7' day, '%Y%m
%d%H') as varchar) and cast(date_format(current_timestamp - INTERVAL '0' day, '%Y%m%d
%H') as varchar) 
       AND dst_endpoint.port = 443 
     GROUP BY 
      dst endpoint.ip,
       traffic.packets, 
       src_endpoint.ip 
     ORDER BY traffic.packets DESC 
     LIMIT 25
```
#### **Order by packet count for connections destined to port 443 in the last 7 days**

```
SELECT
       traffic.packets, 
       dst_endpoint.ip 
     FROM 
  amazon_security_lake_glue_db_us_east_1.amazon_security_lake_table_us_east_1_vpc_flow_1_0 
     WHERE eventDay BETWEEN cast(date_format(current_timestamp - INTERVAL '7' day, '%Y%m
%d%H') as varchar) and cast(date_format(current_timestamp - INTERVAL '0' day, '%Y%m%d
%H') as varchar) 
       AND dst_endpoint.port = 443 
     GROUP BY 
       traffic.packets, 
       dst_endpoint.ip 
     ORDER BY traffic.packets DESC 
     LIMIT 25
```
### **All traffic between IP 192.0.2.1 and 192.0.2.2 in the last 7 days**

```
SELECT
       start_time, 
       end_time, 
       src_endpoint.interface_uid, 
       connection_info.direction, 
       src_endpoint.ip, 
       dst_endpoint.ip, 
       src_endpoint.port, 
       dst_endpoint.port, 
       traffic.packets, 
       traffic.bytes 
     FROM 
  amazon_security_lake_glue_db_us_east_1.amazon_security_lake_table_us_east_1_vpc_flow_1_0
```

```
 WHERE eventDay BETWEEN cast(date_format(current_timestamp - INTERVAL '7' day, '%Y%m
%d%H') as varchar) and cast(date_format(current_timestamp - INTERVAL '0' day, '%Y%m%d
%H') as varchar) 
       AND( 
        src\_endpoint.jp = '192.0.2.1'AND dst endpoint.ip = '192.0.2.2')
       OR ( 
        src\_endpoint.jp = '192.0.2.2' AND dst_endpoint.ip = '192.0.2.1') 
    ORDER BY start time ASC
     LIMIT 25
```
#### **All inbound traffic in the last 7 days**

```
SELECT * 
     FROM 
  amazon_security_lake_glue_db_us_east_1.amazon_security_lake_table_us_east_1_vpc_flow_1_0 
     WHERE eventDay BETWEEN cast(date_format(current_timestamp - INTERVAL '7' day, '%Y%m
%d%H') as varchar) and cast(date_format(current_timestamp - INTERVAL '0' day, '%Y%m%d
%H') as varchar) 
       AND connection_info.direction = 'ingress' 
     LIMIT 25
```
#### **All outbound traffic in the last 7 days**

```
SELECT * 
     FROM 
  amazon_security_lake_glue_db_us_east_1.amazon_security_lake_table_us_east_1_vpc_flow_1_0 
     WHERE eventDay BETWEEN cast(date_format(current_timestamp - INTERVAL '7' day, '%Y%m
%d%H') as varchar) and cast(date_format(current_timestamp - INTERVAL '0' day, '%Y%m%d
%H') as varchar) 
       AND connection_info.direction = 'egress' 
     LIMIT 25
```
#### **All rejected traffic in the last 7 days**

```
SELECT * 
     FROM 
  amazon_security_lake_glue_db_us_east_1.amazon_security_lake_table_us_east_1_vpc_flow_1_0
```

```
 WHERE eventDay BETWEEN cast(date_format(current_timestamp - INTERVAL '7' day, '%Y%m
%d%H') as varchar) and cast(date_format(current_timestamp - INTERVAL '0' day, '%Y%m%d
%H') as varchar) 
      AND type_uid = 400105 LIMIT 25
```
# <span id="page-99-0"></span>**Security Lake queries for AWS source version 2 (OCSF 1.1.0)**

You can query the data that Security Lake stores in AWS Lake Formation databases and tables. You can also create third-party subscribers in the Security Lake console, API, or AWS CLI. Third-party subscribers can also query Lake Formation data from the sources that you specify.

The Lake Formation data lake administrator must grant SELECT permissions on the relevant databases and tables to the IAM identity that queries the data. A subscriber must also be created in Security Lake before it can query data. For more information about how to create a subscriber with query access, see Managing query access for Security Lake [subscribers.](#page-74-1)

The following section provides guidance on querying data from Security Lake and includes some query examples for natively-supported AWS sources. These queries are designed to retrieve data in a specific AWS Region. These examples use us-east-1 (US East (N. Virginia)). In addition, the example queries use a LIMIT 25 parameter, which returns up to 25 records. You can omit this parameter or adjust it based on your preferences. For more examples, see the [Amazon](https://github.com/awslabs/aws-security-analytics-bootstrap/tree/main/AWSSecurityAnalyticsBootstrap/amazon_security_lake_queries) Security Lake OCSF Queries GitHub [directory.](https://github.com/awslabs/aws-security-analytics-bootstrap/tree/main/AWSSecurityAnalyticsBootstrap/amazon_security_lake_queries)

# **Log source table**

When you query Security Lake data, you must include the name of the Lake Formation table in which the data resides.

```
SELECT *
FROM 
  "amazon_security_lake_glue_db_DB_Region"."amazon_security_lake_table_DB_Region_SECURITY_LAKE_TABLE"
WHERE time_dt BETWEEN CURRENT_TIMESTAMP - INTERVAL '7' DAY AND CURRENT_TIMESTAMP
LIMIT 25
```
Common values for the log source table include the following:

- cloud\_trail\_mgmt\_2\_0 AWS CloudTrail management events
- lambda\_execution\_2\_0 CloudTrail data events for Lambda
- s3\_data\_2\_0 CloudTrail data events for S3
- route53\_2\_0 Amazon Route 53 resolver query logs
- sh\_findings\_2\_0 AWS Security Hub findings
- vpc flow 2 0 Amazon Virtual Private Cloud (Amazon VPC) Flow Logs
- eks\_audit\_2\_0 Amazon Elastic Kubernetes Service (Amazon EKS) Audit Logs
- waf\_2\_0 AWS WAFv2 Logs

# **Example: All Security Hub findings in table sh\_findings\_2\_0 from us-east-1 Region**

```
SELECT * 
     FROM 
  "amazon_security_lake_glue_db_us_east_1"."amazon_security_lake_table_us_east_1_sh_findings_2_0" 
     WHERE time_dt BETWEEN CURRENT_TIMESTAMP - INTERVAL '7' DAY AND CURRENT_TIMESTAMP
LIMIT 25
```
# **Database Region**

When you query Security Lake data, you must include the name of the database Region from which you're querying the data. For a complete list of database Regions where Security Lake is currently available, see Amazon Security Lake [endpoints.](https://docs.aws.amazon.com/general/latest/gr/securitylake.html)

### **Example: List Amazon Virtual Private Cloud activity from source IP**

The following example lists all the Amazon VPC activities from the source IP *192.0.2.1* that were recorded after *20230301* (March 01, 2023), in the table *vpc\_flow\_2\_0* from the *us-west-2* DB\_Region.

```
SELECT * 
     FROM 
  "amazon_security_lake_glue_db_us_east_1"."amazon_security_lake_table_us_east_1_vpc_flow_2_0" 
     WHERE time_dt > TIMESTAMP '2023-03-01' 
     AND src_endpoint.ip = '192.0.2.1' 
     ORDER BY time_dt desc
LIMIT 25
```
By partitioning your data, you can restrict the amount of data scanned by each query, thereby improving performance and reducing cost. Partitions work slightly different in Security Lake 2.0 compared to Security Lake 1.0. Security Lake now implements partitioning through time\_dt, region, and accountid. Whereas, Security Lake 1.0 implemented partitioning through eventDay, region, and accountid parameters.

Querying time\_dt will automatically yield the date partitions from S3, and can be queried just like any time based field in Athena.

This is an example query using the time\_dt partition to query the logs after the time March 01, 2023:

```
SELECT * 
     FROM 
  "amazon_security_lake_glue_db_us_east_1"."amazon_security_lake_table_us_east_1_vpc_flow_2_0"
WHERE time_dt > TIMESTAMP '2023-03-01'
AND src_endpoint.ip = '192.0.2.1'
ORDER BY time desc
LIMIT 25
```
Common values for time\_dt include the following:

# **Events occurring in the last 1 year**

WHERE time\_dt > CURRENT\_TIMESTAMP - INTERVAL '1' YEAR

# **Events occurring in the last 1 month**

WHERE time\_dt > CURRENT\_TIMESTAMP - INTERVAL '1' MONTH

### **Events occurring in the last 30 days**

WHERE time dt > CURRENT TIMESTAMP - INTERVAL '30' DAY

### **Events occurring in the last 12 hours**

WHERE time\_dt > CURRENT\_TIMESTAMP - INTERVAL '12' HOUR

### **Events occurring in the last 5 minutes**

WHERE time\_dt > CURRENT\_TIMESTAMP - INTERVAL '5' MINUTE

#### **Events occurring between 7–14 days ago**

WHERE time\_dt BETWEEN CURRENT\_TIMESTAMP - INTERVAL '14' DAY AND CURRENT\_TIMESTAMP - INTERVAL '7' DAY

**Events occurring on or after a specific date**

```
WHERE time_dt >= TIMESTAMP '2023-03-01'
```
**Example: List of all CloudTrail activity from source IP 192.0.2.1 on or after March 1, 2023 in table cloud\_trail\_mgmt\_1\_0**

```
SELECT * 
     FROM 
  amazon_security_lake_glue_db_us_east_1.amazon_security_lake_table_us_east_1_cloud_trail_mgmt_1_0 
     WHERE eventDay >= '20230301' 
     AND src_endpoint.ip = '192.0.2.1' 
     ORDER BY time desc 
     LIMIT 25
```
**Example: List of all CloudTrail activity from source IP 192.0.2.1 in the last 30 days in table cloud\_trail\_mgmt\_1\_0**

```
SELECT * 
     FROM 
  amazon_security_lake_glue_db_us_east_1.amazon_security_lake_table_us_east_1_cloud_trail_mgmt_1_0 
     WHERE eventDay > cast(date_format(current_timestamp - INTERVAL '30' day, '%Y%m%d
%H') as varchar) 
     AND src_endpoint.ip = '192.0.2.1' 
     ORDER BY time desc 
     LIMIT 25
```
# **Querying Security Lake observables**

Observables is a new feature now available in Security Lake 2.0. The observable object is a pivot element that contains related information found in many places in the event. Querying observables allows users to derive high level security insights from across their data sets.

By querying specific elements within observables, you can restrict the data sets to things such as specific User names, Resource UIDs, IPs, Hashes and other IOC type information

This is an example query using the observables array to query the logs across VPC Flow and Route53 tables containing the IP value '172.01.02.03'

```
WITH a AS 
     (SELECT 
     time_dt, 
     observable.name, 
     observable.value 
     FROM 
  "amazon_security_lake_glue_db_us_east_1"."amazon_security_lake_table_us_east_1_vpc_flow_2_0", 
     UNNEST(observables) AS t(observable) 
     WHERE time_dt BETWEEN CURRENT_TIMESTAMP - INTERVAL '7' DAY AND CURRENT_TIMESTAMP 
     AND observable.value='172.01.02.03' 
     AND observable.name='src_endpoint.ip'),
b as 
     (SELECT 
     time_dt, 
     observable.name, 
     observable.value 
     FROM 
  "amazon_security_lake_glue_db_us_east_1"."amazon_security_lake_table_us_east_1_route53_2_0", 
     UNNEST(observables) AS t(observable) 
     WHERE time_dt BETWEEN CURRENT_TIMESTAMP - INTERVAL '7' DAY AND CURRENT_TIMESTAMP 
     AND observable.value='172.01.02.03' 
     AND observable.name='src_endpoint.ip')
SELECT * FROM a
LEFT JOIN b ON a.value=b.value and a.name=b.name
LIMIT 25
```
# **Queries for CloudTrail data**

AWS CloudTrail tracks user activity and API usage in AWS services. Subscribers can query CloudTrail data to learn the following types of information:

Here are some example queries for CloudTrail data:

#### **Unauthorized attempts against AWS services in the last 7 days**

```
SELECT 
     time_dt, 
      api.service.name, 
      api.operation,
```

```
 api.response.error, 
     api.response.message, 
     api.response.data, 
     cloud.region, 
     actor.user.uid, 
    src_endpoint.ip,
     http_request.user_agent
FROM 
 "amazon_security_lake_glue_db_us_east_1"."amazon_security_lake_table_us_east_1_cloud_trail_mgm
WHERE time_dt BETWEEN CURRENT_TIMESTAMP - INTERVAL '7' DAY AND CURRENT_TIMESTAMP 
AND api.response.error in ( 
     'Client.UnauthorizedOperation', 
     'Client.InvalidPermission.NotFound', 
     'Client.OperationNotPermitted', 
     'AccessDenied')
ORDER BY time desc
LIMIT 25
```
#### **List of all CloudTrail activity from source IP 192.0.2.1 in the last 7 days**

```
SELECT
     api.request.uid, 
     time_dt, 
     api.service.name, 
     api.operation, 
     cloud.region, 
     actor.user.uid, 
     src_endpoint.ip, 
     http_request.user_agent
FROM 
  "amazon_security_lake_glue_db_us_east_1"."amazon_security_lake_table_us_east_1_cloud_trail_mgmt_2_0"
WHERE time_dt BETWEEN CURRENT_TIMESTAMP - INTERVAL '7' DAY AND CURRENT_TIMESTAMP
AND src_endpoint.ip = '192.0.2.1.'
ORDER BY time desc
LIMIT 25
```
#### **List of all IAM activity in the last 7 days**

```
SELECT *
FROM 
 "amazon_security_lake_glue_db_us_east_1"."amazon_security_lake_table_us_east_1_cloud_trail_mgm
WHERE time_dt BETWEEN CURRENT_TIMESTAMP - INTERVAL '7' DAY AND CURRENT_TIMESTAMP
AND api.service.name = 'iam.amazonaws.com'
```
ORDER BY time desc LIMIT 25

#### **Instances where the credential AIDACKCEVSQ6C2EXAMPLE was used in the last 7 days**

```
SELECT
       actor.user.uid, 
       actor.user.uid_alt, 
       actor.user.account.uid, 
       cloud.region
FROM 
  "amazon_security_lake_glue_db_us_east_1"."amazon_security_lake_table_us_east_1_cloud_trail_mgmt_2_0"
WHERE time_dt BETWEEN CURRENT_TIMESTAMP - INTERVAL '7' DAY AND CURRENT_TIMESTAMP
AND actor.user.credential_uid = 'AIDACKCEVSQ6C2EXAMPLE'
LIMIT 25
```
### **List of failed CloudTrail records in the last 7 days**

```
SELECT
       actor.user.uid, 
       actor.user.uid_alt, 
       actor.user.account.uid, 
       cloud.region
FROM 
  "amazon_security_lake_glue_db_us_east_1"."amazon_security_lake_table_us_east_1_cloud_trail_mgmt_2_0"
WHERE status='failed' and time_dt BETWEEN CURRENT_TIMESTAMP - INTERVAL '7' DAY AND 
  CURRENT_TIMESTAMP
ORDER BY time DESC
LIMIT 25
```
# **Queries for Route 53 resolver query logs**

Amazon Route 53 resolver query logs track DNS queries made by resources within your Amazon VPC. Subscribers can query Route 53 resolver query logs to learn the following types of information:

Here are some example queries for Route 53 reesolver query logs:

### **List of DNS queries from CloudTrail in the last 7 days**

SELECT

```
 time_dt, 
     src_endpoint.instance_uid, 
    src_endpoint.ip,
     src_endpoint.port, 
     query.hostname, 
     rcode
FROM 
  "amazon_security_lake_glue_db_us_east_1"."amazon_security_lake_table_us_east_1_route53_2_0"
WHERE time_dt BETWEEN CURRENT_TIMESTAMP - INTERVAL '7' DAY AND CURRENT_TIMESTAMP 
ORDER BY time DESC
LIMIT 25
```
### **List of DNS queries that match s3.amazonaws.com in the last 7 days**

```
SELECT 
     time_dt, 
     src_endpoint.instance_uid, 
     src_endpoint.ip, 
     src_endpoint.port, 
     query.hostname, 
     rcode, 
     answers
FROM 
  "amazon_security_lake_glue_db_us_east_1"."amazon_security_lake_table_us_east_1_route53_2_0"
WHERE query.hostname LIKE 's3.amazonaws.com.' and time_dt BETWEEN CURRENT_TIMESTAMP - 
  INTERVAL '7' DAY AND CURRENT_TIMESTAMP
ORDER BY time DESC
LIMIT 25
```
# **List of DNS queries that didn't resolve in the last 7 days**

```
SELECT 
     time_dt, 
     src_endpoint.instance_uid, 
     src_endpoint.ip, 
     src_endpoint.port, 
     query.hostname, 
     rcode, 
     answers
FROM 
  "amazon_security_lake_glue_db_us_east_1"."amazon_security_lake_table_us_east_1_route53_2_0"
WHERE cardinality(answers) = 0 and time_dt BETWEEN CURRENT_TIMESTAMP - INTERVAL '7' DAY
  AND CURRENT_TIMESTAMP
```
LIMIT 25

#### **List of DNS queries that resolved to 192.0.2.1** in the last 7 days

```
SELECT
     time_dt, 
     src_endpoint.instance_uid, 
     src_endpoint.ip, 
     src_endpoint.port, 
     query.hostname, 
     rcode, 
     answer.rdata
FROM 
  "amazon_security_lake_glue_db_us_east_1"."amazon_security_lake_table_us_east_1_route53_2_0",
UNNEST(answers) as st(answer)
WHERE answer.rdata='192.0.2.1' 
AND time_dt BETWEEN CURRENT_TIMESTAMP - INTERVAL '7' DAY AND CURRENT_TIMESTAMP
LIMIT 25
```
# **Queries for Security Hub findings**

Security Hub provides you with a comprehensive view of your security state in AWS and helps you check your environment against security industry standards and best practices. Security Hub produces findings for security checks and receives findings from third-party services.

Here are some example queries for Security Hub findings:

# **New findings with severity greater than or equal to MEDIUM in the last 7 days**

```
SELECT 
     time_dt, 
     finding_info, 
     severity_id, 
     status
FROM 
  "amazon_security_lake_glue_db_us_east_1"."amazon_security_lake_table_us_east_1_sh_findings_2_0"
WHERE time_dt BETWEEN CURRENT_TIMESTAMP - INTERVAL '7' DAY AND CURRENT_TIMESTAMP 
     AND severity_id >= 3 
     AND status = 'New'
ORDER BY time DESC
LIMIT 25
```
#### **Duplicate findings in the last 7 days**

```
SELECT 
     finding_info.uid, 
     MAX(time_dt) AS time, 
     ARBITRARY(region) AS region, 
     ARBITRARY(accountid) AS accountid, 
     ARBITRARY(finding_info) AS finding, 
     ARBITRARY(vulnerabilities) AS vulnerabilities
FROM 
  "amazon_security_lake_glue_db_us_east_1"."amazon_security_lake_table_us_east_1_sh_findings_2_0"
WHERE time_dt BETWEEN CURRENT_TIMESTAMP - INTERVAL '7' DAY AND CURRENT_TIMESTAMP
GROUP BY finding_info.uid
LIMIT 25
```
#### **All non-informational findings in the last 7 days**

```
SELECT 
     time_dt, 
     finding_info.title, 
     finding_info, 
     severity
FROM 
  "amazon_security_lake_glue_db_us_east_1"."amazon_security_lake_table_us_east_1_sh_findings_2_0"
WHERE severity != 'Informational' and time_dt BETWEEN CURRENT_TIMESTAMP - INTERVAL '7' 
  DAY AND CURRENT_TIMESTAMP
LIMIT 25
```
#### **Findings where the resource is an Amazon S3 bucket (no time restriction)**

```
SELECT * 
    FROM 
  "amazon_security_lake_glue_db_us_east_1"."amazon_security_lake_table_us_east_1_sh_findings_2_0"
WHERE any_match(resources, element -> element.type = 'AwsS3Bucket')
LIMIT 25
```
### **Findings with a Common Vulnerability Scoring System (CVSS) score greater than 1 (no time restriction)**

SELECT

DISTINCT finding\_info.uid

```
 time_dt, 
     metadata, 
     finding_info, 
     vulnerabilities, 
     resource
FROM 
  "amazon_security_lake_glue_db_us_east_1"."amazon_security_lake_table_us_east_1_sh_findings_2_0",
UNNEST(vulnerabilities) AS t(vulnerability),
UNNEST(vulnerability.cve.cvss) AS t(cvs)
WHERE cvs.base score > 1.0
AND vulnerabilities is NOT NULL
LIMIT 25
```
### **Findings that match Common Vulnerabilities and Exposures (CVE) CVE-0000-0000 (no time restriction)**

```
SELECT * 
     FROM 
  "amazon_security_lake_glue_db_us_east_1"."amazon_security_lake_table_us_east_1_sh_findings_2_0"
WHERE any_match(vulnerabilities, element -> element.cve.uid = 'CVE-0000-0000')
LIMIT 25
```
#### **Count of products that are sending findings from Security Hub in the last 7 days**

```
SELECT
     metadata.product.name, 
     count(*)
FROM 
  "amazon_security_lake_glue_db_us_east_1"."amazon_security_lake_table_us_east_1_sh_findings_2_0"
WHERE time_dt BETWEEN CURRENT_TIMESTAMP - INTERVAL '7' DAY AND CURRENT_TIMESTAMP
GROUP BY metadata.product.name
ORDER BY metadata.product.name DESC
LIMIT 25
```
#### **Count of resource types in findings in the last 7 days**

```
SELECT 
     count(*) AS "Total", 
     resource.type
FROM 
  "amazon_security_lake_glue_db_us_east_1"."amazon_security_lake_table_us_east_1_sh_findings_2_0"
WHERE time_dt BETWEEN CURRENT_TIMESTAMP - INTERVAL '7' DAY AND CURRENT_TIMESTAMP
```

```
GROUP BY resource.type
ORDER BY count(*) DESC
LIMIT 25
```
#### **Vulnerable packages from findings in the last 7 days**

```
SELECT
     vulnerabilities
FROM 
  "amazon_security_lake_glue_db_us_east_1"."amazon_security_lake_table_us_east_1_sh_findings_2_0"
WHERE time_dt BETWEEN CURRENT_TIMESTAMP - INTERVAL '7' DAY AND CURRENT_TIMESTAMP
AND vulnerabilities is NOT NULL
LIMIT 25
```
#### **Findings that have changed in the last 7 days**

```
SELECT 
     status, 
     finding_info.title, 
     finding_info.created_time_dt, 
     finding_info, 
     finding_info.uid, 
     finding_info.first_seen_time_dt, 
     finding_info.last_seen_time_dt, 
     finding_info.modified_time_dt
FROM 
  "amazon_security_lake_glue_db_us_east_1"."amazon_security_lake_table_us_east_1_sh_findings_2_0"
WHERE time_dt BETWEEN CURRENT_TIMESTAMP - INTERVAL '7' DAY AND CURRENT_TIMESTAMP
LIMIT 25
```
### **Queries for Amazon VPC Flow Logs**

Amazon Virtual Private Cloud (Amazon VPC) provides details about IP traffic going to and from network interfaces in your VPC.

Here are some example queries for Amazon VPC Flow Logs:

#### **Traffic in specific AWS Regions in the last 7 days**

```
SELECT * 
     FROM 
  "amazon_security_lake_glue_db_us_east_1"."amazon_security_lake_table_us_east_1_vpc_flow_2_0"
```

```
WHERE time_dt BETWEEN CURRENT_TIMESTAMP - INTERVAL '7' DAY AND CURRENT_TIMESTAMP 
AND region in ('us-east-1','us-east-2','us-west-2')
LIMIT 25
```
#### **List of activity from source IP 192.0.2.1 and source port 22 in the last 7 days**

```
SELECT *
FROM 
  "amazon_security_lake_glue_db_us_east_1"."amazon_security_lake_table_us_east_1_vpc_flow_2_0"
WHERE time_dt BETWEEN CURRENT_TIMESTAMP - INTERVAL '7' DAY AND CURRENT_TIMESTAMP 
AND src endpoint.ip = '192.0.2.1'AND src_endpoint.port = 22
LIMIT 25
```
#### **Count of distinct destination IP addresses in the last 7 days**

```
SELECT
     COUNT(DISTINCT dst_endpoint.ip) AS "Total"
FROM 
  "amazon_security_lake_glue_db_us_east_1"."amazon_security_lake_table_us_east_1_vpc_flow_2_0"
WHERE time_dt BETWEEN CURRENT_TIMESTAMP - INTERVAL '7' DAY AND CURRENT_TIMESTAMP 
LIMIT 25
```
#### **Traffic originating from 198.51.100.0/24 in the last 7 days**

```
SELECT *
FROM 
  "amazon_security_lake_glue_db_us_east_1"."amazon_security_lake_table_us_east_1_vpc_flow_2_0"
WHERE time_dt BETWEEN CURRENT_TIMESTAMP - INTERVAL '7' DAY AND CURRENT_TIMESTAMP 
AND split_part(src_endpoint.ip,'.', 1)='198'AND split_part(src_endpoint.ip,'.', 2)='51'
LIMIT 25
```
#### **All HTTPS traffic in the last 7 days**

```
SELECT
     dst_endpoint.ip as dst, 
     src_endpoint.ip as src, 
     traffic.packets
FROM 
  "amazon_security_lake_glue_db_us_east_1"."amazon_security_lake_table_us_east_1_vpc_flow_2_0"
WHERE time_dt BETWEEN CURRENT_TIMESTAMP - INTERVAL '7' DAY AND CURRENT_TIMESTAMP
```

```
AND dst_endpoint.port = 443
GROUP BY 
    dst endpoint.ip,
     traffic.packets, 
     src_endpoint.ip 
ORDER BY traffic.packets DESC 
LIMIT 25
```
#### **Order by packet count for connections destined to port 443 in the last 7 days**

```
SELECT
     traffic.packets, 
     dst_endpoint.ip
FROM 
  "amazon_security_lake_glue_db_us_east_1"."amazon_security_lake_table_us_east_1_vpc_flow_2_0"
WHERE time_dt BETWEEN CURRENT_TIMESTAMP - INTERVAL '7' DAY AND CURRENT_TIMESTAMP 
AND dst_endpoint.port = 443 
GROUP BY 
     traffic.packets, 
     dst_endpoint.ip
ORDER BY traffic.packets DESC
LIMIT 25
```
#### **All traffic between IP 192.0.2.1 and 192.0.2.2 in the last 7 days**

```
SELECT 
     start_time_dt, 
     end_time_dt, 
     src_endpoint.interface_uid, 
     connection_info.direction, 
     src_endpoint.ip, 
     dst_endpoint.ip, 
     src_endpoint.port, 
     dst_endpoint.port, 
     traffic.packets, 
     traffic.bytes
FROM 
  "amazon_security_lake_glue_db_us_east_1"."amazon_security_lake_table_us_east_1_vpc_flow_2_0"
WHERE time_dt BETWEEN CURRENT_TIMESTAMP - INTERVAL '7' DAY AND CURRENT_TIMESTAMP 
AND( 
    src\_endpoint.jp = '192.0.2.1'AND dst_endpoint.ip = '192.0.2.2')
OR (
```

```
src\_endpoint.jp = '192.0.2.2'AND dst endpoint.ip = '192.0.2.1')
ORDER BY start time dt ASC
LIMIT 25
```
#### **All inbound traffic in the last 7 days**

SELECT \* FROM "amazon\_security\_lake\_glue\_db\_us\_east\_1"."amazon\_security\_lake\_table\_us\_east\_1\_vpc\_flow\_2\_0" WHERE time\_dt BETWEEN CURRENT\_TIMESTAMP - INTERVAL '7' DAY AND CURRENT\_TIMESTAMP AND connection\_info.direction = 'Inbound' LIMIT 25

#### **All outbound traffic in the last 7 days**

```
SELECT *
FROM 
  "amazon_security_lake_glue_db_us_east_1"."amazon_security_lake_table_us_east_1_vpc_flow_2_0"
WHERE time_dt BETWEEN CURRENT_TIMESTAMP - INTERVAL '7' DAY AND CURRENT_TIMESTAMP 
AND connection_info.direction = 'Outbound'
LIMIT 25
```
#### **All rejected traffic in the last 7 days**

```
SELECT *
FROM 
  "amazon_security_lake_glue_db_us_east_1"."amazon_security_lake_table_us_east_1_vpc_flow_2_0"
WHERE time_dt BETWEEN CURRENT_TIMESTAMP - INTERVAL '7' DAY AND CURRENT_TIMESTAMP 
AND action = 'Denied'
LIMIT 25
```
### **Queries for Amazon EKS audit logs**

Amazon EKS logs track control plane activity provides audit and diagnostic logs directly from the Amazon EKS control plane to CloudWatch Logs in your account. These logs make it easy for you to secure and run your clusters. Subscribers can query EKS logs to learn the following types of information.

Here are some example queries for Amazon EKS audit logs:

#### **Requests to a specific URL in the last 7 days**

```
SELECT 
     time_dt, 
     actor.user.name, 
     http_request.url.path, 
     activity_name
FROM 
  "amazon_security_lake_glue_db_us_east_1"."amazon_security_lake_table_us_east_1_eks_audit_2_0" 
WHERE time_dt BETWEEN CURRENT_TIMESTAMP - INTERVAL '7' DAY AND CURRENT_TIMESTAMP 
AND activity name = 'get'
and http_request.url.path = '/apis/coordination.k8s.io/v1/'
LIMIT 25
```
#### **Update requests from '10.0.97.167' over the last 7 days**

```
SELECT 
     activity_name, 
     time_dt, 
     api.request, 
     http_request.url.path, 
     src_endpoint.ip, 
     resources
FROM 
  "amazon_security_lake_glue_db_us_east_1"."amazon_security_lake_table_us_east_1_eks_audit_2_0" 
WHERE time_dt BETWEEN CURRENT_TIMESTAMP - INTERVAL '7' DAY AND CURRENT_TIMESTAMP 
AND src_endpoint.ip = '10.0.97.167'
AND activity_name = 'Update'
LIMIT 25
```
### **Requests and Responses associated with resource 'kube-controller-manager' over the last 7 days**

```
SELECT 
     activity_name, 
     time_dt, 
     api.request, 
     api.response, 
     resource.name
FROM 
  "amazon_security_lake_glue_db_us_east_1"."amazon_security_lake_table_us_east_1_eks_audit_2_0",
UNNEST(resources) AS t(resource)
```

```
WHERE time_dt BETWEEN CURRENT_TIMESTAMP - INTERVAL '7' DAY AND CURRENT_TIMESTAMP 
AND resource.name = 'kube-controller-manager'
LIMIT 25
```
### **Queries for AWS WAFv2 logs**

AWS WAF is a web application firewall that you can use to monitor web requests that your end users send to your applications and to control access to your content.

Here are some examples queries for AWS WAFv2 logs:

#### **Post requests from a specific source IP over the past 7 days**

```
SELECT
     time_dt, 
     activity_name, 
     src_endpoint.ip, 
     http_request.url.path, 
     http_request.url.hostname, 
     http_request.http_method, 
     http_request.http_headers
FROM 
  "amazon_security_lake_glue_db_us_east_1"."amazon_security_lake_table_us_east_1_waf_2_0" 
WHERE time_dt BETWEEN CURRENT_TIMESTAMP - INTERVAL '7' DAY AND CURRENT_TIMESTAMP
AND src_endpoint.ip = '100.123.123.123'
AND activity_name = 'Post'
LIMIT 25
```
#### **Requests which matched a firewall type MANAGED\_RULE\_GROUP over the past 7 days**

```
SELECT 
     time_dt, 
     activity_name, 
     src_endpoint.ip, 
     http_request.url.path, 
     http_request.url.hostname, 
     http_request.http_method, 
     firewall_rule.uid, 
     firewall_rule.type, 
     firewall_rule.condition, 
     firewall_rule.match_location, 
     firewall_rule.match_details,
```

```
firewall rule.rate limit
FROM 
  "amazon_security_lake_glue_db_us_east_1"."amazon_security_lake_table_us_east_1_waf_2_0" 
WHERE time_dt BETWEEN CURRENT_TIMESTAMP - INTERVAL '7' DAY AND CURRENT_TIMESTAMP
AND firewall_rule.type = 'MANAGED_RULE_GROUP'
LIMIT 25
```
#### **Requests which matched a REGEX in a firewall rule over the past 7 days**

```
SELECT 
     time_dt, 
     activity_name, 
     src_endpoint.ip, 
     http_request.url.path, 
     http_request.url.hostname, 
     http_request.http_method, 
     firewall_rule.uid, 
     firewall_rule.type, 
     firewall_rule.condition, 
     firewall_rule.match_location, 
     firewall_rule.match_details, 
     firewall_rule.rate_limit
FROM 
  "amazon_security_lake_glue_db_us_east_1"."amazon_security_lake_table_us_east_1_waf_2_0" 
WHERE time_dt BETWEEN CURRENT_TIMESTAMP - INTERVAL '7' DAY AND CURRENT_TIMESTAMP
AND firewall_rule.condition = 'REGEX'
LIMIT 25
```
### **Denied get requests for AWS credentials which triggered AWS WAF rule over the past 7 days**

```
SELECT
     time_dt, 
     activity_name, 
     action, 
     src_endpoint.ip, 
     http_request.url.path, 
     http_request.url.hostname, 
     http_request.http_method, 
     firewall_rule.uid, 
     firewall_rule.type
FROM 
  "amazon_security_lake_glue_db_us_east_1"."amazon_security_lake_table_us_east_1_waf_2_0" 
WHERE time_dt BETWEEN CURRENT_TIMESTAMP - INTERVAL '7' DAY AND CURRENT_TIMESTAMP
```

```
AND http_request.url.path = '/.aws/credentials'
AND action = 'Denied'
LIMIT 25
```
#### **Get requests for AWS Credentials, grouped by country over the past 7 days**

```
SELECT count(*) as Total, 
     src_endpoint.location.country AS Country, 
     activity_name, 
     action, 
     src_endpoint.ip, 
     http_request.url.path, 
     http_request.url.hostname, 
     http_request.http_method
FROM 
  "amazon_security_lake_glue_db_us_east_1"."amazon_security_lake_table_us_east_1_waf_2_0"
WHERE time_dt BETWEEN CURRENT_TIMESTAMP - INTERVAL '7' DAY 
     AND CURRENT_TIMESTAMP 
     AND activity_name = 'Get' 
     AND http_request.url.path = '/.aws/credentials'
GROUP BY src_endpoint.location.country, 
     activity_name, 
     action, 
     src_endpoint.ip, 
     http_request.url.path, 
     http_request.url.hostname, 
     http_request.http_method
```
# **Lifecycle management in Security Lake**

You can customize Security Lake to store data in your preferred AWS Regions for your preferred amount of time. Lifecycle management can help you comply with different compliance requirements.

# **Retention management**

To manage your data so that it is stored cost effectively, you can configure retention settings for the data. Because Security Lake stores your data as objects in Amazon Simple Storage Service (Amazon S3) buckets, the retention settings correspond to an Amazon S3 Lifecycle configuration. By configuring these settings, you can specify your preferred Amazon S3 storage class and the time period for S3 objects to stay in that storage class before they transition to a different storage class or expire. For more information about Amazon S3 Lifecycle configurations, see [Managing](https://docs.aws.amazon.com/AmazonS3/latest/userguide/object-lifecycle-mgmt.html) your storage [lifecycle](https://docs.aws.amazon.com/AmazonS3/latest/userguide/object-lifecycle-mgmt.html) in the *Amazon Simple Storage Service User Guide*.

In Security Lake, you specify retention settings at the Region level. For example, you might choose to transition all S3 objects in a specific AWS Region to the **S3 Standard-IA** storage class 30 days after they're written to the data lake. The default Amazon S3 storage class is **S3 Standard**.

#### **Important**

Security Lake doesn't support Amazon S3 Object Lock. When the data lake buckets are created, S3 Object Lock is disabled by default. Enabling S3 Object Lock with default retention mode interrupts the delivery of normalized log data to the data lake.

# **Configuring retention settings when enabling Security Lake**

Follow these instructions to configure retention settings for one or more Regions when you're onboarding to Security Lake. If you don't configure retention settings, Security Lake uses the default settings for an Amazon S3 Lifecycle configuration—store the data indefinitely using the **S3 Standard** storage class.

#### Console

1. Open the Security Lake console at <https://console.aws.amazon.com/securitylake/>.

- 2. When you reach **Step 2: Define target objective** of the onboarding workflow, choose **Add transition** under **Select storage classes**. Then choose the Amazon S3 storage class that you want to transition S3 objects to. (The unlisted, default storage class is **S3 Standard**.) Also specify a retention period (in days) for that storage class. To transition objects to another storage class after that time, choose **Add transition** and enter the settings for the subsequent storage class and retention period.
- 3. To specify when you want S3 objects to expire, choose **Add transition**. Then, for storage class, choose **Expire**. For retention period, enter the total number of days that you want to store objects in Amazon S3, using any storage class, after objects are created. When this time period ends, objects expire and Amazon S3 deletes them.
- 4. When you finish, choose **Next**.

Your changes will apply to all the Regions that you enabled Security Lake in during earlier onboarding steps.

#### API

To configure retention settings programmatically when you're onboarding to Security Lake, use the [CreateDataLake](https://docs.aws.amazon.com/security-lake/latest/APIReference/API_CreateDataLake.html) operation of the Security Lake API. If you're using the AWS CLI, run the [create-data-lake](https://awscli.amazonaws.com/v2/documentation/api/latest/reference/securitylake/create-data-lake.html) command. Specify the retention settings you want in the lifecycleConfiguration parameters as follows:

- For transitions, specify the total number of days (days) that you want to store S3 objects in a particular Amazon S3 storage class (storageClass).
- For expiration, specify the total number of days that you want to store objects in Amazon S3, using any storage class, after objects are created. When this time period ends, objects expire and Amazon S3 deletes them.

Security Lake applies the settings to the Region that you specify in the region field of the configurations object.

For example, the following command enables Security Lake in the us-east-1 Region. In this Region, objects expire after 365 days, and objects transition to the ONEZONE\_IA S3 storage class after 60 days. This example is formatted for Linux, macOS, or Unix, and it uses the backslash (\) line-continuation character to improve readability.

#### aws securitylake create-data-lake \

```
--configurations '[{"encryptionConfiguration": 
  {"kmsKeyId":"S3_MANAGED_KEY"},"region":"us-east-1","lifecycleConfiguration": 
  {"expiration":{"days":365},"transitions":
[{"days":60,"storageClass":"ONEZONE_IA"}]}}]' \
--meta-store-manager-role-arn "arn:aws:securitylake:ap-
northeast-2:123456789012:data-lake/default"
```
# **Updating retention settings**

Follow these instructions to update retention settings for one or more Regions after enabling Security Lake.

Console

- 1. Open the Security Lake console at <https://console.aws.amazon.com/securitylake/>.
- 2. In the navigation pane, choose **Regions**
- 3. Select a Region, and then choose **Edit**.
- 4. In the **Select storage classes** section, enter the settings that you want. For storage class, choose the Amazon S3 storage class that you want to transition S3 objects to. (The unlisted, default storage class is **S3 Standard**.) For retention period, enter the number of days that you want to store objects in that storage class. You can specify multiple transitions.

To also specify when you want S3 objects to expire, choose **Expire** for storage class. Then, for retention period, enter the total number of days that you want to store objects in Amazon S3, using any storage class, after objects are created. When this time period ends, objects expire and Amazon S3 deletes them.

5. When you finish, choose **Save**.

### API

To update retention settings programmatically, use the [UpdateDataLake](https://docs.aws.amazon.com/security-lake/latest/APIReference/API_UpdateDataLake.html) operation of the Security Lake API. f you're using the AWS CLI, run the [update-data-lake](https://docs.aws.amazon.com/cli/latest/reference/securitylake/update-data-lake.html) command. In your request, use the lifecycleConfiguration parameter to specify the new settings:

- To change the transition settings, use the transitions parameters to specify each new time period in days (days) that you want to store S3 objects in a particular Amazon S3 storage class (storageClass).
- To change the overall retention period, use the expiration parameter to specify the total number of days that you want to store S3 objects, using any storage class, after objects are created. When this retention period ends, objects expire and Amazon S3 deletes them.

Security Lake applies the settings to the Region that you specify in the region field of the configurations object.

For example, the following AWS CLI command updates the data expiration settings and storage transition settings for the us-east-1 Region. In this Region, objects expire after 500 days, and objects transition to the ONEZONE\_IA S3 storage class after 30 days. This example is formatted for Linux, macOS, or Unix, and it uses the backslash (\) line-continuation character to improve readability.

```
$ aws securitylake update-data-lake \
--configurations '[{"encryptionConfiguration": 
  {"kmsKeyId":"S3_MANAGED_KEY"},"region":"us-east-1","lifecycleConfiguration": 
  {"expiration":{"days":500},"transitions":
[{"days":30,"storageClass":"ONEZONE_IA"}]}}]' \
--meta-store-manager-role-arn "arn:aws:securitylake:ap-
northeast-2:123456789012:data-lake/default"
```
# **Rollup Regions**

A rollup Region consolidates data from one or more contributing Regions. This can help you comply with regional data compliance requirements.

For instructions on configuring rollup Regions, see [Configuring](#page-35-0) rollup Regions.

# <span id="page-122-0"></span>**Open Cybersecurity Schema Framework (OCSF)**

# **What is OCSF?**

The Open [Cybersecurity](https://schema.ocsf.io/) Schema Framework (OCSF) is a collaborative, open-source effort by AWS and leading partners in the cybersecurity industry. OCSF provides a standard schema for common security events, defines versioning criteria to facilitate schema evolution, and includes a selfgovernance process for security log producers and consumers. The public source code for OCSF is hosted on [GitHub](https://github.com/ocsf/ocsf-schema).

Security Lake automatically converts logs and events that come from natively-supported AWS services to the OCSF schema. After conversion to OCSF, Security Lake stores the data in an Amazon Simple Storage Service (Amazon S3) bucket (one bucket per AWS Region) in your AWS account. Logs and events that are written to Security Lake from custom sources must adhere to the OCSF schema and an Apache Parquet format. Subscribers can treat the logs and events as generic Parquet records or apply the OCSF schema event class to more accurately interpret the information contained in a record.

# **OCSF event classes**

Logs and events from a given Security Lake [source](#page-43-0) match a specific event class defined in OCSF. DNS Activity, SSH Activity, and Authentication are examples of event [classes](https://schema.ocsf.io/classes?extensions=) in OCSF. You can specify which event class a particular source matches.

# **OCSF source identification**

OCSF uses a variety of fields to help you determine where a specific set of logs or events originated. These are the values of the relevant fields for AWS services that are natively supported as sources in Security Lake.

The OCSF source identification for AWS log sources (Version 1) are listed in the following table.

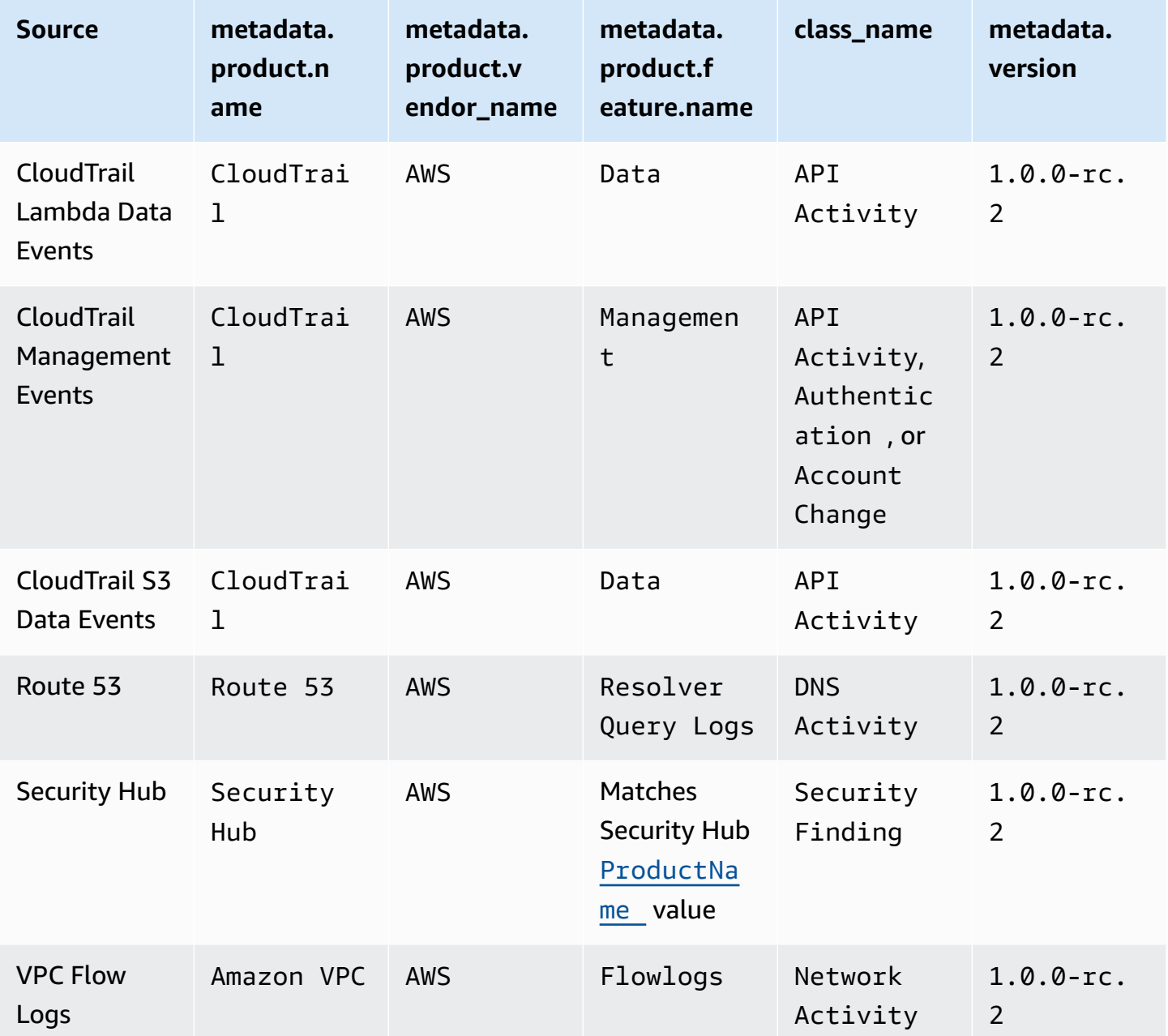

The OCSF source identification for AWS log sources (Version 2) are listed in the following table.

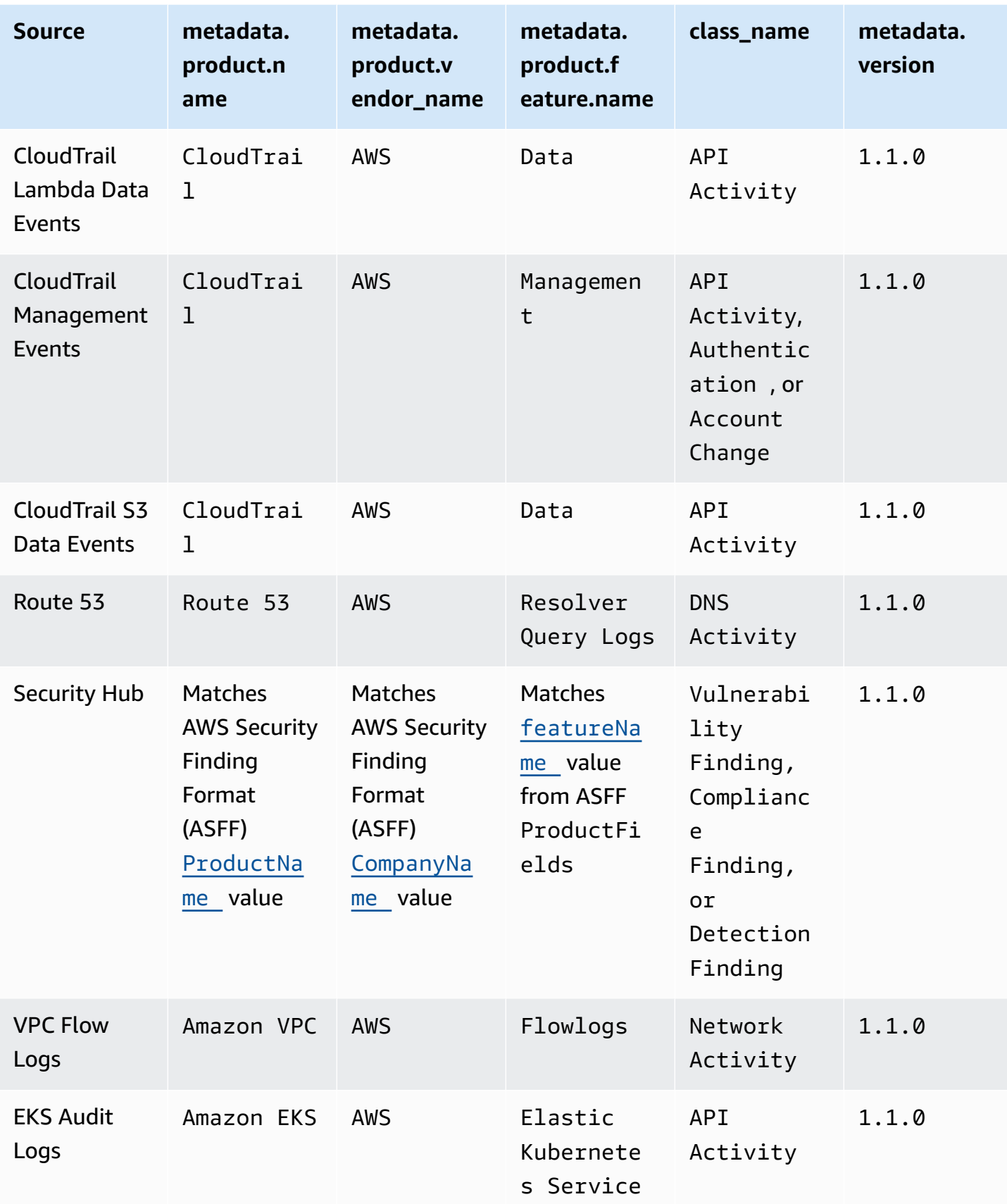

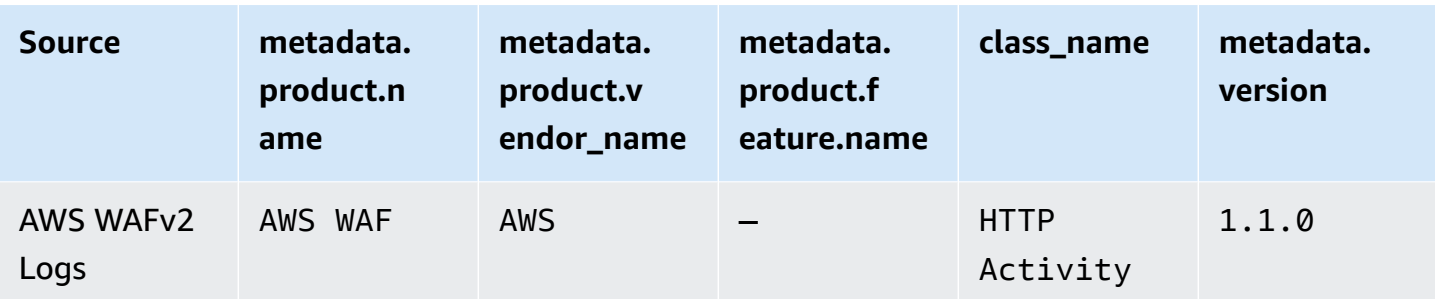

# **Integrations with Security Lake**

Amazon Security Lake integrates with other AWS services and third-party products. Integrations can send data to Security Lake as a source or consume data in Security Lake as a subscriber. The following topics explain which AWS services and third-party products integrate with Security Lake.

#### **Topics**

- AWS service [integrations](#page-126-0) with Security Lake
- Third-party [integrations](#page-131-0) with Security Lake

# <span id="page-126-0"></span>**AWS service integrations with Security Lake**

Amazon Security Lake integrates with other AWS services. A service may either operate as a *source integration*, a *subscriber integration*, or both.

Source integrations have the following properties:

- Send data to Security Lake
- Data arrives in the Open [Cybersecurity](#page-122-0) Schema Framework (OCSF) schema
- Data arrives in Apache Parquet format

Subscriber integrations have the following properties can read source data from Security Lake at an HTTPS endpoint or Amazon Simple Queue Service (Amazon SQS) queue, or by directly querying source data from AWS Lake Formation

The following section explains which AWS services Security Lake integrates with and how each integration works.

### **Integration with AWS AppFabric**

#### **Integration type:** Source

AWS [AppFabric](https://docs.aws.amazon.com/appfabric/latest/adminguide/what-is-appfabric.html) is a no-code service that connects software as a service (SaaS) applications across your organization, so IT and security teams can manage and secure applications using a standard schema and central repository.

### **How Security Lake receives AppFabric findings**

You can send AppFabric audit log data to Security Lake by selecting Amazon Kinesis Data Firehose as a destination and configuring Kinesis Data Firehose to deliver data in OCSF schema and Apache Parquet format to Security Lake.

### **Prerequisites**

Before you can send AppFabric audit logs to Security Lake, you must output your OCSF normalized audit logs to a Kinesis Data Firehose stream. You can then configure Kinesis Data Firehose to send the output to your Security Lake Amazon S3 bucket. For more information, see Choose [Amazon](https://docs.aws.amazon.com/firehose/latest/dev/create-destination.html#create-destination-s3) S3 for your [destination](https://docs.aws.amazon.com/firehose/latest/dev/create-destination.html#create-destination-s3) in the *Amazon Kinesis Developer Guide*.

### **Send your AppFabric findings to Security Lake**

To send AppFabric audit logs to Security Lake after completing the preceding prerequisite, you must enable both services and add AppFabric as a custom source in Security Lake. For instructions on adding a custom source, see [Collecting](#page-55-0) data from custom sources.

### **Stop receiving AppFabric logs in Security Lake**

To stop receiving AppFabric audit logs, you can use the Security Lake console, Security Lake API, or AWS CLI to delete AppFabric as a custom source. For instructions, see [Deleting](#page-62-0) a custom source.

# **Integration with Amazon Detective**

#### **Integration type:** Subscriber

Amazon [Detective](https://docs.aws.amazon.com/detective/latest/adminguide/what-is-detective.html) helps you analyze, investigate, and quickly identify the root cause of security findings or suspicious activities. Detective automatically collects log data from your AWS resources. It then uses machine learning, statistical analysis, and graph theory to generate visualizations that help you to conduct faster and more efficient security investigations. The Detective prebuilt data aggregations, summaries, and context help you to quickly analyze and determine the nature and extent of possible security issues.

When you integrate Security Lake and Detective, you can query the raw log data stored by Security Lake from Detective. For more information, see [Integration](https://docs.aws.amazon.com/detective/latest/userguide/securitylake-integration.html) with Amazon Security Lake.

# **Integration with Amazon OpenSearch Service**

#### **Integration type:** Subscriber

Amazon [OpenSearch](https://docs.aws.amazon.com/opensearch-service/latest/developerguide/what-is.html) Service is a managed service that makes it easy to deploy, operate, and scale OpenSearch Service clusters in the AWS Cloud. Using OpenSearch Service Ingestion to ingest data into your OpenSearch Service Service cluster, you can derive insights quicker for time sensitive security investigations. You can respond swiftly to security incidents, helping you protect your business critical data and systems.

### **OpenSearch Service dashboard**

After you integrate OpenSearch Service with Security Lake, you can configure Security Lake to send security data from different sources to OpenSearch Service Service through serverless OpenSearch Service Ingestion. For more information on how to configure OpenSearch Service ingestion to process security data, see [Generate](https://aws.amazon.com/blogs/big-data/generate-security-insights-from-amazon-security-lake-data-using-amazon-opensearch-ingestion/) security insights from Amazon Security Lake data using Amazon [OpenSearch](https://aws.amazon.com/blogs/big-data/generate-security-insights-from-amazon-security-lake-data-using-amazon-opensearch-ingestion/) Service Ingestion.

After OpenSearch Service Ingestion starts writing your data into your OpenSearch Service Service domain. To visualize the data using the pre-built dashboards, navigate to dashboards and choose any one of the installed dashboards.

# **Integration with Amazon QuickSight**

#### **Integration type:** Subscriber

Amazon [QuickSight](https://docs.aws.amazon.com/quicksight/latest/user/welcome.html) is a cloud-scale business intelligence (BI) service that you can use to deliver easy-to-understand insights to the people who you work with, wherever they are. Amazon QuickSight connects to your data in the cloud and combines data from many different sources. Amazon QuickSight gives decision-makers the opportunity to explore and interpret information in an interactive visual environment. They have secure access to dashboards from any device on your network and from mobile devices.

### **Amazon QuickSight dashboard**

To visualize your Amazon Security Lake data in Amazon QuickSight, to create the required AWS objects and deploy basic data sources, data sets, analysis, dashboards, and user groups to Amazon QuickSight with respect to Security Lake. For the detailed instructions, see [Integration with](https://aws.amazon.com/solutions/implementations/security-insights-on-aws/)  Amazon [QuickSight](https://aws.amazon.com/solutions/implementations/security-insights-on-aws/).

### **Integration with Amazon SageMaker**

#### **Integration type:** Subscriber

Amazon [SageMaker](https://docs.aws.amazon.com/sagemaker/latest/dg/whatis.html) is a fully managed machine learning (ML) service. With Security Lake, data scientists and developers can quickly and confidently build, train, and deploy ML models into a production-ready hosted environment. It provides a UI experience for running ML workflows that makes SageMaker ML tools available across multiple integrated development environments (IDEs).

### **SageMaker insights**

You can generate machine learning insights for Security Lake using SageMaker Studio. SageMaker Studio is a web integrated development environment (IDE) for machine learning that provides tools for data scientists to prepare, build, train, and deploy machine learning models. With this solution, you can quickly deploy a base set of Python notebooks focusing on AWS Security Hub findings in Security Lake, which can also be expanded to incorporate other AWS sources or custom data sources in Security Lake. For more details, see [Generate](https://aws.amazon.com/blogs/security/generate-machine-learning-insights-for-amazon-security-lake-data-using-amazon-sagemaker/) machine learning insights for Amazon Security Lake data using Amazon [SageMaker](https://aws.amazon.com/blogs/security/generate-machine-learning-insights-for-amazon-security-lake-data-using-amazon-sagemaker/).

# **Integration with Amazon Bedrock**

[Amazon](https://docs.aws.amazon.com/bedrock/latest/userguide/what-is-bedrock.html) Bedrock is a fully managed service that makes high-performing foundation models (FMs) from leading AI startups and Amazon available for your use through a unified API. With Amazon Bedrock's serverless experience, you can get started quickly, privately customize foundation models with your own data, and easily and securely integrate and deploy them into your applications using AWS tools without having to manage any infrastructure.

### **Generative AI**

You can use the generative AI capabilities of Amazon Bedrock and natural language input in SageMaker Studio to analyze data in Security Lake and work towards reducing your organization's risk and increase your security posture. You can reduce the amount of time needed to conduct an investigation by automatically identifying the appropriate data sources, generating and invoking SQL queries, and visualizing data from your investigation. For more details see [Generate AI](https://aws.amazon.com/blogs/security/generate-ai-powered-insights-for-amazon-security-lake-using-amazon-sagemaker-studio-and-amazon-bedrock/)  powered insights for Amazon Security Lake using Amazon [SageMaker](https://aws.amazon.com/blogs/security/generate-ai-powered-insights-for-amazon-security-lake-using-amazon-sagemaker-studio-and-amazon-bedrock/) Studio and Amazon Bedrock.

# <span id="page-129-0"></span>**Integration with AWS Security Hub**

### **Integration type:** Source

AWS [Security](https://docs.aws.amazon.com/securityhub/latest/userguide/what-is-securityhub.html) Hub provides you with a comprehensive view of your security state in AWS and helps you check your environment against security industry standards and best practices. Security Hub collects security data from across AWS accounts, services, and supported third-party partner products and helps you to analyze your security trends and identify the highest priority security issues.

When you enable Security Hub and add Security Hub findings as a source in Security Lake, Security Hub starts sending new findings and updates to existing findings to Security Lake.

### **How Security Lake receives Security Hub findings**

In Security Hub, security issues are tracked as findings. Some findings come from issues that are detected by other AWS services or by third-party partners. Security Hub also generates its own findings by running automated and continuous security checks against rules. The rules are represented by security controls.

All findings in Security Hub use a standard JSON format called the AWS [Security](https://docs.aws.amazon.com/securityhub/latest/userguide/securityhub-findings-format.html) Finding Format [\(ASFF\).](https://docs.aws.amazon.com/securityhub/latest/userguide/securityhub-findings-format.html)

Security Lake receives Security Hub findings and transforms them into the Open [Cybersecurity](#page-122-0) Schema [Framework](#page-122-0) (OCSF).

### **Send your Security Hub findings to Security Lake**

To send Security Hub findings to Security Lake, you must enable both services and add Security Hub findings as a source in Security Lake. For instructions on adding an AWS source, see [Adding](#page-49-0) an AWS [service](#page-49-0) as a source.

If you want Security Hub to generate control [findings](https://docs.aws.amazon.com/securityhub/latest/userguide/controls-findings-create-update.html) and send them to Security Lake, you must enable the relevant security standards and turn on resource recording on a Regional basis in AWS Config. For more information, see Enabling and [configuring](https://docs.aws.amazon.com/securityhub/latest/userguide/securityhub-prereq-config.html) AWS Config in the *AWS Security Hub User Guide*.

### **Stop receiving Security Hub findings in Security Lake**

To stop receiving Security Hub findings, you can use the Security Hub console, Security Hub API, or AWS CLI.

See Disabling and enabling the flow of findings from an [integration](https://docs.aws.amazon.com/securityhub/latest/userguide/securityhub-integrations-managing.html#securityhub-integration-findings-flow-console) (console) or [Disabling](https://docs.aws.amazon.com/securityhub/latest/userguide/securityhub-integrations-managing.html#securityhub-integration-findings-flow-disable-api) the flow of findings from an [integration](https://docs.aws.amazon.com/securityhub/latest/userguide/securityhub-integrations-managing.html#securityhub-integration-findings-flow-disable-api) (Security Hub API, AWS CLI) in the *AWS Security Hub User Guide*.

# <span id="page-131-0"></span>**Third-party integrations with Security Lake**

Amazon Security Lake integrates with multiple third-party providers. A provider may offer a *source integration*, a *subscriber integration*, or a *service integration*. Providers may offer one or more integration types.

Source integrations have the following properties:

- Send data to Security Lake
- Data arrives in Apache Parquet format
- Data arrives in the Open [Cybersecurity](#page-122-0) Schema Framework (OCSF) schema

Subscriber integrations have the following properties:

- Read source data from Security Lake at an HTTPS endpoint or Amazon Simple Queue Service (Amazon SQS) queue, or by directly querying source data from AWS Lake Formation
- Able to read data in Apache Parquet format
- Able to read data in OCSF schema

Service integrations can help you implement Security Lake and other AWS services in your organization. They can also provide assistance with reporting, analytics, and other use cases.

To search for a specific partner provider, see the Partner [Solutions](https://partners.amazonaws.com/search/partners/) Finder. To purchase a third-party product, see the AWS [Marketplace.](https://aws.amazon.com/marketplace)

To request to be added as a partner integration or become a Security Lake partner, send an email to <securitylake-partners@amazon.com>.

If you use third-party integrations that send findings to AWS Security Hub, you can also review those findings in Security Lake if the Security Hub integration for Security Lake is enabled. For instructions on enabling the integration, see [Integration](#page-129-0) with AWS Security Hub. For a list of thirdparty integrations that send findings to Security Hub, see Available [third-party](https://docs.aws.amazon.com/securityhub/latest/userguide/securityhub-partner-providers.html) partner product [integrations](https://docs.aws.amazon.com/securityhub/latest/userguide/securityhub-partner-providers.html) in the *AWS Security Hub User Guide*.

Before setting up your subscribers verify your subscriber's OCSF log support. For the latest details, review your subscriber's documentation.

# **Query integration**

You can query the data that Security Lake stores in AWS Lake Formation databases and tables. You can also create third-party subscribers in the Security Lake console, API, or AWS Command Line Interface.

The Lake Formation data lake administrator must grant SELECT permissions on the relevant databases and tables to the IAM identity that queries the data. You must create a subscriber in Security Lake before querying data. For more information about how to create a subscriber with query access, see Managing query access for Security Lake [subscribers.](#page-74-0)

You can configure query integration with Security Lake for the following third-party partners.

- Cribl Search
- Palo Alto Networks XSOAR
- IBM QRadar
- Query.AI Query Federated Search
- SOC Prime
- Tego Cyber

# **Accenture – MxDR**

#### **Integration type:** Subscriber, Service

Accenture's MxDR integration with Security Lake offers real-time data ingestion of logs and events, managed anomaly detection, threat hunting, and security operations. This aids analytics and managed detection and response (MDR).

As a service integration, Accenture can also help you implement Security Lake in your organization.

#### [Integration documentation](https://www.accenture.com/us-en/services/cloud/aws-business-group)

### **Aqua Security**

#### **Integration type:** Source

Aqua Security can be added as a custom source to send audit events to Security Lake. The audit events are converted into OCSF schema and Parquet format.

#### [Integration documentation](https://support.aquasec.com/support/solutions/articles/16000151820-amazon-security-lake-integration)

### **Barracuda – Email Protection**

#### **Integration type:** Source

Barracuda Email Protection can send events to Security Lake when new phishing email attacks are detected. You can receive these events alongside other security data in your data lake.

[Integration documentation](https://campus.barracuda.com/product/emailprotection/doc/98214513/integrate-amazon-security-lake-with-email-protection/)

### **Booz Allen Hamilton**

#### **Integration type:** Service

As a service integration, Booz Allen Hamilton uses a data-driven approach to cybersecurity by fusing data and analytics with the Security Lake service.

#### [Partner](https://www.boozallen.com/s/solution/booz-allen-s-amazon-web-services-premier-partnership.html) link

# **Bosch Software and Digital Solutions – AIShield**

#### **Integration type:** Source

AIShield powered by Bosch provides automated vulnerability analysis and endpoint protection for AI assets through its integration with Security Lake.

#### [Integration documentation](https://docs.boschaishield.com/amazon-security-lake)

### **ChaosSearch**

#### **Integration type:** Subscriber

ChaosSearch offers multi-model data access to users with open APIs such as Elasticsearch and SQL, or with the Kibana and Superset UIs included natively. You can consume your Security Lake data in ChaosSearch without retention limits to monitor, alert, and threat hunt. This helps you face today's complex security environments and persistent threats.

[Integration documentation](https://www.chaossearch.io/platform/integrations/amazon-security-lake)

### **Cisco Security – Secure Firewall**

#### **Integration type:** Source

By integrating Cisco Secure Firewall with Security Lake, you can store firewall logs in a structured and scalable manner. Cisco's eNcore client streams firewall logs from the Firewall Management Center, performs schema conversion to OCSF schema, and stores them in Security Lake.

[Integration documentation](https://github.com/CiscoSecurity/fp-05-firepower-cli/tree/ocsf)

### **Claroty – xDome**

#### **Integration type:** Source

Claroty xDome sends alerts detected within networks to Security Lake with minimal configuration. Flexible and rapid deployment options help xDome protect extended Internet of Things (XIoT) assets—consisting of IoT, IIoT, and BMS assets—within your network, while automatically detecting early indicators of threats.

#### [Integration documentation](https://claroty.com/resources/integration-briefs/claroty-xdome-and-amazon-security-lake)

### **CMD Solutions**

#### **Integration type:** Service

CMD Solutions helps businesses increase their agility by integrating security early and continuously through design, automation, and continuous assurance processes. As a service integration, CMD Solutions can help you implement Security Lake in your organization.

#### [Partner](https://www.cmdsolutions.com.au/service/security/) link

### **Confluent – Amazon S3 Sink Connector**

#### **Integration type:** Source

Confluent automatically connects, configures, and orchestrates data integrations with fullymanaged, pre-built connectors. The Confluent S3 Sink Connector lets you take raw data and sink it into Security Lake at scale in native parquet format.

[Integration documentation](https://www.confluent.io/resources/brief/amazon-security-lake/?utm_campaign=tm.partner_cd.cwc-securitylake-newuser&utm_medium=partnerref)

### **Contrast Security**

#### **Integration type:** Source

#### **Partner product for the integration:** Contrast Assess

Contrast Security Assess is an IAST tool offering real-time vulnerability detection in web apps, APIs, and microservices. Assess integrates with Security Lake to help provide centralized visibility for all your workloads.

[Integration documentation](https://docs.contrastsecurity.com/en/aws-security-lake.html)

# **Cribl – Search**

**Integration type:** Subscriber

You can use Cribl Search to search Security Lake data.

[Integration documentation](https://docs.cribl.io/search/set-up-amazon-security-lake/)

### **Cribl – Stream**

#### **Integration type:** Source

You can use Cribl Stream to send data from any Cribl supported third-party sources to Security Lake in OCSF schema.

[Integration documentation](https://docs.cribl.io/stream/usecase-security-lake/)

# **CrowdStrike – Falcon Data Replicator**

#### **Integration type:** Source

This integration pulls data from the CrowdStrike Falcon Data Replicator on a continuous streaming basis, transforms the data into OCSF schema, and sends it to Security Lake.

[Integration documentation](https://github.com/CrowdStrike/aws-security-lake)

# **CyberArk – Unified Identify Security Platform**

#### **Integration type:** Source

CyberArk Audit Adapter, an AWS Lambda function, collects security events from CyberArk Identity Security Platform and sends the data to Security Lake in OCSF schema.

[Integration documentation](https://cyberark-customers.force.com/mplace/s/#a352J000001I8I1QAK-a392J000001pB1lQAE)

# **Cyber Security Cloud – Cloud Fastener**

#### **Integration type:** Subscriber

CloudFastener leverages Security Lake to make it easier to consolidate security data from your cloud environments.

[Integration documentation](https://cloud-fastener.com/en/#securityLake)

### **DataBahn**

#### **Integration type:** Source

Centralize your security data in Security Lake using DataBahn's Security Data Fabric.

Integration documentation (sign in to the DataBahn portal to review the [documentation\)](https://app.cp-us01-prod01-aws.databahn.app/help/docs/highway/destinations/amazon-web-services/aws-security-lake)

### **Darktrace – Cyber AI Loop**

#### **Integration type:** Source

The Darktrace and Security Lake integration brings the power of Darktrace self-learning to Security Lake. Insights from Cyber AI Loop can be correlated against other data streams and elements of your organization's security stack. The integration logs Darktrace model breaches as security findings.

Integration documentation (sign in to the Darktrace portal to review the [documentation\)](https://customerportal.darktrace.com/product-guides/main/aws-security-lake-alerts-intro)

### **Datadog**

#### **Integration type:** Subscriber

Datadog Cloud SIEM detects real-time threats to your cloud environment, including data in Security Lake, and unifies DevOps and security teams in one platform.

[Integration documentation](https://docs.datadoghq.com/integrations/amazon_security_lake)

# **Deloitte – MXDR Cyber Analytics and AI Engine (CAE)**

#### **Integration type:** Subscriber, Service

Deloitte MXDR CAE helps you quickly store, analyze, and visualize your standardized security data. The CAE suite of customized analytic, AI, and ML capabilities automatically provide actionable insights based on models that run against the OCSF-formatted data in Security Lake.

As a service integration, Deloitte can also help you implement Security Lake in your organization.

[Integration documentation](https://www2.deloitte.com/us/en/pages/about-deloitte/solutions/deloitte-aws-relationship.html)

### **Devo**

**Integration type:** Subscriber

The Devo collector for AWS supports ingestion from Security Lake. This integration can help you analyze and address a variety of security use cases, such as threat detection, investigation, and incident response.

[Integration documentation](https://docs.devo.com/space/latest/324337730/Amazon+Security+Lake+collector)

### **DXC – SecMon**

**Integration type:** Subscriber, Service

DXC SecMon collects security events from Security Lake and monitors them to detect and alert on potential security threats. This helps organizations gain a better understanding of their security posture and proactively identify and respond to threats.

As a service integration, DXC can also help you implement Security Lake in your organization.

[Integration documentation](https://dxc.com/us/en/about-us/partner-ecosystem/aws)

# **Eviden – AIsaac (formerly Atos)**

#### **Integration type:** Subscriber

The AIsaac MDR platform consumes VPC Flow Logs ingested in OCSF schema in Security Lake and utilizes AI models for detecting threats.

[Integration documentation](https://atos.net/en/solutions/cyber-security/managed-detection-and-response?)

# **ExtraHop – Reveal(x) 360**

**Integration type:** Source

You can enhance your workload and application security by integrating network data, including detections of IOCs, from ExtraHop Reveal(x) 360, to Security Lake in OCSF schema

[Integration documentation](https://forums.extrahop.com/t/aws-security-lake)

### **Falcosidekick**

#### **Integration type:** Source

Falcosidekick collects and sends Falco events to Security Lake. This integration exports security events using the OCSF schema.

#### [Integration documentation](https://falco.org/blog/falco-aws-security-lake/)

# **Fortinet - Cloud Native Firewall**

### **Integration type:** Source

When creating FortiGate CNF instances in AWS, you can specify Amazon Security Lake as a log output destination.

[Integration documentation](https://docs.fortinet.com/document/fortigate-cnf/latest/administration-guide/248370)

# **Gigamon – Application Metadata Intelligence**

#### **Integration type:** Source

Gigamon Application Metadata Intelligence (AMI) empowers your observability, SIEM, and network performance monitoring tools with critical metadata attributes. This helps provide deeper application visibility so you can pinpoint performance bottlenecks, quality issues, and potential network security risks.

[Integration documentation](https://www.gigamon.com/content/dam/resource-library/english/deployment-guide/gigamon-amazon-security-lake-integration-quick-start-guide.pdf)

# **Hoop Cyber**

#### **Integration type:** Service

Hoop Cyber FastStart includes a data source assessment, prioritization, onboarding of data sources and helps customers query their data with existing tools and integrations offered through Security Lake.

[Partner](https://aws.amazon.com/marketplace/pp/prodview-5dm5aecyvpn2i) link

# **IBM – QRadar**

**Integration type:** Subscriber

IBM Security QRadar SIEM with UAX integrates Security Lake with an analytics platform that identifies and prevents threats across hybrid clouds. This integration supports both data access and query access.

Integration [documentation](https://www.ibm.com/docs/en/dsm?topic=aac-configuring-amazon-aws-cloudtrail-log-source-that-uses-amazon-security-lake) on consuming AWS CloudTrail logs

Integration [documentation](https://www.ibm.com/docs/en/cloud-paks/cp-security/1.10?topic=connectors-amazon-athena) on using Amazon Athena for queries

# **Infosys**

### **Integration type:** Service

Infosys helps you customize your Security Lake implementation for your organizational needs and provides custom insights.

### [Partner](https://www.infosys.com/services/cloud-cobalt/offerings/managed-security-services.html) link

# **Insbuilt**

### **Integration type:** Service

Insbuilt specializes in cloud consulting services and can help you understand how to implement Security Lake in your organization.

### [Partner](https://insbuilt.com/en/security-lake-eng/) link

# **Kyndryl – AIOps**

### **Integration type:** Subscriber, Service

Kyndryl integrates with Security Lake to provide interoperability of cyberdata, threat intelligence, and AI-powered analytics. As a data access subscriber, Kyndryl ingests AWS CloudTrail Management Events from Security Lake for analytics purposes.

As a service integration, Kyndryl can also help you implement Security Lake in your organization.

### [Integration documentation](https://www.kyndryl.com/us/en/about-us/news/2022/11/kyndryl-aws-data-security)

### **Integration type:** Source

Lacework Polygraph® Data Platform integrates with Security Lake as a data source and provides security findings about vulnerabilities, misconfigurations, and known and unknown threats across your AWS environment.

### [Integration documentation](https://docs.lacework.com/onboarding/amazon-security-lake)

### **Laminar**

### **Integration type:** Source

Laminar sends data security events to Security Lake in OCSF schema, making them available for additional analytics use cases, such as incident response and investigation.

### [Integration documentation](https://laminar-docs.s3.us-east-2.amazonaws.com/security_lake_manual/Laminar+Integration+with+Amazon+Security+Lake+c67638221f6e476d8d2c36aee447864c.html)

# **MegazoneCloud**

#### **Integration type:** Service

MegazoneCloud specializes in cloud consulting services and can help you understand how to implement Security Lake in your organization. We connect Security Lake with integrated ISV solutions to build custom tasks, and build customized insights related with customer needs.

#### [Integration documentation](https://www.megazone.com/us/amazon_security_lake/)

### **Monad**

#### **Integration type:** Source

Monad automatically transforms your data into OCSF schema and sends it to your Security Lake data lake.

[Integration documentation](https://docs.monad.security/output/security-lake/)

# **NETSCOUT – Omnis Cyber Intelligence**

#### **Integration type:** Source

By integrating with Security Lake, NETSCOUT becomes a custom source of security findings and detailed security insights into what's happening in your enterprise, such as cyberthreats, security risks, and attack surface changes. These findings are produced in the customer account by NETSCOUT CyberStreams and Omnis Cyber Intelligence, and then sent to Security Lake in OCSF schema. The ingested data also meets other requirements and best practices for a Security Lake source, including format, schema, partitioning, and performance-related aspects.

[Integration documentation](https://www.netscout.com/resources/amazon-data-lake)

# **Netskope – CloudExchange**

### **Integration type:** Source

Netskope helps you strengthen your security posture by sharing security-related logs and threat information with Security Lake. Netskope findings are sent to Security Lake with a CloudExchange Plugin, which can be launched as a docker-based environment within AWS or in a local data center.

### [Integration documentation](https://docs.netskope.com/en/netskope-help/integrations-439794/netskope-cloud-exchange/log-shipper-module/configure-3rd-party-log-shipper-plugins/amazon-security-lake-v1-1-0-plugin-for-log-shipper/)

# **New Relic ONE**

### **Integration type:** Subscriber

New Relic ONE is a Lambda-based subscriber application. It's deployed in your account, triggered by Amazon SQS, and sends data to New Relic using New Relic license keys

### [Integration documentation](https://docs.newrelic.com/docs/infrastructure/amazon-integrations/aws-integrations-list/aws-security-lake-monitoring-integration/)

# **Okta – Workforce Identity Cloud**

### **Integration type:** Source

Okta sends identity logs to Security Lake in OCSF schema through an Amazon EventBridge integration. Okta System Logs in OCSF schema will help security and data scientist teams to query security events by an open source standard. Generating standardized OCSF logs from Okta helps you perform audit activities and generate reports related to authentication, authorization, account changes, and entity changes under a consistent schema.

#### [Integration documentation](https://www.okta.com/blog/2022/11/an-automated-approach-to-convert-okta-system-logs-into-open-cybersecurity-schema/)

AWS [CloudFormation](https://github.com/okta/okta-ocsf-syslog) template to add Okta as a custom source in Security Lake

# **Orca – Cloud Security Platform**

#### **Integration type:** Source

The Orca agentless cloud security platform for AWS integrates with Security Lake by sending Cloud Detection and Response (CDR) events in OCSF schema.

Integration documentation (sign in to the Orca portal to review the [documentation\)](https://docs.orcasecurity.io/v1/docs/integrating-amazon-security-lake)

### **Palo Alto Networks – Prisma Cloud**

#### **Integration type:** Source

Palo Alto Networks Prisma Cloud aggregates vulnerability detection data across VMs in your cloudnative environments and sends it to Security Lake.

[Integration documentation](https://docs.prismacloud.io/en/enterprise-edition/content-collections/administration/configure-external-integrations-on-prisma-cloud/integrate-prisma-cloud-with-amazon-security-lake)

# **Palo Alto Networks – XSOAR**

#### **Integration type:** Suscriber

Palo Alto Networks XSOAR has built a subscriber integration with XSOAR and Security Lake.

[Integration documentation](https://xsoar.pan.dev/docs/reference/integrations/aws-security-lake/)

### **Panther**

**Integration type:** Subscriber

Panther supports ingesting Security Lake logs for use in search and detection.

[Integration documentation](https://docs.panther.com/data-onboarding/supported-logs/aws/security-lake)

# **Ping Identity – PingOne**

#### **Integration type:** Source

PingOne sends account modification alerts to Security Lake in OCSF schema and Parquet format, allowing you to discover and act upon account changes.

[Integration documentation](https://github.com/pingone-davinci/pingone-amazon-security-lake/blob/main/README.md)

### **PwC – Fusion center**

#### **Integration type:** Subscriber, Service

PwC brings knowledge and expertise to aid clients in implementing a fusion center to meet their individual needs. Built on Amazon Security Lake, a fusion center provides the ability to combine data from a variety of sources to create a centralized, near real-time view.

[Integration documentation](https://www.pwc.com/us/en/services/alliances/amazon-web-services/fusion-center.html)

# **Query.AI – Query Federated Search**

#### **Integration type:** Subscriber

Query Federated Search can directly query any Security Lake table via Amazon Athena to support incident response, investigations, threat hunting, and general search across a variety of Observables, Events, and Objects in the OCSF schema.

[Integration documentation](https://docs.query.ai/docs/amazon-security-lake#overview)

### **Rapid7 – InsightIDR**

#### **Integration type:** Subscriber

InsightIDR, the Rapid7 SIEM/XDR solution, can ingest logs in Security Lake for threat detection and investigation of suspicious activity.

[Integration documentation](https://docs.rapid7.com/insightidr/aws-security-lake/)

# **RipJar – Labyrinth for Threat Investigations**

#### **Integration type:** Subscriber

Labyrinth for Threat Investigations provides an enterprise-wide approach to threat exploration at scale based on data fusion, with fine-grained security, adaptable workflows, and reporting.

[Integration documentation](https://github.com/ripjar/aws-security-lake)

### **Sailpoint**

#### **Integration type:** Source
#### **Partner product for the integration:** SailPoint IdentityNow

This integration enables customers to transform event data from SailPoint IdentityNow. The integration is intended to provide an automated process to bring IdentityNow user activity and governance events into Security Lake to improve insights from security incident and event monitoring products.

#### [Integration documentation](https://community.sailpoint.com/t5/IdentityNow-Wiki/SailPoint-IdentityNow-AuditEvent-Integration-for-Amazon-Security/ta-p/241725)

## **Securonix**

#### **Integration type:** Subscriber

Securonix Next-Gen SIEM integrates with Security Lake, empowering security teams to ingest data more quickly and expand their detection and response capabilities.

#### [Integration documentation](https://documentation.securonix.com/bundle/securonix-cloud-user-guide/page/content/active-deployment-guides/amazon-security-lake-cloud-trail-logs-in-ocsf-format_.htm)

## **SentinelOne**

#### **Integration type:** Subscriber

The SentinelOne Singularity™ XDR Platform extends real-time detection and response to endpoint, identity, and cloud workloads running on on-premises and public cloud infrastructure, including Amazon Elastic Compute Cloud (Amazon EC2), Amazon Elastic Container Service (Amazon ECS), and Amazon Elastic Kubernetes Service (Amazon EKS).

Integration documentation (sign in to the SentinelOne portal to review the [documentation\)](https://support.sentinelone.com/hc/en-us/articles/10249372394519)

## **Sentra – Data Lifecyle Security Platform**

#### **Integration type:** Source

After deploying the Sentra scanning infrastructure in your account, Sentra fetches findings and ingest them into your SaaS. These findings are metadata that Sentra stores and later streams to Security Lake in OCSF schema for querying.

[Integration documentation](https://docs.sentra.io/integrations/amazon-security-lake)

## **SOC Prime**

#### **Integration type:** Subscriber

SOC Prime integrates with Security Lake through Amazon OpenSearch Service and Amazon Athena to facilitate smart data orchestration and threat hunting based on zero trust milestones. SOC Prime empowers security teams to increase threat visibility and investigate incidents without an overwhelming volume of alerts. You can save development time with reusable rules and queries that are automatically convertible to Athena and OpenSearch Service in the OCSF schema.

[Integration documentation](https://tdm.socprime.com/attack-detective/start-page)

# **Splunk**

### **Integration type:** Subscriber

The Splunk AWS Add-On for Amazon Web Services (AWS) supports ingestion from Security Lake. This integration helps you accelerate threat detection, investigation, and response by subscribing to data in OCSF schema from Security Lake.

### [Integration documentation](https://splunkbase.splunk.com/app/1876)

# **Stellar Cyber**

## **Integration type:** Subscriber

Stellar Cyber consumes logs from Security Lake and adds the records to the Stellar Cyber data lake. This connector uses OCSF schema.

### [Integration documentation](https://stellarcyber.ai/news/press-releases/stellar-cyber-announces-support-for-amazon-security-lake-to-speed-data-processing-and-threat-detection-2/)

# **Sumo Logic**

### **Integration type:** Subscriber

Sumo Logic consumes data from Security Lake and provides broad visibility across AWS, onpremise, and hybrid cloud environments. Sumo Logic gives security teams comprehensive visibility, automation, and threat monitoring across all of their security tools.

[Integration documentation](https://help.sumologic.com/docs/send-data/hosted-collectors/amazon-aws/amazon-security-lake-source/)

# **Swimlane – Turbine**

#### **Integration type:** Subscriber

Swimlane ingests data from Security Lake in OCSF schema, and sends the data through low-code playbooks and case management to facilitate faster threat detection, investigation, and incident response.

Integration documentation (sign in to the Swimlane portal to review the [documentation\)](https://swimlane.freshdesk.com/support/login)

# **Sysdig Secure**

### **Integration type:** Source

Sysdig Secure's cloud-native application protection platform (CNAPP) sends security events to Security Lake to maximize oversight, streamline investigations, and simplify compliance.

[Integration documentation](https://sysdig.com/content/c/pf-forwarding-sysdig-events-to-amazon-security-lake?x=u_WFRi)

# **Talon**

### **Integration type:** Source

#### **Partner product for the integration:** Talon Enterprise Browser

Talon's Enterprise Browser, a secure and isolated browser-based endpoint environment, sends Talon Access, data protection, SaaS actions, and security events to Security Lake providing visibility and options to cross-correlate events for detection, forensics, and investigations.

Integration documentation (sign in to the Talon portal to review the [documentation\)](https://docs.console.talon-sec.com/en/articles/355-event-forwarding-with-amazon-security-lake)

# **Tanium**

### **Integration type:** Source

Tanium Unified Cloud Endpoint Detection, Management, and Security Platform provides inventory data to Security Lake in OCSF schema.

[Integration documentation](https://help.tanium.com/bundle/aws-integration/page/AWS-Integration/Introduction.htm)

# **TCS**

### **Integration type:** Service

The TCS AWS Business Unit offers innovation, experience, and talent. This integration is powered by a decade of joint value creation, deep industry knowledge, technology expertise, and delivery wisdom. As a service integration, TCS can help you implement Security Lake in your organization.

## [Integration documentation](https://aws.amazon.com/partners/tataconsultancyservices/)

# **Tego Cyber**

### **Integration type:** Subscriber

Tego Cyber integrates with Security Lake to help you swiftly detect and investigate potential security threats. By correlating diverse threat indicators across extensive time frames and log sources, Tego Cyber uncovers hidden threats. The platform is enriched with highly contextual threat intelligence, providing precision and insight in threat detection and investigations.

#### [Integration documentation](https://www.tegocyber.com/product/amazon/aws-technical)

## **Tines – No-code security automation**

#### **Integration type:** Subscriber

Tines No-code security automation helps you make more accurate decisions by leveraging security data centralized in Security Lake.

#### [Integration documentation](https://explained.tines.com)

# **Torq – Enterprise Security Automation Platform**

#### **Integration type:** Source, Subscriber

Torq seamlessly integrates with Security Lake as both a custom source and a subscriber. Torq helps you implement enterprise-scale automation and orchestration with a simple no-code platform.

#### [Integration documentation](https://learn.torq.io/docs/amazon-security-lake)

# **Trellix – XDR**

#### **Integration type:** Source, Subscriber

As an open XDR platform, Trellix XDR supports the Security Lake integration. Trellix XDR can leverage data in OCSF schema for security analytics use cases. You can also augment your Security Lake data lake with 1,000+ sources of security events in Trellix XDR. This helps you extend detection and response capabilities for your AWS environment. Ingested data is correlated with other security risks, providing you with the necessary playbooks to respond to a risk in a timely manner.

# **Trend Micro – CloudOne**

#### **Integration type:** Source

Trend Micro CloudOne Workload Security sends the following information to Security Lake from your Amazon Elastic Compute Cloud (EC2) instances:

- DNS Query activity
- File activity
- Network activity
- Process activity
- Registry Value activity
- User Account activity

#### [Integration documentation](https://cloudone.trendmicro.com/docs/integrations/aws-security-lake/)

# **Uptycs – Uptycs XDR**

#### **Integration type:** Source

Uptycs sends a wealth of data in OCSF schema from on-premises and cloud assets to Security Lake. The data includes behavioral threat detections from endpoints and cloud workloads, anomaly detections, policy violations, risky policies, misconfigurations, and vulnerabilities.

#### [Integration documentation](https://www.uptycs.com/partners/aws)

## **Vectra AI – Vectra Detect for AWS**

#### **Integration type:** Source

By using Vectra Detect for AWS, you can send high-fidelity alerts to Security Lake as a custom source using a dedicated AWS CloudFormation template.

[Integration documentation](https://support.vectra.ai/s/article/KB-VS-1621)

## **VMware Aria Automation for Secure Clouds**

#### **Integration type:** Source

With this integration, you can detect cloud misconfigurations and send them to Security Lake for advanced analysis.

[Integration documentation](https://docs.vmware.com/en/CloudHealth-Secure-State/services/chss-getting-started/GUID-integrations-s3.html)

## **Wazuh**

## **Integration type:** Subscriber

Wazuh aims to securely handle user data, provide query access for each source, and optimize querying costs.

[Integration documentation](https://wazuh.com/blog/wazuh-integration-with-amazon-security-lake/)

# **Wipro**

## **Integration type:** Source, Service

This integration allows you to collect data from the Wipro Cloud Application Risk Governance (CARG) platform to provide a unified view of your cloud applications and compliance postures across an enterprise.

As a service integration, Wipro can also help you implement Security Lake in your organization.

## [Integration documentation](https://www.wipro.com/newsroom/press-releases/2022/wipro-to-support-new-aws-cybersecurity-data-lake-service/)

# **Wiz – CNAPP**

## **Integration type:** Source

The integration between Wiz and Security Lake facilitates cloud security data collection in a single security data lake by leveraging the OCSF schema, an open source standard designed for extensible and normalized security data exchange.

Integration documentation (sign in to the Wiz portal to review the [documentation\)](https://docs.wiz.io/wiz-docs/docs/security-lake-integration)

# **Zscaler – Zscaler Posture Control**

## **Integration type:** Source

Zscaler Posture Control™, a cloud native application protection platform, sends security findings to Security Lake in OCSF schema.

### [Integration documentation](https://help.zscaler.com/zpc/integrating-amazon-security-lake)

# **Security in Amazon Security Lake**

Cloud security at AWS is the highest priority. As an AWS customer, you benefit from data centers and network architectures that are built to meet the requirements of the most security-sensitive organizations.

Security is a shared responsibility between AWS and you. The shared [responsibility](https://aws.amazon.com/compliance/shared-responsibility-model/) model describes this as security *of* the cloud and security *in* the cloud:

- **Security of the cloud** AWS is responsible for protecting the infrastructure that runs AWS services in the AWS Cloud. AWS also provides you with services that you can use securely. Thirdparty auditors regularly test and verify the effectiveness of our security as part of the [AWS](https://aws.amazon.com/compliance/programs/) [Compliance](https://aws.amazon.com/compliance/programs/) Programs. To learn about the compliance programs that apply to Amazon Security Lake, see AWS Services in Scope by [Compliance](https://aws.amazon.com/compliance/services-in-scope/) Program.
- **Security in the cloud** Your responsibility is determined by the AWS service that you use. You are also responsible for other factors including the sensitivity of your data, your company's requirements, and applicable laws and regulations.

This documentation helps you understand how to apply the shared responsibility model when using Security Lake. The following topics show you how to configure Security Lake to meet your security and compliance objectives. You also learn how to use other AWS services that help you to monitor and secure your Security Lake resources.

### **Topics**

- Identity and access [management](#page-152-0) for Amazon Security Lake
- Data [protection](#page-199-0) in Amazon Security Lake
- [Compliance](#page-204-0) validation for Amazon Security Lake
- Security best [practices](#page-205-0) for Security Lake
- [Resilience](#page-206-0) in Amazon Security Lake
- [Infrastructure](#page-207-0) security in Amazon Security Lake
- [Configuration](#page-208-0) and vulnerability analysis in Security Lake
- [Monitoring](#page-208-1) Amazon Security Lake

# <span id="page-152-0"></span>**Identity and access management for Amazon Security Lake**

AWS Identity and Access Management (IAM) is an AWS service that helps an administrator securely control access to AWS resources. IAM administrators control who can be *authenticated* (signed in) and *authorized* (have permissions) to use Security Lake resources. IAM is an AWS service that you can use with no additional charge.

#### **Topics**

- [Audience](#page-152-1)
- [Authenticating with identities](#page-153-0)
- [Managing](#page-156-0) access using policies
- How [Amazon](#page-158-0) Security Lake works with IAM
- [Identity-based](#page-167-0) policy examples for Amazon Security Lake
- AWS [managed](#page-172-0) policies for Amazon Security Lake
- [Service-linked](#page-194-0) role for Amazon Security Lake

# <span id="page-152-1"></span>**Audience**

How you use AWS Identity and Access Management (IAM) differs, depending on the work that you do in Security Lake.

**Service user** – If you use the Security Lake service to do your job, then your administrator provides you with the credentials and permissions that you need. As you use more Security Lake features to do your work, you might need additional permissions. Understanding how access is managed can help you request the right permissions from your administrator. If you cannot access a feature in Security Lake, see [Troubleshooting](#page-230-0) Amazon Security Lake identity and access.

**Service administrator** – If you're in charge of Security Lake resources at your company, you probably have full access to Security Lake. It's your job to determine which Security Lake features and resources your service users should access. You must then submit requests to your IAM administrator to change the permissions of your service users. Review the information on this page to understand the basic concepts of IAM. To learn more about how your company can use IAM with Security Lake, see How [Amazon](#page-158-0) Security Lake works with IAM.

**IAM administrator** – If you're an IAM administrator, you might want to learn details about how you can write policies to manage access to Security Lake. To view example Security Lake identity-based policies that you can use in IAM, see [Identity-based](#page-167-0) policy examples for Amazon Security Lake.

# <span id="page-153-0"></span>**Authenticating with identities**

Authentication is how you sign in to AWS using your identity credentials. You must be *authenticated* (signed in to AWS) as the AWS account root user, as an IAM user, or by assuming an IAM role.

You can sign in to AWS as a federated identity by using credentials provided through an identity source. AWS IAM Identity Center (IAM Identity Center) users, your company's single sign-on authentication, and your Google or Facebook credentials are examples of federated identities. When you sign in as a federated identity, your administrator previously set up identity federation using IAM roles. When you access AWS by using federation, you are indirectly assuming a role.

Depending on the type of user you are, you can sign in to the AWS Management Console or the AWS access portal. For more information about signing in to AWS, see How to sign in to your [AWS](https://docs.aws.amazon.com/signin/latest/userguide/how-to-sign-in.html) [account](https://docs.aws.amazon.com/signin/latest/userguide/how-to-sign-in.html) in the *AWS Sign-In User Guide*.

If you access AWS programmatically, AWS provides a software development kit (SDK) and a command line interface (CLI) to cryptographically sign your requests by using your credentials. If you don't use AWS tools, you must sign requests yourself. For more information about using the recommended method to sign requests yourself, see Signing AWS API [requests](https://docs.aws.amazon.com/IAM/latest/UserGuide/reference_aws-signing.html) in the *IAM User Guide*.

Regardless of the authentication method that you use, you might be required to provide additional security information. For example, AWS recommends that you use multi-factor authentication (MFA) to increase the security of your account. To learn more, see Multi-factor [authentication](https://docs.aws.amazon.com/singlesignon/latest/userguide/enable-mfa.html) in the *AWS IAM Identity Center User Guide* and Using multi-factor [authentication](https://docs.aws.amazon.com/IAM/latest/UserGuide/id_credentials_mfa.html) (MFA) in AWS in the *IAM User Guide*.

## **AWS account root user**

When you create an AWS account, you begin with one sign-in identity that has complete access to all AWS services and resources in the account. This identity is called the AWS account *root user* and is accessed by signing in with the email address and password that you used to create the account. We strongly recommend that you don't use the root user for your everyday tasks. Safeguard your root user credentials and use them to perform the tasks that only the root user can perform. For the complete list of tasks that require you to sign in as the root user, see Tasks that [require](https://docs.aws.amazon.com/IAM/latest/UserGuide/root-user-tasks.html) root user [credentials](https://docs.aws.amazon.com/IAM/latest/UserGuide/root-user-tasks.html) in the *IAM User Guide*.

## **Federated identity**

As a best practice, require human users, including users that require administrator access, to use federation with an identity provider to access AWS services by using temporary credentials.

A *federated identity* is a user from your enterprise user directory, a web identity provider, the AWS Directory Service, the Identity Center directory, or any user that accesses AWS services by using credentials provided through an identity source. When federated identities access AWS accounts, they assume roles, and the roles provide temporary credentials.

For centralized access management, we recommend that you use AWS IAM Identity Center. You can create users and groups in IAM Identity Center, or you can connect and synchronize to a set of users and groups in your own identity source for use across all your AWS accounts and applications. For information about IAM Identity Center, see What is IAM [Identity](https://docs.aws.amazon.com/singlesignon/latest/userguide/what-is.html) Center? in the *AWS IAM Identity Center User Guide*.

## **IAM users and groups**

An *[IAM user](https://docs.aws.amazon.com/IAM/latest/UserGuide/id_users.html)* is an identity within your AWS account that has specific permissions for a single person or application. Where possible, we recommend relying on temporary credentials instead of creating IAM users who have long-term credentials such as passwords and access keys. However, if you have specific use cases that require long-term credentials with IAM users, we recommend that you rotate access keys. For more information, see Rotate access keys [regularly](https://docs.aws.amazon.com/IAM/latest/UserGuide/best-practices.html#rotate-credentials) for use cases that require longterm [credentials](https://docs.aws.amazon.com/IAM/latest/UserGuide/best-practices.html#rotate-credentials) in the *IAM User Guide*.

An *[IAM group](https://docs.aws.amazon.com/IAM/latest/UserGuide/id_groups.html)* is an identity that specifies a collection of IAM users. You can't sign in as a group. You can use groups to specify permissions for multiple users at a time. Groups make permissions easier to manage for large sets of users. For example, you could have a group named *IAMAdmins* and give that group permissions to administer IAM resources.

Users are different from roles. A user is uniquely associated with one person or application, but a role is intended to be assumable by anyone who needs it. Users have permanent long-term credentials, but roles provide temporary credentials. To learn more, see When to [create](https://docs.aws.amazon.com/IAM/latest/UserGuide/id.html#id_which-to-choose) an IAM user [\(instead](https://docs.aws.amazon.com/IAM/latest/UserGuide/id.html#id_which-to-choose) of a role) in the *IAM User Guide*.

### **IAM roles**

An *[IAM role](https://docs.aws.amazon.com/IAM/latest/UserGuide/id_roles.html)* is an identity within your AWS account that has specific permissions. It is similar to an IAM user, but is not associated with a specific person. You can temporarily assume an IAM role in the AWS Management Console by [switching](https://docs.aws.amazon.com/IAM/latest/UserGuide/id_roles_use_switch-role-console.html) roles. You can assume a role by calling an AWS CLI or AWS API operation or by using a custom URL. For more information about methods for using roles, see [Using](https://docs.aws.amazon.com/IAM/latest/UserGuide/id_roles_use.html) IAM roles in the *IAM User Guide*.

IAM roles with temporary credentials are useful in the following situations:

- **Federated user access** To assign permissions to a federated identity, you create a role and define permissions for the role. When a federated identity authenticates, the identity is associated with the role and is granted the permissions that are defined by the role. For information about roles for federation, see Creating a role for a [third-party](https://docs.aws.amazon.com/IAM/latest/UserGuide/id_roles_create_for-idp.html) Identity Provider in the *IAM User Guide*. If you use IAM Identity Center, you configure a permission set. To control what your identities can access after they authenticate, IAM Identity Center correlates the permission set to a role in IAM. For information about permissions sets, see [Permission](https://docs.aws.amazon.com/singlesignon/latest/userguide/permissionsetsconcept.html) sets in the *AWS IAM Identity Center User Guide*.
- **Temporary IAM user permissions** An IAM user or role can assume an IAM role to temporarily take on different permissions for a specific task.
- **Cross-account access** You can use an IAM role to allow someone (a trusted principal) in a different account to access resources in your account. Roles are the primary way to grant crossaccount access. However, with some AWS services, you can attach a policy directly to a resource (instead of using a role as a proxy). To learn the difference between roles and resource-based policies for cross-account access, see Cross account [resource](https://docs.aws.amazon.com/IAM/latest/UserGuide/access_policies-cross-account-resource-access.html) access in IAM in the *IAM User Guide*.
- **Cross-service access** Some AWS services use features in other AWS services. For example, when you make a call in a service, it's common for that service to run applications in Amazon EC2 or store objects in Amazon S3. A service might do this using the calling principal's permissions, using a service role, or using a service-linked role.
	- **Forward access sessions (FAS)** When you use an IAM user or role to perform actions in AWS, you are considered a principal. When you use some services, you might perform an action that then initiates another action in a different service. FAS uses the permissions of the principal calling an AWS service, combined with the requesting AWS service to make requests to downstream services. FAS requests are only made when a service receives a request that requires interactions with other AWS services or resources to complete. In this case, you must have permissions to perform both actions. For policy details when making FAS requests, see [Forward](https://docs.aws.amazon.com/IAM/latest/UserGuide/access_forward_access_sessions.html) access sessions.
	- **Service role** A service role is an [IAM](https://docs.aws.amazon.com/IAM/latest/UserGuide/id_roles.html) role that a service assumes to perform actions on your behalf. An IAM administrator can create, modify, and delete a service role from within IAM. For more information, see Creating a role to delegate [permissions](https://docs.aws.amazon.com/IAM/latest/UserGuide/id_roles_create_for-service.html) to an AWS service in the *IAM User Guide*.
- **Service-linked role** A service-linked role is a type of service role that is linked to an AWS service. The service can assume the role to perform an action on your behalf. Service-linked roles appear in your AWS account and are owned by the service. An IAM administrator can view, but not edit the permissions for service-linked roles.
- **Applications running on Amazon EC2** You can use an IAM role to manage temporary credentials for applications that are running on an EC2 instance and making AWS CLI or AWS API requests. This is preferable to storing access keys within the EC2 instance. To assign an AWS role to an EC2 instance and make it available to all of its applications, you create an instance profile that is attached to the instance. An instance profile contains the role and enables programs that are running on the EC2 instance to get temporary credentials. For more information, see Using an IAM role to grant permissions to [applications](https://docs.aws.amazon.com/IAM/latest/UserGuide/id_roles_use_switch-role-ec2.html) running on Amazon EC2 instances in the *IAM User Guide*.

To learn whether to use IAM roles or IAM users, see When to create an IAM role [\(instead](https://docs.aws.amazon.com/IAM/latest/UserGuide/id.html#id_which-to-choose_role) of a user) in the *IAM User Guide*.

# <span id="page-156-0"></span>**Managing access using policies**

You control access in AWS by creating policies and attaching them to AWS identities or resources. A policy is an object in AWS that, when associated with an identity or resource, defines their permissions. AWS evaluates these policies when a principal (user, root user, or role session) makes a request. Permissions in the policies determine whether the request is allowed or denied. Most policies are stored in AWS as JSON documents. For more information about the structure and contents of JSON policy documents, see [Overview](https://docs.aws.amazon.com/IAM/latest/UserGuide/access_policies.html#access_policies-json) of JSON policies in the *IAM User Guide*.

Administrators can use AWS JSON policies to specify who has access to what. That is, which **principal** can perform **actions** on what **resources**, and under what **conditions**.

By default, users and roles have no permissions. To grant users permission to perform actions on the resources that they need, an IAM administrator can create IAM policies. The administrator can then add the IAM policies to roles, and users can assume the roles.

IAM policies define permissions for an action regardless of the method that you use to perform the operation. For example, suppose that you have a policy that allows the iam:GetRole action. A user with that policy can get role information from the AWS Management Console, the AWS CLI, or the AWS API.

## **Identity-based policies**

Identity-based policies are JSON permissions policy documents that you can attach to an identity, such as an IAM user, group of users, or role. These policies control what actions users and roles can perform, on which resources, and under what conditions. To learn how to create an identity-based policy, see [Creating](https://docs.aws.amazon.com/IAM/latest/UserGuide/access_policies_create.html) IAM policies in the *IAM User Guide*.

Identity-based policies can be further categorized as *inline policies* or *managed policies*. Inline policies are embedded directly into a single user, group, or role. Managed policies are standalone policies that you can attach to multiple users, groups, and roles in your AWS account. Managed policies include AWS managed policies and customer managed policies. To learn how to choose between a managed policy or an inline policy, see Choosing between [managed](https://docs.aws.amazon.com/IAM/latest/UserGuide/access_policies_managed-vs-inline.html#choosing-managed-or-inline) policies and inline [policies](https://docs.aws.amazon.com/IAM/latest/UserGuide/access_policies_managed-vs-inline.html#choosing-managed-or-inline) in the *IAM User Guide*.

#### **Resource-based policies**

Resource-based policies are JSON policy documents that you attach to a resource. Examples of resource-based policies are IAM *role trust policies* and Amazon S3 *bucket policies*. In services that support resource-based policies, service administrators can use them to control access to a specific resource. For the resource where the policy is attached, the policy defines what actions a specified principal can perform on that resource and under what conditions. You must specify a [principal](https://docs.aws.amazon.com/IAM/latest/UserGuide/reference_policies_elements_principal.html) in a resource-based policy. Principals can include accounts, users, roles, federated users, or AWS services.

Resource-based policies are inline policies that are located in that service. You can't use AWS managed policies from IAM in a resource-based policy.

## **Access control lists (ACLs)**

Access control lists (ACLs) control which principals (account members, users, or roles) have permissions to access a resource. ACLs are similar to resource-based policies, although they do not use the JSON policy document format.

Amazon S3, AWS WAF, and Amazon VPC are examples of services that support ACLs. To learn more about ACLs, see Access control list (ACL) [overview](https://docs.aws.amazon.com/AmazonS3/latest/dev/acl-overview.html) in the *Amazon Simple Storage Service Developer Guide*.

## **Other policy types**

AWS supports additional, less-common policy types. These policy types can set the maximum permissions granted to you by the more common policy types.

- **Permissions boundaries** A permissions boundary is an advanced feature in which you set the maximum permissions that an identity-based policy can grant to an IAM entity (IAM user or role). You can set a permissions boundary for an entity. The resulting permissions are the intersection of an entity's identity-based policies and its permissions boundaries. Resource-based policies that specify the user or role in the Principal field are not limited by the permissions boundary. An explicit deny in any of these policies overrides the allow. For more information about permissions boundaries, see [Permissions](https://docs.aws.amazon.com/IAM/latest/UserGuide/access_policies_boundaries.html) boundaries for IAM entities in the *IAM User Guide*.
- **Service control policies (SCPs)** SCPs are JSON policies that specify the maximum permissions for an organization or organizational unit (OU) in AWS Organizations. AWS Organizations is a service for grouping and centrally managing multiple AWS accounts that your business owns. If you enable all features in an organization, then you can apply service control policies (SCPs) to any or all of your accounts. The SCP limits permissions for entities in member accounts, including each AWS account root user. For more information about Organizations and SCPs, see How [SCPs](https://docs.aws.amazon.com/organizations/latest/userguide/orgs_manage_policies_about-scps.html) [work](https://docs.aws.amazon.com/organizations/latest/userguide/orgs_manage_policies_about-scps.html) in the *AWS Organizations User Guide*.
- **Session policies** Session policies are advanced policies that you pass as a parameter when you programmatically create a temporary session for a role or federated user. The resulting session's permissions are the intersection of the user or role's identity-based policies and the session policies. Permissions can also come from a resource-based policy. An explicit deny in any of these policies overrides the allow. For more information, see [Session policies](https://docs.aws.amazon.com/IAM/latest/UserGuide/access_policies.html#policies_session) in the *IAM User Guide*.

## **Multiple policy types**

When multiple types of policies apply to a request, the resulting permissions are more complicated to understand. To learn how AWS determines whether to allow a request when multiple policy types are involved, see Policy [evaluation](https://docs.aws.amazon.com/IAM/latest/UserGuide/reference_policies_evaluation-logic.html) logic in the *IAM User Guide*.

# <span id="page-158-0"></span>**How Amazon Security Lake works with IAM**

Before you use IAM to manage access to Security Lake, learn what IAM features are available to use with Security Lake.

#### **IAM features you can use with Amazon Security Lake**

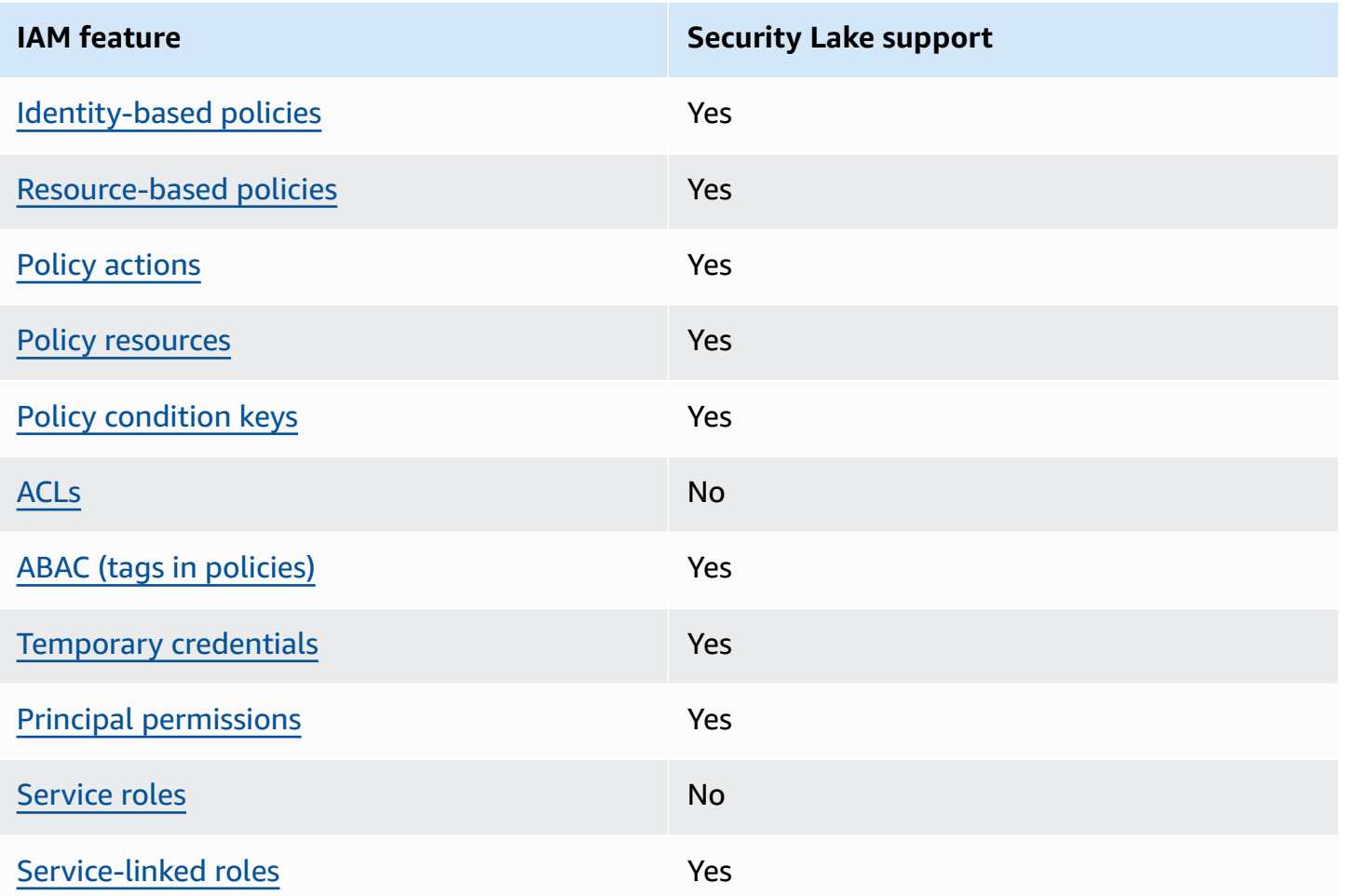

To get a high-level view of how Security Lake and other AWS services work with most IAM features, see AWS [services](https://docs.aws.amazon.com/IAM/latest/UserGuide/reference_aws-services-that-work-with-iam.html) that work with IAM in the *IAM User Guide*.

## <span id="page-159-0"></span>**Identity-based policies for Security Lake**

Supports identity-based policies The Messing Control of the Yes

Identity-based policies are JSON permissions policy documents that you can attach to an identity, such as an IAM user, group of users, or role. These policies control what actions users and roles can perform, on which resources, and under what conditions. To learn how to create an identity-based policy, see [Creating](https://docs.aws.amazon.com/IAM/latest/UserGuide/access_policies_create.html) IAM policies in the *IAM User Guide*.

With IAM identity-based policies, you can specify allowed or denied actions and resources as well as the conditions under which actions are allowed or denied. You can't specify the principal in an identity-based policy because it applies to the user or role to which it is attached. To learn about all of the elements that you can use in a JSON policy, see IAM JSON policy elements [reference](https://docs.aws.amazon.com/IAM/latest/UserGuide/reference_policies_elements.html) in the *IAM User Guide*.

Security Lake supports identity-based policies. For more information, see [Identity-based](#page-167-0) policy [examples](#page-167-0) for Amazon Security Lake.

## <span id="page-160-0"></span>**Resource-based policies within Security Lake**

Supports resource-based policies The Messen Supports resource-

Resource-based policies are JSON policy documents that you attach to a resource. Examples of resource-based policies are IAM *role trust policies* and Amazon S3 *bucket policies*. In services that support resource-based policies, service administrators can use them to control access to a specific resource. For the resource where the policy is attached, the policy defines what actions a specified principal can perform on that resource and under what conditions. You must specify a [principal](https://docs.aws.amazon.com/IAM/latest/UserGuide/reference_policies_elements_principal.html) in a resource-based policy. Principals can include accounts, users, roles, federated users, or AWS services.

To enable cross-account access, you can specify an entire account or IAM entities in another account as the principal in a resource-based policy. Adding a cross-account principal to a resourcebased policy is only half of establishing the trust relationship. When the principal and the resource are in different AWS accounts, an IAM administrator in the trusted account must also grant the principal entity (user or role) permission to access the resource. They grant permission by attaching an identity-based policy to the entity. However, if a resource-based policy grants access to a principal in the same account, no additional identity-based policy is required. For more information, see Cross account [resource](https://docs.aws.amazon.com/IAM/latest/UserGuide/access_policies-cross-account-resource-access.html) access in IAM in the *IAM User Guide*.

The Security Lake service creates resource-based policies for the Amazon S3 buckets that store your data. You don't attach these resource-based policies to your S3 buckets. Security Lake automatically creates these policies on your behalf.

An example resource is an S3 bucket with an Amazon Resource Name (ARN) of arn:aws:s3:::aws-security-data-lake-{region}-{bucket-identifier}. In this example, region is a specific AWS Region where you've enabled Security Lake, and bucket-

identifier is a Regionally unique alphanumeric string that Security Lake assigns to the bucket. Security Lake creates the S3 bucket to store data from that Region. The resource policy defines which principals can perform actions on the bucket. Here's a sample resource-based policy (bucket policy) that Security Lake attaches to the bucket:

```
{ 
     "Version": "2012-10-17", 
     "Statement": [ 
         { 
              "Effect": "Deny", 
              "Principal": { 
                  "AWS": "*" 
              }, 
              "Action": "s3:*", 
              "Resource": [ 
                  "arn:aws:s3:::aws-security-data-lake-{region}-{bucket-identifier}/*", 
                  "arn:aws:s3:::aws-security-data-lake-{region}-{bucket-identifier}" 
              ], 
              "Condition": { 
                  "Bool": { 
                      "aws:SecureTransport": "false" 
 } 
             } 
         }, 
         { 
              "Sid": "PutSecurityLakeObject", 
              "Effect": "Allow", 
              "Principal": { 
                  "Service": "securitylake.amazonaws.com" 
             }, 
              "Action": "s3:PutObject", 
              "Resource": [ 
                  "arn:aws:s3:::aws-security-data-lake-{region}-{bucket-identifier}/*", 
                  "arn:aws:s3:::aws-security-data-lake-{region}-{bucket-identifier}" 
              ], 
              "Condition": { 
                  "StringEquals": { 
                      "aws:SourceAccount": "{DA-AccountID}", 
                      "s3:x-amz-acl": "bucket-owner-full-control" 
                  }, 
                  "ArnLike": { 
                      "aws:SourceArn": "arn:aws:securitylake:us-east-1:{DA-AccountID}:*" 
 }
```
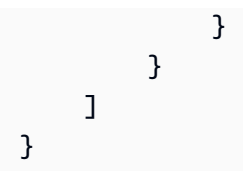

To learn more about resource-based policies, see Identity-based policies and [resource-based](https://docs.aws.amazon.com/IAM/latest/UserGuide/access_policies_identity-vs-resource.html) [policies](https://docs.aws.amazon.com/IAM/latest/UserGuide/access_policies_identity-vs-resource.html) in the *IAM User Guide*.

## <span id="page-162-0"></span>**Policy actions for Security Lake**

Supports policy actions The Control of the Yes

Administrators can use AWS JSON policies to specify who has access to what. That is, which **principal** can perform **actions** on what **resources**, and under what **conditions**.

The Action element of a JSON policy describes the actions that you can use to allow or deny access in a policy. Policy actions usually have the same name as the associated AWS API operation. There are some exceptions, such as *permission-only actions* that don't have a matching API operation. There are also some operations that require multiple actions in a policy. These additional actions are called *dependent actions*.

Include actions in a policy to grant permissions to perform the associated operation.

For a list of Security Lake actions, see Actions defined by [Amazon](https://docs.aws.amazon.com/IAM/latest/UserGuide/list_amazonsecuritylake.html#amazonsecuritylake-actions-as-permissions) Security Lake in the *Service Authorization Reference*.

Policy actions in Security Lake use the following prefix before the action:

#### securitylake

For example, to grant a user permission to access information about a specific subscriber, include the securitylake:GetSubscriber action in the policy assigned to that user. Policy statements must include either an Action or NotAction element. Security Lake defines its own set of actions that describe tasks that you can perform with this service.

To specify multiple actions in a single statement, separate them with commas.

"Action": [

]

```
 "securitylake:action1", 
 "securitylake:action2"
```
To view examples of Security Lake identity-based policies, see [Identity-based](#page-167-0) policy examples for [Amazon](#page-167-0) Security Lake.

## <span id="page-163-0"></span>**Policy resources for Security Lake**

Supports policy resources The Manuscript Communist Pres

Administrators can use AWS JSON policies to specify who has access to what. That is, which **principal** can perform **actions** on what **resources**, and under what **conditions**.

The Resource JSON policy element specifies the object or objects to which the action applies. Statements must include either a Resource or a NotResource element. As a best practice, specify a resource using its Amazon [Resource](https://docs.aws.amazon.com/general/latest/gr/aws-arns-and-namespaces.html) Name (ARN). You can do this for actions that support a specific resource type, known as *resource-level permissions*.

For actions that don't support resource-level permissions, such as listing operations, use a wildcard (\*) to indicate that the statement applies to all resources.

```
"Resource": "*"
```
Security Lake defines the following resource types: subscriber, and the data lake configuration for an AWS account in a particular AWS Region. You can specify these types of resources in policies by using ARNs.

For a list of Security Lake resource types and the ARN syntax for each one, see [Resource](https://docs.aws.amazon.com/IAM/latest/UserGuide/list_amazonsecuritylake.html#amazonsecuritylake-resources-for-iam-policies) types defined by [Amazon](https://docs.aws.amazon.com/IAM/latest/UserGuide/list_amazonsecuritylake.html#amazonsecuritylake-resources-for-iam-policies) Security Lake in the *Service Authorization Reference*. To learn which actions you can specify for each type of resource, see Actions defined by [Amazon](https://docs.aws.amazon.com/IAM/latest/UserGuide/list_amazonsecuritylake.html#amazonsecuritylake-actions-as-permissions) Security Lake in the *Service Authorization Reference*.

To view examples of Security Lake identity-based policies, see [Identity-based](#page-167-0) policy examples for [Amazon](#page-167-0) Security Lake.

## <span id="page-164-0"></span>**Policy condition keys for Security Lake**

Supports service-specific policy condition keys Yes

Administrators can use AWS JSON policies to specify who has access to what. That is, which **principal** can perform **actions** on what **resources**, and under what **conditions**.

The Condition element (or Condition *block*) lets you specify conditions in which a statement is in effect. The Condition element is optional. You can create conditional expressions that use condition [operators,](https://docs.aws.amazon.com/IAM/latest/UserGuide/reference_policies_elements_condition_operators.html) such as equals or less than, to match the condition in the policy with values in the request.

If you specify multiple Condition elements in a statement, or multiple keys in a single Condition element, AWS evaluates them using a logical AND operation. If you specify multiple values for a single condition key, AWS evaluates the condition using a logical OR operation. All of the conditions must be met before the statement's permissions are granted.

You can also use placeholder variables when you specify conditions. For example, you can grant an IAM user permission to access a resource only if it is tagged with their IAM user name. For more information, see IAM policy [elements:](https://docs.aws.amazon.com/IAM/latest/UserGuide/reference_policies_variables.html) variables and tags in the *IAM User Guide*.

AWS supports global condition keys and service-specific condition keys. To see all AWS global condition keys, see AWS global [condition](https://docs.aws.amazon.com/IAM/latest/UserGuide/reference_policies_condition-keys.html) context keys in the *IAM User Guide*.

For a list of Security Lake condition keys, see [Condition](https://docs.aws.amazon.com/IAM/latest/UserGuide/list_amazonsecuritylake.html#amazonsecuritylake-policy-keys) keys for Amazon Security Lake in the *Service Authorization Reference*. To learn which actions and resources you can use a condition key with, see Actions defined by [Amazon](https://docs.aws.amazon.com/IAM/latest/UserGuide/list_amazonsecuritylake.html#amazonsecuritylake-actions-as-permissions) Security Lake in the *Service Authorization Reference*. For examples of policies that use condition keys, see [Identity-based](#page-167-0) policy examples for Amazon [Security](#page-167-0) Lake.

## <span id="page-164-1"></span>**Access control lists (ACLs) in Security Lake**

Supports ACLs No

Access control lists (ACLs) control which principals (account members, users, or roles) have permissions to access a resource. ACLs are similar to resource-based policies, although they do not use the JSON policy document format.

Security Lake doesn't support ACLs, which means you can't attach an ACL to a Security Lake resource.

## <span id="page-165-0"></span>**Attribute-based access control (ABAC) with Security Lake**

Supports ABAC (tags in policies) Yes

Attribute-based access control (ABAC) is an authorization strategy that defines permissions based on attributes. In AWS, these attributes are called *tags*. You can attach tags to IAM entities (users or roles) and to many AWS resources. Tagging entities and resources is the first step of ABAC. Then you design ABAC policies to allow operations when the principal's tag matches the tag on the resource that they are trying to access.

ABAC is helpful in environments that are growing rapidly and helps with situations where policy management becomes cumbersome.

To control access based on tags, you provide tag information in the [condition](https://docs.aws.amazon.com/IAM/latest/UserGuide/reference_policies_elements_condition.html) element of a policy using the aws:ResourceTag/*key-name*, aws:RequestTag/*key-name*, or aws:TagKeys condition keys.

If a service supports all three condition keys for every resource type, then the value is **Yes** for the service. If a service supports all three condition keys for only some resource types, then the value is **Partial**.

For more information about ABAC, see What is [ABAC?](https://docs.aws.amazon.com/IAM/latest/UserGuide/introduction_attribute-based-access-control.html) in the *IAM User Guide*. To view a tutorial with steps for setting up ABAC, see Use [attribute-based](https://docs.aws.amazon.com/IAM/latest/UserGuide/tutorial_attribute-based-access-control.html) access control (ABAC) in the *IAM User Guide*.

You can attach tags to Security Lake resources—subscribers, and the data lake configuration for an AWS account in individual AWS Regions. You can also control access to these types of resources by providing tag information in the Condition element of a policy. For information about tagging Security Lake resources, see Tagging Amazon Security Lake [resources](#page-214-0). For an example of an identity-based policy that controls access to a resource based on the tags for that resource, see [Identity-based](#page-167-0) policy examples for Amazon Security Lake.

## <span id="page-165-1"></span>**Using temporary credentials with Security Lake**

Supports temporary credentials Yes

Some AWS services don't work when you sign in using temporary credentials. For additional information, including which AWS services work with temporary credentials, see AWS [services](https://docs.aws.amazon.com/IAM/latest/UserGuide/reference_aws-services-that-work-with-iam.html) that [work](https://docs.aws.amazon.com/IAM/latest/UserGuide/reference_aws-services-that-work-with-iam.html) with IAM in the *IAM User Guide*.

You are using temporary credentials if you sign in to the AWS Management Console using any method except a user name and password. For example, when you access AWS using your company's single sign-on (SSO) link, that process automatically creates temporary credentials. You also automatically create temporary credentials when you sign in to the console as a user and then switch roles. For more information about switching roles, see [Switching](https://docs.aws.amazon.com/IAM/latest/UserGuide/id_roles_use_switch-role-console.html) to a role (console) in the *IAM User Guide*.

You can manually create temporary credentials using the AWS CLI or AWS API. You can then use those temporary credentials to access AWS. AWS recommends that you dynamically generate temporary credentials instead of using long-term access keys. For more information, see Temporary security [credentials](https://docs.aws.amazon.com/IAM/latest/UserGuide/id_credentials_temp.html) in IAM.

Security Lake supports the use of temporary credentials.

## <span id="page-166-0"></span>**Forward access sessions for Security Lake**

Supports forward access sessions (FAS) Yes

When you use an IAM user or role to perform actions in AWS, you are considered a principal. When you use some services, you might perform an action that then initiates another action in a different service. FAS uses the permissions of the principal calling an AWS service, combined with the requesting AWS service to make requests to downstream services. FAS requests are only made when a service receives a request that requires interactions with other AWS services or resources to complete. In this case, you must have permissions to perform both actions. For policy details when making FAS requests, see [Forward](https://docs.aws.amazon.com/IAM/latest/UserGuide/access_forward_access_sessions.html) access sessions.

Some Security Lake actions require permissions for additional, dependent actions in other AWS services. For a list of these actions, see Actions defined by [Amazon](https://docs.aws.amazon.com/IAM/latest/UserGuide/list_amazonsecuritylake.html#amazonsecuritylake-actions-as-permissions) Security Lake in the *Service Authorization Reference*.

## <span id="page-166-1"></span>**Service roles for Security Lake**

Supports service roles No

A service role is an [IAM](https://docs.aws.amazon.com/IAM/latest/UserGuide/id_roles.html) role that a service assumes to perform actions on your behalf. An IAM administrator can create, modify, and delete a service role from within IAM. For more information, see Creating a role to delegate [permissions](https://docs.aws.amazon.com/IAM/latest/UserGuide/id_roles_create_for-service.html) to an AWS service in the *IAM User Guide*.

Security Lake doesn't assume or use service roles. However, related services such as Amazon EventBridge, AWS Lambda, and Amazon S3 assume service roles when you use Security Lake. To perform actions on your behalf, Security Lake uses a service-linked role.

#### **Warning**

Changing the permissions for a service role may create operational issues with your use of Security Lake. Edit service roles only when Security Lake provides guidance to do so.

## <span id="page-167-1"></span>**Service-linked roles for Security Lake**

Supports service-linked roles The Manuscript Ves

A service-linked role is a type of service role that is linked to an AWS service. The service can assume the role to perform an action on your behalf. Service-linked roles appear in your AWS account and are owned by the service. An IAM administrator can view, but not edit the permissions for service-linked roles.

#### Security Lake uses an IAM service-linked role named

AWSServiceRoleForAmazonSecurityLake. The Security Lake service-linked role grants permissions to operate a security data lake service on behalf of customers. This service-linked role is an IAM role that's linked directly to Security Lake. It's predefined by Security Lake, and it includes all the permissions that Security Lake requires to call other AWS services on your behalf. Security Lake uses this service-linked role in all the AWS Regions where Security Lake is available.

For details about creating or managing the Security Lake service-linked role, see [Service-linked](#page-194-0) role for [Amazon](#page-194-0) Security Lake.

## <span id="page-167-0"></span>**Identity-based policy examples for Amazon Security Lake**

By default, users and roles don't have permission to create or modify Security Lake resources. They also can't perform tasks by using the AWS Management Console, AWS Command Line Interface (AWS CLI), or AWS API. To grant users permission to perform actions on the resources that they

need, an IAM administrator can create IAM policies. The administrator can then add the IAM policies to roles, and users can assume the roles.

To learn how to create an IAM identity-based policy by using these example JSON policy documents, see [Creating](https://docs.aws.amazon.com/IAM/latest/UserGuide/access_policies_create-console.html) IAM policies in the *IAM User Guide*.

For details about actions and resource types defined by Security Lake, including the format of the ARNs for each of the resource types, see Actions, [resources,](https://docs.aws.amazon.com/IAM/latest/UserGuide/list_amazonsecuritylake.html) and condition keys for Amazon Security [Lake](https://docs.aws.amazon.com/IAM/latest/UserGuide/list_amazonsecuritylake.html) in the *Service Authorization Reference*.

#### **Topics**

- Policy best [practices](#page-168-0)
- Using the [Security](#page-169-0) Lake console
- Example: Allow users to view their own [permissions](#page-170-0)
- Example: Allow the organization [management](#page-171-0) account to designate and remove a delegated [administrator](#page-171-0)
- Example: Allow users to review [subscribers](#page-171-1) based on tags

## <span id="page-168-0"></span>**Policy best practices**

Identity-based policies determine whether someone can create, access, or delete Security Lake resources in your account. These actions can incur costs for your AWS account. When you create or edit identity-based policies, follow these guidelines and recommendations:

- **Get started with AWS managed policies and move toward least-privilege permissions** To get started granting permissions to your users and workloads, use the *AWS managed policies* that grant permissions for many common use cases. They are available in your AWS account. We recommend that you reduce permissions further by defining AWS customer managed policies that are specific to your use cases. For more information, see AWS [managed](https://docs.aws.amazon.com/IAM/latest/UserGuide/access_policies_managed-vs-inline.html#aws-managed-policies) policies or [AWS](https://docs.aws.amazon.com/IAM/latest/UserGuide/access_policies_job-functions.html) managed policies for job [functions](https://docs.aws.amazon.com/IAM/latest/UserGuide/access_policies_job-functions.html) in the *IAM User Guide*.
- **Apply least-privilege permissions** When you set permissions with IAM policies, grant only the permissions required to perform a task. You do this by defining the actions that can be taken on specific resources under specific conditions, also known as *least-privilege permissions*. For more information about using IAM to apply permissions, see Policies and [permissions](https://docs.aws.amazon.com/IAM/latest/UserGuide/access_policies.html) in IAM in the *IAM User Guide*.
- **Use conditions in IAM policies to further restrict access** You can add a condition to your policies to limit access to actions and resources. For example, you can write a policy condition to

specify that all requests must be sent using SSL. You can also use conditions to grant access to service actions if they are used through a specific AWS service, such as AWS CloudFormation. For more information, see IAM JSON policy elements: [Condition](https://docs.aws.amazon.com/IAM/latest/UserGuide/reference_policies_elements_condition.html) in the *IAM User Guide*.

- **Use IAM Access Analyzer to validate your IAM policies to ensure secure and functional permissions** – IAM Access Analyzer validates new and existing policies so that the policies adhere to the IAM policy language (JSON) and IAM best practices. IAM Access Analyzer provides more than 100 policy checks and actionable recommendations to help you author secure and functional policies. For more information, see IAM Access Analyzer policy [validation](https://docs.aws.amazon.com/IAM/latest/UserGuide/access-analyzer-policy-validation.html) in the *IAM User Guide*.
- **Require multi-factor authentication (MFA)** If you have a scenario that requires IAM users or a root user in your AWS account, turn on MFA for additional security. To require MFA when API operations are called, add MFA conditions to your policies. For more information, see Configuring [MFA-protected](https://docs.aws.amazon.com/IAM/latest/UserGuide/id_credentials_mfa_configure-api-require.html) API access in the *IAM User Guide*.

For more information about best practices in IAM, see Security best [practices](https://docs.aws.amazon.com/IAM/latest/UserGuide/best-practices.html) in IAM in the *IAM User Guide*.

## <span id="page-169-0"></span>**Using the Security Lake console**

To access the Amazon Security Lake console, you must have a minimum set of permissions. These permissions must allow you to list and view details about the Security Lake resources in your AWS account. If you create an identity-based policy that is more restrictive than the minimum required permissions, the console won't function as intended for entities (users or roles) with that policy.

You don't need to allow minimum console permissions for users that are making calls only to the AWS CLI or the AWS API. Instead, allow access to only the actions that match the API operation that they're trying to perform.

To ensure that users and roles can use the Security Lake console, create IAM policies that provide them with console access. For more information, see [IAM identities](https://docs.aws.amazon.com/IAM/latest/UserGuide/id.html) in the *IAM User Guide*.

If you create a policy that allows users or roles to use the Security Lake console, ensure that the policy includes the appropriate actions for the resources that those users or roles need to access on the console. Otherwise, they won't be able to navigate to or display details about those resources on the console.

For example, to add a custom source by using the console, a user must be allowed to perform these actions:

- glue:CreateCrawler
- glue:CreateDatabase
- glue:CreateTable
- glue:StartCrawlerSchedule
- iam:GetRole
- iam:PutRolePolicy
- iam:DeleteRolePolicy
- iam:PassRole
- lakeformation:RegisterResource
- lakeformation:GrantPermissions
- s3:ListBucket
- s3:PutObject

## <span id="page-170-0"></span>**Example: Allow users to view their own permissions**

This example shows how you might create a policy that allows IAM users to view the inline and managed policies that are attached to their user identity. This policy includes permissions to complete this action on the console or programmatically using the AWS CLI or AWS API.

```
{ 
     "Version": "2012-10-17", 
     "Statement": [ 
          { 
               "Sid": "ViewOwnUserInfo", 
               "Effect": "Allow", 
               "Action": [ 
                   "iam:GetUserPolicy", 
                   "iam:ListGroupsForUser", 
                   "iam:ListAttachedUserPolicies", 
                   "iam:ListUserPolicies", 
                   "iam:GetUser" 
              ], 
               "Resource": ["arn:aws:iam::*:user/${aws:username}"] 
          }, 
          { 
               "Sid": "NavigateInConsole", 
               "Effect": "Allow",
```

```
 "Action": [ 
                    "iam:GetGroupPolicy", 
                    "iam:GetPolicyVersion", 
                    "iam:GetPolicy", 
                    "iam:ListAttachedGroupPolicies", 
                    "iam:ListGroupPolicies", 
                    "iam:ListPolicyVersions", 
                    "iam:ListPolicies", 
                    "iam:ListUsers" 
               ], 
               "Resource": "*" 
          } 
    \mathbf{I}}
```
# <span id="page-171-0"></span>**Example: Allow the organization management account to designate and remove a delegated administrator**

This example shows how you might create a policy that allows a user of an AWS Organizations management account to designate and remove the delegated Security Lake administrator for their organization.

```
{ 
     "Version": "2012-10-17", 
     "Statement": [ 
\overline{\mathcal{L}} "Effect": "Allow", 
               "Action": [ 
                   "securitylake:RegisterDataLakeDelegatedAdministrator", 
                   "securitylake:DeregisterDataLakeDelegatedAdministrator" 
               ], 
               "Resource": "arn:aws:securitylake:*:*:*" 
          } 
     ]
}
```
## <span id="page-171-1"></span>**Example: Allow users to review subscribers based on tags**

In identity-based policies, you can use conditions to control access to Security Lake resources based on tags. This example shows how you might create a policy that allows a user to review subscribers by using the Security Lake console or the Security Lake API. However, permission is granted only if the value for the Owner tag for a subscriber is the user's username.

```
{ 
     "Version": "2012-10-17", 
     "Statement": [ 
          { 
              "Sid": "ReviewSubscriberDetailsIfOwner", 
              "Effect": "Allow", 
              "Action": "securitylake:GetSubscriber", 
              "Resource": "arn:aws:securitylake:*:*:subscriber/*", 
              "Condition": { 
                  "StringEquals": {"aws:ResourceTag/Owner": "${aws:username}"} 
 } 
          }, 
          { 
              "Sid": "ListSubscribersIfOwner", 
              "Effect": "Allow", 
              "Action": "securitylake:ListSubscribers", 
              "Resource": "*", 
              "Condition": { 
                   "StringEquals": {"aws:ResourceTag/Owner": "${aws:username}"} 
              } 
          } 
    \mathbf{I}}
```
In this example, if a user who has the username richard-roe attempts to review the details of individual subscribers, a subscriber must be tagged Owner=richard-roe or owner=richardroe. Otherwise, the user is denied access. The condition tag key Owner matches both Owner and owner because condition key names are not case sensitive. For more information about using condition keys, see IAM JSON policy elements: [Condition](https://docs.aws.amazon.com/IAM/latest/UserGuide/reference_policies_elements_condition.html) in the *IAM User Guide*. For information about tagging Security Lake resources, see Tagging Amazon Security Lake [resources](#page-214-0).

# <span id="page-172-0"></span>**AWS managed policies for Amazon Security Lake**

An AWS managed policy is a standalone policy that is created and administered by AWS. AWS managed policies are designed to provide permissions for many common use cases so that you can start assigning permissions to users, groups, and roles.

Keep in mind that AWS managed policies might not grant least-privilege permissions for your specific use cases because they're available for all AWS customers to use. We recommend that you reduce permissions further by defining [customer managed policies](https://docs.aws.amazon.com/IAM/latest/UserGuide/access_policies_managed-vs-inline.html#customer-managed-policies) that are specific to your use cases.

You cannot change the permissions defined in AWS managed policies. If AWS updates the permissions defined in an AWS managed policy, the update affects all principal identities (users, groups, and roles) that the policy is attached to. AWS is most likely to update an AWS managed policy when a new AWS service is launched or new API operations become available for existing services.

For more information, see AWS [managed](https://docs.aws.amazon.com/IAM/latest/UserGuide/access_policies_managed-vs-inline.html#aws-managed-policies) policies in the *IAM User Guide*.

## **AWS managed policy: AmazonSecurityLakeMetastoreManager**

Amazon Security Lake uses an AWS Lambda function to manage metadata in your data lake. Through the use of this function, Security Lake can index Amazon Simple Storage Service (Amazon S3) partitions that contain your data and data files into the AWS Glue Data Catalog tables. This managed policy contains all of the permissions for the Lambda function to index the S3 partitions and data files into the AWS Glue tables.

#### **Permissions details**

This policy includes the following permissions:

- logs Allows principals to log the output of the Lambda function to Amazon CloudWatch Logs.
- glue Allows principals to perform specific write actions for AWS Glue Data Catalog tables. This also allows AWS Glue crawlers to identify partitions in your data.
- sqs Allows principals to perform specific read and write actions for Amazon SQS queues that send event notifications when objects are added to or updated in your data lake.
- s3 Allows principals to perform specific read and write actions for the Amazon S3 bucket that contains your data.

```
{ 
   "Version": "2012-10-17", 
   "Statement": [ 
      {
```

```
 "Sid": "AllowWriteLambdaLogs", 
   "Effect": "Allow", 
   "Action": [ 
     "logs:CreateLogStream", 
     "logs:PutLogEvents", 
     "logs:CreateLogGroup" 
   ], 
   "Resource": [ 
     "arn:aws:logs:*:*:log-group:/aws/lambda/AmazonSecurityLake*", 
     "arn:aws:logs:*:*:/aws/lambda/AmazonSecurityLake*" 
   ], 
   "Condition": { 
     "StringEquals": { 
        "aws:ResourceAccount": "${aws:PrincipalAccount}" 
     } 
   } 
 }, 
 { 
   "Sid": "AllowGlueManage", 
   "Effect": "Allow", 
   "Action": [ 
     "glue:CreatePartition", 
     "glue:BatchCreatePartition", 
     "glue:GetTable", 
     "glue:UpdateTable" 
   ], 
   "Resource": [ 
     "arn:aws:glue:*:*:table/amazon_security_lake_glue_db*/*", 
     "arn:aws:glue:*:*:database/amazon_security_lake_glue_db*", 
     "arn:aws:glue:*:*:catalog" 
   ], 
   "Condition": { 
     "StringEquals": { 
       "aws:ResourceAccount": "${aws:PrincipalAccount}" 
     } 
   } 
 }, 
 { 
   "Sid": "AllowToReadFromSqs", 
   "Effect": "Allow", 
   "Action": [ 
     "sqs:ReceiveMessage", 
     "sqs:DeleteMessage", 
     "sqs:GetQueueAttributes"
```
Amazon Security Lake User Guide User Guide and the User Guide of the User Guide of the User Guide of the User Guide

```
 ], 
     "Resource": [ 
        "arn:aws:sqs:*:*:AmazonSecurityLake*" 
     ], 
     "Condition": { 
        "StringEquals": { 
          "aws:ResourceAccount": "${aws:PrincipalAccount}" 
       } 
     } 
   }, 
   { 
     "Sid": "AllowMetaDataReadWrite", 
     "Effect": "Allow", 
     "Action": [ 
       "s3:ListBucket", 
       "s3:PutObject", 
       "s3:GetObject" 
     ], 
     "Resource": [ 
        "arn:aws:s3:::aws-security-data-lake*" 
     ], 
     "Condition": { 
        "StringEquals": { 
          "aws:ResourceAccount": "${aws:PrincipalAccount}" 
       } 
     } 
   }, 
   { 
     "Sid": "AllowMetaDataCleanup", 
     "Effect": "Allow", 
     "Action": [ 
        "s3:DeleteObject" 
     ], 
     "Resource": [ 
        "arn:aws:s3:::aws-security-data-lake*/metadata/*.avro", 
       "arn:aws:s3:::aws-security-data-lake*/metadata/*.metadata.json" 
     ], 
     "Condition": { 
        "StringEquals": { 
          "aws:ResourceAccount": "${aws:PrincipalAccount}" 
       } 
     } 
   } 
 ]
```
## **AWS managed policy: AmazonSecurityLakePermissionsBoundary**

Amazon Security Lake creates IAM roles for third-party custom sources to write data to the data lake and for third-party custom subscribers to consume data from the data lake, and uses this policy when creating these roles to define the boundary of their permissions. You don't need to take action to use this policy. If the data lake is encrypted with a customer managed AWS KMS key, kms:Decrypt and kms:GenerateDataKey permissions are added.

```
{ 
   "Version": "2012-10-17", 
   "Statement": [ 
     { 
        "Sid": "AllowActionsForSecurityLake", 
        "Effect": "Allow", 
        "Action": [ 
          "s3:GetObject", 
          "s3:GetObjectVersion", 
          "s3:ListBucket", 
          "s3:ListBucketVersions", 
          "s3:PutObject", 
          "s3:GetBucketLocation", 
          "kms:Decrypt", 
          "kms:GenerateDataKey", 
          "sqs:ReceiveMessage", 
          "sqs:ChangeMessageVisibility", 
          "sqs:DeleteMessage", 
          "sqs:GetQueueUrl", 
          "sqs:SendMessage", 
          "sqs:GetQueueAttributes", 
          "sqs:ListQueues" 
       ], 
       "Resource": "*" 
     }, 
     { 
        "Sid": "DenyActionsForSecurityLake", 
        "Effect": "Deny", 
        "NotAction": [ 
          "s3:GetObject", 
          "s3:GetObjectVersion", 
          "s3:ListBucket", 
          "s3:ListBucketVersions",
```

```
 "s3:PutObject", 
     "s3:GetBucketLocation", 
     "kms:Decrypt", 
     "kms:GenerateDataKey", 
     "sqs:ReceiveMessage", 
     "sqs:ChangeMessageVisibility", 
     "sqs:DeleteMessage", 
     "sqs:GetQueueUrl", 
     "sqs:SendMessage", 
     "sqs:GetQueueAttributes", 
     "sqs:ListQueues" 
   ], 
   "Resource": "*" 
 }, 
 { 
   "Sid": "DenyActionsNotOnSecurityLakeBucket", 
   "Effect": "Deny", 
   "Action": [ 
     "s3:GetObject", 
     "s3:GetObjectVersion", 
     "s3:ListBucket", 
     "s3:ListBucketVersions", 
     "s3:PutObject", 
     "s3:GetBucketLocation" 
   ], 
   "NotResource": [ 
     "arn:aws:s3:::aws-security-data-lake*" 
   ] 
 }, 
 { 
   "Sid": "DenyActionsNotOnSecurityLakeSQS", 
   "Effect": "Deny", 
   "Action": [ 
     "sqs:ReceiveMessage", 
     "sqs:ChangeMessageVisibility", 
     "sqs:DeleteMessage", 
     "sqs:GetQueueUrl", 
     "sqs:SendMessage", 
     "sqs:GetQueueAttributes", 
     "sqs:ListQueues" 
   ], 
   "NotResource": "arn:aws:sqs:*:*:AmazonSecurityLake*" 
 }, 
 {
```

```
 "Sid": "DenyActionsNotOnSecurityLakeKMSS3SQS", 
   "Effect": "Deny", 
   "Action": [ 
     "kms:Decrypt", 
     "kms:GenerateDataKey" 
   ], 
   "Resource": "*", 
   "Condition": { 
     "StringNotLike": { 
        "kms:ViaService": [ 
          "s3.*.amazonaws.com", 
          "sqs.*.amazonaws.com" 
       ] 
     } 
   } 
 }, 
 { 
   "Sid": "DenyActionsNotOnSecurityLakeKMSForS3", 
   "Effect": "Deny", 
   "Action": [ 
     "kms:Decrypt", 
     "kms:GenerateDataKey" 
   ], 
   "Resource": "*", 
   "Condition": { 
     "Null": { 
        "kms:EncryptionContext:aws:s3:arn": "false" 
     }, 
     "StringNotLikeIfExists": { 
        "kms:EncryptionContext:aws:s3:arn": [ 
          "arn:aws:s3:::aws-security-data-lake*" 
        ] 
     } 
   } 
 }, 
 { 
   "Sid": "DenyActionsNotOnSecurityLakeKMSForS3SQS", 
   "Effect": "Deny", 
   "Action": [ 
     "kms:Decrypt", 
     "kms:GenerateDataKey" 
   ], 
   "Resource": "*", 
   "Condition": {
```

```
 "Null": { 
            "kms:EncryptionContext:aws:sqs:arn": "false" 
          }, 
          "StringNotLikeIfExists": { 
            "kms:EncryptionContext:aws:sqs:arn": [ 
              "arn:aws:sqs:*:*:AmazonSecurityLake*" 
 ] 
          } 
       } 
     } 
   ]
}
```
## **AWS managed policy: AmazonSecurityLakeAdministrator**

You can attach the AmazonSecurityLakeAdministrator policy to a principal before they enable Amazon Security Lake for their account. This policy grants administrative permissions that allow a principal full access to all Security Lake actions. The principal can then onboard to Security Lake and subsequently configure sources and subscribers in Security Lake.

This policy includes the actions that Security Lake administrators can perform on other AWS services through Security Lake.

The AmazonSecurityLakeAdministrator policy does not support the creation of utility roles required by Security Lake to manage Amazon S3 cross-region replication, registration of new data partitions in AWS Glue, run a Glue crawler on data added to custom sources, or notify HTTPS endpoint subscribers of new data. You can create these roles ahead of time as described in [Getting](#page-15-0) started with [Amazon](#page-15-0) Security Lake.

In addition to the AmazonSecurityLakeAdministrator managed policy, Security Lake requires lakeformation:PutDataLakeSettings permissions for onboarding and configuration functions. PutDataLakeSettings allows setting an IAM principal as an administrator for all regional Lake Formation resources in the account. This role has to have iam:CreateRole permission as well as AmazonSecurityLakeAdministrator policy attached to it.

Lake Formation administrators have full access to the Lake Formation console, and control the initial data configuration and access permissions. Security Lake assigns the principal that enables Security Lake and the AmazonSecurityLakeMetaStoreManager role (or other specified role) as Lake Formation administrators so that they can create tables, update table schema, register new partitions, and configure permissions on tables. You must include the following permissions in the policy for the Security Lake administrator user or role:
```
{ 
     "Version": "2012-10-17", 
     "Statement": [ 
        \{ "Sid": "AllowPutLakeFormationSettings", 
             "Effect": "Allow", 
             "Action": "lakeformation:PutDatalakeSettings", 
             "Resource": "*", 
             "Condition": { 
                 "ForAnyValue:StringEquals": { 
                      "aws:CalledVia": "securitylake.amazonaws.com" 
 } 
 } 
         } 
    \mathbf{I}}
```
#### **Permissions details**

This policy includes the following permissions.

- securitylake Allows principals full access to all Security Lake actions.
- organizations Allows principals to retrieve information from AWS Organizations about the accounts in an organization. If an account belongs to an organization, then these permissions allow the Security Lake console to display account names and account numbers.
- iam Allows principals to create service-linked roles for Security Lake, AWS Lake Formation, and Amazon EventBridge, as a required step when enabling those services. Also allows for creation and editing of policies for subscriber and custom source roles, with permissions of those roles limited to what is allowed by the AmazonSecurityLakePermissionsBoundary policy.
- ram Allows principals to configure Lake Formation-based query access by subscribers to Security Lake sources.
- s3– Allows principals to create and manage Security Lake buckets, and read the contents of those buckets.
- lambda Allows principals to manage the Lambda used to update AWS Glue table partitions following AWS source delivery and cross-region replication.
- glue Allows principals to create and manage the Security Lake database and tables.
- lakeformation Allows principals to manage Lake Formation permissions for Security Lake tables.
- events Allows principals to manage rules used to notify subscribers of new data in Security Lake sources.
- sqs Allows principals to create and manage Amazon SQS queues used to notify subscribers of new data in Security Lake sources.
- kms Allows principals to grant access for Security Lake to write data using a customer-managed key.
- secretsmanager Allows principals to manage secrets used for notifying subscribers of new data in Security Lake sources via HTTPS endpoints.

```
{
"Version": "2012-10-17",
"Statement": [ 
   { 
     "Sid": "AllowActionsWithAnyResource", 
     "Effect": "Allow", 
     "Action": [ 
       "securitylake:*", 
       "organizations:DescribeOrganization", 
       "organizations:ListDelegatedServicesForAccount", 
       "organizations:ListAccounts", 
       "iam:ListRoles", 
       "ram:GetResourceShareAssociations" 
     ], 
     "Resource": "*" 
   }, 
   { 
     "Sid": "AllowActionsWithAnyResourceViaSecurityLake", 
     "Effect": "Allow", 
     "Action": [ 
       "glue:CreateCrawler", 
       "glue:StopCrawlerSchedule", 
       "lambda:CreateEventSourceMapping", 
       "lakeformation:GrantPermissions", 
       "lakeformation:ListPermissions", 
       "lakeformation:RegisterResource", 
       "lakeformation:RevokePermissions", 
       "lakeformation:GetDatalakeSettings",
```

```
 "events:ListConnections", 
     "events:ListApiDestinations", 
     "iam:GetRole", 
     "iam:ListAttachedRolePolicies", 
     "kms:DescribeKey" 
   ], 
   "Resource": "*", 
   "Condition": { 
     "ForAnyValue:StringEquals": { 
       "aws:CalledVia": "securitylake.amazonaws.com" 
     } 
   } 
 }, 
 { 
   "Sid": "AllowManagingSecurityLakeS3Buckets", 
   "Effect": "Allow", 
   "Action": [ 
     "s3:CreateBucket", 
     "s3:PutBucketPolicy", 
     "s3:PutBucketPublicAccessBlock", 
     "s3:PutBucketNotification", 
     "s3:PutBucketTagging", 
     "s3:PutEncryptionConfiguration", 
     "s3:PutBucketVersioning", 
     "s3:PutReplicationConfiguration", 
     "s3:PutLifecycleConfiguration", 
     "s3:ListBucket", 
     "s3:PutObject", 
     "s3:GetBucketNotification" 
   ], 
   "Resource": "arn:aws:s3:::aws-security-data-lake*", 
   "Condition": { 
     "ForAnyValue:StringEquals": { 
       "aws:CalledVia": "securitylake.amazonaws.com" 
     } 
   } 
 }, 
 { 
   "Sid": "AllowLambdaCreateFunction", 
   "Effect": "Allow", 
   "Action": [ 
     "lambda:CreateFunction" 
   ], 
   "Resource": [
```

```
 "arn:aws:lambda:*:*:function:SecurityLake_Glue_Partition_Updater_Lambda*", 
     "arn:aws:lambda:*:*:function:AmazonSecurityLake*" 
   ], 
   "Condition": { 
     "ForAnyValue:StringEquals": { 
       "aws:CalledVia": "securitylake.amazonaws.com" 
     } 
   } 
 }, 
 { 
   "Sid": "AllowLambdaAddPermission", 
   "Effect": "Allow", 
   "Action": [ 
     "lambda:AddPermission" 
   ], 
   "Resource": [ 
     "arn:aws:lambda:*:*:function:SecurityLake_Glue_Partition_Updater_Lambda*", 
     "arn:aws:lambda:*:*:function:AmazonSecurityLake*" 
   ], 
   "Condition": { 
     "ForAnyValue:StringEquals": { 
       "aws:CalledVia": "securitylake.amazonaws.com" 
     }, 
     "StringEquals": { 
       "lambda:Principal": "securitylake.amazonaws.com" 
     } 
   } 
 }, 
 { 
   "Sid": "AllowGlueActions", 
   "Effect": "Allow", 
   "Action": [ 
     "glue:CreateDatabase", 
     "glue:GetDatabase", 
     "glue:CreateTable", 
     "glue:GetTable" 
   ], 
   "Resource": [ 
     "arn:aws:glue:*:*:catalog", 
     "arn:aws:glue:*:*:database/amazon_security_lake_glue_db*", 
     "arn:aws:glue:*:*:table/amazon_security_lake_glue_db*/*" 
   ], 
   "Condition": { 
     "ForAnyValue:StringEquals": {
```

```
 "aws:CalledVia": "securitylake.amazonaws.com" 
     } 
   } 
 }, 
\mathcal{L} "Sid": "AllowEventBridgeActions", 
   "Effect": "Allow", 
   "Action": [ 
     "events:PutTargets", 
     "events:PutRule", 
     "events:DescribeRule", 
     "events:CreateApiDestination", 
     "events:CreateConnection", 
     "events:UpdateConnection", 
     "events:UpdateApiDestination", 
     "events:DeleteConnection", 
     "events:DeleteApiDestination", 
     "events:ListTargetsByRule", 
     "events:RemoveTargets", 
     "events:DeleteRule" 
   ], 
   "Resource": [ 
     "arn:aws:events:*:*:rule/AmazonSecurityLake*", 
     "arn:aws:events:*:*:rule/SecurityLake*", 
     "arn:aws:events:*:*:api-destination/AmazonSecurityLake*", 
     "arn:aws:events:*:*:connection/AmazonSecurityLake*" 
   ], 
   "Condition": { 
     "ForAnyValue:StringEquals": { 
        "aws:CalledVia": "securitylake.amazonaws.com" 
     } 
   } 
 }, 
\mathcal{L} "Sid": "AllowSQSActions", 
   "Effect": "Allow", 
   "Action": [ 
     "sqs:CreateQueue", 
     "sqs:SetQueueAttributes", 
     "sqs:GetQueueURL", 
     "sqs:AddPermission", 
     "sqs:GetQueueAttributes", 
     "sqs:DeleteQueue" 
   ],
```

```
 "Resource": [ 
     "arn:aws:sqs:*:*:SecurityLake*", 
     "arn:aws:sqs:*:*:AmazonSecurityLake*" 
   ], 
   "Condition": { 
     "ForAnyValue:StringEquals": { 
       "aws:CalledVia": "securitylake.amazonaws.com" 
     } 
   } 
 }, 
 { 
   "Sid": "AllowKmsCmkGrantForSecurityLake", 
   "Effect": "Allow", 
   "Action": "kms:CreateGrant", 
   "Resource": "arn:aws:kms:*:*:key/*", 
   "Condition": { 
     "ForAnyValue:StringEquals": { 
       "aws:CalledVia": "securitylake.amazonaws.com" 
     }, 
     "StringLike": { 
       "kms:EncryptionContext:aws:s3:arn": "arn:aws:s3:::aws-security-data-lake*" 
     }, 
     "ForAllValues:StringEquals": { 
       "kms:GrantOperations": [ 
          "GenerateDataKey", 
          "RetireGrant", 
          "Decrypt" 
       ] 
     } 
   } 
 }, 
 { 
   "Sid": "AllowEnablingQueryBasedSubscribers", 
   "Effect": "Allow", 
   "Action": [ 
     "ram:CreateResourceShare", 
     "ram:AssociateResourceShare" 
   ], 
   "Resource": "*", 
   "Condition": { 
     "StringLikeIfExists": { 
       "ram:ResourceArn": [ 
          "arn:aws:glue:*:*:catalog", 
          "arn:aws:glue:*:*:database/amazon_security_lake_glue_db*",
```

```
 "arn:aws:glue:*:*:table/amazon_security_lake_glue_db*/*" 
         \mathbf{I} }, 
       "ForAnyValue:StringEquals": { 
          "aws:CalledVia": "securitylake.amazonaws.com" 
       } 
     } 
   }, 
   { 
     "Sid": "AllowConfiguringQueryBasedSubscribers", 
     "Effect": "Allow", 
     "Action": [ 
       "ram:UpdateResourceShare", 
       "ram:GetResourceShares", 
       "ram:DisassociateResourceShare", 
       "ram:DeleteResourceShare" 
     ], 
     "Resource": "*", 
     "Condition": { 
       "StringLike": { 
          "ram:ResourceShareName": "LakeFormation*" 
       }, 
       "ForAnyValue:StringEquals": { 
          "aws:CalledVia": "securitylake.amazonaws.com" 
       } 
     } 
   }, 
   { 
     "Sid": "AllowConfiguringCredentialsForSubscriberNotification", 
     "Effect": "Allow", 
     "Action": [ 
       "secretsmanager:CreateSecret", 
       "secretsmanager:GetSecretValue", 
       "secretsmanager:PutSecretValue" 
     ], 
     "Resource": "arn:aws:secretsmanager:*:*:secret:events!connection/
AmazonSecurityLake-*", 
     "Condition": { 
       "ForAnyValue:StringEquals": { 
          "aws:CalledVia": "securitylake.amazonaws.com" 
       } 
     } 
   }, 
   {
```

```
 "Sid": "AllowPassRoleForUpdatingGluePartitionsSecLakeArn", 
   "Effect": "Allow", 
   "Action": "iam:PassRole", 
   "Resource": [ 
     "arn:aws:iam::*:role/service-role/AmazonSecurityLakeMetaStoreManager", 
     "arn:aws:iam::*:role/service-role/AmazonSecurityLakeMetaStoreManagerV2" 
   ], 
   "Condition": { 
     "StringEquals": { 
       "iam:PassedToService": "lambda.amazonaws.com" 
     }, 
     "StringLike": { 
       "iam:AssociatedResourceARN": "arn:aws:securitylake:*:*:data-lake/default" 
     } 
   } 
 }, 
\mathcal{L} "Sid": "AllowPassRoleForUpdatingGluePartitionsLambdaArn", 
   "Effect": "Allow", 
   "Action": "iam:PassRole", 
   "Resource": [ 
     "arn:aws:iam::*:role/service-role/AmazonSecurityLakeMetaStoreManager", 
     "arn:aws:iam::*:role/service-role/AmazonSecurityLakeMetaStoreManagerV2" 
   ], 
   "Condition": { 
     "StringEquals": { 
       "iam:PassedToService": "lambda.amazonaws.com" 
     }, 
     "StringLike": { 
       "iam:AssociatedResourceARN": [ 
          "arn:aws:lambda:*:*:function:SecurityLake_Glue_Partition_Updater_Lambda*", 
          "arn:aws:lambda:*:*:function:AmazonSecurityLake*" 
      \mathbf{I} }, 
     "ForAnyValue:StringEquals": { 
       "aws:CalledVia": "securitylake.amazonaws.com" 
     } 
   } 
 }, 
 { 
   "Sid": "AllowPassRoleForCrossRegionReplicationSecLakeArn", 
   "Effect": "Allow", 
   "Action": "iam:PassRole", 
   "Resource": "arn:aws:iam::*:role/service-role/AmazonSecurityLakeS3ReplicationRole",
```
Amazon Security Lake User Guide User Guide in the User Guide of the User Guide of the User Guide of the User Guide of the User Guide of the User Guide of the User Guide of the User Guide of the User Guide of the User Guide

```
 "Condition": { 
       "StringEquals": { 
          "iam:PassedToService": "s3.amazonaws.com" 
       }, 
       "StringLike": { 
          "iam:AssociatedResourceARN": "arn:aws:securitylake:*:*:data-lake/default" 
       } 
     } 
   }, 
   { 
     "Sid": "AllowPassRoleForCrossRegionReplicationS3Arn", 
     "Effect": "Allow", 
     "Action": "iam:PassRole", 
     "Resource": "arn:aws:iam::*:role/service-role/AmazonSecurityLakeS3ReplicationRole", 
     "Condition": { 
       "StringEquals": { 
          "iam:PassedToService": "s3.amazonaws.com" 
       }, 
       "StringLike": { 
          "iam:AssociatedResourceARN": "arn:aws:s3:::aws-security-data-lake*" 
       }, 
       "ForAnyValue:StringEquals": { 
          "aws:CalledVia": "securitylake.amazonaws.com" 
       } 
     } 
   }, 
  \mathcal{L} "Sid": "AllowPassRoleForCustomSourceCrawlerSecLakeArn", 
     "Effect": "Allow", 
     "Action": "iam:PassRole", 
     "Resource": "arn:aws:iam::*:role/service-role/
AmazonSecurityLakeCustomDataGlueCrawler*", 
     "Condition": { 
       "StringEquals": { 
          "iam:PassedToService": "glue.amazonaws.com" 
       }, 
       "StringLike": { 
          "iam:AssociatedResourceARN": "arn:aws:securitylake:*:*:data-lake/default" 
       } 
     } 
   }, 
   { 
     "Sid": "AllowPassRoleForCustomSourceCrawlerGlueArn", 
     "Effect": "Allow",
```

```
 "Action": "iam:PassRole", 
     "Resource": "arn:aws:iam::*:role/service-role/
AmazonSecurityLakeCustomDataGlueCrawler*", 
     "Condition": { 
       "StringEquals": { 
         "iam:PassedToService": "glue.amazonaws.com" 
       }, 
       "ForAnyValue:StringEquals": { 
         "aws:CalledVia": "securitylake.amazonaws.com" 
       } 
     } 
   }, 
   { 
     "Sid": "AllowPassRoleForSubscriberNotificationSecLakeArn", 
     "Effect": "Allow", 
     "Action": "iam:PassRole", 
     "Resource": "arn:aws:iam::*:role/service-role/
AmazonSecurityLakeSubscriberEventBridge", 
     "Condition": { 
       "StringEquals": { 
         "iam:PassedToService": "events.amazonaws.com" 
       }, 
       "StringLike": { 
         "iam:AssociatedResourceARN": "arn:aws:securitylake:*:*:subscriber/*" 
       } 
     } 
   }, 
   { 
     "Sid": "AllowPassRoleForSubscriberNotificationEventsArn", 
     "Effect": "Allow", 
     "Action": "iam:PassRole", 
     "Resource": "arn:aws:iam::*:role/service-role/
AmazonSecurityLakeSubscriberEventBridge", 
     "Condition": { 
       "StringEquals": { 
         "iam:PassedToService": "events.amazonaws.com" 
       }, 
       "StringLike": { 
         "iam:AssociatedResourceARN": "arn:aws:events:*:*:rule/AmazonSecurityLake*" 
       }, 
       "ForAnyValue:StringEquals": { 
         "aws:CalledVia": "securitylake.amazonaws.com" 
       } 
     }
```

```
 }, 
   { 
     "Sid": "AllowOnboardingToSecurityLakeDependencies", 
     "Effect": "Allow", 
     "Action": "iam:CreateServiceLinkedRole", 
     "Resource": [ 
       "arn:aws:iam::*:role/aws-service-role/securitylake.amazonaws.com/
AWSServiceRoleForSecurityLake", 
       "arn:aws:iam::*:role/aws-service-role/lakeformation.amazonaws.com/
AWSServiceRoleForLakeFormationDataAccess", 
       "arn:aws:iam::*:role/aws-service-role/apidestinations.events.amazonaws.com/
AWSServiceRoleForAmazonEventBridgeApiDestinations" 
     ], 
     "Condition": { 
       "StringLike": { 
          "iam:AWSServiceName": [ 
            "securitylake.amazonaws.com", 
            "lakeformation.amazonaws.com", 
            "apidestinations.events.amazonaws.com" 
         ] 
       } 
     } 
   }, 
  \mathcal{L} "Sid": "AllowRolePolicyActionsforSubscibersandSources", 
     "Effect": "Allow", 
     "Action": [ 
       "iam:CreateRole", 
       "iam:PutRolePolicy", 
       "iam:DeleteRolePolicy" 
     ], 
     "Resource": "arn:aws:iam::*:role/AmazonSecurityLake*", 
     "Condition": { 
       "StringEquals": { 
          "iam:PermissionsBoundary": "arn:aws:iam::aws:policy/
AmazonSecurityLakePermissionsBoundary" 
       }, 
       "ForAnyValue:StringEquals": { 
          "aws:CalledVia": "securitylake.amazonaws.com" 
       } 
     } 
   }, 
  \mathcal{L} "Sid": "AllowRegisterS3LocationInLakeFormation",
```

```
 "Effect": "Allow", 
     "Action": [ 
       "iam:PutRolePolicy", 
       "iam:GetRolePolicy" 
     ], 
     "Resource": "arn:aws:iam::*:role/aws-service-role/lakeformation.amazonaws.com/
AWSServiceRoleForLakeFormationDataAccess", 
     "Condition": { 
       "ForAnyValue:StringEquals": { 
          "aws:CalledVia": "securitylake.amazonaws.com" 
       } 
     } 
   }, 
   { 
     "Sid": "AllowIAMActionsByResource", 
     "Effect": "Allow", 
     "Action": [ 
       "iam:ListRolePolicies", 
       "iam:DeleteRole" 
     ], 
     "Resource": "arn:aws:iam::*:role/AmazonSecurityLake*", 
     "Condition": { 
       "ForAnyValue:StringEquals": { 
          "aws:CalledVia": "securitylake.amazonaws.com" 
       } 
     } 
   }, 
   { 
     "Sid": "S3ReadAccessToSecurityLakes", 
     "Effect": "Allow", 
     "Action": [ 
       "s3:Get*", 
       "s3:List*" 
     ], 
     "Resource": "arn:aws:s3:::aws-security-data-lake-*" 
   }, 
   { 
     "Sid": "S3ReadAccessToSecurityLakeMetastoreObject", 
     "Effect": "Allow", 
     "Action": [ 
       "s3:GetObject", 
       "s3:GetObjectVersion" 
     ], 
     "Resource": "arn:aws:s3:::security-lake-meta-store-manager-*"
```

```
 }, 
   { 
     "Sid": "S3ResourcelessReadOnly", 
     "Effect": "Allow", 
     "Action": [ 
        "s3:GetAccountPublicAccessBlock", 
        "s3:ListAccessPoints", 
        "s3:ListAllMyBuckets" 
     ], 
     "Resource": "*" 
   }
]
}
```
## **AWS managed policy: SecurityLakeServiceLinkedRole**

You can't attach the SecurityLakeServiceLinkedRole managed policy to your IAM entities. This policy is attached to a service-linked role that permits Security Lake to perform actions on your behalf. For more information, see [Service-linked](#page-194-0) role for Amazon Security Lake.

### **AWS managed policy: AWSGlueServiceRole**

The AWSGlueServiceRole managed policy invokes the AWS Glue crawler and permits AWS Glue to crawl custom source data and identify partition metadata. This metadata is necessary to create and update tables in the Data Catalog.

For more information, see [Collecting](#page-55-0) data from custom sources.

## **Security Lake updates to AWS managed policies**

View details about updates to AWS managed policies for Security Lake since this service began tracking these changes. For automatic alerts about changes to this page, subscribe to the RSS feed on the Security Lake Document history page.

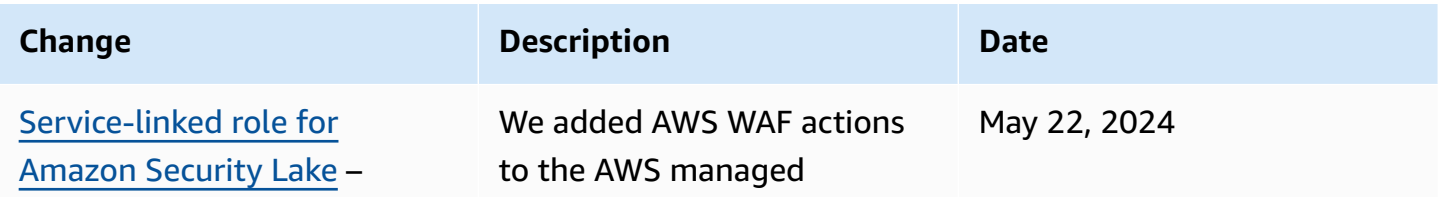

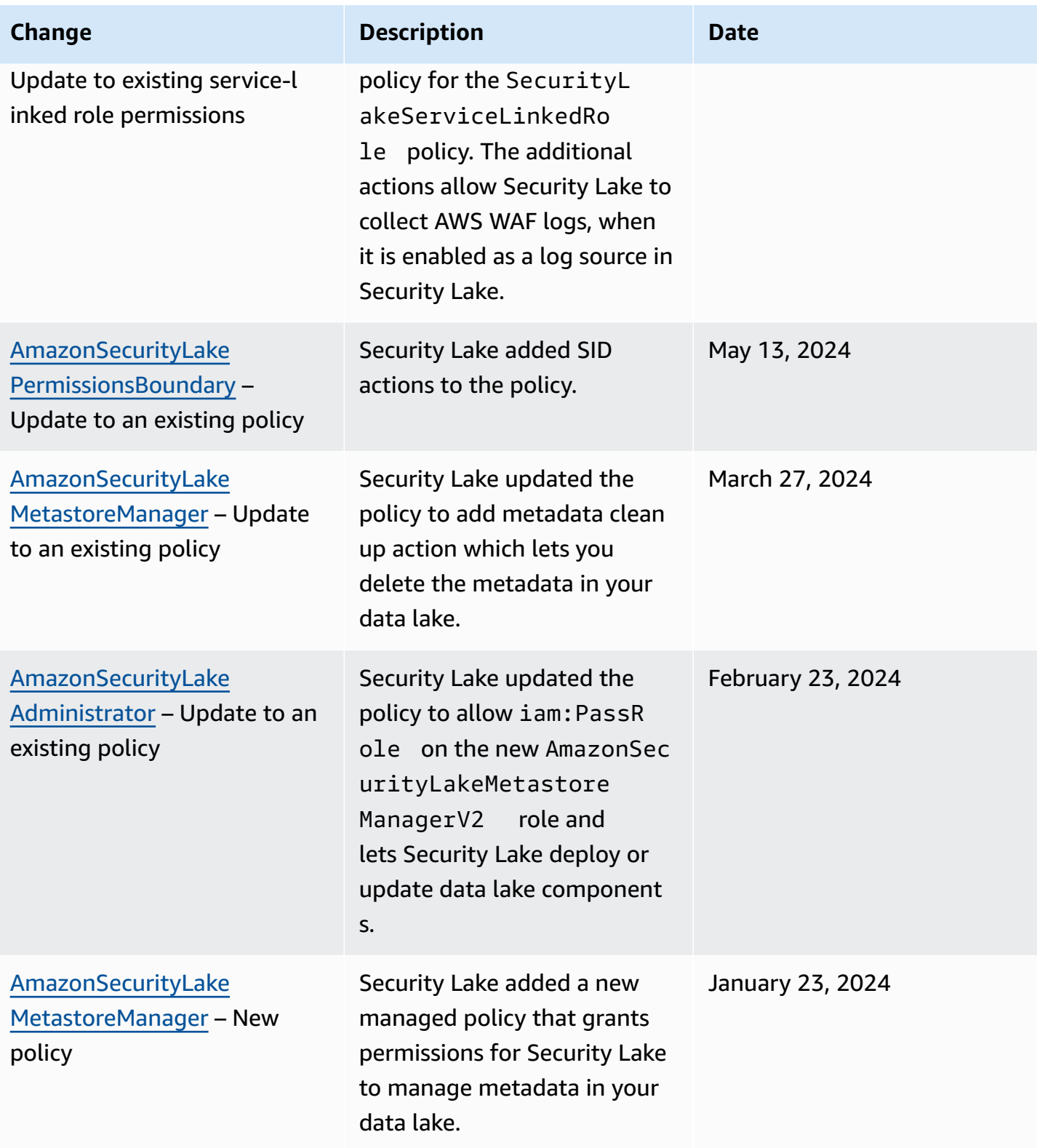

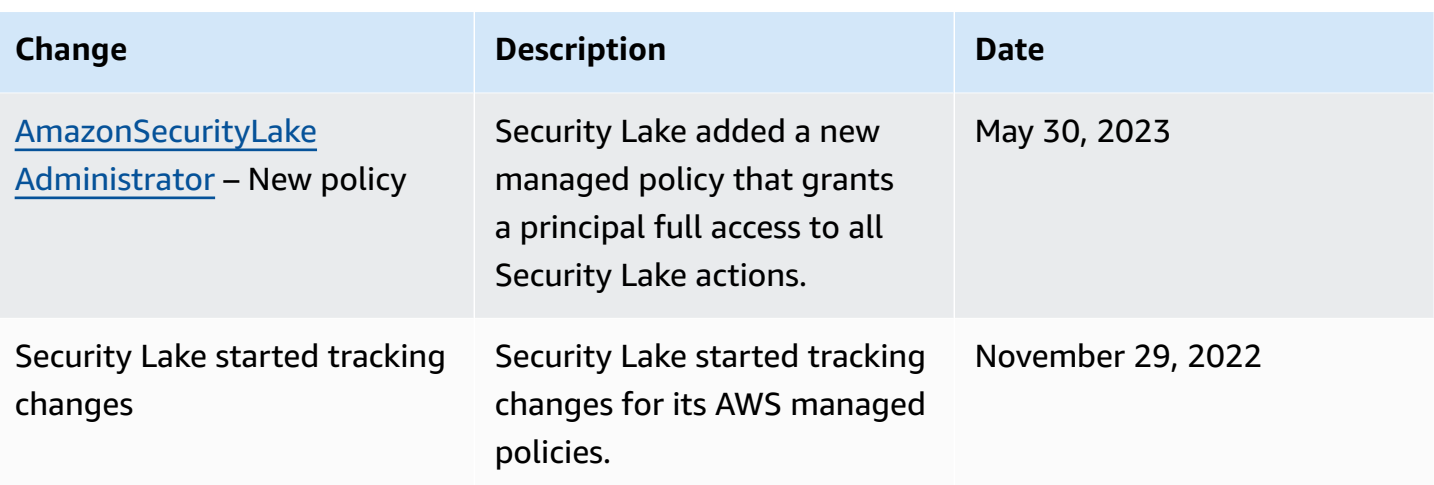

## <span id="page-194-0"></span>**Service-linked role for Amazon Security Lake**

Security Lake uses an AWS Identity and Access Management (IAM) [service-linked](https://docs.aws.amazon.com/IAM/latest/UserGuide/id_roles_terms-and-concepts.html#iam-term-service-linked-role) role named AWSServiceRoleForSecurityLake. This service-linked role is an IAM role that's linked directly to Security Lake. It's predefined by Security Lake, and it includes all the permissions that Security Lake requires to call other AWS services on your behalf and operate the security data lake service. Security Lake uses this service-linked role in all the AWS Regions where Security Lake is available.

The service-linked role eliminates the need to manually add the necessary permissions when setting up Security Lake. Security Lake defines the permissions of this service-linked role, and unless defined otherwise, only Security Lake can assume the role. The defined permissions include the trust policy and the permissions policy, and that permissions policy can't be attached to any other IAM entity.

You must configure permissions to allow an IAM entity (such as a user, group, or role) to create, edit, or delete a service-linked role. For more information, see [Service-linked](https://docs.aws.amazon.com/IAM/latest/UserGuide/using-service-linked-roles.html#service-linked-role-permissions) role permissions in the *IAM User Guide*. You can delete a service-linked role only after you delete its related resources. This protects your resources because you can't inadvertently remove permission to access the resources.

For information about other services that support service-linked roles, see AWS [services](https://docs.aws.amazon.com/IAM/latest/UserGuide/reference_aws-services-that-work-with-iam.html) that work [with IAM](https://docs.aws.amazon.com/IAM/latest/UserGuide/reference_aws-services-that-work-with-iam.html) and look for the services that have **Yes** in the **Service-linked roles** column. Choose a **Yes** with a link to review the service-linked role documentation for that service.

### **Topics**

- [Service-linked](#page-195-0) role permissions for Security Lake
- Creating the Security Lake [service-linked](#page-198-0) role
- Editing the Security Lake [service-linked](#page-198-1) role
- Deleting the Security Lake [service-linked](#page-199-0) role
- Supported AWS Regions for the Security Lake [service-linked](#page-199-1) role

### <span id="page-195-0"></span>**Service-linked role permissions for Security Lake**

Security Lake uses the service-linked role named AWSServiceRoleForSecurityLake. This service-linked role trusts the securitylake.amazonaws.com service to assume the role. For more information about, AWS managed policies for Amazon Security Lake, see AWS [manage](https://docs.aws.amazon.com/security-lake/latest/userguide/security-iam-awsmanpol.html) policies for [Amazon](https://docs.aws.amazon.com/security-lake/latest/userguide/security-iam-awsmanpol.html) Security Lake.

The permissions policy for the role, which is an AWS managed policy named SecurityLakeServiceLinkedRole, allows Security Lake to create and operate the security data lake. It also allows Security Lake to perform tasks such as the following on the specified resources:

- Use AWS Organizations actions to retrieve information about associated accounts
- Use Amazon Elastic Compute Cloud (Amazon EC2) to retrieve information about Amazon VPC Flow Logs
- Use AWS CloudTrail actions to retrieve information about the service-linked role
- Use AWS WAF actions to collect AWS WAF logs, when it is enabled as a log source in Security Lake
- Use LogDelivery action to create or delete an AWS WAF log delivery subscription.

The role is configured with the following permissions policy:

```
{ 
     "Version": "2012-10-17", 
     "Statement": [{ 
             "Sid": "OrganizationsPolicies", 
             "Effect": "Allow", 
             "Action": [ 
                 "organizations:ListAccounts", 
                 "organizations:DescribeOrganization" 
             ], 
             "Resource": [ 
 "*" 
 ] 
         },
```
Amazon Security Lake User Guide User Guide and the User Guide of the User Guide of the User Guide of the User Guide

```
 { 
               "Sid": "DescribeOrgAccounts", 
               "Effect": "Allow", 
               "Action": [ 
                   "organizations:DescribeAccount" 
              ], 
               "Resource": [ 
                   "arn:aws:organizations::*:account/o-*/*" 
              ] 
          }, 
          { 
               "Sid": "AllowManagementOfServiceLinkedChannel", 
               "Effect": "Allow", 
               "Action": [ 
                   "cloudtrail:CreateServiceLinkedChannel", 
                   "cloudtrail:DeleteServiceLinkedChannel", 
                   "cloudtrail:GetServiceLinkedChannel", 
                   "cloudtrail:UpdateServiceLinkedChannel" 
              ], 
               "Resource": "arn:aws:cloudtrail:*:*:channel/aws-service-channel/security-
lake/*" 
          }, 
          { 
               "Sid": "AllowListServiceLinkedChannel", 
               "Effect": "Allow", 
               "Action": [ 
                   "cloudtrail:ListServiceLinkedChannels" 
              ], 
               "Resource": "*" 
          }, 
          { 
              "Sid": "DescribeAnyVpc", 
               "Effect": "Allow", 
              "Action": [ 
                   "ec2:DescribeVpcs" 
              ], 
              "Resource": "*" 
          }, 
          { 
               "Sid": "ListDelegatedAdmins", 
               "Effect": "Allow", 
               "Action": [ 
                   "organizations:ListDelegatedAdministrators" 
              ],
```

```
 "Resource": "*", 
             "Condition": { 
                 "StringEquals": { 
                     "organizations:ServicePrincipal": "securitylake.amazonaws.com" 
 } 
 } 
         }, 
         { 
             "Sid": "AllowWafLoggingConfiguration", 
             "Effect": "Allow", 
             "Action": [ 
                 "wafv2:PutLoggingConfiguration", 
                 "wafv2:GetLoggingConfiguration", 
                 "wafv2:ListLoggingConfigurations", 
                 "wafv2:DeleteLoggingConfiguration" 
             ], 
             "Resource": "*", 
             "Condition": { 
                 "StringEquals": { 
                     "wafv2:LogScope": "SecurityLake" 
 } 
             } 
         }, 
         { 
             "Sid": "AllowPutLoggingConfiguration", 
             "Effect": "Allow", 
             "Action": [ 
                 "wafv2:PutLoggingConfiguration" 
             ], 
             "Resource": "*", 
             "Condition": { 
                 "ArnLike": { 
                     "wafv2:LogDestinationResource": "arn:aws:s3:::aws-waf-logs-
security-lake-*" 
 } 
 } 
         }, 
         { 
             "Sid": "ListWebACLs", 
             "Effect": "Allow", 
             "Action": [ 
                 "wafv2:ListWebACLs" 
             ], 
             "Resource": "*"
```

```
 }, 
               { 
                       "Sid": "LogDelivery", 
                       "Effect": "Allow", 
                       "Action": [ 
                              "logs:CreateLogDelivery", 
                              "logs:DeleteLogDelivery" 
                      ], 
                       "Resource": "*", 
                       "Condition": { 
                              "ForAnyValue:StringEquals": { 
                                     "aws:CalledVia": [ 
                                             "wafv2.amazonaws.com" 
\sim 100 \sim 100 \sim 100 \sim 100 \sim 100 \sim 100 \sim 100 \sim 100 \sim 100 \sim 100 \sim 100 \sim 100 \sim 100 \sim 100 \sim 100 \sim 100 \sim 100 \sim 100 \sim 100 \sim 100 \sim 100 \sim 100 \sim 100 \sim 100 \sim 
 } 
 } 
               } 
        ]
}
```
You must configure permissions to allow an IAM entity (such as a user, group, or role) to create, edit, or delete a service-linked role. For more information, see [Service-linked](https://docs.aws.amazon.com/IAM/latest/UserGuide/using-service-linked-roles.html#service-linked-role-permissions) role permissions in the *IAM User Guide*.

## <span id="page-198-0"></span>**Creating the Security Lake service-linked role**

You don't need to manually create the AWSServiceRoleForSecurityLake service-linked role for Security Lake. When you enable Security Lake for your AWS account, Security Lake automatically creates the service-linked role for you.

## <span id="page-198-1"></span>**Editing the Security Lake service-linked role**

Security Lake doesn't allow you to edit the AWSServiceRoleForSecurityLake service-linked role. After a service-linked role is created, you can't change the name of the role because various entities might reference the role. However, you can edit the description of the role using IAM. For more information, see Editing a [service-linked](https://docs.aws.amazon.com/IAM/latest/UserGuide/using-service-linked-roles.html#edit-service-linked-role) role in the *IAM User Guide*.

## <span id="page-199-0"></span>**Deleting the Security Lake service-linked role**

You cannot delete the service-linked role from Security Lake. Instead, you may delete the servicelinked role from the IAM console, API, or AWS CLI. For more information, see [Deleting](https://docs.aws.amazon.com/IAM/latest/UserGuide/using-service-linked-roles.html#delete-service-linked-role) a service[linked](https://docs.aws.amazon.com/IAM/latest/UserGuide/using-service-linked-roles.html#delete-service-linked-role) role in the *IAM User Guide*.

Before you can delete the service-linked role, you must first confirm that the role has no active sessions and remove any resources that AWSServiceRoleForSecurityLake is using.

### **A** Note

If Security Lake is using the AWSServiceRoleForSecurityLake role when you try to delete the resources, the deletion might fail. If that happens, wait a few minutes and then try the operation again.

If you delete the AWSServiceRoleForSecurityLake service-linked role and need to create it again, you can create it again by enabling Security Lake for your account. When you enable Security Lake again, Security Lake automatically creates the service-linked role again for you.

## <span id="page-199-1"></span>**Supported AWS Regions for the Security Lake service-linked role**

Security Lake supports using the AWSServiceRoleForSecurityLake service-linked role in all the AWS Regions where Security Lake is available. For a list of Regions where Security Lake is currently available, see Amazon Security Lake Regions and [endpoints](#page-236-0).

# **Data protection in Amazon Security Lake**

The AWS shared [responsibility](https://aws.amazon.com/compliance/shared-responsibility-model/) model applies to data protection in Amazon Security Lake. As described in this model, AWS is responsible for protecting the global infrastructure that runs all of the AWS Cloud. You are responsible for maintaining control over your content that is hosted on this infrastructure. You are also responsible for the security configuration and management tasks for the AWS services that you use. For more information about data privacy, see the Data [Privacy](https://aws.amazon.com/compliance/data-privacy-faq) [FAQ](https://aws.amazon.com/compliance/data-privacy-faq). For information about data protection in Europe, see the AWS Shared [Responsibility](https://aws.amazon.com/blogs/security/the-aws-shared-responsibility-model-and-gdpr/) Model [and GDPR](https://aws.amazon.com/blogs/security/the-aws-shared-responsibility-model-and-gdpr/) blog post on the *AWS Security Blog*.

For data protection purposes, we recommend that you protect AWS account credentials and set up individual users with AWS IAM Identity Center or AWS Identity and Access Management (IAM). That way, each user is given only the permissions necessary to fulfill their job duties. We also recommend that you secure your data in the following ways:

- Use multi-factor authentication (MFA) with each account.
- Use SSL/TLS to communicate with AWS resources. We require TLS 1.2 and recommend TLS 1.3.
- Set up API and user activity logging with AWS CloudTrail.
- Use AWS encryption solutions, along with all default security controls within AWS services.
- Use advanced managed security services such as Amazon Macie, which assists in discovering and securing sensitive data that is stored in Amazon S3.
- If you require FIPS 140-2 validated cryptographic modules when accessing AWS through a command line interface or an API, use a FIPS endpoint. For more information about the available FIPS endpoints, see Federal [Information](https://aws.amazon.com/compliance/fips/) Processing Standard (FIPS) 140-2.

We strongly recommend that you never put confidential or sensitive information, such as your customers' email addresses, into tags or free-form text fields such as a **Name** field. This includes when you work with Security Lake or other AWS services using the console, API, AWS CLI, or AWS SDKs. Any data that you enter into tags or free-form text fields used for names may be used for billing or diagnostic logs. If you provide a URL to an external server, we strongly recommend that you do not include credentials information in the URL to validate your request to that server.

## **Encryption at rest**

Amazon Security Lake securely stores your data at rest using AWS encryption solutions. Raw security log and event data is stored in a multi-tenant Amazon Simple Storage Service (Amazon S3) bucket in an account that Security Lake manages. Security Lake encrypts this raw data using an AWS [owned](https://docs.aws.amazon.com/kms/latest/developerguide/concepts.html#aws-owned-cmk) key from AWS Key Management Service (AWS KMS). AWS owned keys are a collection of AWS KMS keys that an AWS service—in this case Security Lake—owns and manages for use in multiple AWS accounts.

Security Lake runs extract, transform, and load (ETL) jobs on raw log and event data. The processed data remains encrypted in the Security Lake service account.

After the ETL jobs are completed, Security Lake creates single-tenant S3 buckets in your account (one bucket for each AWS Region that you've enabled Security Lake in). Data is stored in the multitenant S3 bucket only temporarily until Security Lake can reliably deliver the data to the singletenant S3 buckets. The single-tenant buckets include a resource-based policy that gives Security

Lake permission to write log and event data to the buckets. To encrypt data in your S3 bucket, you can choose either an [S3-managed](https://docs.aws.amazon.com/AmazonS3/latest/userguide/UsingServerSideEncryption.html) encryption key or a customer [managed](https://docs.aws.amazon.com/kms/latest/developerguide/concepts.html#customer-cmk) key (from AWS KMS). Both options use symmetric encryption.

### **Using a KMS key for encryption of your data**

By default, the data delivered by Security Lake to your S3 bucket is encrypted by Amazon serverside encryption with Amazon [S3-managed](https://docs.aws.amazon.com/AmazonS3/latest/userguide/UsingServerSideEncryption.html) encryption keys (SSE-S3). To provide a security layer that you manage directly, you can instead use [server-side](https://docs.aws.amazon.com/AmazonS3/latest/userguide/UsingKMSEncryption.html) encryption with AWS KMS keys (SSE-[KMS\)](https://docs.aws.amazon.com/AmazonS3/latest/userguide/UsingKMSEncryption.html) for your Security Lake data.

SSE-KMS isn't supported in the Security Lake console. To use SSE-KMS with the Security Lake API or CLI, you first [create](https://docs.aws.amazon.com/kms/latest/developerguide/create-keys.html) a KMS key or use an existing key. You attach a policy to the key that determines which users can use the key for encrypting and decrypting Security Lake data.

If you use a customer managed key to encrypt data that's written to your S3 bucket, you can't choose a multi-Region key. For customer managed keys, Security Lake creates a [grant](https://docs.aws.amazon.com/kms/latest/developerguide/grants.html) on your behalf by sending a CreateGrant request to AWS KMS. Grants in AWS KMS are used to give Security Lake access to a KMS key in a customer account.

Security Lake requires the grant to use your customer managed key for the following internal operations:

- Send GenerateDataKey requests to AWS KMS to generate data keys encrypted by your customer managed key.
- Send RetireGrant requests to AWS KMS. When you make updates to your data lake, this operation enables the retirement of the grant that was added to the AWS KMS key for ETL processing.

Security Lake doesn't need Decrypt permissions. When authorized users of the key read Security Lake data, S3 manages the decryption, and the authorized users are able to read data in unencrypted form. However, a subscriber needs Decrypt permissions to consume source data. For more information about subscriber permissions, see [Managing](#page-65-0) data access for Security Lake [subscribers.](#page-65-0)

If you want to use an existing KMS key to encrypt Security Lake data, you must modify the key policy for the KMS key. The key policy must allow the IAM role associated with the Lake Formation data lake location to use the KMS key to decrypt the data. For instructions on how you can change the key policy for a KMS key, see [Changing](https://docs.aws.amazon.com/kms/latest/developerguide/key-policy-modifying.html) a key policy in the AWS Key Management Service Developer Guide.

Your KMS key can accept grant requests, allowing Security Lake to access the key, when you create a key policy or use an existing key policy with the appropriate permissions. For instructions on creating a key policy, see [Creating](https://docs.aws.amazon.com/kms/latest/developerguide/key-policy-overview.html) a key policy in the *AWS Key Management Service Developer Guide*.

Attach the following key policy to your KMS key:

```
{ 
   "Sid": "Allow use of the key", 
   "Effect": "Allow", 
   "Principal": {"AWS": "arn:aws:iam::111122223333:role/ExampleRole"} 
   "Action": [ 
     "kms:CreateGrant", 
     "kms:DescribeKey", 
     "kms:GenerateDataKey" 
   ], 
   "Resource": "*"
}
```
## **Required IAM permissions when using a customer managed key**

See the Getting started: [Prerequisites](#page-21-0) section for an overview of IAM roles that you need to create to use Security Lake.

When you add a custom source or a subscriber, Security Lake creates IAM roles in your account. These roles are intended to be shared with other IAM identities. They permit a custom source to write data to the data lake and a subscriber to consume data from the data lake. An AWS managed policy called AmazonSecurityLakePermissionsBoundary sets the permission boundaries for these roles.

## **Encrypting Amazon SQS queues**

When you create your data lake, Security Lake creates two unencrypted Amazon Simple Queue Service (Amazon SQS) queues in the delegated Security Lake administrator account. You should encrypt these queues to protect your data. The default server-side encryption (SSE) provided by Amazon Simple Queue Service isn't sufficient. You must create a customer managed key in AWS Key Management Service (AWS KMS) to encrypt the queues and the grant the Amazon S3

service principal permissions to work with the encrypted queues. For instructions on granting these permissions, see Why aren't Amazon S3 event [notifications](https://repost.aws/knowledge-center/sqs-s3-event-notification-sse) delivered to an Amazon SQS queue that uses server-side [encryption?](https://repost.aws/knowledge-center/sqs-s3-event-notification-sse) in the AWS Knowledge Center.

Since Security Lake uses AWS Lambda to support extract, transfer, and load (ETL) jobs on your data, you must also give Lambda permissions to manage messages in your Amazon SQS queues. For information, see Execution role [permissions](https://docs.aws.amazon.com/lambda/latest/dg/with-sqs.html#events-sqs-permissions) in the *AWS Lambda Developer Guide*.

# **Encryption in transit**

Security Lake encrypts all data in transit between AWS services. Security Lake protects data in transit, as it travels to and from the service, by automatically encrypting all inter-network data using the Transport Layer Security (TLS) 1.2 encryption protocol. Direct HTTPS requests sent to the Security Lake APIs are signed by using the AWS Signature Version 4 [Algorithm](https://docs.aws.amazon.com/general/latest/gr/sigv4_signing.html) to establish a secure connection.

## **Opting out of using your data for service improvement**

You can choose to opt out of having your data used to develop and improve Security Lake and other AWS security services by using the AWS Organizations opt-out policy. You can choose to opt out even if Security Lake doesn't currently collect any such data. For more information about how to opt out, see AI [services](https://docs.aws.amazon.com/organizations/latest/userguide/orgs_manage_policies_ai-opt-out.html) opt-out policies in the *AWS Organizations User Guide*.

Presently, Security Lake does not collect any of the security data that it processes on your behalf, or security data that you upload to your security data lake created by this service. To develop and improve the Security Lake service and the functionalities of other AWS security services, Security Lake may collect such data in the future, including data that you upload from third-party data sources. We will update this page when Security Lake intends on collecting any such data and describe how this will work. You will still have an opportunity to opt out at any time.

### *(i)* Note

For you to use the opt-out policy, your AWS accounts must be centrally managed by AWS Organizations. If you haven't already created an organization for your AWS accounts, see Creating and managing an [organization](https://docs.aws.amazon.com/organizations/latest/userguide/orgs_manage_org.html) in the *AWS Organizations User Guide*.

Opting out has the following effects:

- Security Lake will delete the data that it collected and stored prior to your opt out (if any).
- After you opt out, Security Lake will no longer collect or store this data.

# **Compliance validation for Amazon Security Lake**

To learn whether an AWS service is within the scope of specific compliance programs, see [AWS](https://aws.amazon.com/compliance/services-in-scope/) services in Scope by [Compliance](https://aws.amazon.com/compliance/services-in-scope/) Program and choose the compliance program that you are interested in. For general information, see AWS [Compliance](https://aws.amazon.com/compliance/programs/) Programs.

You can download third-party audit reports using AWS Artifact. For more information, see [Downloading](https://docs.aws.amazon.com/artifact/latest/ug/downloading-documents.html) Reports in AWS Artifact.

Your compliance responsibility when using AWS services is determined by the sensitivity of your data, your company's compliance objectives, and applicable laws and regulations. AWS provides the following resources to help with compliance:

- Security and [Compliance](https://aws.amazon.com/quickstart/?awsf.filter-tech-category=tech-category%23security-identity-compliance) Quick Start Guides These deployment guides discuss architectural considerations and provide steps for deploying baseline environments on AWS that are security and compliance focused.
- [Architecting](https://docs.aws.amazon.com/whitepapers/latest/architecting-hipaa-security-and-compliance-on-aws/welcome.html) for HIPAA Security and Compliance on Amazon Web Services This whitepaper describes how companies can use AWS to create HIPAA-eligible applications.

#### **A** Note

Not all AWS services are HIPAA eligible. For more information, see the HIPAA [Eligible](https://aws.amazon.com/compliance/hipaa-eligible-services-reference/) Services [Reference](https://aws.amazon.com/compliance/hipaa-eligible-services-reference/).

- AWS [Compliance](https://aws.amazon.com/compliance/resources/) Resources This collection of workbooks and guides might apply to your industry and location.
- AWS Customer [Compliance](https://d1.awsstatic.com/whitepapers/compliance/AWS_Customer_Compliance_Guides.pdf) Guides Understand the shared responsibility model through the lens of compliance. The guides summarize the best practices for securing AWS services and map the guidance to security controls across multiple frameworks (including National Institute of Standards and Technology (NIST), Payment Card Industry Security Standards Council (PCI), and International Organization for Standardization (ISO)).
- [Evaluating](https://docs.aws.amazon.com/config/latest/developerguide/evaluate-config.html) Resources with Rules in the *AWS Config Developer Guide* The AWS Config service assesses how well your resource configurations comply with internal practices, industry guidelines, and regulations.
- AWS [Security](https://docs.aws.amazon.com/securityhub/latest/userguide/what-is-securityhub.html) Hub This AWS service provides a comprehensive view of your security state within AWS. Security Hub uses security controls to evaluate your AWS resources and to check your compliance against security industry standards and best practices. For a list of supported services and controls, see Security Hub controls [reference.](https://docs.aws.amazon.com/securityhub/latest/userguide/securityhub-controls-reference.html)
- Amazon [GuardDuty](https://docs.aws.amazon.com/guardduty/latest/ug/what-is-guardduty.html) This AWS service detects potential threats to your AWS accounts, workloads, containers, and data by monitoring your environment for suspicious and malicious activities. GuardDuty can help you address various compliance requirements, like PCI DSS, by meeting intrusion detection requirements mandated by certain compliance frameworks.
- AWS Audit [Manager](https://docs.aws.amazon.com/audit-manager/latest/userguide/what-is.html) This AWS service helps you continuously audit your AWS usage to simplify how you manage risk and compliance with regulations and industry standards.

# **Security best practices for Security Lake**

See the following best practices for working with Amazon Security Lake.

## **Grant Security Lake users minimum possible permissions**

Follow the principle of least privilege by granting the minimum set of access policy permissions for your AWS Identity and Access Management (IAM) users, user groups, and roles. For example, you might allow an IAM user to view a list of log sources in Security Lake but not to create sources or subscribers. For more information, see [Identity-based](#page-167-0) policy examples for Amazon Security Lake

You can also use AWS CloudTrail to track API usage in Security Lake. CloudTrail provides a record of API actions taken by a user, group, or role in Security Lake. For more information, see [Logging](#page-211-0)  Amazon Security Lake API calls using AWS [CloudTrail.](#page-211-0)

## **View the Summary page**

The **Summary** page of the Security Lake console provides an overview of issue from the last 14 days that are impacting the Security Lake service and the Amazon S3 buckets in which your data is stored. You can further investigate these issues to help you mitigate possible security-related impact.

## **Integrate with Security Hub**

Integrate Security Lake and AWS Security Hub to receive Security Hub findings in Security Lake. Security Hub generates findings from many different AWS services and third-party integrations. Receiving Security Hub findings helps you get an overview of your compliance posture and whether you're meeting AWS security best practices.

For more information, see [Integration](#page-129-0) with AWS Security Hub.

## **Monitor for Security Lake events**

You can monitor Security Lake using Amazon CloudWatch metrics. CloudWatch collects raw data from Security Lake every minute and processes it into metrics. You can set alarms that trigger notifications when metrics match specified thresholds.

For more information, see [CloudWatch](#page-208-0) metrics for Amazon Security Lake.

# **Resilience in Amazon Security Lake**

The AWS global infrastructure is built around AWS Regions and Availability Zones. AWS Regions provide multiple physically separated and isolated Availability Zones, which are connected with low-latency, high-throughput, and highly redundant networking. These Availability Zones offer you an effective way to design and operate applications and databases. Availability Zones are more highly available, fault tolerant, and scalable than traditional single or multiple data center infrastructures.

The availability of Security Lake is tied to Region availability. Distribution across multiple Availability Zones helps the service tolerate failures in any single Availability Zone.

The availability of the Security Lake data plane is not tied to any Region availability. However, the availability of the Security Lake control plane is closely tied to US East (N. Virginia) Region availability.

For more information about AWS Regions and Availability Zones, see AWS Global [Infrastructure](https://aws.amazon.com/about-aws/global-infrastructure/).

In addition to the AWS global infrastructure, Security Lake, in which data is backed by Amazon Simple Storage Service (Amazon S3); offers several features to help support your data resiliency and backup needs.

### **Lifecycle configuration**

A lifecycle configuration is a set of rules that define actions that Amazon S3 applies to a group of objects. With lifecycle configuration rules, you can tell Amazon S3 to transition objects

to less expensive storage classes, archive them, or delete them. For more information, see [Managing](https://docs.aws.amazon.com/AmazonS3/latest/userguide/object-lifecycle-mgmt.html) your storage lifecycle in the *Amazon S3 User Guide*.

#### **Versioning**

Versioning is a means of keeping multiple variants of an object in the same bucket. You can use versioning to preserve, retrieve, and restore every version of every object stored in your Amazon S3 bucket. Versioning helps you recover from both unintended user actions and application failures. For more information, see Using [versioning](https://docs.aws.amazon.com/AmazonS3/latest/userguide/Versioning.html) in S3 buckets in the *Amazon S3 User Guide*.

#### **Storage classes**

Amazon S3 offers a range of storage classes to choose from depending on the requirements of your workload. The S3 Standard-IA and S3 One Zone-IA storage classes are designed for data you access about once a month and need milliseconds access. The S3 Glacier Instant Retrieval storage class is designed for long-lived archive data accessed with milliseconds access that you access about once a quarter. For archive data that does not require immediate access, such as backups, you can use the S3 Glacier Flexible Retrieval or S3 Glacier Deep Archive storage classes. For more information, see Using [Amazon](https://docs.aws.amazon.com/AmazonS3/latest/userguide/storage-class-intro.html) S3 storage classes in the *Amazon S3 User Guide*.

## **Infrastructure security in Amazon Security Lake**

As a managed service, Amazon Security Lake is protected by AWS global network security. For information about AWS security services and how AWS protects infrastructure, see AWS [Cloud](https://aws.amazon.com/security/) [Security](https://aws.amazon.com/security/). To design your AWS environment using the best practices for infrastructure security, see [Infrastructure](https://docs.aws.amazon.com/wellarchitected/latest/security-pillar/infrastructure-protection.html) Protection in *Security Pillar AWS Well‐Architected Framework*.

You use AWS published API calls to access Security Lake through the network. Clients must support the following:

- Transport Layer Security (TLS). We require TLS 1.2 and recommend TLS 1.3.
- Cipher suites with perfect forward secrecy (PFS) such as DHE (Ephemeral Diffie-Hellman) or ECDHE (Elliptic Curve Ephemeral Diffie-Hellman). Most modern systems such as Java 7 and later support these modes.

Additionally, requests must be signed by using an access key ID and a secret access key that is associated with an IAM principal. Or you can use the AWS [Security](https://docs.aws.amazon.com/STS/latest/APIReference/Welcome.html) Token Service (AWS STS) to generate temporary security credentials to sign requests.

# **Configuration and vulnerability analysis in Security Lake**

Configuration and IT controls are a shared responsibility between AWS and you, our customer. For more information, see the AWS shared [responsibility](https://aws.amazon.com/compliance/shared-responsibility-model/) model.

# **Monitoring Amazon Security Lake**

Security Lake integrates with AWS CloudTrail, which is a service that provides a record of actions that were taken in Security Lake by a user, a role, or another AWS service. This includes actions from the Security Lake console and programmatic calls to Security Lake API operations. By using the information collected by CloudTrail, you can determine which requests were made to Security Lake. For each request, you can identify when it was made, the IP address from which it was made, who made it, and additional details. For more information, see Logging [Amazon](#page-211-0) Security Lake API calls using AWS [CloudTrail.](#page-211-0)

Security Lake and Amazon CloudWatch are integrated, so you can collect, view, and analyze metrics for logs that Security Lake collects. CloudWatch metrics for your Security Lake data lake are automatically collected and pushed to CloudWatch at one-minute intervals. You can also set an alarm to send you a notification if a specified threshold is met for a Security Lake metric. For a list of all the metrics that Security Lake sends to CloudWatch, see [Security](#page-209-0) Lake metrics and [dimensions.](#page-209-0)

# <span id="page-208-0"></span>**CloudWatch metrics for Amazon Security Lake**

You can monitor Security Lake using Amazon CloudWatch, which collects raw data every minute and processes it into readable, near real-time metrics. These statistics are kept for 15 months, so that you can access historical information and gain a better perspective on the data in your data lake. You can also set alarms that watch for certain thresholds, and send notifications or take actions when those thresholds are met.

### **Topics**

- Security Lake metrics and [dimensions](#page-209-0)
- Viewing [CloudWatch](#page-209-1) metrics for Security Lake
- Setting [CloudWatch](#page-210-0) alarms for Security Lake metrics

## <span id="page-209-0"></span>**Security Lake metrics and dimensions**

The AWS/SecurityLake namespace includes the following metrics.

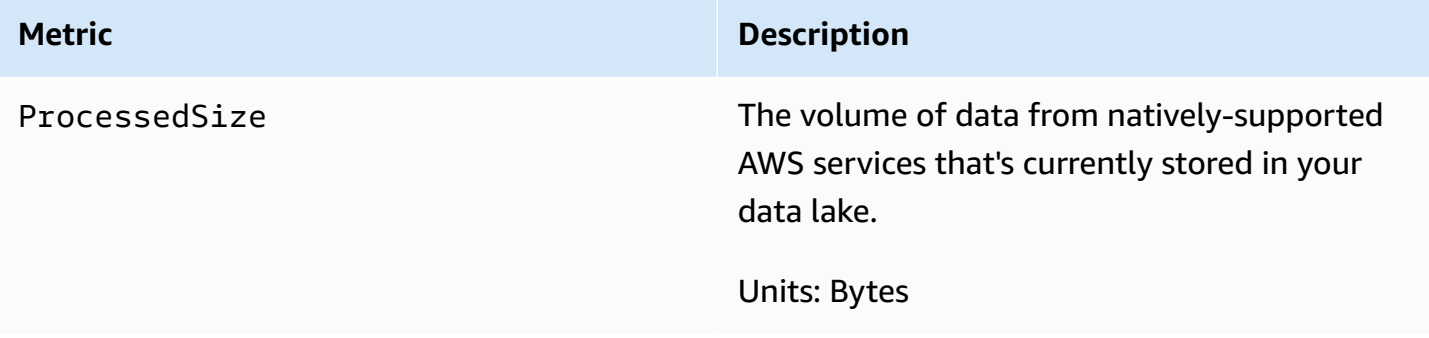

The following dimensions are available for Security Lake metrics.

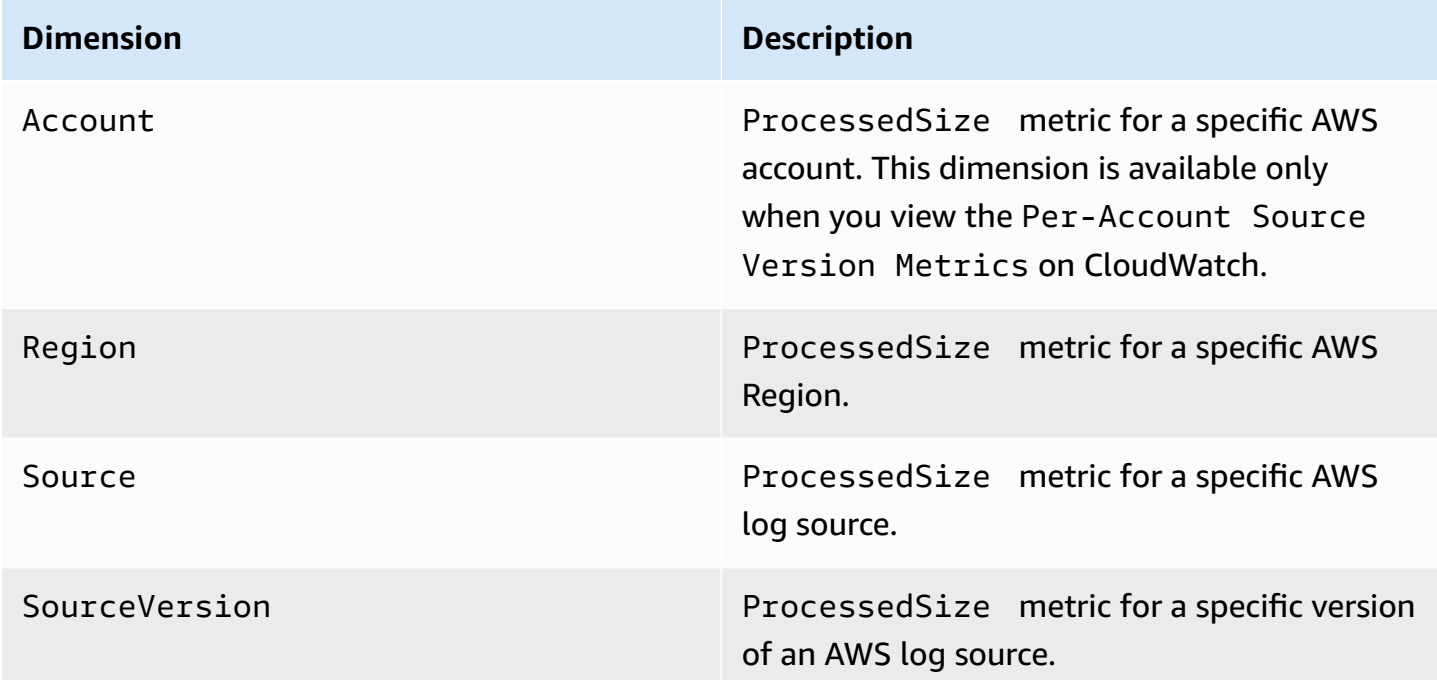

You can view metrics for specific AWS accounts (Per-Account Source Version Metrics) or for all accounts in an organization (Per-Source Version Metrics).

### <span id="page-209-1"></span>**Viewing CloudWatch metrics for Security Lake**

You can monitor metrics for Security Lake using the CloudWatch console, CloudWatch's own command line interface (CLI), or programmatically using the CloudWatch API. Choose your preferred method, and follow the steps to access Security Lake metrics.

#### CloudWatch console

- 1. Open the CloudWatch console at <https://console.aws.amazon.com/cloudwatch/>.
- 2. On the navigation pane, choose **Metrics, All metrics**.
- 3. On the **Browse** tab, choose **Security Lake**.
- 4. Choose **Per-Account Source Version Metrics** or **Per-Source Version Metrics**.
- 5. Select a metric to view it in detail. You can also choose to do the following:
	- To sort the metrics, use the column heading.
	- To graph a metric, select the metric name, and choose a graphing option.
	- To filter by metric, select the metric name and then choose **Add to search**.

#### CloudWatch API

To access Security Lake metrics using the CloudWatch API, use the [GetMetricStatistics](https://docs.aws.amazon.com/AmazonCloudWatch/latest/APIReference/API_GetMetricStatistics.html) action.

#### AWS CLI

To access Security Lake metrics using the AWS CLI, run the [get-metric-statistics](https://docs.aws.amazon.com/cli/latest/reference/cloudwatch/get-metric-statistics.html) command.

For more information about monitoring using metrics, see Use Amazon [CloudWatch](https://docs.aws.amazon.com/AmazonCloudWatch/latest/monitoring/working_with_metrics.html) metrics in the *Amazon CloudWatch User Guide*.

### <span id="page-210-0"></span>**Setting CloudWatch alarms for Security Lake metrics**

CloudWatch also allows you to set alarms when a threshold is met for a metric. For example, you could set an alarm for the **ProcessedSize** metric, so that you're notified when the volume of data from a specific source exceeds a specific threshold.

For instructions on setting alarms, see Using Amazon [CloudWatch](https://docs.aws.amazon.com/AmazonCloudWatch/latest/monitoring/AlarmThatSendsEmail.html) alarms in the *Amazon CloudWatch User Guide*.

# <span id="page-211-0"></span>**Logging Amazon Security Lake API calls using AWS CloudTrail**

Amazon Security Lake integrates with AWS CloudTrail, a service that provides a record of actions taken by a user, role, or an AWS service in Security Lake. CloudTrail captures API calls for Security Lake as events. The calls captured include calls from the Security Lake console and code calls to the Security Lake API operations. If you create a trail, you can enable continuous delivery of CloudTrail events to an Amazon S3 bucket, including events for Security Lake. If you don't configure a trail, you can still view the most recent events in the CloudTrail console in **Event history**. Using the information collected by CloudTrail, you can determine the request that was made to Security Lake, the IP address from which the request was made, who made the request, when it was made, and additional details.

To learn more about CloudTrail, see the AWS [CloudTrail](https://docs.aws.amazon.com/awscloudtrail/latest/userguide/cloudtrail-user-guide.html) User Guide.

# **Security Lake information in CloudTrail**

CloudTrail is enabled on your AWS account when you create the account. When activity occurs in Security Lake, that activity is recorded in a CloudTrail event along with other AWS service events in **Event history**. You can view, search, and download recent events in your AWS account. For more information, see Viewing events with [CloudTrail](https://docs.aws.amazon.com/awscloudtrail/latest/userguide/view-cloudtrail-events.html) Event history.

For an ongoing record of events in your AWS account, including events for Security Lake, create a trail. A *trail* enables CloudTrail to deliver events as log files to an Amazon S3 bucket that you specify. By default, when you create a trail in the console, the trail applies to all AWS Regions. The trail logs events from all Regions in the AWS partition and delivers the log files to the Amazon S3 bucket that you specify. Additionally, you can configure other AWS services to further analyze and act upon the event data collected in CloudTrail logs. For more information, see the following:

- [Overview](https://docs.aws.amazon.com/awscloudtrail/latest/userguide/cloudtrail-create-and-update-a-trail.html) for creating a trail
- CloudTrail supported services and [integrations](https://docs.aws.amazon.com/awscloudtrail/latest/userguide/cloudtrail-aws-service-specific-topics.html)
- Configuring Amazon SNS [notifications](https://docs.aws.amazon.com/awscloudtrail/latest/userguide/configure-sns-notifications-for-cloudtrail.html) for CloudTrail
- Receiving [CloudTrail](https://docs.aws.amazon.com/awscloudtrail/latest/userguide/receive-cloudtrail-log-files-from-multiple-regions.html) log files from multiple regions and Receiving [CloudTrail](https://docs.aws.amazon.com/awscloudtrail/latest/userguide/cloudtrail-receive-logs-from-multiple-accounts.html) log files from multiple [accounts](https://docs.aws.amazon.com/awscloudtrail/latest/userguide/cloudtrail-receive-logs-from-multiple-accounts.html)

Security Lake actions are logged by CloudTrail and are documented in the [Security](https://docs.aws.amazon.com/security-lake/latest/APIReference/Welcome.html) Lake API [Reference](https://docs.aws.amazon.com/security-lake/latest/APIReference/Welcome.html). For example, calls to the UpdateDataLake, ListLogSources, and CreateSubscriber actions generate entries in the CloudTrail log files.

Every event or log entry contains information about who generated the request. The identity information helps you determine the following:

- Whether the request was made with root or AWS Identity and Access Management user credentials.
- Whether the request was made with temporary security credentials for a role or federated user.
- Whether the request was made by another AWS service.

For more information, see CloudTrail [userIdentity](https://docs.aws.amazon.com/awscloudtrail/latest/userguide/cloudtrail-event-reference-user-identity.html) element.

# **Understanding Security Lake log file entries**

CloudTrail log files contain one or more log entries. An event represents a single request from any source and includes information about the requested action, the date and time of the action, request parameters, and so on. CloudTrail log files aren't an ordered stack trace of the public API calls, so they don't appear in any specific order.

The following example shows a CloudTrail log entry for the Security Lake GetSubscriber action.

```
{ 
    "eventVersion": "1.08", 
    "userIdentity": { 
       "type": "AssumedRole", 
       "principalId": "AIDACKCEVSQ6C2EXAMPLE:user", 
       "arn": "arn:aws:sts::123456789012:assumed-role/Admin/user", 
       "accountId": "123456789012", 
       "accessKeyId": "AKIAIOSFODNN7EXAMPLE", 
       "sessionContext": { 
          "sessionIssuer": { 
              "type": "Role", 
              "principalId": "AIDACKCEVSQ6C2EXAMPLE", 
              "arn": "arn:aws:iam::123456789012:role/Admin", 
              "accountId": "123456789012", 
              "userName": "Admin" 
          }, 
          "webIdFederationData": {
```
}

```
 }, 
       "attributes": { 
           "creationDate": "2023-05-30T13:27:19Z", 
           "mfaAuthenticated": "false" 
       } 
    } 
 }, 
 "eventTime": "2023-05-30T17:29:17Z", 
 "eventSource": "securitylake.amazonaws.com", 
 "eventName": "GetSubscriber", 
 "awsRegion": "us-east-1", 
 "sourceIPAddress": "198.51.100.1", 
 "userAgent": "console.amazonaws.com", 
 "requestParameters": { 
    "subscriberId": "30ed17a3-0cac-4997-a41f-f5a6bexample" 
 }, 
 "responseElements": null, 
 "requestID": "d01f0f32-9ec6-4579-af50-e9f14example", 
 "eventID": "9c1bff41-0f48-4ee6-921c-ebfd8example", 
 "readOnly": false, 
 "eventType": "AwsApiCall", 
 "managementEvent": true, 
 "recipientAccountId": "123456789012", 
 "eventCategory": "Management"
```
# **Tagging Amazon Security Lake resources**

A *tag* is an optional label that you can define and assign to AWS resources, including certain types of Amazon Security Lake resources. Tags can help you identify, categorize, and manage resources in different ways, such as by purpose, owner, environment, or other criteria. For example, you can use tags to apply policies, allocate costs, distinguish between resources, or identify resources that support certain compliance requirements or workflows.

You can assign tags to the following types of Security Lake resources: subscribers, and the data lake configuration for your AWS account in individual AWS Regions.

### **Topics**

- Tagging [fundamentals](#page-214-0)
- [Using tags in IAM policies](#page-215-0)
- Adding tags to Amazon Security Lake [resources](#page-216-0)
- [Reviewing](#page-219-0) tags for Amazon Security Lake resources
- Editing tags for Amazon Security Lake [resources](#page-221-0)
- [Removing](#page-223-0) tags from Amazon Security Lake resources

# <span id="page-214-0"></span>**Tagging fundamentals**

A resource can have as many as 50 tags. Each tag consists of a required *tag key* and an optional *tag value*, both of which you define. A *tag key* is a general label that acts as a category for a more specific tag value. A *tag value* acts as a descriptor for a tag key.

For example, if you add subscribers to analyze security data from different environments (one set of subscribers for cloud data and another set for on-premises data), you might assign an Environment tag key to those subscribers. The associated tag value might be Cloud for subscribers that analyze data from AWS services, and On-Premises for the others.

As you define and assign tags to Amazon Security Lake resources, keep the following in mind:

- Each resource can have a maximum of 50 tags.
- For each resource, each tag key must be unique and it can have only one tag value.
- Tag keys and values are case sensitive. As a best practice, we recommend that you define a strategy for capitalizing tags and implement that strategy consistently across your resources.
- A tag key can have a maximum of 128 UTF-8 characters. A tag value can have a maximum of 256 UTF-8 characters. The characters can be letters, numbers, spaces, or the following symbols:  $\therefore$  /  $= + - \omega$
- The aws: prefix is reserved for use by AWS. You can't use it in any tag keys or values that you define. In addition, you can't change or remove tag keys or values that use this prefix. Tags that use this prefix don't count against the quota of 50 tags per resource.
- Any tags that you assign are available only for your AWS account and only in the AWS Region in which you assign them.
- If you assign tags to a resource by using Security Lake, the tags are applied only to the resource that's stored directly in Security Lake in the applicable AWS Region. They aren't applied to any associated, supporting resources that Security Lake creates, uses, or maintains for you in other AWS services. For example, if you assign tags to your data lake, the tags are applied only to your data lake configuration in Security Lake for the specified Region. They aren't applied to the Amazon Simple Storage Service (Amazon S3) bucket that stores your log and event data. To also assign tags to an associated resource, you can use AWS Resource Groups or the AWS service that stores the resource—for example, Amazon S3 for an S3 bucket. Assigning tags to associated resources can help you identify supporting resources for your data lake.
- If you delete a resource, any tags that are assigned to the resource are also deleted.

For additional restrictions, tips, and best practices, see Tagging your AWS [resources](https://docs.aws.amazon.com/tag-editor/latest/userguide/tagging.html) in the *Tagging AWS Resources User Guide*.

### **Important**

Do not store confidential or other types of sensitive data in tags. Tags are accessible from many AWS services, including AWS Billing and Cost Management. They aren't intended to be used for sensitive data.

To add and manage tags for Security Lake resources, you can use the Security Lake console or the Security Lake API.

# <span id="page-215-0"></span>**Using tags in IAM policies**

After you start tagging resources, you can define tag-based, resource-level permissions in AWS Identity and Access Management (IAM) policies. By using tags in this way, you can implement
granular control of which users and roles in your AWS account have permission to create and tag resources, and which users and roles have permission to add, edit, and remove tags more generally. To control access based on tags, you can use [tag-related](https://docs.aws.amazon.com/service-authorization/latest/reference/list_amazonsecuritylake.html#amazonsecuritylake-policy-keys) condition keys in the [Condition element](https://docs.aws.amazon.com/IAM/latest/UserGuide/reference_policies_elements_condition.html) of IAM policies.

For example, you can create a policy that allows a user to have full access to all Amazon Security Lake resources, if the Owner tag for the resource specifies their username:

```
{ 
     "Version":"2012-10-17", 
     "Statement": [ 
          { 
              "Sid": "ModifyResourceIfOwner", 
              "Effect": "Allow", 
              "Action": "securitylake:*", 
              "Resource": "*", 
              "Condition": { 
                   "StringEqualsIgnoreCase": {"aws:ResourceTag/Owner": "${aws:username}"} 
              } 
          } 
     ]
}
```
If you define tag-based, resource-level permissions, the permissions take effect immediately. This means that your resources are more secure as soon as they're created, and you can quickly start enforcing the use of tags for new resources. You can also use resource-level permissions to control which tag keys and values can be associated with new and existing resources. For more information, see [Controlling](https://docs.aws.amazon.com/IAM/latest/UserGuide/access_tags.html) access to AWS resources using tags in the *IAM User Guide*.

## <span id="page-216-0"></span>**Adding tags to Amazon Security Lake resources**

To add tags to an Amazon Security Lake resource, you can use the Security Lake console or the Security Lake API.

### **Important**

Adding tags to a resource can affect access to the resource. Before you add a tag to a resource, review any AWS Identity and Access Management (IAM) policies that might use tags to control access to resources.

### Console

When you enable Security Lake for an AWS Region or create a subscriber, the Security Lake console provides options for adding tags to the resource—the data lake configuration for the Region or the subscriber. Follow the instructions on the console to add tags to the resource when you create the resource.

To add one or more tags to an existing resource by using the Security Lake console, follow these steps.

### **To add a tag to a resource**

- 1. Open the Security Lake console at <https://console.aws.amazon.com/securitylake/>.
- 2. Depending on the type of resource that you want to add a tag to, do one of the following:
	- For a data lake configuration, choose **Regions** in the navigation pane. Then, in the **Regions** table, select the Region.
	- For a subscriber, choose **Subscribers** in the navigation pane. Then, in the **My subscribers** table, select the subscriber.

If the subscriber doesn't appear in the table, use the AWS Region selector in the upperright corner of the page to select the Region where you created the subscriber. The table lists existing subscribers only for the current Region.

- 3. Choose **Edit**.
- 4. Expand the **Tags** section. This section lists all the tags that are currently assigned to the resource.
- 5. In the **Tags** section, choose **Add new tag**.
- 6. In the **Key** box, enter the tag key for the tag to add to the resource. Then, in the **Value** box, optionally enter a tag value for the key.

A tag key can contain as many as 128 characters. A tag value can contain as many as 256 characters. The characters can be letters, numbers, spaces, or the following symbols: \_ . : /  $= + - \omega$ 

- 7. To add another tag to the resource, choose **Add new tag**, and then repeat the preceding step. You can assign as many as 50 tags to a resource.
- 8. When you finish adding tags, choose **Save**.

#### API

To create a resource and add one or more tags to it programmatically, use the appropriate Create operation for the type of resource that you want to create:

- **Data lake configuration** Use the [CreateDataLake](https://docs.aws.amazon.com/security-lake/latest/APIReference/API_CreateDataLake.html) operation or, if you're using the AWS Command Line Interface (AWS CLI), run the [create-data-lake](https://docs.aws.amazon.com/cli/latest/reference/securitylake/create-data-lake.html) command.
- **Subscriber** Use the [CreateSubscriber](https://docs.aws.amazon.com/security-lake/latest/APIReference/API_CreateSubscriber.html) operation or, if you're using the AWS CLI, run the [create-subscriber](https://docs.aws.amazon.com/cli/latest/reference/securitylake/create-subscriber.html) command.

In your request, use the tags parameter to specify the tag key (key) and optional tag value (value) for each tag to add to the resource. The tags parameter specifies an array of objects. Each object specifies a tag key and its associated tag value.

To add one or more tags to an existing resource, use the [TagResource](https://docs.aws.amazon.com/security-lake/latest/APIReference/API_TagResource.html) operation of the Security Lake API or, if you're using the AWS CLI, run the [tag-resource](https://docs.aws.amazon.com/cli/latest/reference/securitylake/tag-resource.html) command. In your request, specify the Amazon Resource Name (ARN) of the resource that you want to add a tag to. Use the tags parameter to specify the tag key (key) and optional tag value (value) for each tag to add. As is the case for Create operations and commands, the tags parameter specifies an array of objects, one object for each tag key and its associated tag value.

For example, the following AWS CLI command adds an Environment tag key with a Cloud tag value to the specified subscriber. This example is formatted for Linux, macOS, or Unix, and it uses the backslash (\) line-continuation character to improve readability.

```
$ aws securitylake tag-resource \
--resource-arn arn:aws:securitylake:us-
east-1:123456789012:subscriber/1234abcd-12ab-34cd-56ef-1234567890ab \
--tags key=Environment,value=Cloud
```
### Where:

- resource-arn specifies the ARN of the subscriber to add a tag to.
- *Environment* is the tag key of the tag to add to the subscriber.
- *Cloud* is the tag value for the specified tag key (*Environment*).

In the following example, the command adds several tags to the subscriber.

```
$ aws securitylake tag-resource \
--resource-arn arn:aws:securitylake:us-
east-1:123456789012:subscriber/1234abcd-12ab-34cd-56ef-1234567890ab \
--tags key=Environment,value=Cloud key=CostCenter,value=12345 key=Owner,value=jane-
doe
```
For each object in a tags array, both the key and value arguments are required. However, the value for the value argument can be an empty string. If you don't want to associate a tag value with a tag key, don't specify a value for the value argument. For example, the following command adds an Owner tag key with no associated tag value:

```
$ aws securitylake tag-resource \
--resource-arn arn:aws:securitylake:us-
east-1:123456789012:subscriber/1234abcd-12ab-34cd-56ef-1234567890ab \
--tags key=Owner,value=
```
If a tagging operation succeeds, Security Lake returns an empty HTTP 200 response. Otherwise, Security Lake returns an HTTP 4*xx* or 500 response that indicates why the operation failed.

## **Reviewing tags for Amazon Security Lake resources**

You can review the tags (both tag keys and tag values) for an Amazon Security Lake resource by using the Security Lake console or the Security Lake API.

### Console

Follow these steps to review a resource's tags by using the Security Lake console.

### **To review the tags for a resource**

- 1. Open the Security Lake console at <https://console.aws.amazon.com/securitylake/>.
- 2. Depending on the type of resource whose tags you want to review, do one of the following:
	- For a data lake configuration, choose **Regions** in the navigation pane. In the **Regions** table, select the Region, and then choose **Edit**. Then expand the **Tags** section.
	- For a subscriber, choose **Subscribers** in the navigation pane. Then, in the **My subscribers** table, choose the subscriber's name.

If the subscriber doesn't appear in the table, use the AWS Region selector in the upperright corner of the page to select the Region where you created the subscriber. The table lists existing subscribers only for the current Region.

The **Tags** section lists all the tags that are currently assigned to the resource.

#### API

To retrieve and review the tags for an existing resource programmatically, use the [ListTagsForResource](https://docs.aws.amazon.com/security-lake/latest/APIReference/API_ListTagsForResource.html) operation of the Security Lake API. In your request, use the resourceArn parameter to specify the Amazon Resource Name (ARN) of the resource.

If you're using the AWS Command Line Interface (AWS CLI), run the [list-tags-for-resource](https://docs.aws.amazon.com/cli/latest/reference/securitylake/list-tags-for-resource.html) command and use the resource-arn parameter to specify the ARN of the resource. For example:

```
$ aws securitylake list-tags-for-resource --resource-arn arn:aws:securitylake:us-
east-1:123456789012:subscriber/1234abcd-12ab-34cd-56ef-1234567890ab
```
In the preceding example, *arn:aws:securitylake:us-*

*east-1:123456789012:subscriber/1234abcd-12ab-34cd-56ef-1234567890ab* is the ARN of an existing subscriber.

If the operation succeeds, Security Lake returns a tags array. Each object in the array specifies a tag (both the tag key and tag value) that's currently assigned to the resource. For example:

```
{ 
      "tags": [ 
\overline{\mathcal{L}} "key": "Environment", 
                "value": "Cloud" 
           }, 
           { 
                "key": "CostCenter", 
                "value": "12345" 
           }, 
           { 
                "key": "Owner", 
                "value": "" 
 }
```
]

}

Where Environment, CostCenter, and Owner are the tag keys that are assigned to the resource. Cloud is the tag value that's associated with the Environment tag key. 12345 is the tag value that's associated with the CostCenter tag key. The Owner tag key doesn't have an associated tag value.

## <span id="page-221-0"></span>**Editing tags for Amazon Security Lake resources**

To edit the tags (tag keys or tag values) for an Amazon Security Lake resource, you can use the Security Lake console or the Security Lake API.

### **Important**

Editing the tags for a resource can affect access to the resource. Before you edit a tag key or value for a resource, review any AWS Identity and Access Management (IAM) policies that might use the tag to control access to resources.

### Console

Follow these steps to edit a resource's tags by using the Security Lake console.

### **To edit the tags for a resource**

- 1. Open the Security Lake console at <https://console.aws.amazon.com/securitylake/>.
- 2. Depending on the type of resource whose tags you want to edit, do one of the following:
	- For a data lake configuration, choose **Regions** in the navigation pane. Then, in the **Regions** table, select the Region.
	- For a subscriber, choose **Subscribers** in the navigation pane. Then, in the **My subscribers** table, select the subscriber.

If the subscriber doesn't appear in the table, use the AWS Region selector in the upperright corner of the page to select the Region where you created the subscriber. The table lists existing subscribers only for the current Region.

3. Choose **Edit**.

- 4. Expand the **Tags** section. The **Tags** section lists all the tags that are currently assigned to the resource.
- 5. Do any of the following:
	- To add a tag value to an existing tag key, enter the value in the **Value** box next to the tag key.
	- To change an existing tag key, choose **Remove** next to the tag. Then choose **Add new tag**. In the **Key** box that appears, enter the new tag key. Optionally enter an associated tag value in the **Value** box.
	- To change an existing tag value, choose **X** in the **Value** box that contains the value. Then enter the new tag value in the **Value** box.
	- To remove an existing tag value, choose **X** in the **Value** box that contains the value.
	- To remove an existing tag (both the tag key and tag value), choose **Remove** next to the tag.

A resource can have as many as 50 tags. A tag key can contain as many as 128 characters. A tag value can contain as many as 256 characters. The characters can be letters, numbers, spaces, or the following symbols:  $\ldots$  / = + -  $\omega$ 

6. When you finish editing the tags, choose **Save**.

### API

When you edit a tag for a resource programmatically, you overwrite the existing tag with new values. Therefore, the best way to edit a tag depends on whether you want to edit a tag key, a tag value, or both. To edit a tag key, [remove](#page-223-0) the current tag and [add a new tag](#page-216-0).

To edit or remove only the tag value that's associated with a tag key, overwrite the existing value by using the [TagResource](https://docs.aws.amazon.com/security-lake/latest/APIReference/API_TagResource.html) operation of the Security Lake API. If you're using the AWS Command Line Interface (AWS CLI), run the [tag-resource](https://docs.aws.amazon.com/cli/latest/reference/securitylake/tag-resource.html) command. In your request, specify the Amazon Resource Name (ARN) of the resource whose tag value you want to edit or remove.

To edit a tag value, use the tags parameter to specify the tag key whose tag value you want to change. Also specify the new tag value for the key. For example, the following AWS CLI command changes the tag value from Cloud to On-Premises for the Environment tag key that's assigned to the specified subscriber. This example is formatted for Linux, macOS, or Unix, and it uses the backslash (\) line-continuation character to improve readability.

```
$ aws securitylake tag-resource \
--resource-arn arn:aws:securitylake:us-
east-1:123456789012:subscriber/1234abcd-12ab-34cd-56ef-1234567890ab \
--tags key=Environment,value=On-Premises
```
Where:

- resource-arn specifies the ARN of the subscriber.
- *Environment* is the tag key that's associated with the tag value to change.
- *On-Premises* is the new tag value for the specified tag key (*Environment*).

To remove a tag value from a tag key, don't specify a value for the value argument of the key in the tags parameter. For example:

```
$ aws securitylake tag-resource \
--resource-arn arn:aws:securitylake:us-
east-1:123456789012:subscriber/1234abcd-12ab-34cd-56ef-1234567890ab \
--tags key=Owner,value=
```
If the operation succeeds, Security Lake returns an empty HTTP 200 response. Otherwise, Security Lake returns an HTTP 4*xx* or 500 response that indicates why the operation failed.

### <span id="page-223-0"></span>**Removing tags from Amazon Security Lake resources**

To remove tags from an Amazon Security Lake resource, you can use the Security Lake console or the Security Lake API.

#### **Important**

Removing tags from a resource can affect access to the resource. Before you remove a tag, review any AWS Identity and Access Management (IAM) policies that might use the tag to control access to resources.

#### Console

Follow these steps to remove one or more tags from a resource by using the Security Lake console.

### **To remove a tag from a resource**

- 1. Open the Security Lake console at <https://console.aws.amazon.com/securitylake/>.
- 2. Depending on the type of resource that you want to remove a tag from, do one of the following:
	- For a data lake configuration, choose **Regions** in the navigation pane. Then, in the **Regions** table, select the Region.
	- For a subscriber, choose **Subscribers** in the navigation pane. Then, in the **My subscribers** table, select the subscriber.

If the subscriber doesn't appear in the table, use the AWS Region selector in the upperright corner of the page to select the Region where you created the subscriber. The table lists existing subscribers only for the current Region.

- 3. Choose **Edit**.
- 4. Expand the **Tags** section. The **Tags** section lists all the tags that are currently assigned to the resource.
- 5. Do any of the following:
	- To remove only the tag value for a tag, choose **X** in the **Value** box that contains the value to remove.
	- To remove both the tag key and tag value (as a pair) for a tag, choose **Remove** next to the tag to remove.
- 6. To remove additional tags from the resource, repeat the preceding step for each additional tag to remove.
- 7. When you finish removing tags, choose **Save**.

### API

To remove one or more tags from a resource programmatically, use the [UntagResource](https://docs.aws.amazon.com/security-lake/latest/APIReference/API_UntagResource.html) operation of the Security Lake API. In your request, use the resourceArn parameter to specify the Amazon Resource Name (ARN) of the resource to remove a tag from. Use the tagKeys parameter to specify the tag key of the tag to remove. To remove multiple tags, append the tagKeys parameter and argument for each tag to remove, separated by an ampersand (&)—for example, tagKeys=*key1*&tagKeys=*key2*. To remove only a specific tag value (not a tag key) from a resource, [edit the tag](#page-221-0) instead of removing the tag.

If you're using the AWS Command Line Interface (AWS CLI), run the [untag-resource](https://docs.aws.amazon.com/cli/latest/reference/securitylake/untag-resource.html) command to remove one or more tags from a resource. For the resource-arn parameter, specify the ARN of the resource to remove a tag from. Use the tag-keys parameter to specify the tag key of the tag to remove. For example, the following command removes the Environment tag (both the tag key and tag value) from the specified subscriber:

```
$ aws securitylake untag-resource \
--resource-arn arn:aws:securitylake:us-
east-1:123456789012:subscriber/1234abcd-12ab-34cd-56ef-1234567890ab \
--tag-keys Environment
```
Where resource-arn specifies the ARN of the subscriber to remove a tag from, and *Environment* is the tag key of the tag to remove.

To remove multiple tags from a resource, add each additional tag key as an argument for the tag-keys parameter. For example:

```
$ aws securitylake untag-resource \
--resource-arn arn:aws:securitylake:us-
east-1:123456789012:subscriber/1234abcd-12ab-34cd-56ef-1234567890ab \
--tag-keys Environment Owner
```
If the operation succeeds, Security Lake returns an empty HTTP 200 response. Otherwise, Security Lake returns an HTTP 4*xx* or 500 response that indicates why the operation failed.

# **Troubleshooting Amazon Security Lake**

Consult the following topics if you encounter issues while using Security Lake.

## **Troubleshooting data lake status**

The **Issues** page of the Security Lake console shows you a summary of issues that are affecting your data lake. For example, Security Lake can't enable log collection for AWS CloudTrail management events if you haven't created a CloudTrail trail for your organization. The **Issues** page covers issues that have occurred in the last 14 days. You can see a description of each issue and the suggested remediation steps.

To programmatically access a summary of issues, you can use the [ListDataLakeExceptions](https://docs.aws.amazon.com/security-lake/latest/APIReference/API_ListDataLakeExceptions.html) operation of the Security Lake API. If you're using the AWS CLI, run the [list-data-lake-exceptions](https://awscli.amazonaws.com/v2/documentation/api/latest/reference/securitylake/list-data-lake-exceptions.html) command. For the regions parameter, you can specify one or more Region codes—for example, us-east-1 for the US East (N. Virginia) Region—to see the issues affecting those Regions. If you don't include the regions parameter, issues affecting all Regions are returned. For a list of Region codes, see Amazon Security Lake [endpoints](https://docs.aws.amazon.com/general/latest/gr/securitylake.html) in the *AWS General Reference*.

For example, the following AWS CLI command lists issues that are affecting the us-east-1 and eu-west-3 Regions. This example is formatted for Linux, macOS, or Unix, and it uses the backslash (\) line-continuation character to improve readability.

```
$ aws securitylake list-data-lake-exceptions \
--regions "us-east-1" "eu-west-3"
```
To notify a Security Lake user about an issue or error, use the

[CreateDataLakeExceptionSubscription](https://docs.aws.amazon.com/security-lake/latest/APIReference/API_CreateDataLakeExceptionSubscription.html) operation of the Security Lake API. The user can be notified through email, delivery to an Amazon Simple Queue Service (Amazon SQS) queue, delivery to an AWS Lambda function, or another supported protocol.

For example, the following AWS CLI command sends notifications of Security Lake exceptions to the specified account by SMS delivery. This example is formatted for Linux, macOS, or Unix, and it uses the backslash (\) line-continuation character to improve readability.

```
$ aws securitylake create-data-lake-exception-subscription \
--notification-endpoint "123456789012" \
--exception-time-to-live 30 \
```

```
Troubleshooting data lake status 218
```
To view details about an exception subscription, you can use the

[GetDataLakeExceptionSubscription](https://docs.aws.amazon.com/security-lake/latest/APIReference/API_GetDataLakeExceptionSubscription.html) operation. To update an exception subscription, you can use the [UpdateDataLakeExceptionSubscription](https://docs.aws.amazon.com/security-lake/latest/APIReference/API_UpdateDataLakeExceptionSubscription.html) operation. To delete an exception subscription and stop notifications, you can use the [DeleteDataLakeExceptionSubscription](https://docs.aws.amazon.com/security-lake/latest/APIReference/API_DeleteDataLakeExceptionSubscription.html) operation.

## **Troubleshooting Lake Formation issues**

Use the following information to help you diagnose and fix common issues that you might encounter when working with Security Lake and AWS Lake Formation databases or tables. For more Lake Formation troubleshooting topics, see the [Troubleshooting](https://docs.aws.amazon.com/lake-formation/latest/dg/troubleshooting.html) section of the *AWS Lake Formation Developer Guide*.

### **Table not found**

You may receive this error when attempting to create a subscriber.

To resolve this error, make sure that you have added sources in the Region already. If you added sources when the Security Lake service was in preview release, you must add them again before creating a subscriber. For more information on adding sources, see Source [management](#page-43-0) in Amazon [Security](#page-43-0) Lake.

### **400 AccessDenied**

You may receive this error when you add a [custom](#page-60-0) source and call the CreateCustomLogSource API.

To resolve the error, review your Lake Formation permissions. The IAM role that's calling the API should have **Create table** permissions for the Security Lake database. For more information, see Granting database [permissions](https://docs.aws.amazon.com/lake-formation/latest/dg/granting-database-permissions.html) using the Lake Formation console and the named resource method in the *AWS Lake Formation Developer Guide*.

## **SYNTAX\_ERROR: line 1:8: SELECT \* not allowed from relation that has no columns**

You may receive this error when querying a source table for the first time in Lake Formation.

To resolve the error, grant SELECT permission to the IAM role you are using when signed into your AWS account. For instructions on how to grant SELECT permission, see [Granting table permissions](https://docs.aws.amazon.com/lake-formation/latest/dg/granting-table-permissions.html)

using the Lake [Formation](https://docs.aws.amazon.com/lake-formation/latest/dg/granting-table-permissions.html) console and the named resource method in the *AWS Lake Formation Developer Guide*.

# **Security Lake failed to add caller's principal ARN to Lake Formation data lake admin. Current data lake administrators may include invalid principals that no longer exist.**

You may receive this error when enabling Security Lake or adding an AWS service as a log source.

To resolve the error, follow these steps:

- 1. Open the Lake Formation console at [https://console.aws.amazon.com/lakeformation/.](https://console.aws.amazon.com/lakeformation/)
- 2. Sign in as an administrative user.
- 3. In the navigation pane, under **Permissions**, choose **Administrative roles and tasks**.
- 4. In the **Data lake administrators** section, choose **Choose administrators**.
- 5. Clear principals that are labeled **Not found in IAM**, and then choose **Save**.
- 6. Try the Security Lake operation again.

## **Security Lake CreateSubscriber with Lake Formation didn't create a new RAM resource share invitation to be accepted**

You may see this error if you shared resources with Lake [Formation](https://docs.aws.amazon.com/lake-formation/latest/dg/optimize-ram.html) version 2 or version 3 cross[account](https://docs.aws.amazon.com/lake-formation/latest/dg/optimize-ram.html) data sharing before creating a Lake Formation subscriber in Security Lake. This is because Lake Formation version 2 and version 3 cross-account sharing optimizes the number of AWS RAM resource shares by mapping multiple cross-account permission grants with one AWS RAM resource share.

Make sure to check that the resource share name has the external ID that you specified when creating the subscriber and the resource share ARN matches the ARN in the CreateSubscriber response.

## **Troubleshooting querying in Amazon Athena**

Use the following information to help you diagnose and fix common issues that you might encounter when using Athena to query objects that are stored in your Security Lake S3 bucket. For more Athena troubleshooting topics, see the [Troubleshooting](https://docs.aws.amazon.com/athena/latest/ug/troubleshooting-athena.html) in Athena section of the *Amazon Athena User Guide*.

### **Querying isn't returning new objects in the data lake**

Your Athena query may not return new objects in your data lake even when the S3 bucket for Security Lake contains those objects. This may occur if you've disabled Security Lake and then enabled it again. As a result, the AWS Glue partitions may not properly register the new objects.

To resolve the error, follow these steps:

- 1. Open the AWS Lambda console at [https://console.aws.amazon.com/lambda/.](https://console.aws.amazon.com/lambda/)
- 2. From the navigation bar, on the Regions selector, choose the Region in which Security Lake is enabled but the Athena query isn't returning results.
- 3. From the navigation pane, choose **Functions**, and select the **SecurityLake\_Glue\_Partition\_Updater\_Lambda\_***#region>* function.
- 4. On the **Configurations** tab, choose **Triggers**.
- 5. Select the option next to the function, and choose **Edit**.
- 6. Select **Activate trigger**, and choose **Save**. This will turn the function state to **Enabled**.

### **Unable to access AWS Glue tables**

A query access subscriber may not be able to access AWS Glue tables that contain Security Lake data.

First, ensure that you've followed the steps outlined in Setting up [cross-account](#page-78-0) table sharing [\(subscriber](#page-78-0) step).

If the subscriber still doesn't have access, follow these steps:

- 1. Open the AWS Glue console at [https://console.aws.amazon.com/glue/.](https://console.aws.amazon.com/glue/)
- 2. From the navigation pane, choose **Data Catalog** and **Catalog settings**.
- 3. Give permission to the subscriber to access the AWS Glue tables with a resource-based policy. For information about creating resource-based policies, see [Resource-based](https://docs.aws.amazon.com/glue/latest/dg/security_iam_resource-based-policy-examples.html) policy examples for [AWS](https://docs.aws.amazon.com/glue/latest/dg/security_iam_resource-based-policy-examples.html) Glue in the *AWS Glue Developer Guide*.

## **Troubleshooting Organizations issues**

Use the following information to help you diagnose and fix common issues that you might encounter when working with Security Lake and AWS Organizations. For more Organizations troubleshooting topics, see the [Troubleshooting](https://docs.aws.amazon.com/organizations/latest/userguide/orgs_troubleshoot.html) section of the *AWS Organizations User Guide*.

## **An access denied error occurred when calling the CreateDataLake operation: Your account must be the delegated administrator account for an organization or a standalone account.**

You may receive this error if you delete the organization that a delegated administrator account belonged to and then try to use that account to set up Security Lake by using the Security Lake console or the [CreateDataLake](https://docs.aws.amazon.com/security-lake/latest/APIReference/API_CreateDataLake.html) API.

To resolve the error, use a delegated administrator account from a different organization or a standalone account.

## **Troubleshooting Amazon Security Lake identity and access**

Use the following information to help you diagnose and fix common issues that you might encounter when working with Security Lake and IAM.

### **I am not authorized to perform an action in Security Lake**

If the AWS Management Console tells you that you're not authorized to perform an action, then you must contact your administrator for assistance. Your administrator is the person that provided you with your credentials.

The following example error occurs when the mateojackson IAM user tries to use the console to view details about a fictional *subscriber* but does not have the fictional SecurityLake:*GetSubscriber* permissions.

```
User: arn:aws:iam::123456789012:user/mateojackson is not authorized to perform: 
  YOURSERVICEPREFIX:GetWidget on resource: my-example-widget
```
In this case, Mateo asks his administrator to update his policies to allow him to access the *subscriber* information using the SecurityLake:*GetSubscriber* action.

### **I'm not authorized to perform iam:PassRole**

If you receive an error that you're not authorized to perform the iam:PassRole action, your policies must be updated to allow you to pass a role to Security Lake.

Some AWS services allow you to pass an existing role to that service instead of creating a new service role or service-linked role. To do this, you must have permissions to pass the role to the service.

The following example error occurs when an IAM user named marymajor tries to use the console to perform an action in Security Lake. However, the action requires the service to have permissions that are granted by a service role. Mary does not have permissions to pass the role to the service.

```
User: arn:aws:iam::123456789012:user/marymajor is not authorized to perform: 
  iam:PassRole
```
In this case, Mary's policies must be updated to allow her to perform the iam:PassRole action.

If you need help, contact your AWS administrator. Your administrator is the person who provided you with your sign-in credentials.

## **I want to allow people outside of my AWS account to access my Security Lake resources**

You can create a role that users in other accounts or people outside of your organization can use to access your resources. You can specify who is trusted to assume the role. For services that support resource-based policies or access control lists (ACLs), you can use those policies to grant people access to your resources.

To learn more, consult the following:

- To learn whether Security Lake supports these features, see How [Amazon](#page-158-0) Security Lake works [with IAM](#page-158-0).
- To learn how to provide access to your resources across AWS accounts that you own, see [Providing](https://docs.aws.amazon.com/IAM/latest/UserGuide/id_roles_common-scenarios_aws-accounts.html) access to an IAM user in another AWS account that you own in the *IAM User Guide*.
- To learn how to provide access to your resources to third-party AWS accounts, see [Providing](https://docs.aws.amazon.com/IAM/latest/UserGuide/id_roles_common-scenarios_third-party.html) access to AWS [accounts](https://docs.aws.amazon.com/IAM/latest/UserGuide/id_roles_common-scenarios_third-party.html) owned by third parties in the *IAM User Guide*.
- To learn how to provide access through identity federation, see Providing access to [externally](https://docs.aws.amazon.com/IAM/latest/UserGuide/id_roles_common-scenarios_federated-users.html) [authenticated](https://docs.aws.amazon.com/IAM/latest/UserGuide/id_roles_common-scenarios_federated-users.html) users (identity federation) in the *IAM User Guide*.

• To learn the difference between using roles and resource-based policies for cross-account access, see Cross account [resource](https://docs.aws.amazon.com/IAM/latest/UserGuide/access_policies-cross-account-resource-access.html) access in IAM in the *IAM User Guide*.

# <span id="page-233-0"></span>**How Security Lake pricing is determined**

Amazon Security Lake pricing is based on two dimensions: data ingestion and data conversion. Security Lake also works with other AWS services to store and share your data, and you may incur separate charges for these activities.

When you turn on log collection for the first time in an AWS account in any AWS Region that Security Lake supports, that account is automatically enrolled in a 15-day free trial of Security Lake. You may still incur charges from other services during the free trial.

### **Data ingestion**

These costs derive from the volume of ingested AWS CloudTrail logs and other AWS service logs and events (Amazon Route 53 resolver query logs, AWS Security Hub findings, and Amazon VPC Flow Logs).

### **Data conversion**

These costs derive from the volume of AWS service logs and events that Security Lake normalizes to Open [Cybersecurity](#page-122-0) Schema Framework (OCSF) schema and converts to Apache Parquet format.

### **Costs of related services**

Here are some costs you may incur from other AWS services for storing and sharing the data in your security data lake:

- Amazon S3 These costs derive from maintaining Amazon S3 buckets in your Security Lake account, storing your data there, and evaluating and monitoring your bucket for security and access control. For more information, see [Amazon](https://aws.amazon.com/s3/pricing/) S3 pricing.
- Amazon SQS These costs derive from creating an Amazon SQS queue for message delivery. For more information, see [Amazon](https://aws.amazon.com/sqs/pricing/) SQS pricing.
- Amazon EventBridge These costs derive from Amazon EventBridge sending object notifications to subscription endpoints. For more information, see Amazon [EventBridge](https://aws.amazon.com/eventbridge/pricing/) [pricing](https://aws.amazon.com/eventbridge/pricing/).

Costs that a subscriber incurs by querying data from Security Lake and storing query results are the responsibility of the subscriber.

## **Reviewing Security Lake usage and estimated costs**

The **Usage** page of the Amazon Security Lake console lets you review your current Security Lake usage, as well as future usage and cost estimates. If you're currently participating in a 15-day free trial, your usage during the trial can help you estimate your costs for using Security Lake after your free trial ends. For an overview of Security Lake pricing, see How [Security](#page-233-0) Lake pricing is [determined](#page-233-0). For detailed information and cost examples, see [Amazon](https://aws.amazon.com/security-lake/pricing/) Security Lake Pricing.

In Security Lake, estimated usage costs are reported in US Dollars and apply only to the current AWS Region. The costs cover Security Lake usage by all accounts in your organization and include conversion to the Open Cybersecurity Schema Framework (OCSF) and Apache Parquet format. However, the predicted costs don't include costs for other services that Security Lake works with, such as Amazon Simple Storage Service (Amazon S3) and AWS Glue.

On the **Usage** page, you choose a time period for which to view usage and cost data. The default time period is the last 1 calendar day. You must have at least 1 day of Security Lake usage to see cost projections.

The top of the page shows the **Projected cost for all accounts**. This is your predicted Security Lake cost in the current AWS Region for the next 30 calendar days based on your actual usage during the selected time frame. The actual usage and predicted cost reflects all accounts in your organization.

On the remainder of the page, the usage and cost data is divided into two tables as follows:

- **Usage and cost by source** This is your current Security Lake usage broken down by data source, as well as estimated usage and costs for the next 30 calendar days based on your actual usage during the selected time frame. The actual usage, predicted usage, and predicted cost reflect all accounts in your organization. If you select a source, a split panel opens which shows which accounts generated logs and events from that source. For each account, the split panel includes both actual usage from that source and predicted usage and costs.
- **Usage and cost by account** This is your current Security Lake usage broken down by account, as well as estimated usage and costs for the next 30 calendar days based on your actual usage during the selected time frame. If you select an account, a split panel opens which shows the sources that contributed to that account's usage. For each contributing source, the split panel includes both actual usage and predicted usage and costs.

All supported AWS data sources appear in the preceding tables, even if you haven't added a particular source in Security Lake. We recommend adding all AWS sources if you're participating in the free trial to get cost estimates for your full set of logs and events. For instructions on adding an AWS source, see [Collecting](#page-43-1) data from AWS services. Custom sources aren't included in usage or cost calculations.

Follow these steps to review your usage and cost data in the Security Lake console.

### **To review Security Lake usage and predicted costs (console)**

- 1. Open the Security Lake console at <https://console.aws.amazon.com/securitylake/>.
- 2. By using the AWS Region selector in the upper-right corner of the page, select the Region in which you want to review your usage and costs.
- 3. In the navigation pane, choose **Settings** and then **Usage**.
- 4. Select the time period for which you want to see usage and cost data. The default is the last 1 day.
- 5. Select the **By data source** or **By accounts** tab to review usage and costs in detail.

# **Amazon Security Lake Regions and endpoints**

For a list of supported Regions and service endpoints for Security Lake, see [Amazon](https://docs.aws.amazon.com/general/latest/gr/securitylake.html) Security Lake [endpoints](https://docs.aws.amazon.com/general/latest/gr/securitylake.html) in the *AWS General Reference*.

We recommend that you enable Security Lake in all supported AWS Regions. This allows you to use Security Lake to detect and investigate unauthorized or unusual activity even in Regions that you aren't actively using.

# **Disabling Amazon Security Lake**

When you disable Amazon Security Lake, Security Lake stops collecting logs and events from your AWS sources. Existing Security Lake settings and the resources that were created in your AWS account are retained. In addition, the data that you stored in or published to other AWS services, such as sensitive data in AWS Lake Formation tables and AWS CloudTrail logs, remains available. Data that's stored in your Amazon Simple Storage Service (Amazon S3) bucket remains available in accordance with your [Amazon](https://docs.aws.amazon.com/AmazonS3/latest/userguide/object-lifecycle-mgmt.html) S3 storage lifecycle.

Disabling Security Lake from the **Settings** page on the Security Lake console stops the collection of AWS logs and events in all AWS Regions in which Security Lake is currently enabled. You can use the **Regions** page on the console to stop log collection in specific Regions. The Security Lake API and AWS CLI also stop log collection in the Regions that you specify in your request.

If you use the integration with AWS Organizations and your account is part of an organization that centrally manages multiple Security Lake accounts, only the delegated Security Lake administrator can disable Security Lake for itself and for member accounts. However, leaving an organization stops log collection for a member account.

When you disable Security Lake for an organization, the delegated administrator designation is retained if you follow the disablement instructions provided on this page. You don't have to designate the delegated administrator again before you can re-enable Security Lake.

For custom sources, when deactivating Security Lake, you must disable each source outside of the Security Lake console. Failure to disable an integration will result in source integrations continuing to send logs into Amazon S3. Additionally, you must disable a subscriber integration or the subscriber will still be able to consume data from Security Lake. For details on how to remove the a custom source or a subscriber integration, see the respective provider's documentation.

We recommend deleting AWS Glue tables before you re-enable Security Lake to ensure subscriber query access works properly. When Security Lake is re-enabled a new data lake Amazon S3 bucket is created and data is collected in this new S3 bucket. If you had previously deleted AWS Glue tables, a new set of AWS Glue tables are created.

All the data that was collected before disabling Security Lake will stay in the old Amazon S3 bucket. If you want to query old data, you must move them to the new bucket using the Amazon S3 Sync command. For more details, see the Sync [command](https://docs.aws.amazon.com/https://awscli.amazonaws.com/v2/documentation/api/2.7.12/reference/s3/sync.html) in the AWS CLI Command Reference. This topic explains how to disable Security Lake by using the Security Lake console, Security Lake API, or AWS CLI.

### Console

- 1. Open the Security Lake console at <https://console.aws.amazon.com/securitylake/>.
- 2. In the navigation pane, under **Settings**, choose **General**.
- 3. Choose **Disable Security Lake**.
- 4. When prompted for confirmation, enter **Disable**, and then choose **Disable**.

### API

To disable Security Lake programmatically, use the [DeleteDataLake](https://docs.aws.amazon.com/security-lake/latest/APIReference/API_DeleteDataLake.html) operation of the Security Lake API. If you're using the AWS CLI, run the [delete-date-lake](https://awscli.amazonaws.com/v2/documentation/api/latest/reference/securitylake/delete-data-lake.html) command. In your request, use the regions list to specify the Region code for each Region in which you want to disable Security Lake. For a list of Region codes, see Amazon Security Lake [endpoints](https://docs.aws.amazon.com/general/latest/gr/securitylake.html) in the *AWS General Reference*.

For a Security Lake deployment utilizing AWS Organizations, only the delegated Security Lake administrator for the organization can disable Security Lake for accounts in the organization.

For example, the following AWS CLI command disables Security Lake in the ap-northeast-1 and eu-central-1 Regions. This example is formatted for Linux, macOS, or Unix, and it uses the backslash (\) line-continuation character to improve readability.

```
$ aws securitylake delete-data-lake \
--regions "ap-northeast-1" "eu-central-1"
```
# **Frequently asked questions**

## **Security Lake update to the latest version of parquet**

On 5/20/2024 Amazon Security Lake will update to the latest version of parquet.

### **Why is Security Lake making this update?**

As part of ongoing efforts at Amazon to provide our customers with secure and efficient services, Security Lake regularly updates dependencies, third-party libraries, APIs and tools. Security Lake also ensures that customers are using the latest extensions of all standards, including the parquet specification.

In rare cases, this may result in minor changes of how data is stored and/or processed. The changes are always backwards compatible within established community standards.

Security Lake normalizes customer security log files to OCSF format and exposes them in a query efficient parquet format. Security Lake is making this change to ensure seamless adoption of the latest parquet format. For more details, see [Parquet](https://github.com/apache/parquet-format) format.

### **Where can I read more about the change in the parquet spec?**

For more information, see Deprecated timestamp [ConvertedType](https://github.com/apache/parquet-format/blob/master/LogicalTypes.md#deprecated-timestamp-convertedtype) in the parquet format GitHub repository.

### **Does this upgrade impact my Security Lake integrations?**

If you only use Amazon Athena or Apache tools (Spark, Hive, Impala, Hadoop) to access Security Lake tables, there is no change. The upgrade related changes will be automatically handled by client tools and APIs transparently.

If you use other client tools, Security Lake recommends understanding the new ways of storing and handling date/time fields. The following table lists the minor differences that you may observe between old and new synthetic data.

### **Changes in synthetic data**

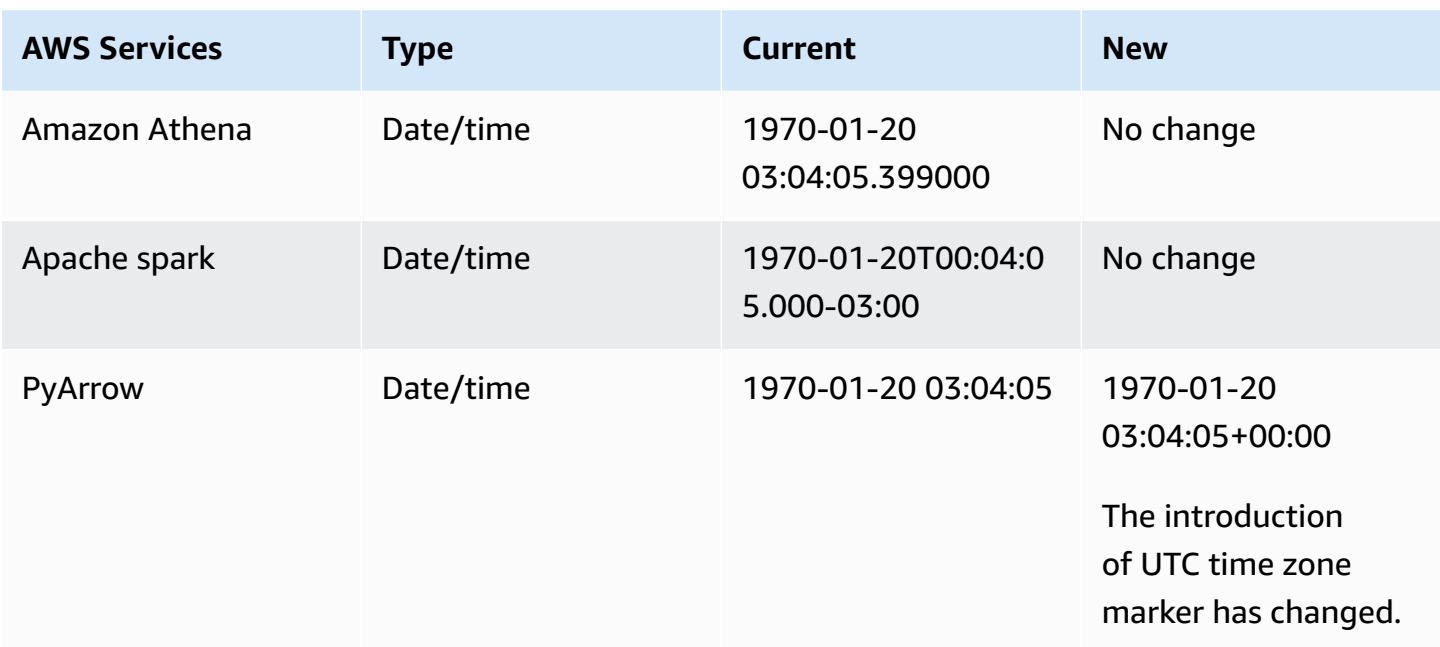

### **How can I identify changes in parquet format processing?**

Download the zip file [parquet\\_format.zip.](samples/parquet_format.zip) The zip file comprises of two files.

- Synthetic test data generated by the old framework parquet\_format\_old.parquet
- Synthetic test data generated by new framework parquet\_format\_new.parquet

Test your client tools and compare the synthetic test data generated by the old framework with data generated by the new framework.

If you observe noticeable changes, use the recommendations from the Changes in synthetic data table. If you need further assistance, contact AWS [support](https://aws.amazon.com/contact-us/).

# <span id="page-241-0"></span>**Document history for the Amazon Security Lake User Guide**

The following table describes the important changes to the documentation since the last release of Amazon Security Lake. For notification about updates to this documentation, you can subscribe to an RSS feed.

### **Latest documentation update:** June 10, 2024

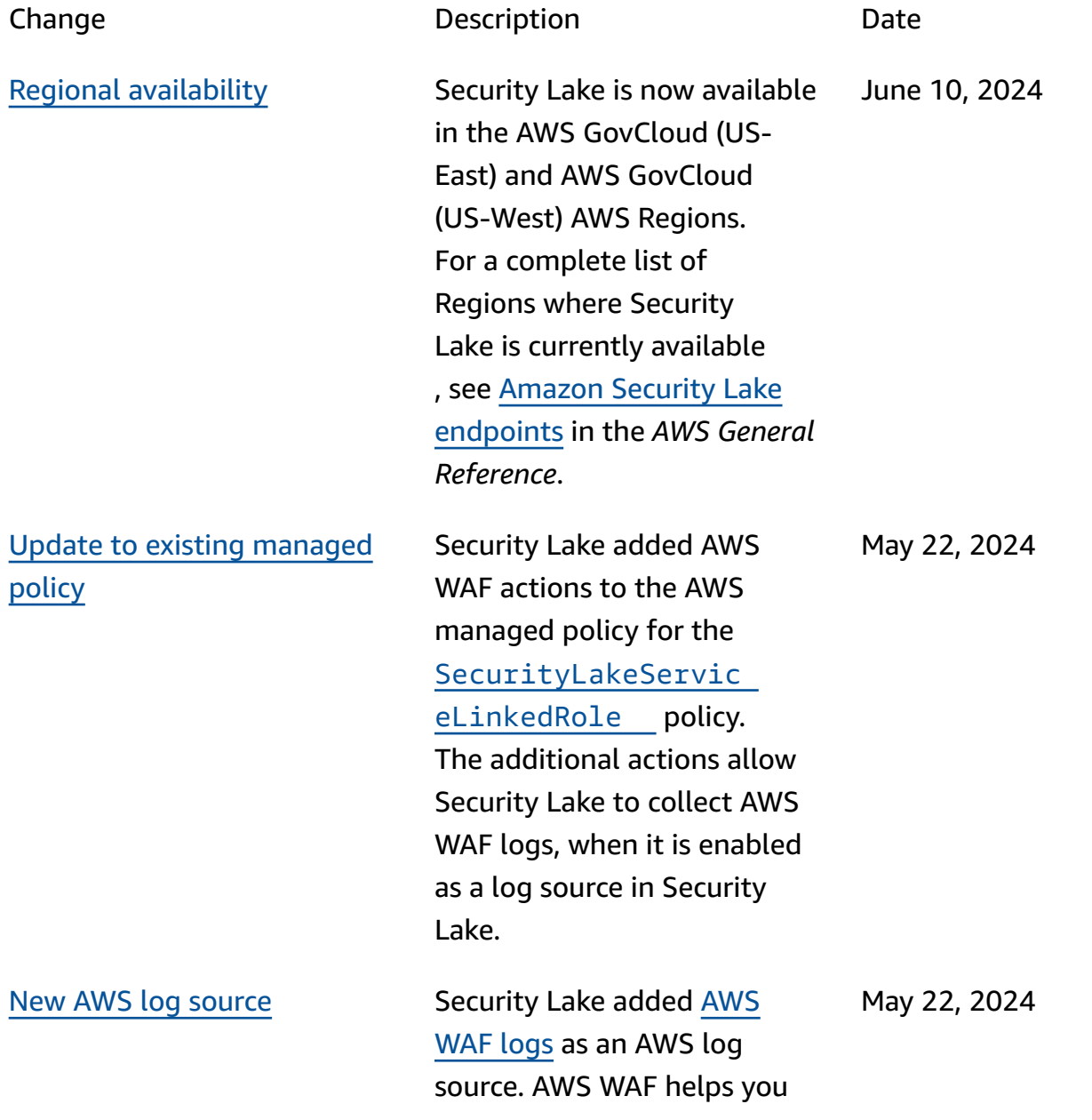

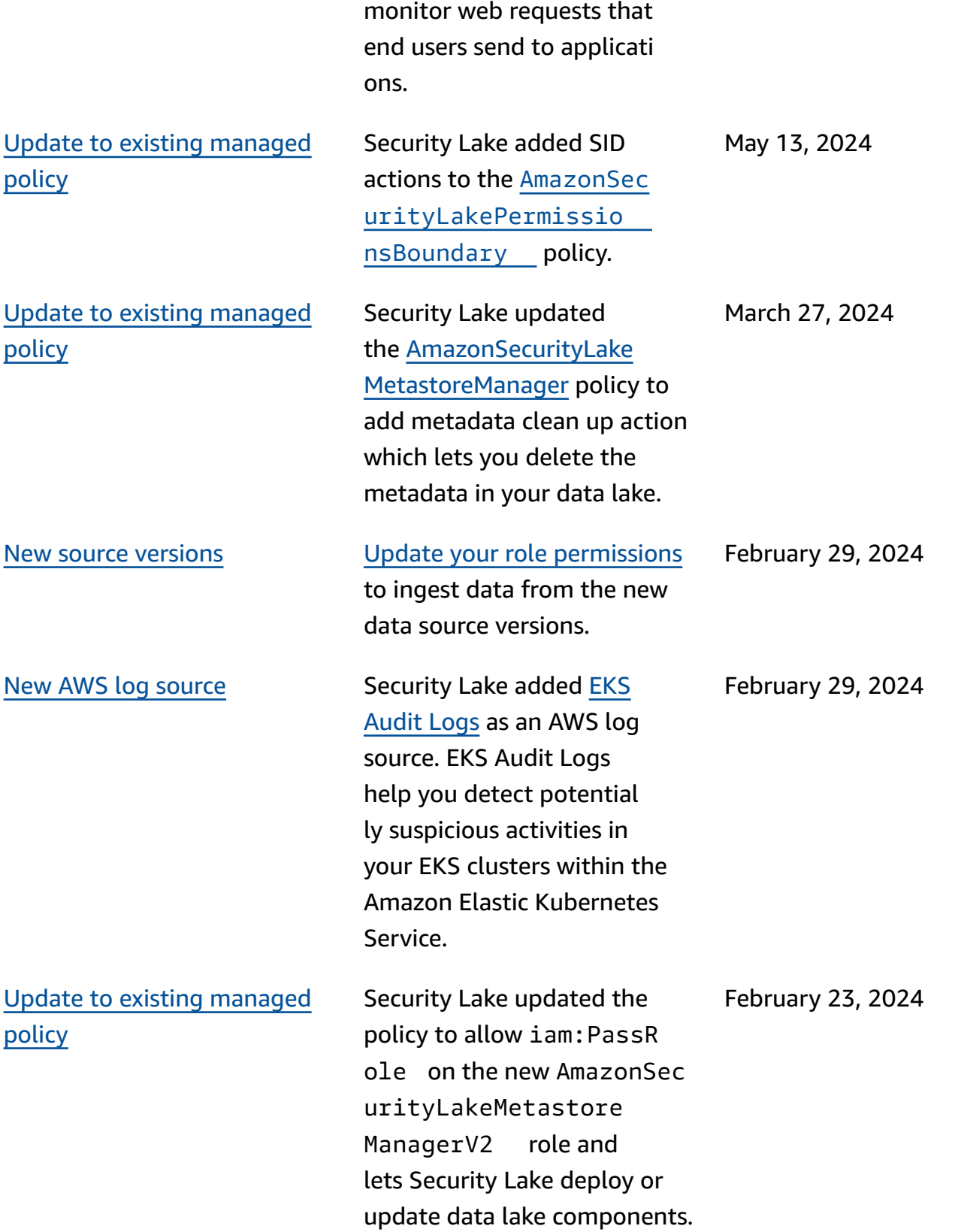

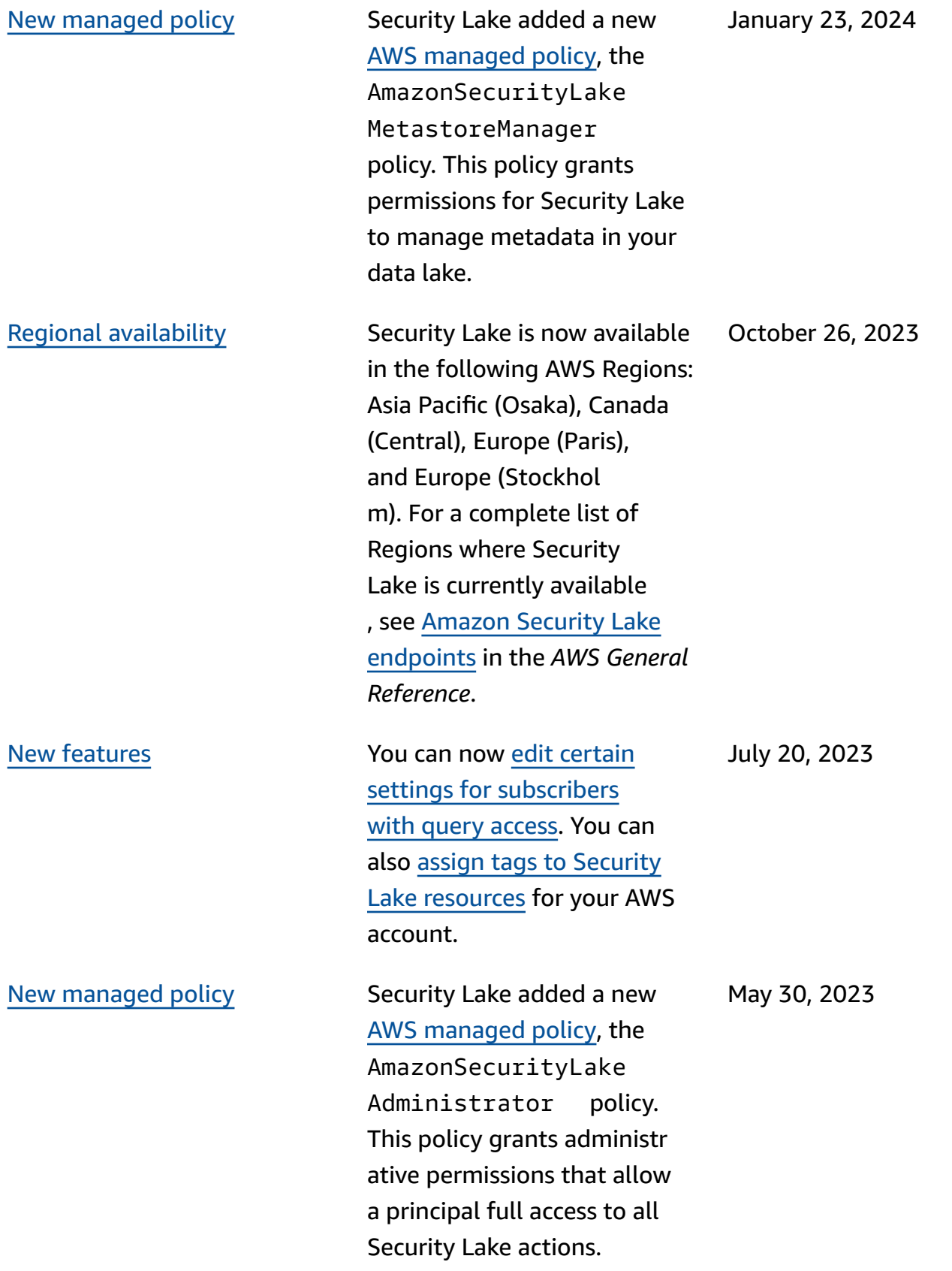

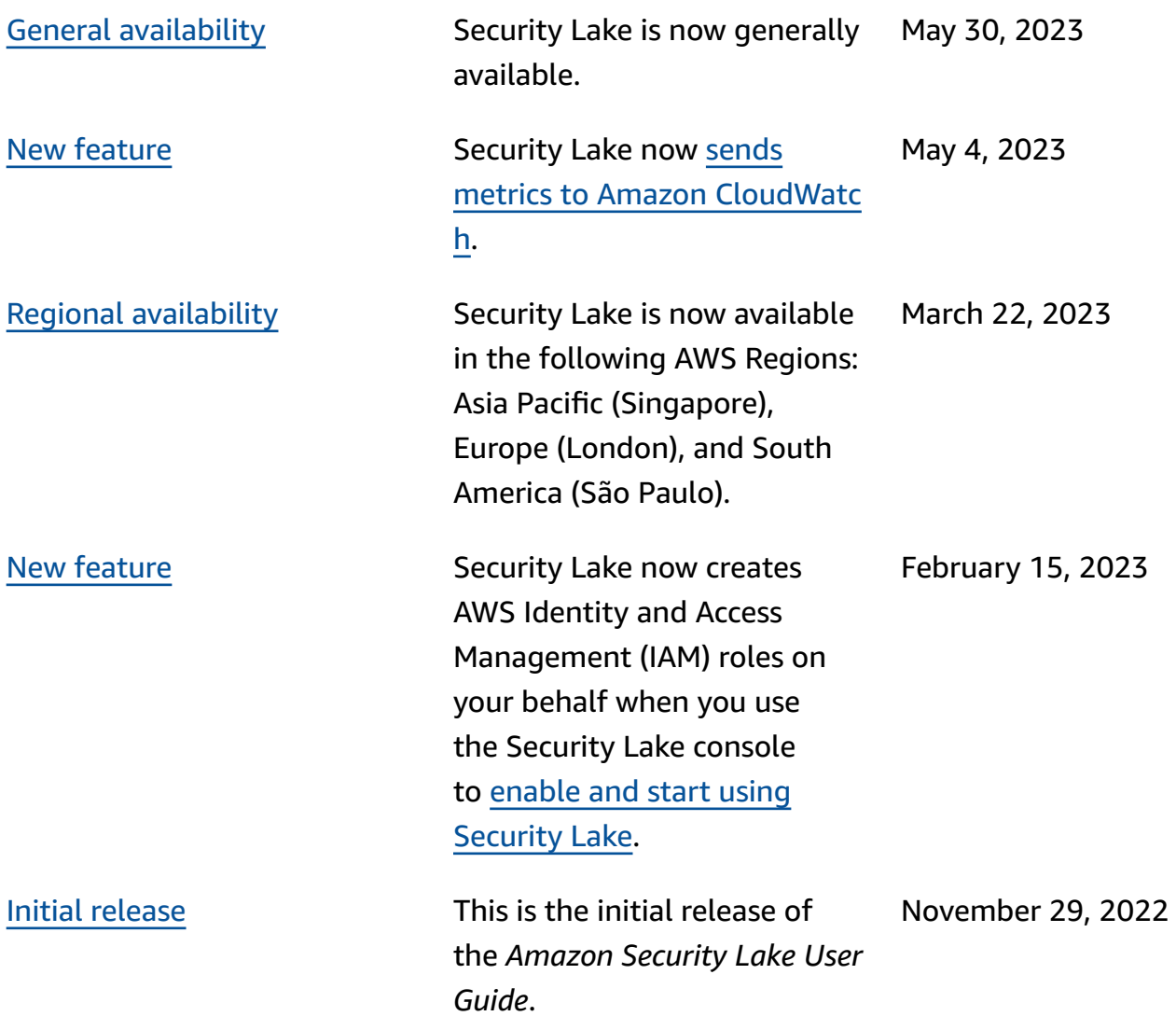